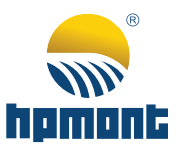

# **Vector Control Drive Vector Control Drive**High-performance **High-performance HD50 Series HD50 Series**

# **HD50 Series High-performance Vector Control Drive**

## **User Manual**

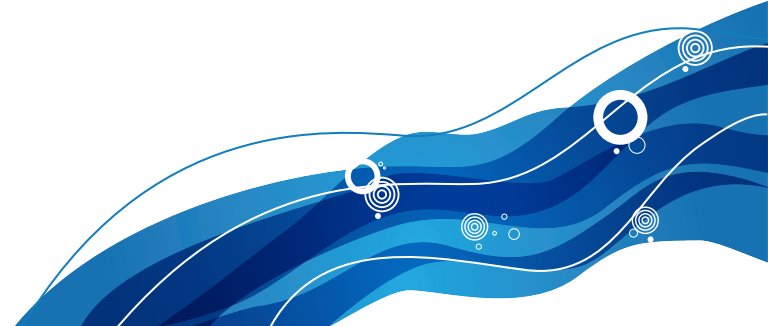

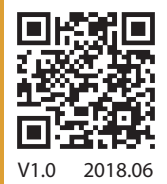

### **FOREWORD**

Thank you for purchasing HD50 series high performance vector control driver manufactured by Shenzhen Hpmont Technology Co., Ltd.

This User Manual describes how to use HD50 series drivers and their installation wiring, parameter setting, troubleshooting and daily maintenance etc.

Before using the product, please read through this User Manual carefully. In addition, please do not use this product until you have fully understood safety precautions.

### Note:

- Preserve this Manual for future use.
- If you need the User Manual due to damage, loss or other reasons, please contact the regional distributor of our company or directly contact our company Technical Service Center.
- If you still have some problems during use, please contact our company Technical Service Center.
- Due to product upgrade or specification change, and for the purpose of improving convenience and accuracy of this manual, this manual's contents may be modified.
- Email address: **overseas\_1@hpmont. com**

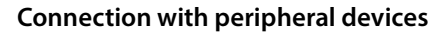

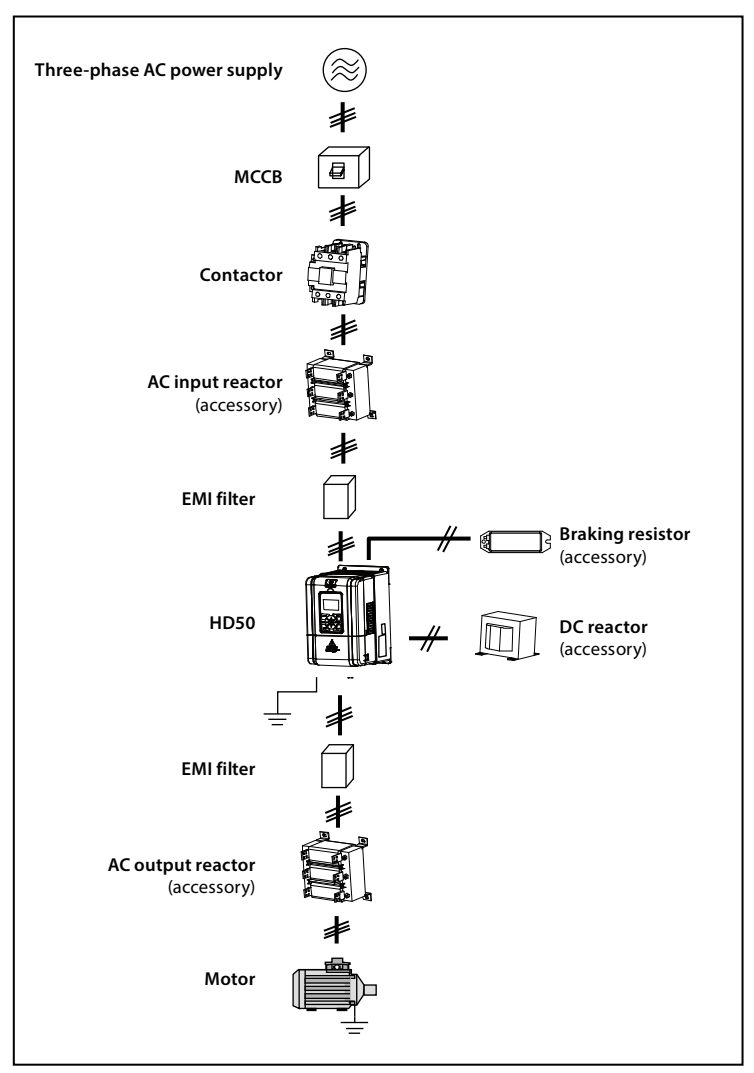

## **Version and Revision Records**

**Time: 2018/6** 

**Version: V1.0** 

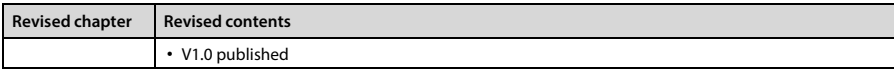

### **CONTENTS**

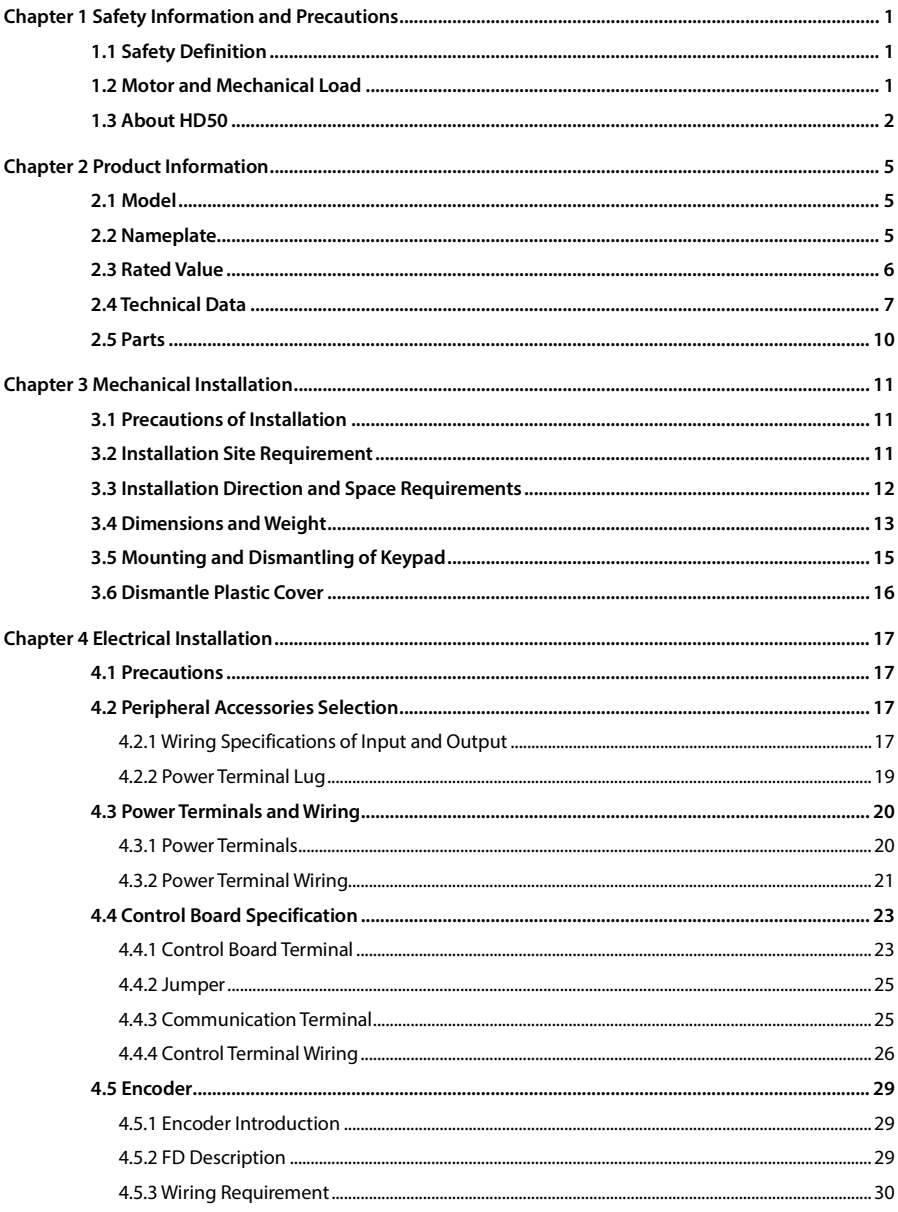

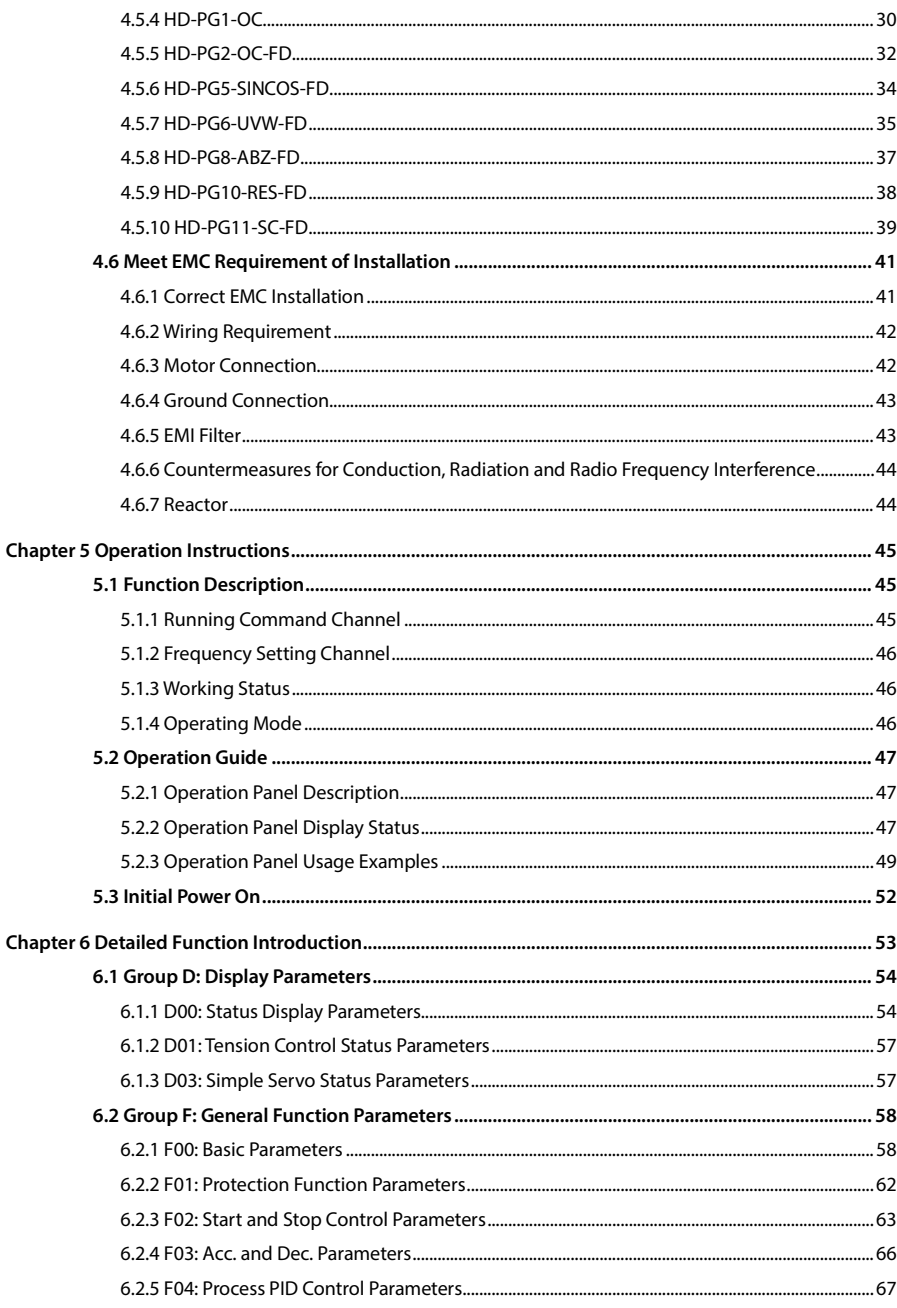

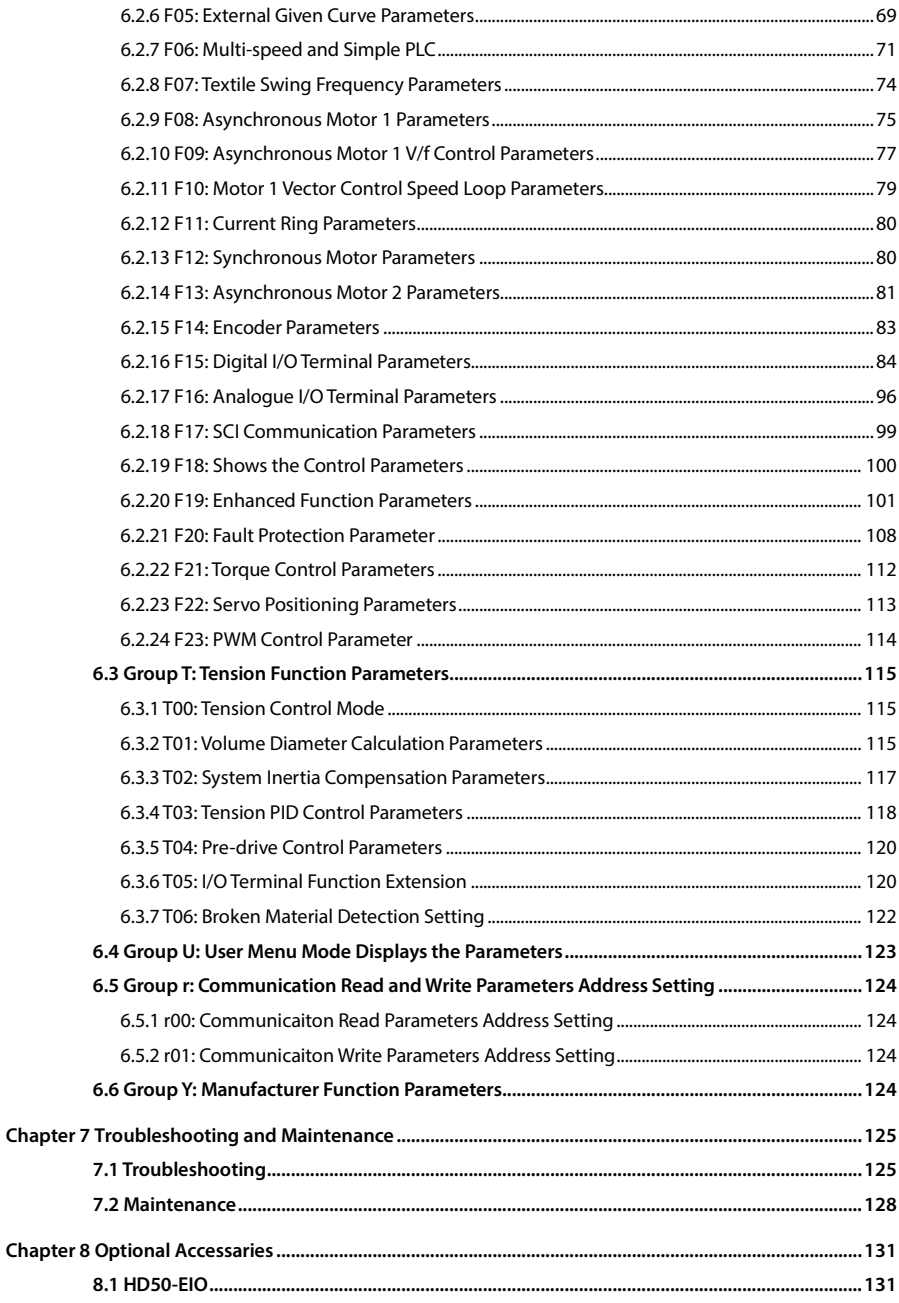

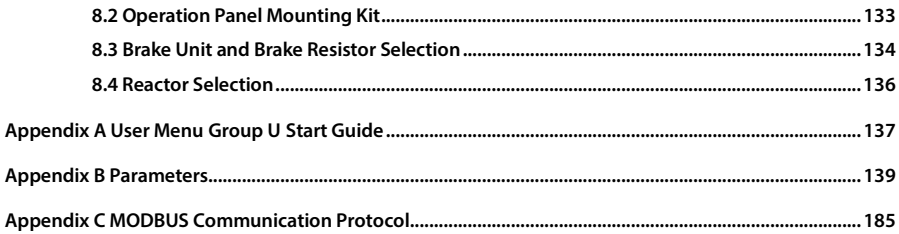

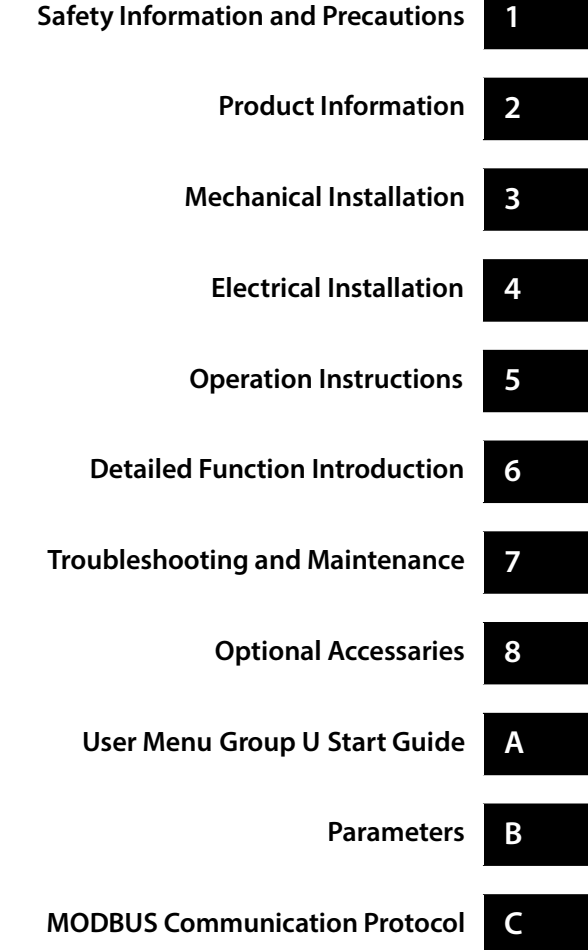

**1** 

### **Chapter 1 Safety Information and Precautions**

### **1.1 Safety Definition**

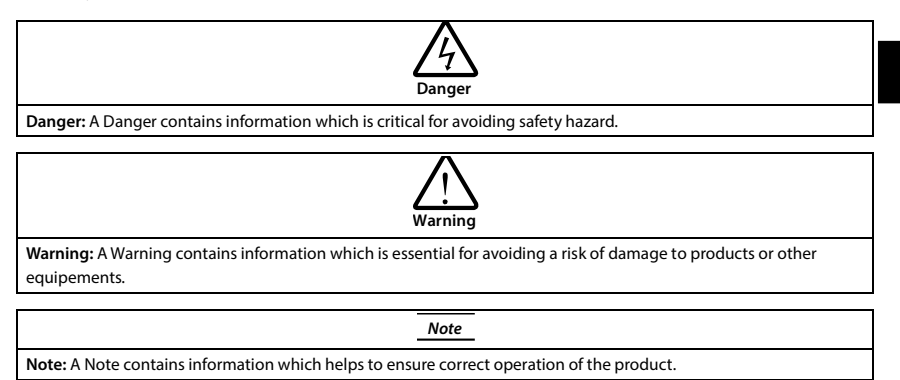

### **1.2 Motor and Mechanical Load**

### **Compared to the industrial frequency operation**

The HD50 series drives are voltage-type drives and their output is PWM wave with certain harmonic wave. Therefore, the temperature, noise and vibration of the motor will be a little higher than that at industrial frequency running.

#### **Run at constant torque and low speed**

Driver drive ordinary motor in long-term low-speed operation, the motor cooling effect will become poor, the output torque will be reduced, if operating is under long-term and low-speed constant torque operation, the proposed selection of variable frequency motor.

#### **Thermal protection of motor**

When choose the adaptive motor, HD50 can effectively implement the motor thermal protection. Otherwise it must adjust the motor protection parameters or other protection measures to ensure that the motor is at a safe and reliable running.

#### **Operate above the motor rated frequency**

If the motor is running over its rated frequency, the noise will increase, and the vibration of the motor will be attained, and the motor bearing and mechanism should be able to meet the requirements of the operating speed range.

#### **Lubrication of mechanical devices**

At long time low-speed running, provide periodical lubrication maintenance for the mechanical devices such as gear box and geared motor etc. to make sure the drive results meet the site need.

#### **Mechanical Resonance point**

The mechanical resonance of the load device or motor is avoided by setting the jump frequency of the drive (F05.17 - F05.19).

#### **Check the insulation of the motor**

For the first time using the motor or after long time storage, it needs check the insulation of the motor. Worse insulation can cause damage to HD50.

#### **Note:**

Use a 500V Mega-Ohm-Meter to test and the insulation resistance must be higher than 5Mohm.

### **Negative torque load**

In the case of lifting loads, there are often negative torques. The drive often generates overcurrent or overvoltage faults and trips. Consider the brake components with appropriate parameters.

#### **Requirement for leakage current protector RCD**

Since the device generates high leakage current which goes through the protective grounding conductor, please install B type leakage current protector RCD on one side of the power supply.

For the selection of RCD, users need to consider the possible problems of ground leakage current in both transient status and steady status at start and during running. It is recommended to choose either special RCD that can suppress the higher harmonics, or general RCD that has more aftercurrent.

#### **Warning for ground mass leakage current**

The device generates mass leakage current, so users need to confirm the reliable grounding before connect to the power supply. The grounding should comply with the local relative IEC standard.

### **1.3 About HD50**

#### **No capacitor or varistor on the output side**

Since HD50 output is PWM wave, it is strictly forbidden to connect capacitor for improving the power factor or varistor for lightning protection to the output terminals so as to avoid HD50 fault trip or component damage.

#### **Contactors and circuit breakers connected to the output of HD50**

If circuit breaker or contactor needs to be connected between HD50 and the motor, be sure to operate these circuit breakers or contactor when HD50 has no output, so as to avoid any damage to HD50.

#### **Running voltage**

HD50 is prohibited to be used beyond the specified range of running voltage. If needed, please use the suitable voltage regulation device to change the voltage.

#### **Capacitor energy storage**

When the AC power supply is cut off, capacitor of HD50 sustains deadly power for a while. So to disassemble HD50 that is powered, please cut off the AC power supply for more than 10 minutes, confirm the internal charge indicator is off and the voltage between (+) and (-) of the main circuit terminals is below 36V.

Generally, the internal circuit enables the capacitor to discharge. However, the discharging may fail in some exceptions. In these cases, users need to consult Hpmont or our regional distributor.

### **Change three-phase input to single-phase input**

For three-phase input drive, users should not change it to be single-phase input.

To use single-phase power supply, disable the input phase-loss protection function. And the busvoltage and current ripple will increase, which not only influences the life of electrolytic capacitor but also deteriorates the performance of the drive. In that case, the drive must be derating and should be 60% within rated value of drive.

#### **Lightning surge protection**

HD50 internal design has lightning surge over-current protection circuit, and has certain selfprotection capacity against the lightning.

### **Altitude and derating**

In area where altitude exceeds 1000 meters, HD50 should be derating since the heatsink efficiency will be reduced because of the tenuous air.

The rated value of output current derates by 1% for each 100m increase of the altitude. I. e for the altitude of 3000m, derated rate is 20% for rated current of HD50. Figure 1-1 is the derating curve of rated current and the altitude.

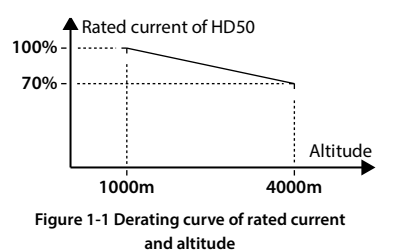

**2** 

### **Chapter 2 Product Information**

### **2.1 Model**

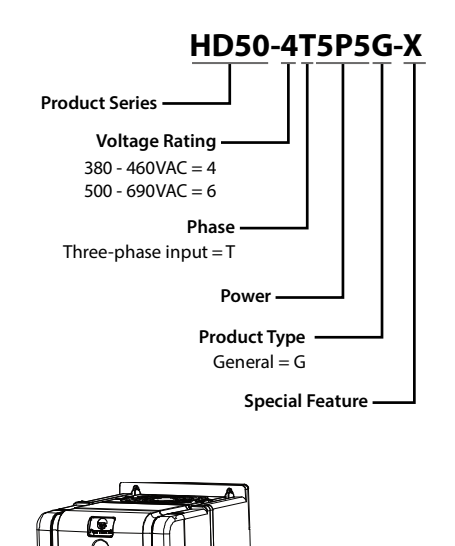

**2.2 Nameplate**

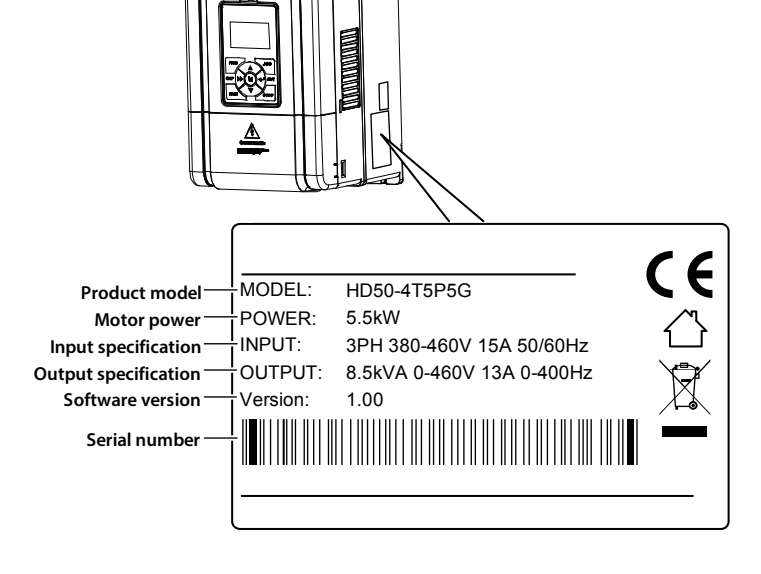

### **2.3 Rated Value**

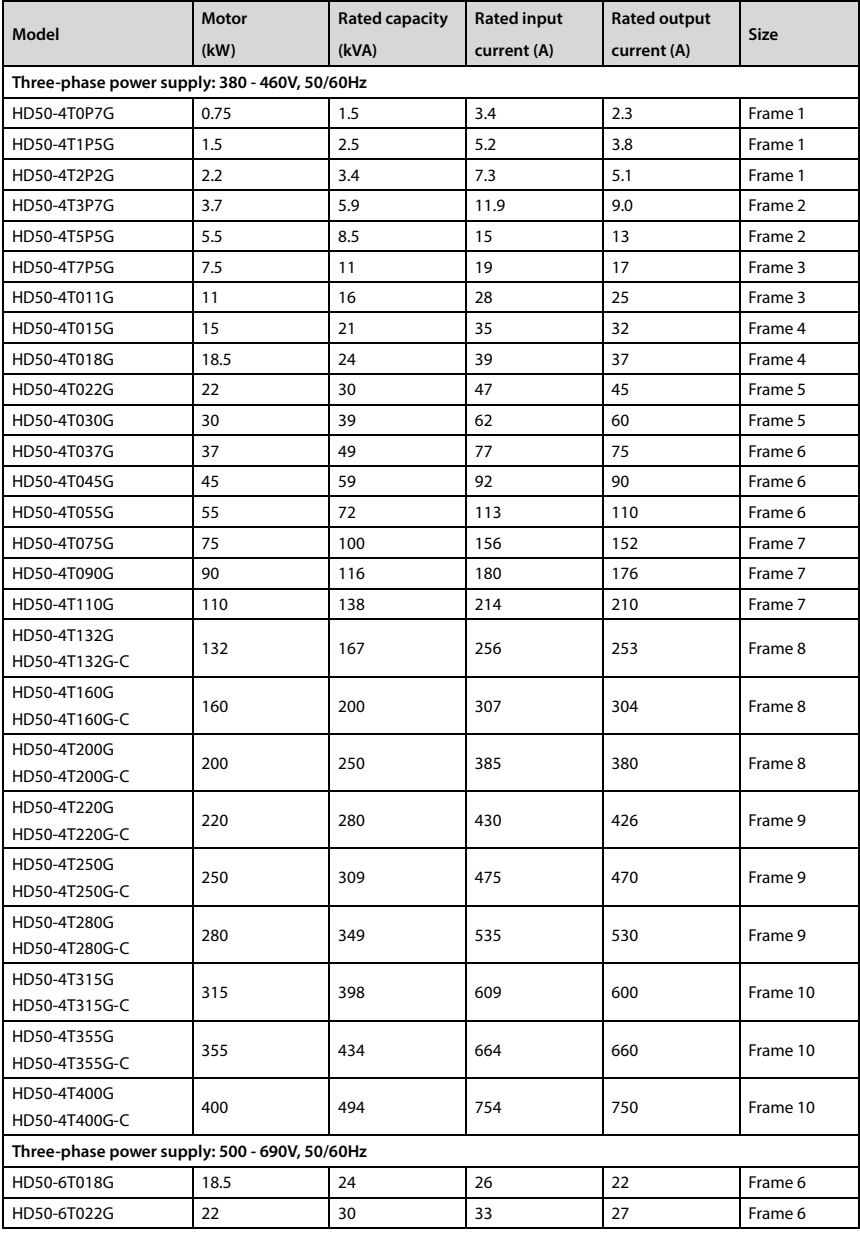

### Shenzhen Hpmont Technology Co., Ltd. **Chapter 2** Product Information

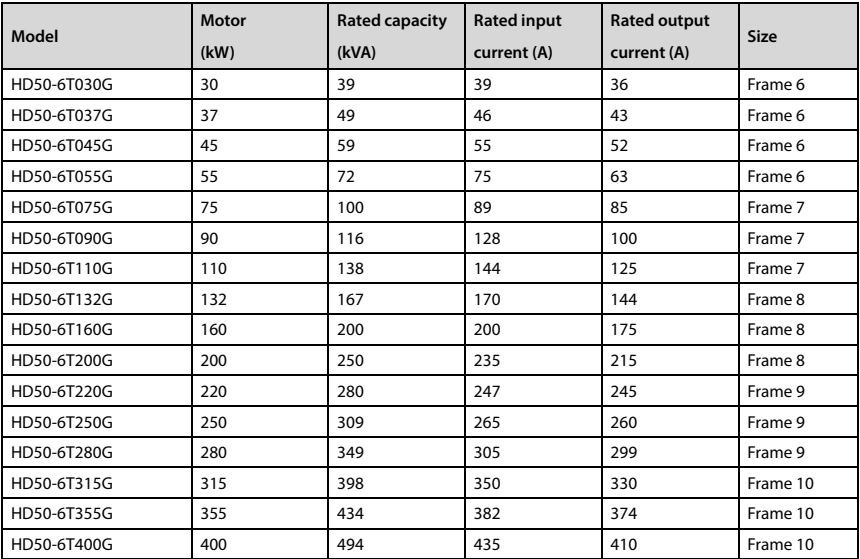

### **2.4 Technical Data**

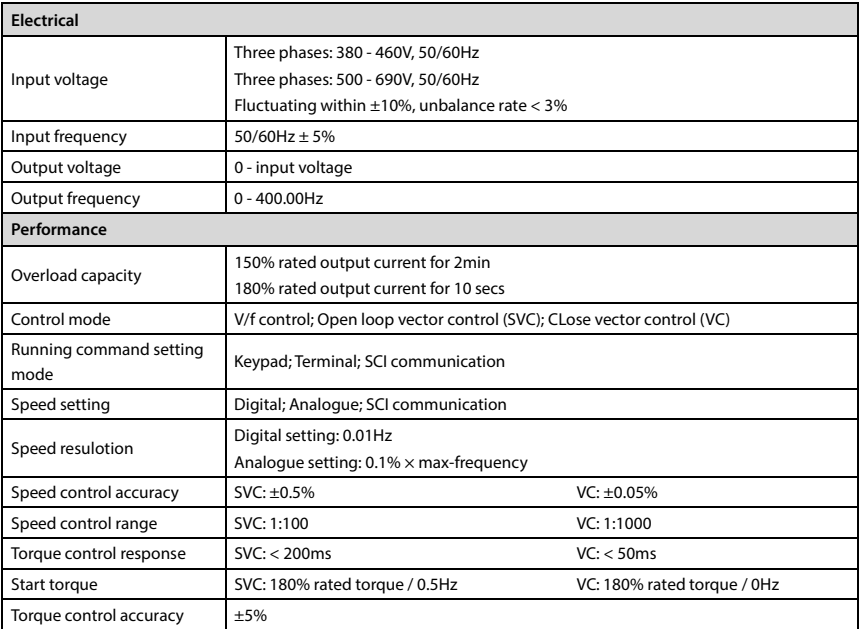

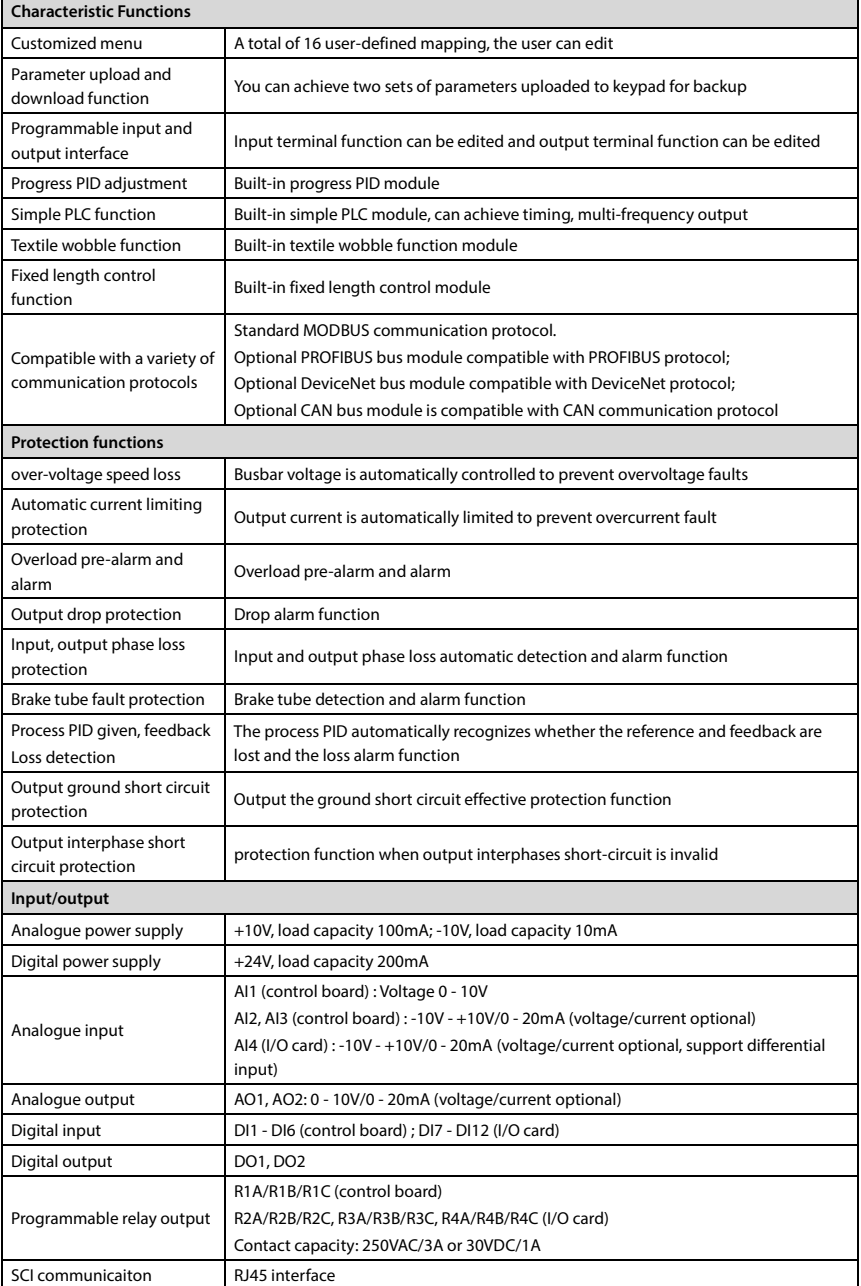

**2** 

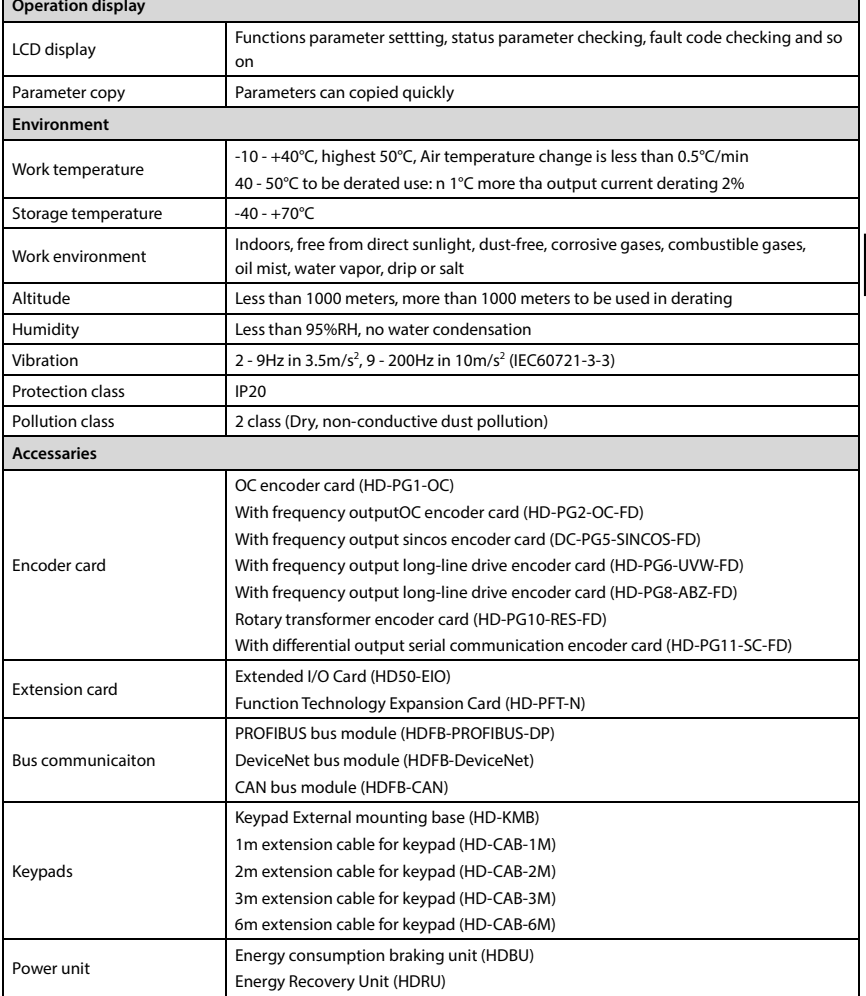

### **2.5 Parts**

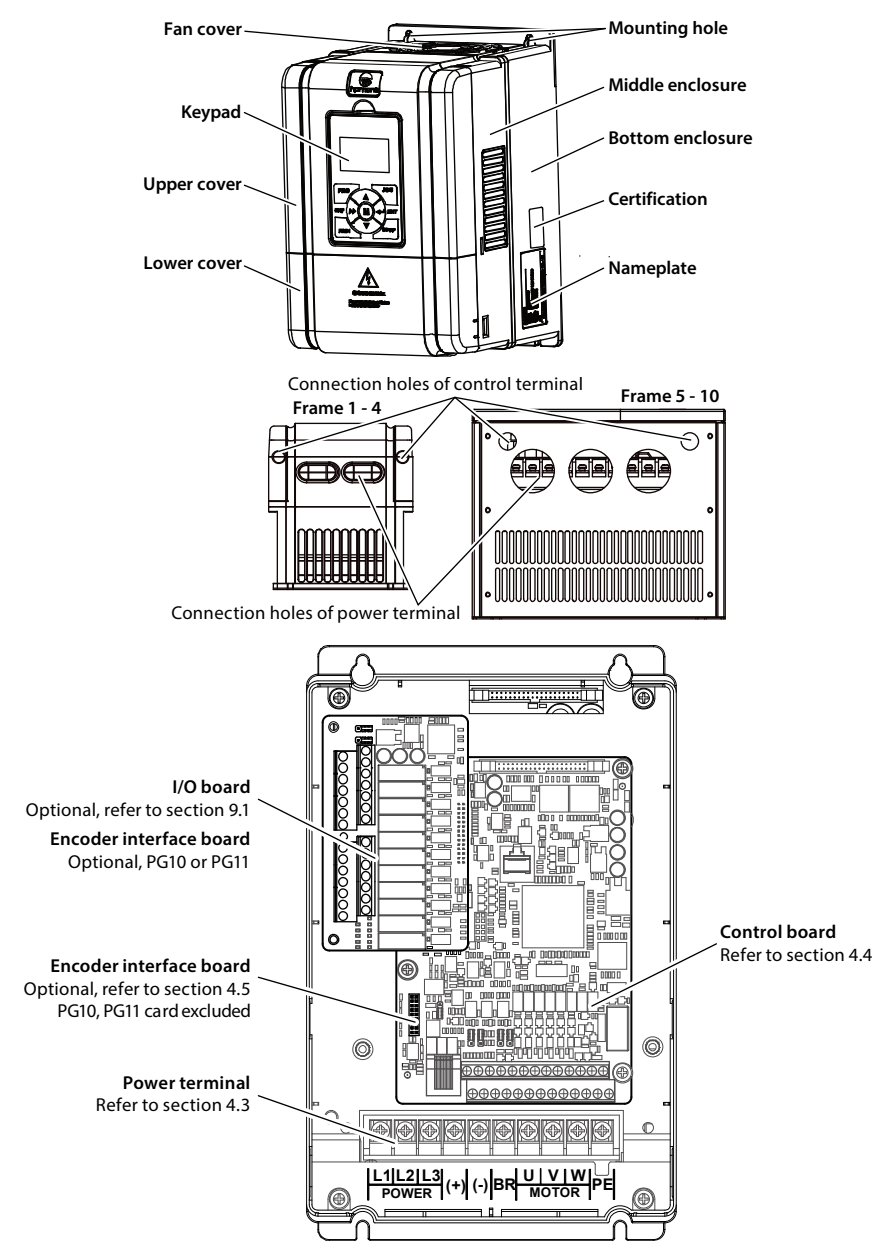

### **Chapter 3 Mechanical Installation**

### **3.1 Precautions of Installation**

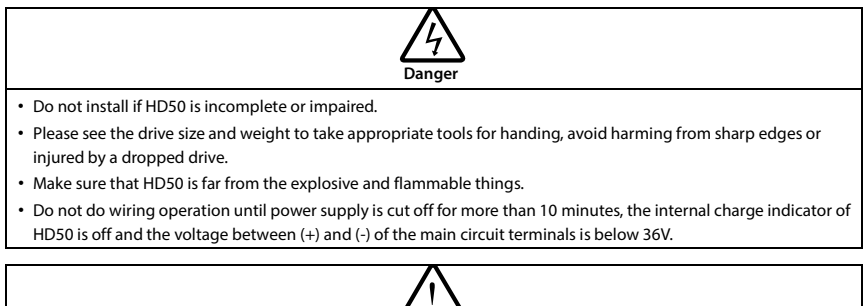

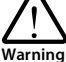

• It is required not only carry the keypad and the cover but also bottom enclosure of HD50.

• Do not let wires, screws or residues fall into HD50 when installing.

### **3.2 Installation Site Requirement**

#### **Ensure the installation site meets the following requirements:**

- Do not install at the direct sunlight, moisture, water droplet location;
- Do not install at flammable, explosive, corrosive gas and liquid location;
- Do not install at oily dust, fiber and metal powder location;
- Be vertical installed on fire-retardant material with a strong support;
- Make sure adequate cooling space for HD50 so as to keep ambient temperature between  $-10 - + 40^{\circ}$ C;
- Install at where the vibration is less than  $5.9 \text{m/s}^2$  (0.6g);
- Install at where the humidity is less than 95%RH and non-condensing location;
- Protection level of HD50 is IP20 and pollution level is 2 (Dry, non-conducting dust pollution).

#### **Note:**

- 1. It needs derating use running temperature exceeds 40°C. The derating value of the output current of HD50 shall be 2% for each degree centigrade. Max. allowed temperature is 50°C.
- 2. Keep ambient temperature between -10  $+40^{\circ}$ C. It can improve the running performance if install at location with good ventilation or cooling devices.

### **3.3 Installation Direction and Space Requirements**

To achieve good cooling efficiency, install HD50 perpendicularly and always provide the following space to allow normal heat dissipation.

The requirements on mounting space and clearance are shown in Table 3-1, the unit is mm.

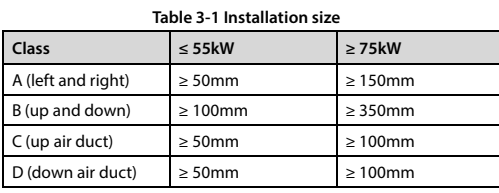

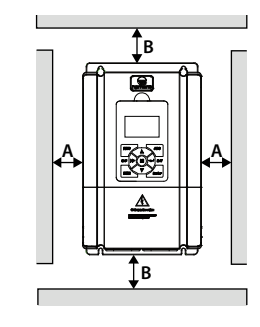

HD50 are installed in upper and lower, flow-guiding plates shall be installed in the middle. Installation space size see Table 3-2.

**Table 3-2 Multiple Drive Installation Space Size Table**

| <b>Class</b> | $\leq$ 55 kW | $\geq$ 75 kW  |  |
|--------------|--------------|---------------|--|
|              | $\geq$ 50mm  | $\geq 100$ mm |  |
| B            | $\geq$ 50mm  | $\geq 100$ mm |  |
|              | $\geq$ 50mm  | $\geq 100$ mm |  |
| a            | $\geq$ 50mm  | $\geq 100$ mm |  |
| b            | $\geq$ 50mm  | $\geq 100$ mm |  |
|              | $\geq$ 50mm  | $\geq 100$ mm |  |

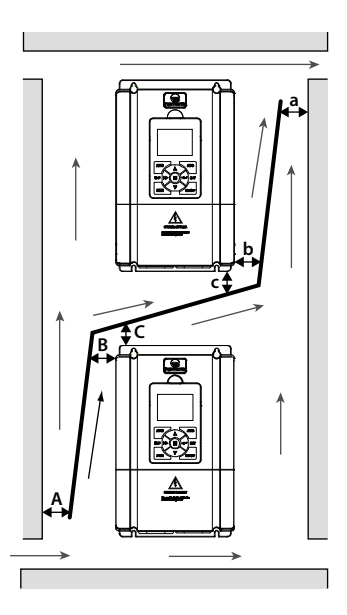

### **3.4 Dimensions and Weight**

HD50 appearance and installation dimensions see Table 3-3, cabinet see Table 3-4.

See page 2.3, page 6. For details on the specific dimensions.

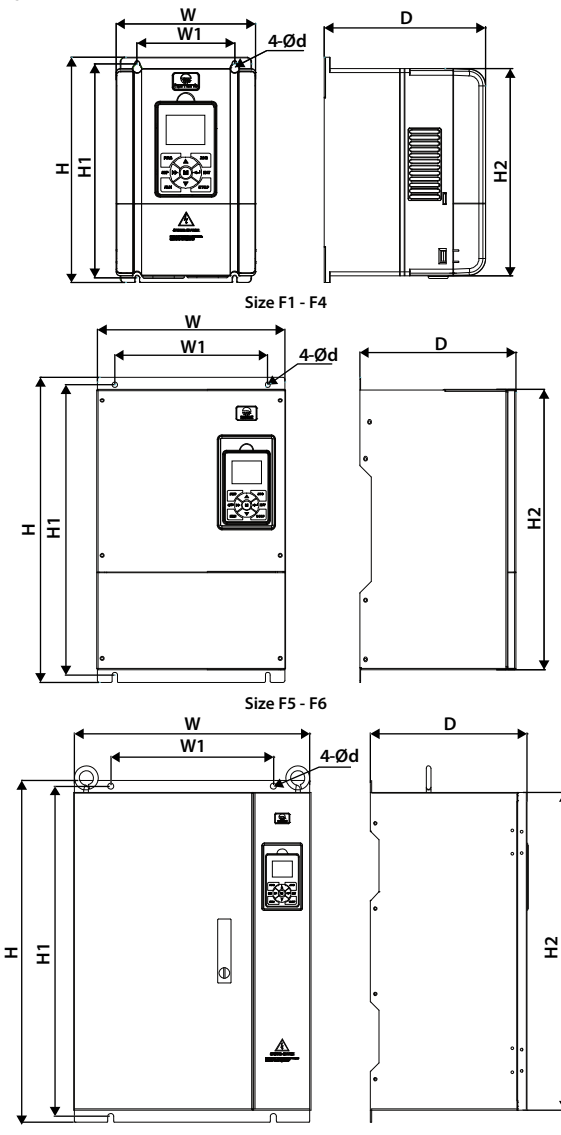

**Frame 7 - Frame 10**

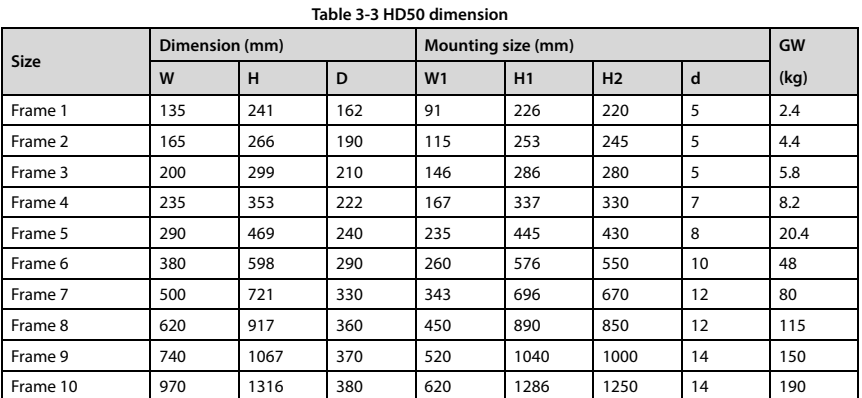

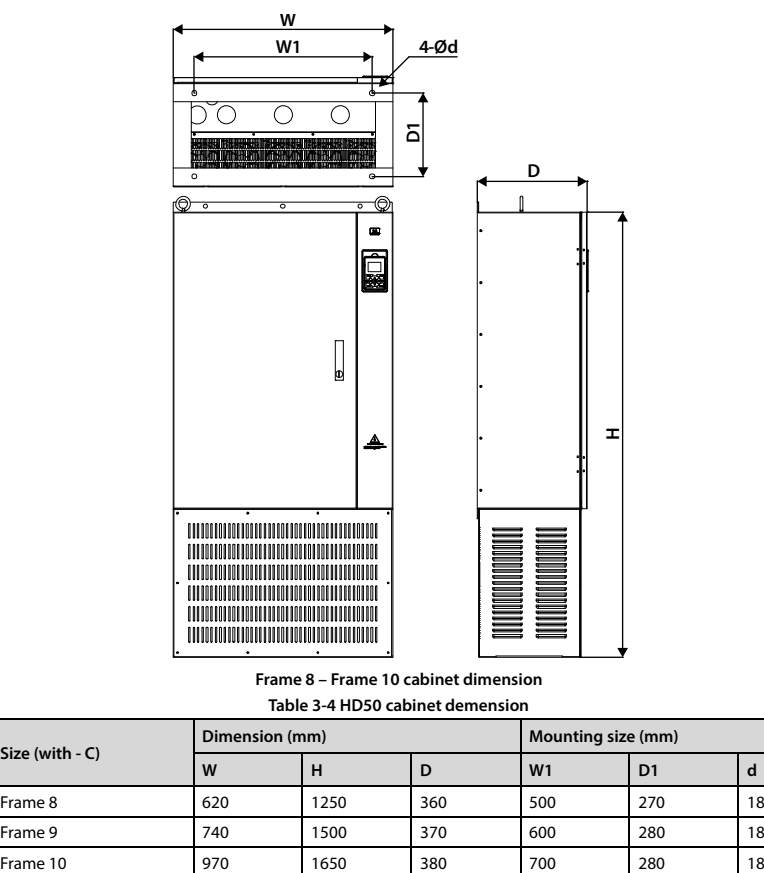

**Frame 8 – Frame 10 cabinet dimension**

**Table 3-4 HD50 cabinet demension**

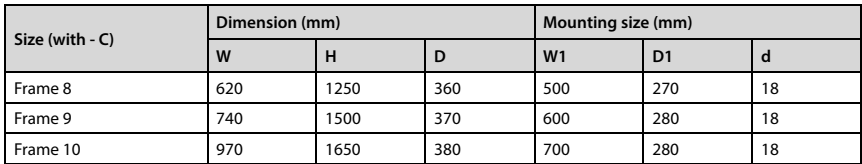

### **3.5 Mounting and Dismantling of Keypad**

Press the keypad in the direction shown in Figure 3-1 until you hear "click". Do not install the keypad from other directions, otherwise it will cause poor operation of keypad.

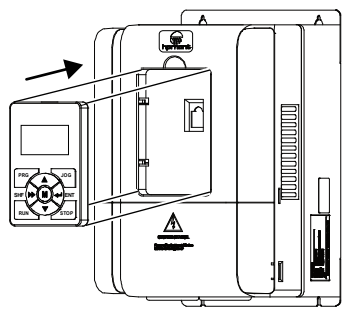

**Figure 3-1 Keypad mounting** 

Press the hook of the keypadl in the direction of Figure 3-2 and pull out the keypad in 2 directions.

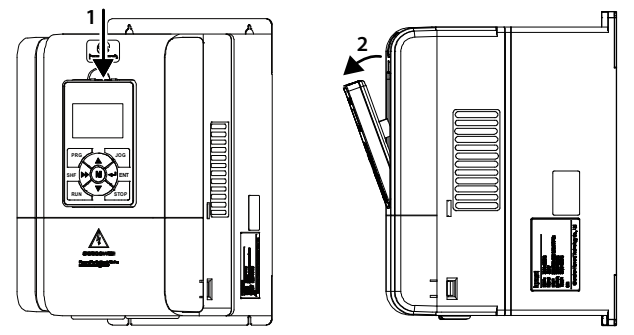

**Figure 3-2 Keypad dismantling**

### **3.6 Dismantle Plastic Cover**

The upper cover and the lower cover of HD50 are removable. The dismantle steps are shown as following.

Before removing the upper cover, please take away the keypad.

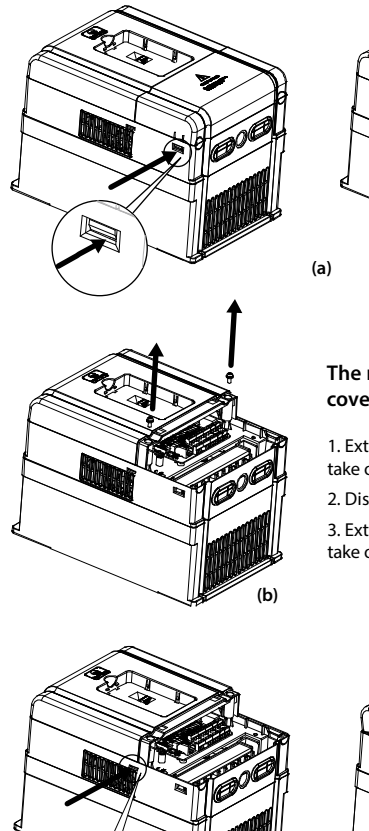

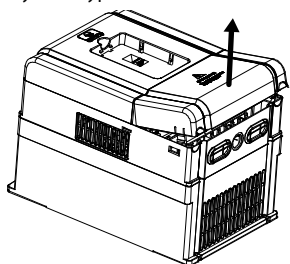

### **The removing processes of plastic cover board:**

1. Extrude the hooks at both sides together, take off the lower cover, as (a).

2. Dismantle the screws of upper cover, as (b).

3. Extrude the hooks at both sides together, take off the upper cover, as (c).

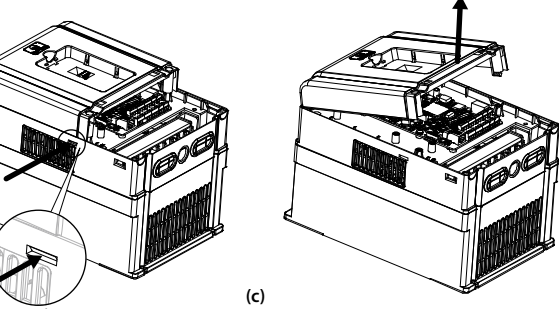

**Figure 3-3 Removal of plastic cover**

### **Chapter 4 Electrical Installation**

### **4.1 Precautions**

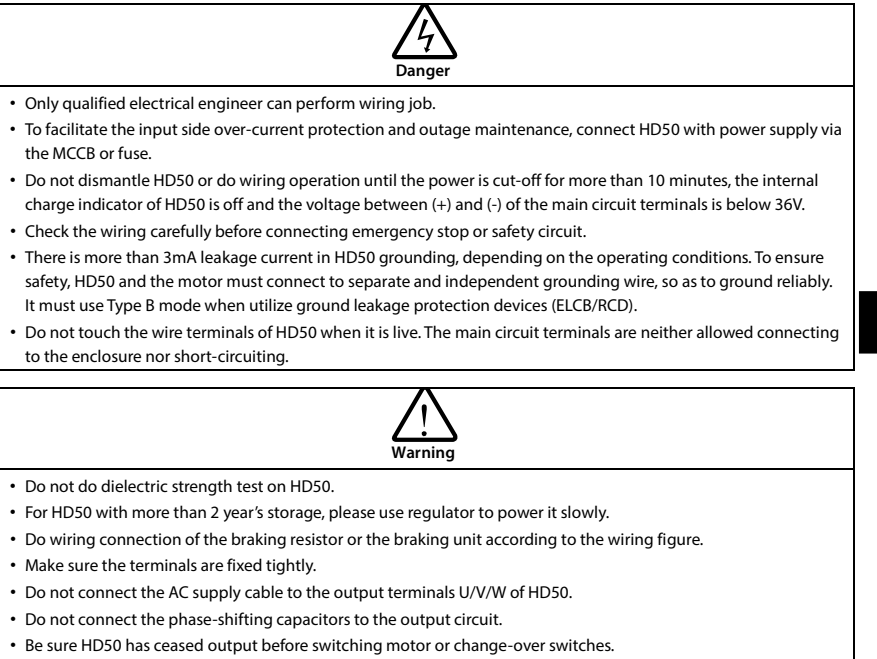

The HD50 DC bus terminals must not be short-circuited.

### **4.2 Peripheral Accessories Selection**

### **4.2.1 Wiring Specifications of Input and Output**

The AC supply to HD50 must be installed with suitable protection against overload and short-circuits, i. e. MCCB (molded case circuit breaker) or equivalent device.

The recommended specification of MCCB, contactor & cables are shown as Table 4-2.

The size of ground wire should accord with the requirement in 4.3.5.4 of IEC61800-5-1, as shown in Table 4-1.

| Sectional area S of phase conductor<br>(power supply cable) while installing $(mm^2)$ | $S \leq 2.5$ | $2.5 < S \le 16$ | $16 < S \leq 35$ | S > 35 |
|---------------------------------------------------------------------------------------|--------------|------------------|------------------|--------|
| Min. sectional area Sp of relative protective conductor<br>(ground cable) $(mm2)$     | 2.5          |                  | 16               | S/2    |

**Table 4-1 Sectional area of ground protective conductor**

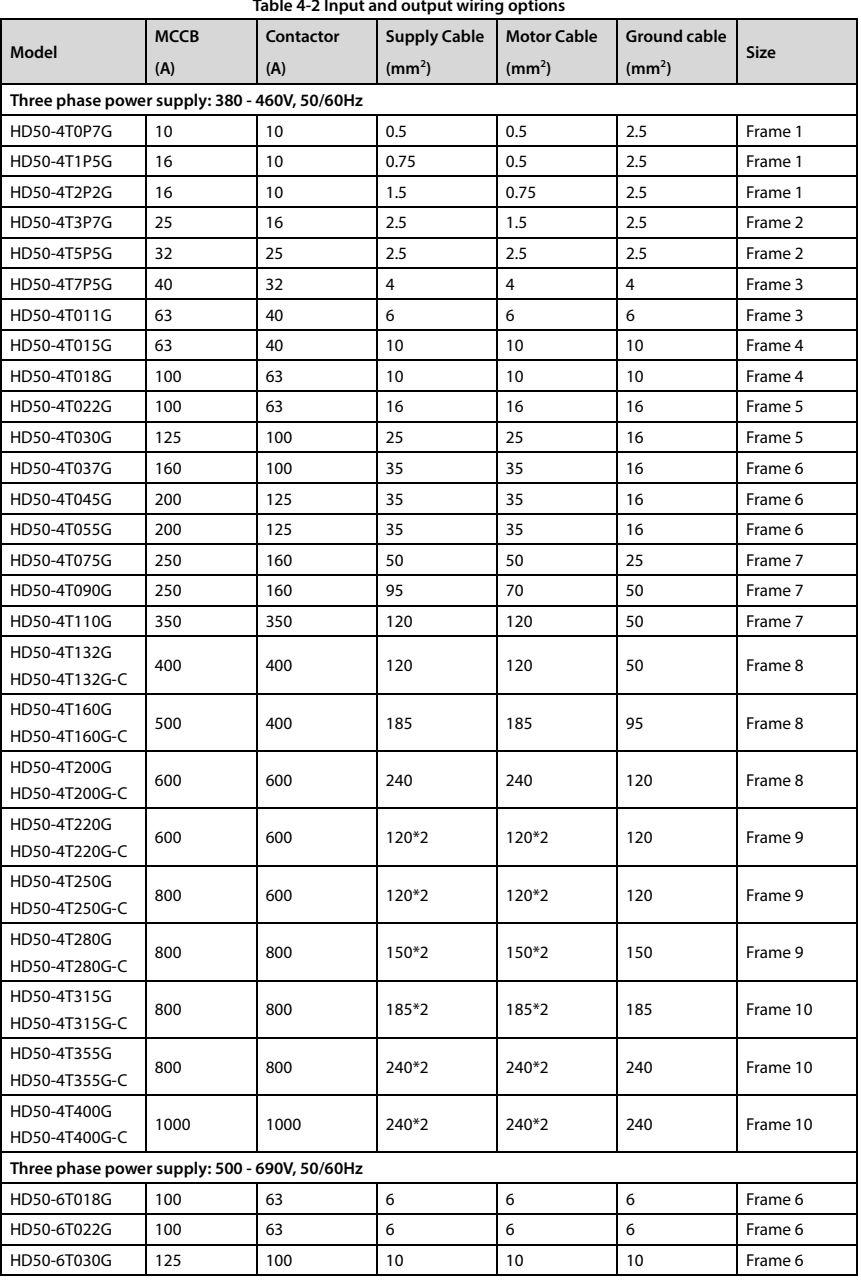

### **Shenzhen Hpmont Technology Co., Ltd.**

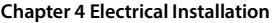

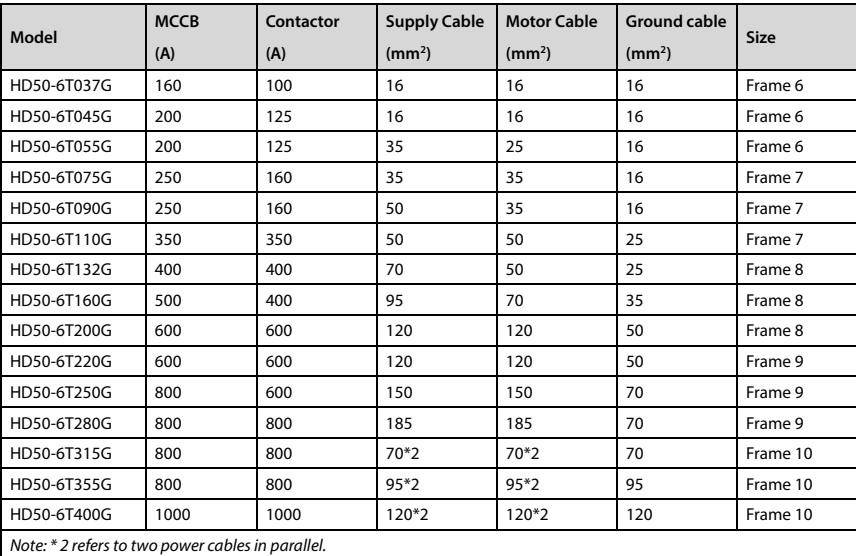

### **4.2.2 Power Terminal Lug**

Select the lug of power terminal according to the size of terminal, screw size and max. outer diameter of lug. Refer to Table 4-3.

Take the round terminal as an example.

|                  |                | Torque (N.M)  | Allow the maximum diameter of the eard |   |
|------------------|----------------|---------------|----------------------------------------|---|
| <b>Structure</b> | <b>Screw</b>   |               | (mm)                                   |   |
| Frame 1          | M3.5           | $0.8 - 1.2$   | $\overline{7}$                         |   |
| Frame 2          | M4             | $1.2 - 1.5$   | 9.9                                    |   |
| Frame 3          | M <sub>5</sub> | $2.5 - 3.0$   | 12                                     |   |
| Frame 4          | M <sub>5</sub> | $2.5 - 3.0$   | 12                                     |   |
| Frame 5          | M <sub>6</sub> | $4.0 - 5.0$   | 15.5                                   | d |
| Frame 6          | M8             | $9.0 - 10.0$  | 24                                     |   |
| Frame 7          | M10            | $17.6 - 22.5$ | 30                                     |   |
| Frame 8          | M12            | $31.4 - 39.2$ | 35                                     |   |
| Frame 9          | M12            | $31.4 - 39.2$ | 35                                     |   |
| Frame 10         | M16            | $48.6 - 59.4$ | 55                                     |   |

**Table 4-3 Selection of power terminal lug**

### **4.3 Power Terminals and Wiring**

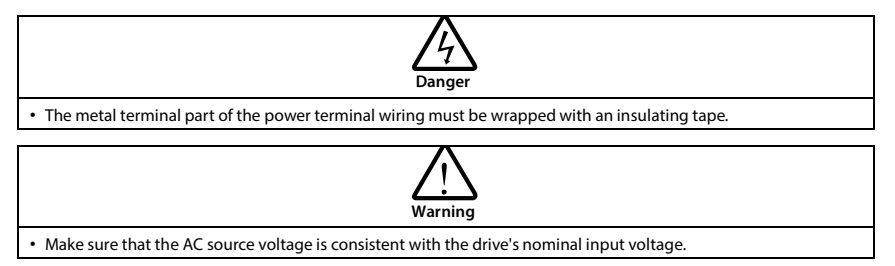

### **4.3.1 Power Terminals**

**Table 4-4 Description**

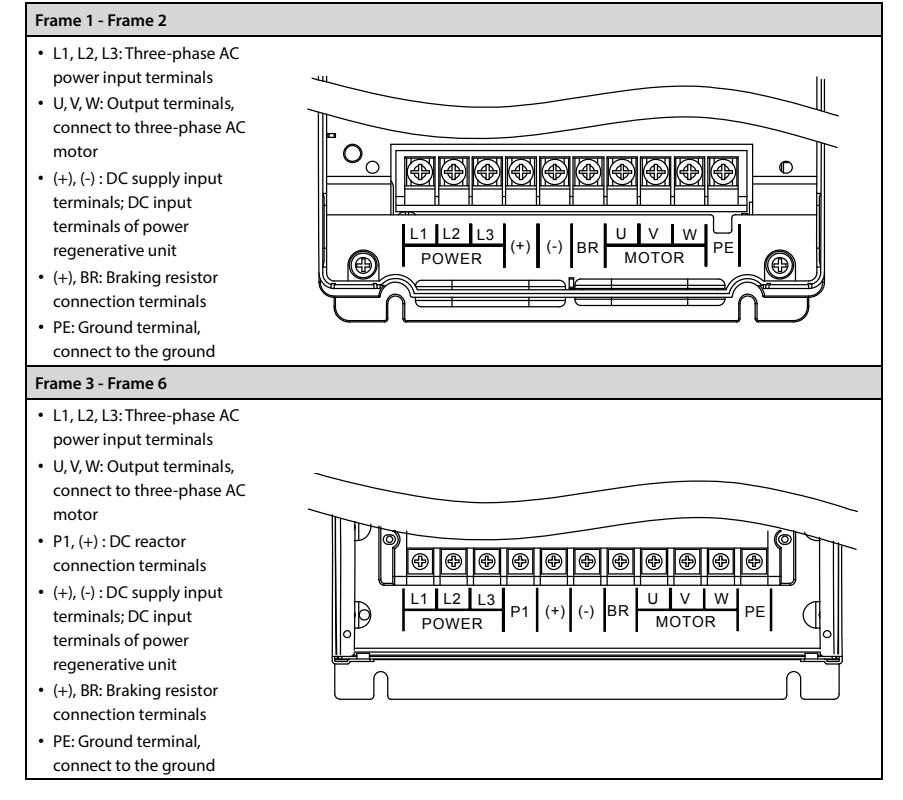

#### **Shenzhen Hpmont Technology Co., Ltd. Chapter 4 Electrical Installation**

**Frame 7 - Frame 9 (Contain - C)**  ਨ ० • L1, L2, L3: Three-phase AC PE  $\frac{\lfloor 1 \rfloor \lfloor 2 \rfloor \lfloor 3}{\lfloor 2 \rfloor \rfloor \lfloor 3 \rfloor}$  P1  $\lfloor (*) \rfloor$  (-) power input terminals POWER • U, V, W: Output terminals, connect to three-phase AC motor • P1, (+) : DC reactor connection terminals  $\cdot$  (+), (-) : DC supply input terminals; DC input terminals of power regenerative unit  $\circ$  $\circ$  $\circ$  $\circ$  $\Omega$ • PE: Ground terminal, <u>U | V | W</u> connect to the ground PE  $\frac{0}{0}$  MOTOR **Frame 10 (Contain - C)**   $\overline{\circ}$ O  $\Omega$ PE  $\frac{11}{1} + \frac{12}{1} + \frac{13}{1} + \frac{13}{1} + \$ ত ० ०  $\overline{\Omega}$  $\overline{\circ}$  $\overline{\circ}$ • L1, L2, L3: Three-phase AC power input terminals • U, V, W: Output terminals, connect to three-phase AC motor  $\bullet$  (+), (-) : DC supply input terminals; DC input terminals of power regenerative unit • PE: Ground terminal, connect to the ground  $\circ$  $\Omega$  $\circ$ C U I V I W PE **PULLER SECTION** MOTOR

### **4.3.2 Power Terminal Wiring**

In commissioning, please ensure motor positive rotation under positive command. If the motor is reversed, replace any two-phase wiring of the drive U/V/W terminal (or change F00.17) to change the motor.

The power terminal wiring is shown in Table 4-5.

For selection of contactor, MCCB, power cable, motor cable and ground cable, refer to 4.2.1 Wiring Specifications of Input and Output, page 17.

Refer to 8.3 Brake Unit and Brake Resistor Selection (page 134) for braking resistor and unit.

Refer to 8.4 Reactor Selection (page 136) for AC reactors and DC reactors.

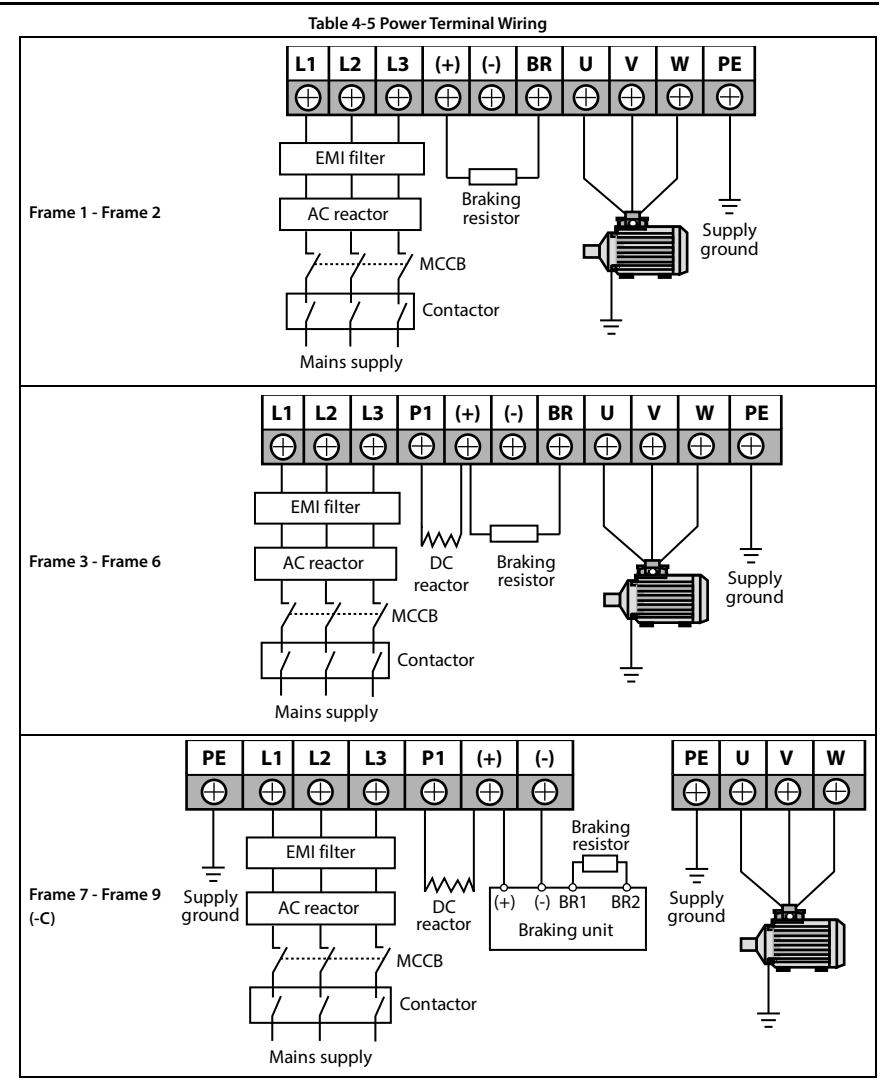

#### **Shenzhen Hpmont Technology Co., Ltd. Chapter 4 Electrical Installation**

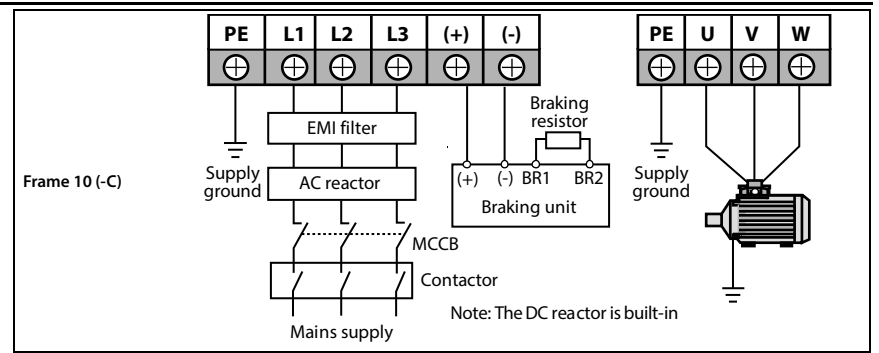

### **4.4 Control Board Specification**

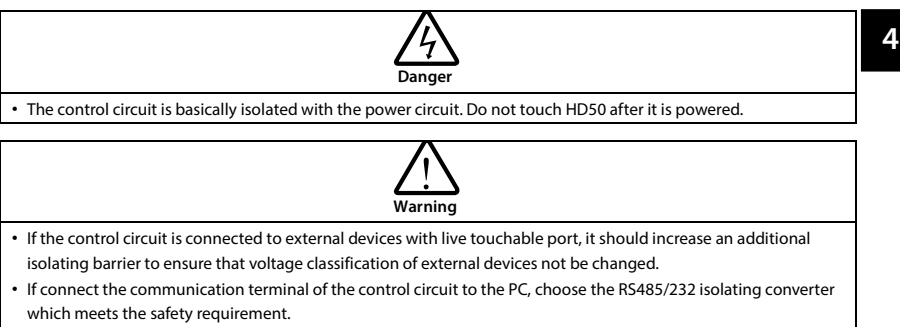

• Only connect the relay terminal to AC 220V voltage signal. Other control terminals are strictly forbiden for this connection.

### **4.4.1 Control Board Terminal**

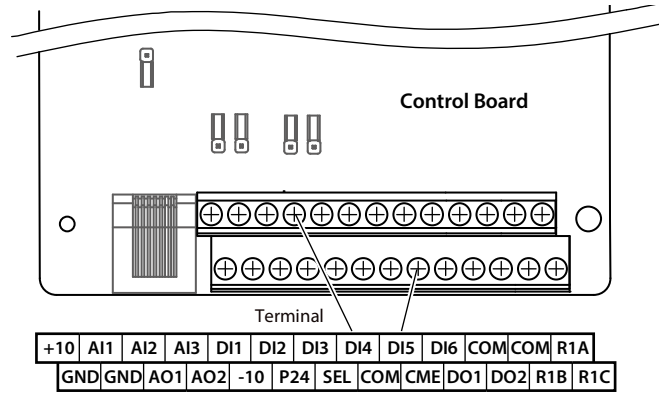

**Figure 4-1 Control board terminals**

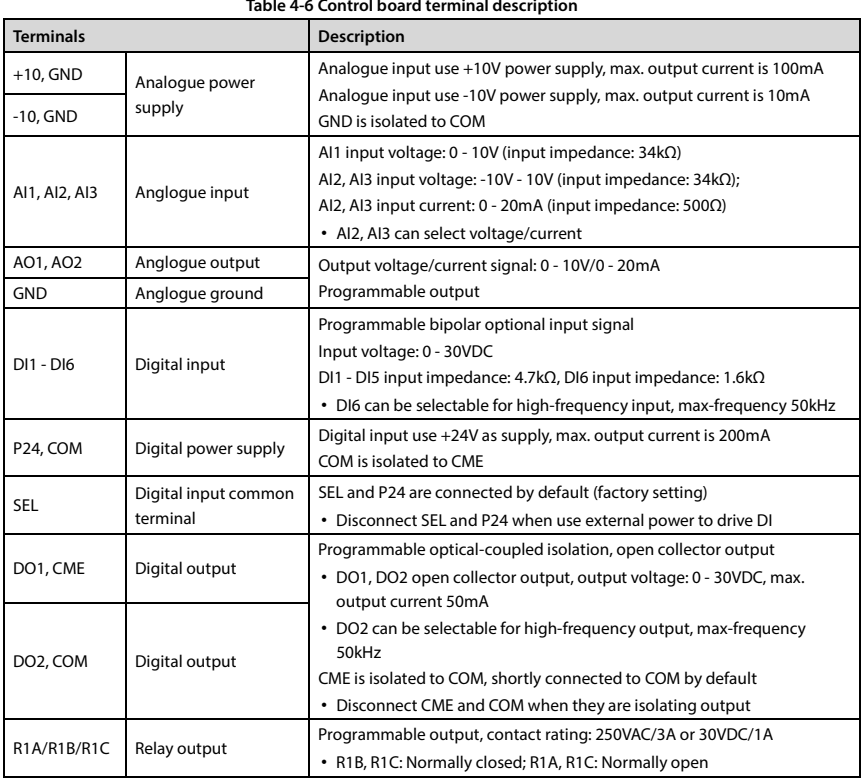

#### **Note:**

Limit the current within 3A if the relay terminal is to connect to AC 220V voltage signal.

### **4.4.2 Jumper**

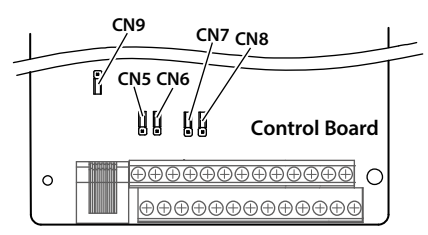

#### **Figure 4-2 Jumper position**

#### **Table 4-7 Jumper description**

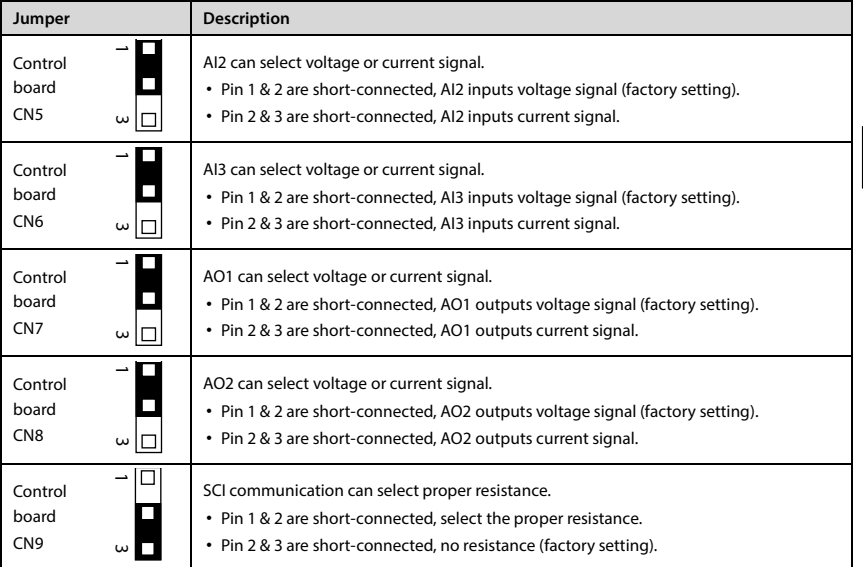

### **4.4.3 Communication Terminal**

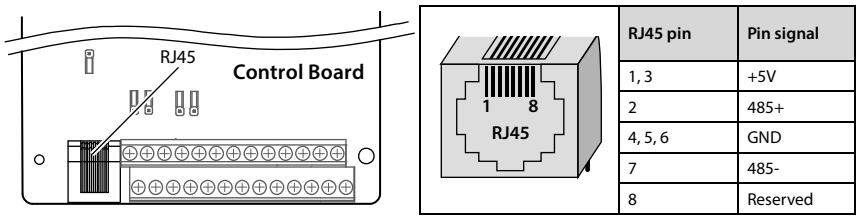
### **4.4.4 Control Terminal Wiring**

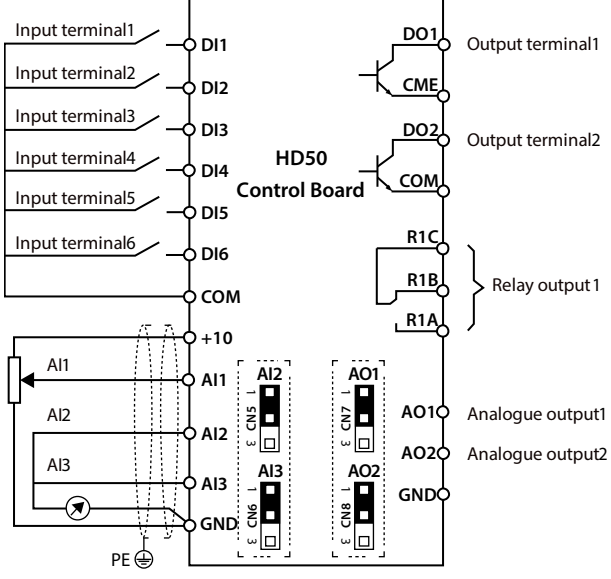

**Figure 4-3 HD50 control board connection**

### **Digital Input (DI) Connection**

### **Dry contact**

Using the internal 24V power supply (SEL and P24 are short-connected at factory) or external power supply (remove the connector between SEL and P24), their connections are shown in Figure 4-4.

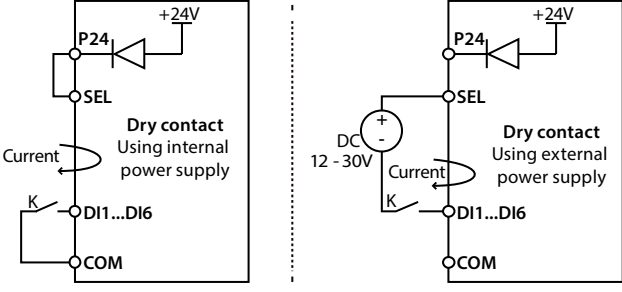

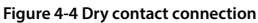

#### **Source / Drain**

Using external power supply, the source / drain connection are shown in Figure 4-5. (Remove the connector between SEL and P24)

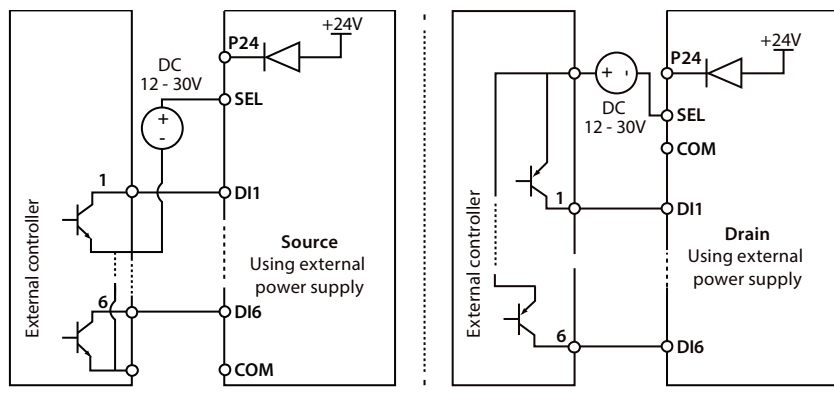

**Figure 4-5 Source / Drain connection when using external power**

Using internal 24V power supply of HD50, it is NPN / PNP connection in which external drive is common emitter output, as shown in Figure 4-6. (For PNP, remove the connector between SEL and P24)

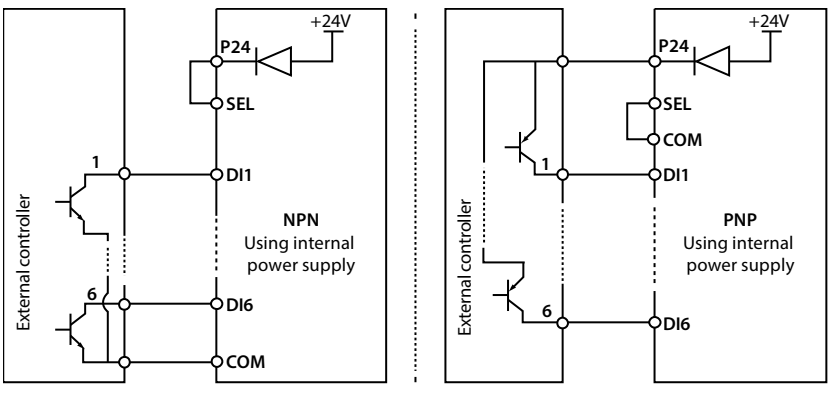

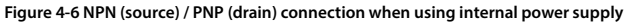

#### **Analogue Input (AI) Connection**

The AI1 is voltage input and the range is 0 - 10V, as shown in Figure 4-7. **AI1** GNDO <del>( G</del>ND **AI1 +10** .<br>⊕PE Potentiometer Signal line winding on the ferrite core for 2or 3turns. Filter capacitor 0.022uF/50V Ferrite core < 50m

**Figure 4-7 AI1 connection**

#### **Note:**

- 1. To reduce the interference and attenuation of control signal, length of control cable should limit within 50m, and the shield should be reliably grounded.
- 2. In serious interference occasions, the analogue input signal should add filter capacitor and ferrite core, as shown in Figure 4-7.

AI2/AI3 are selected as voltage input and the range is -10 - +10V. When selecting internal +10V of HD50, refer to Figure 4-7; Selecting +/-10V external supply, refer to Figure 4-8.

AI2/AI3 are selected as current input and the range is 0 - 20mA, refer to Figure 4-8.

AI3 should correctly set jumper CN2.

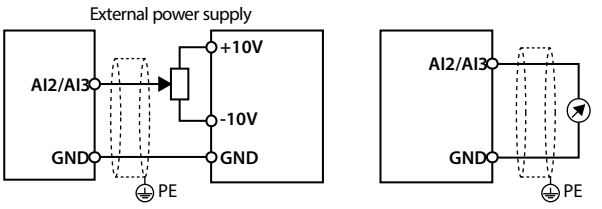

**Figure 4-8 AI2 wirng**

### **Digital output terminals (DO) wiring**

DO1 can use internal 24V power supply of HD500 or external power supply, the connection is shown in Figure 4-9.

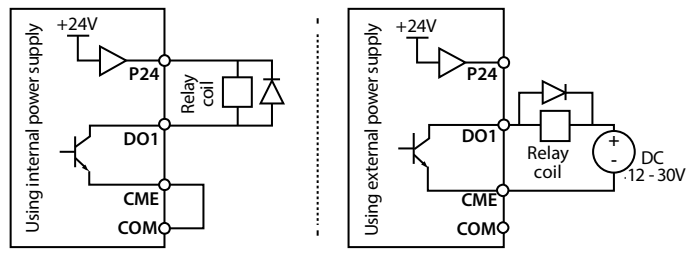

**Figure 4-9 DO1 wiring**

DO2 is open collective output, refer to Figure 4-9.

DO2 is pulse frequency output; DO2 can use internal 24V power supply of drive or external power supply. The connection is shown in Figure 4-10.

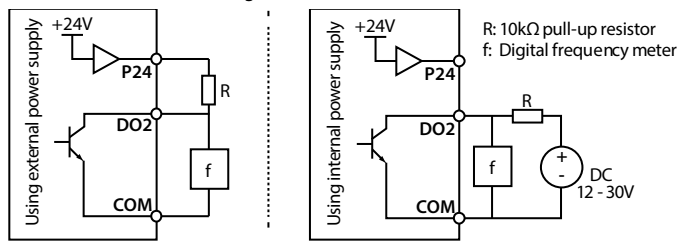

**Figure 4-10 DO2 connection**

# **4.5 Encoder**

# **4.5.1 Encoder Introduction**

There are 7 kind encoder interface boards provided for HD50 series drive. And their models and functions are shown as Table 4-8.

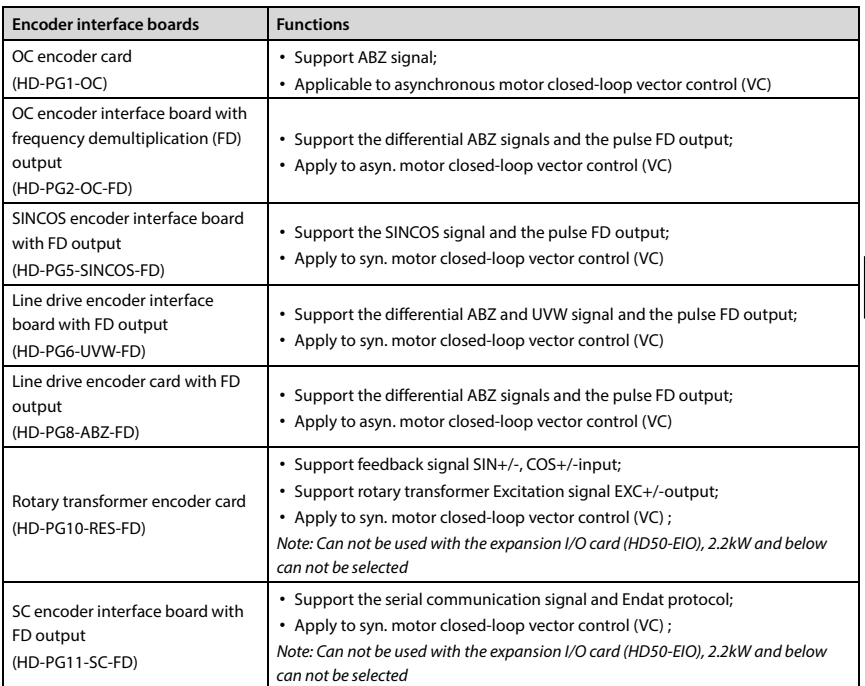

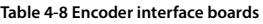

# **4.5.2 FD Description**

To change the FD coefficient, shift 6-digit FD switches.

- When the switch shifts to ON, it means "1", otherwise means "0".
- Convert the 6-digit binary number into decimal number. Multiple the decimal number by 2, the result is FD coefficient, as shown in Figure 4-11.
- Maximum value is "111111" which is 63\*2 FD.

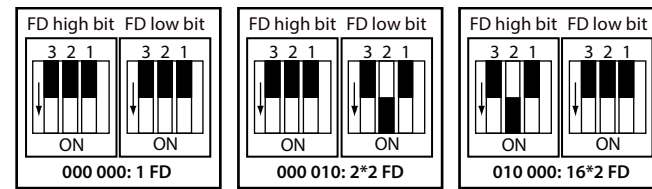

**Figure 4-11 Encoder interface board FD description**

**4** 

## **4.5.3 Wiring Requirement**

1. Encoder card wire should be laid separately and keep distance from power cables and forbidden to parallel with them.

2. Encoder card wire should be installed inside separated metal conduits and connected to ground firmly.

# **4.5.4 HD-PG1-OC**

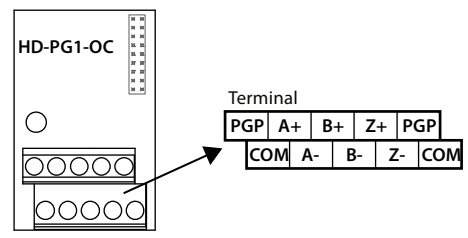

**Figure 4-12 HD-PG1-OC** 

### **Terminals description**

**Table 4-9 Terminals description**

| <b>Terminal</b> | <b>Description</b> | <b>Terminal</b> | <b>Description</b>    |
|-----------------|--------------------|-----------------|-----------------------|
| PGP             | +12V power output  | $A+ / A-$       | Encoder A+ / A-signal |
| COM             | Power ground       | $B+ / B-$       | Encoder B+ / B-signal |
|                 |                    | $Z+$ / $Z-$     | Encoder Z+ / Z-signal |

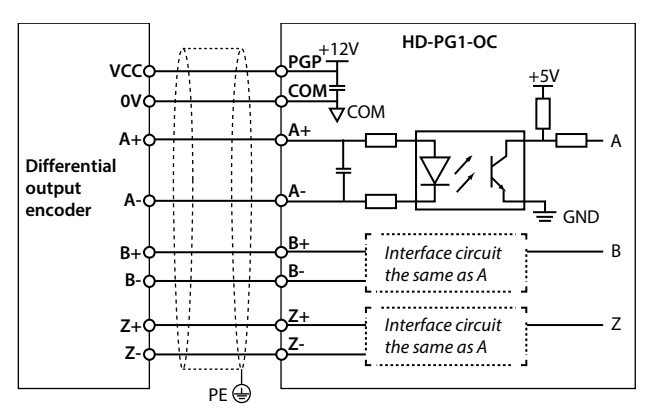

**Figure 4-13 Differential output encoder wiring sketch**

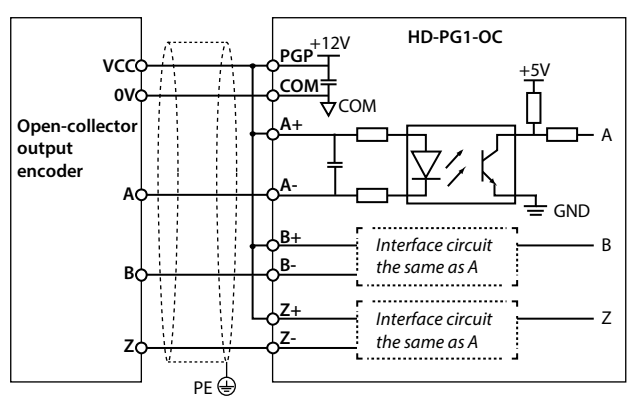

**Figure 4-14 Connection of open-collector output encoder**

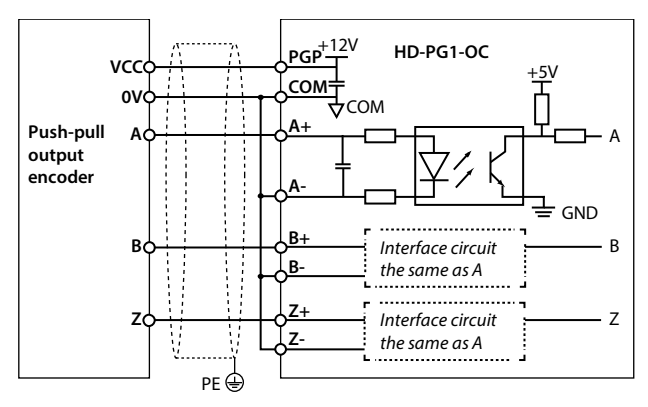

**Figure 4-15 Connection of push-pull output encoder**

# **4.5.5 HD-PG2-OC-FD**

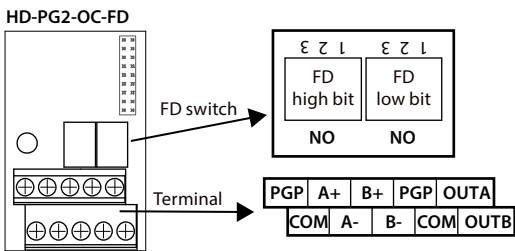

**Figure 4-16 HD-PG2-OC-FD**

#### **FD switch**

#### **The frequency divider switch is shown in section 4.5.2.**

**Table 4-10 Terminals description**

| <b>Terminals</b> | <b>Description</b>       | <b>Terminals</b> | <b>Description</b>                    |
|------------------|--------------------------|------------------|---------------------------------------|
| PGP              | +12V power supply output | <b>OUTA</b>      | FD outputA signal, NPN type OC output |
| <b>COM</b>       | Power ground             | <b>OUTB</b>      | FD outputB signal, NPN type OC output |
| $A+ / A-$        | Encoder signal A+ / A-   | <b>COM</b>       | FD output singla ground               |
| $B+ / B-$        | Encoder signal B+ / B-   |                  |                                       |

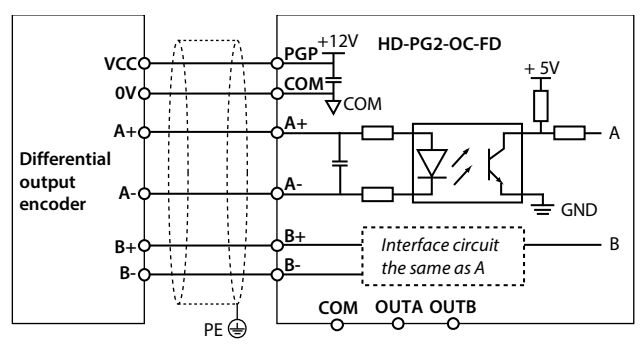

**Figure 4-17 FD output encoder wiring sketch**

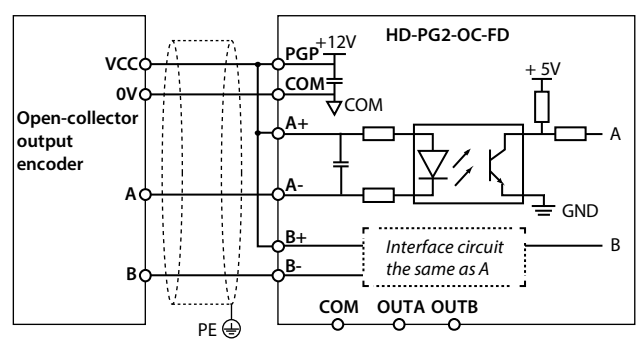

**Figure 4-18 Collective open output encoder wiring sketch**

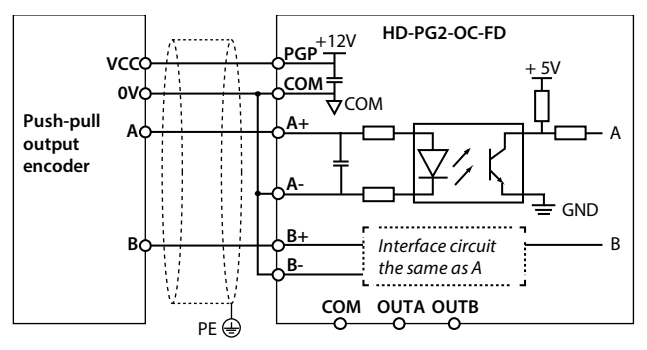

**Figure 4-19 Pull-push output encoder wiring sketch**

## **4.5.6 HD-PG5-SINCOS-FD**

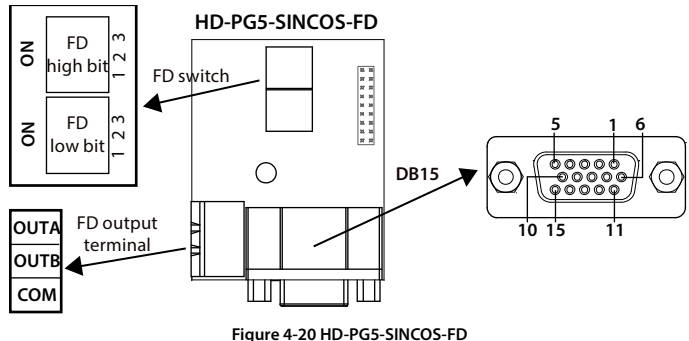

#### **FD switch**

The frequency divider switch is shown in section 4.5.2.

#### **Terminal description**

When used, DB15 and motor encoder signal line DB15 head can be reliably connected.

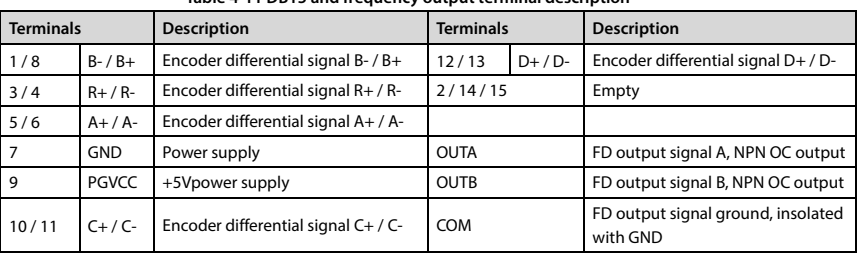

## **Table 4-11 DB15 and frequency output terminal description**

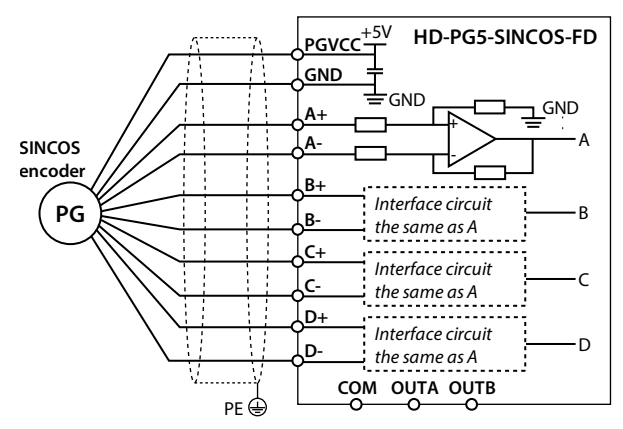

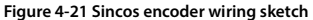

# **4.5.7 HD-PG6-UVW-FD**

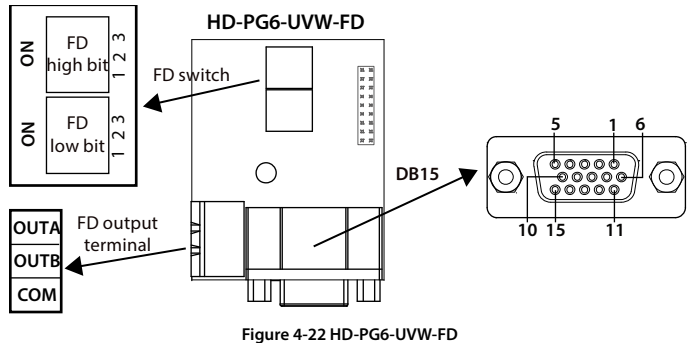

#### **FD switch**

The frequency divider is shown in section 4.5.2.

#### **Terminal description**

When using, DB15 and motor encoder signal line DB15 head can be reliably connected.

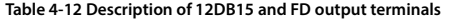

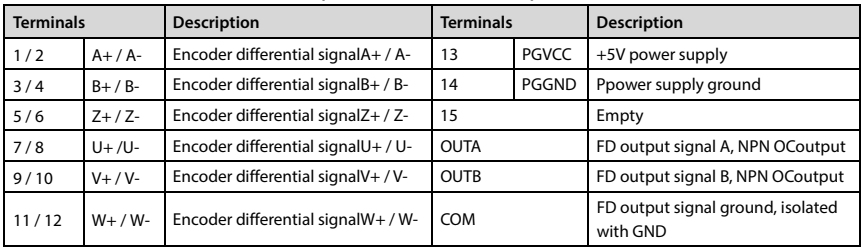

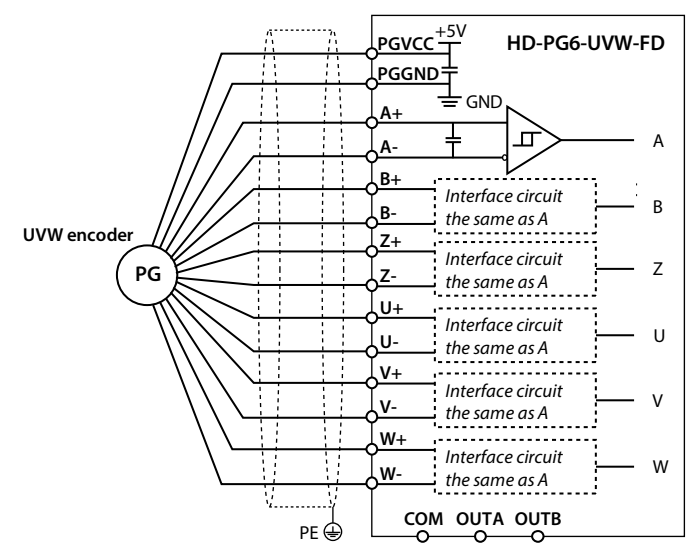

**Figure 4-23 UVWencoder wiring sketch**

## **4.5.8 HD-PG8-ABZ-FD**

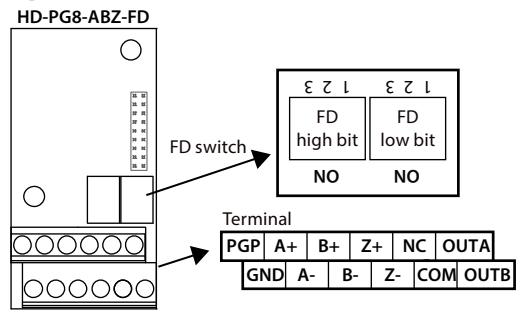

**Figure 4-24 HD- PG8-ABZ-FD**

#### **FD switch**

The frequency divider is shown in section 4.5.2.

#### **Terminals description**

**Table 4-13 Terminals description** 

| <b>Terminals</b> | <b>Description</b>      | <b>Terminals</b> | <b>Description</b>                                   |
|------------------|-------------------------|------------------|------------------------------------------------------|
| PGP              | +5V power supply output | <b>NC</b>        | Empty                                                |
| <b>GND</b>       | Power supply ground     |                  |                                                      |
| $A+ / A-$        | Encoder signal A+ / A-  | <b>OUTA</b>      | FD outputA signal, NPN OC output                     |
| $B+ / B-$        | Encoder signal B+ / B-  | <b>OUTB</b>      | FD outputB signal, NPN OC output                     |
| $Z+/Z-$          | Encoder signal Z+ / Z-  | <b>COM</b>       | FD output signal ground, isolated with<br><b>GND</b> |

#### **Wiring**

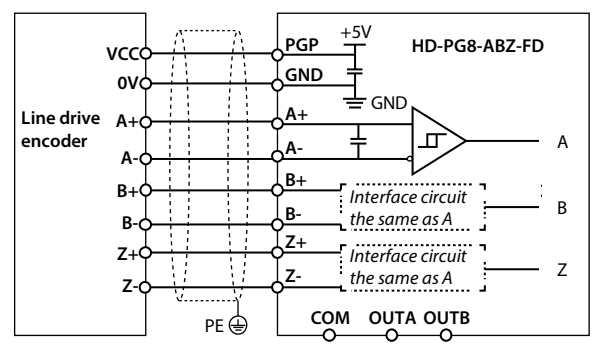

**Figure 4-25 Line drive encoder card wirng sketch**

**4** 

### **4.5.9 HD-PG10-RES-FD**

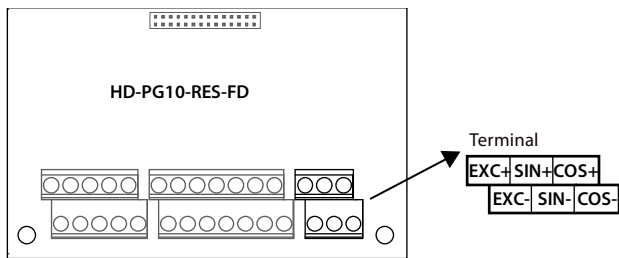

**Figure 4-26 HD-PG10-RES-FD**

#### **Terminals description**

#### **Table 4-14 Terminals description**

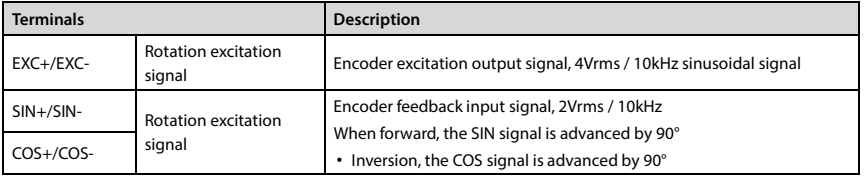

#### **Note:**

1. Relay terminal, such as AC 220V voltage signal, must be limited to within 3A.

2. Can not be used with the expansion I/O card (HD50-EIO) at the same time.

3. 2.2kW and below can not be matching.

### **EXC / SIN / COS signal description**

Rotary transformer Encoder card excitation signal (EXC) and feedback signal (SIN / COS) waveform shown in Figure 4-27.

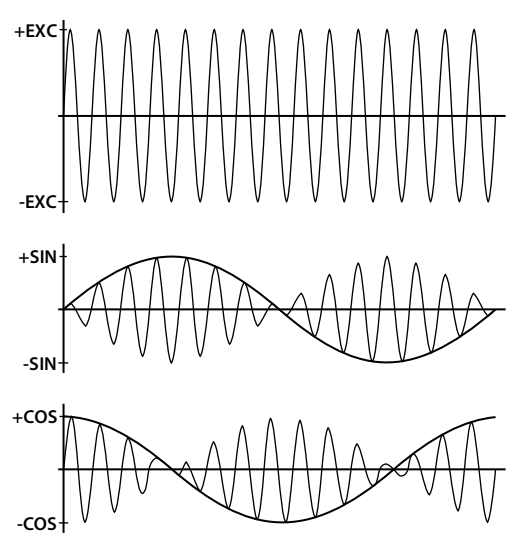

**Figure 4-27 Excitation signal and feedback signal waveform**

#### **4.5.10 HD-PG11-SC-FD**

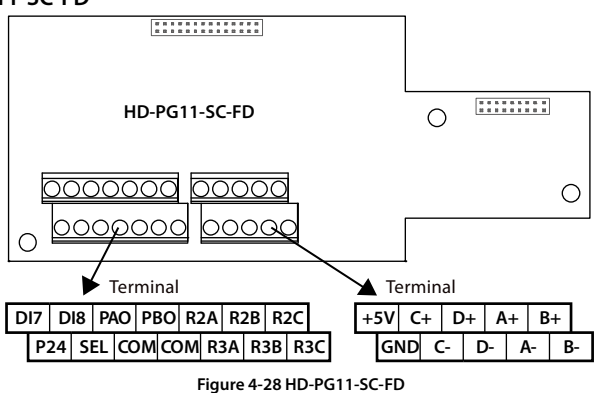

#### **Terminal description**

**Table 4-15 Terminals description**

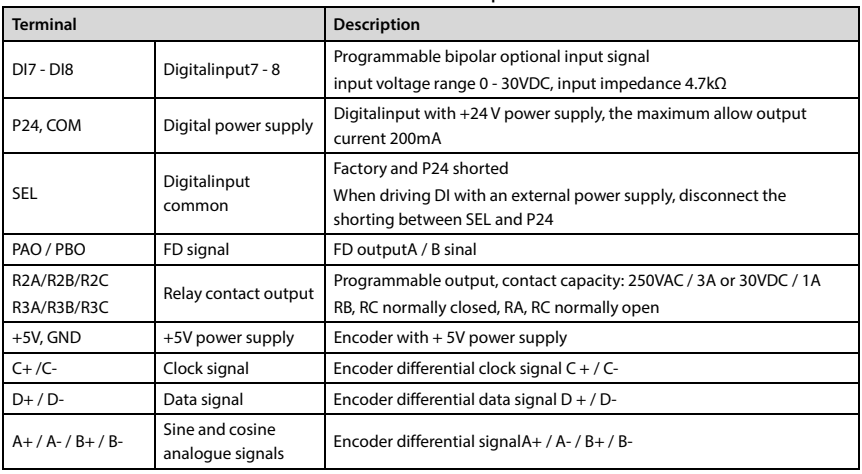

1. If Relay terminal AC 220V voltage signal, must be limited within 3A.

2. Can not be used with the expansion I/O card (HD50-EIO) at the same time.

3. 2.2kW and below can not be matching.

**4** 

# **Wiring**

Taking the HEIDENHAIN 1313 and 413 encoders as an example, the pin numbers and wiring of the encoder side plug are shown in Figure 4-34 (positioning the pinholes from the wiring side).

The signal colors in the figure are the encoder lines supplied by the HEIDENHAIN 1313 encoder. If the customer-made encoder line, the encoder signal line color in the wiring diagram is meaningless.

**pins of 1313 encoder**

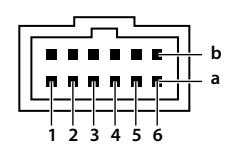

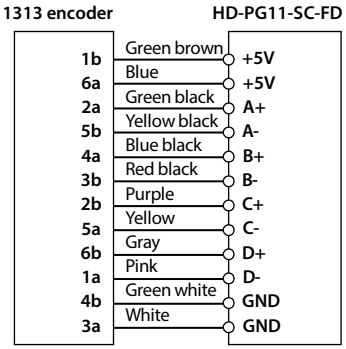

**Figure 4-29 Wiring sketch with 1313 encoder**

# **4.6 Meet EMC Requirement of Installation**

### **4.6.1 Correct EMC Installation**

According to national standards GB/T12668.3, the drive should meet the two requirements of electromagnetic interference (EMI) and anti-electromagnetic interference. The international standards IEC/61800-3 (VVVF drive system part 3: EMC specifications and test methods) are identical to the national standards GB/T12668.3.

HD50 are designed and produced according to the requirements of IEC/61800-3. Please install the drive as per the description below so as to achieve good electromagnetic compatibility (EMC).

- In a drive system, the drive, control equipment and sensors are installed in the same cabinet; The electromagnetic noise should be suppressed at the main connecting points, and the EMI filter and AC reactor installed in cabinet to satisfy the EMC requirements.
- The most effective but expensive measure to reduce the interference is to isolate the noise source and the noise receiver, which should be considered in mechanical system design phase. In driving system, the noise source can be drive, braking unit and contactor. Noise receiver can be automation equipment, encoder and sensor etc.

The mechanical/system is divided into different EMC areas according to electrical characteristics. The recommended installation positions are shown in Figure 4-30.

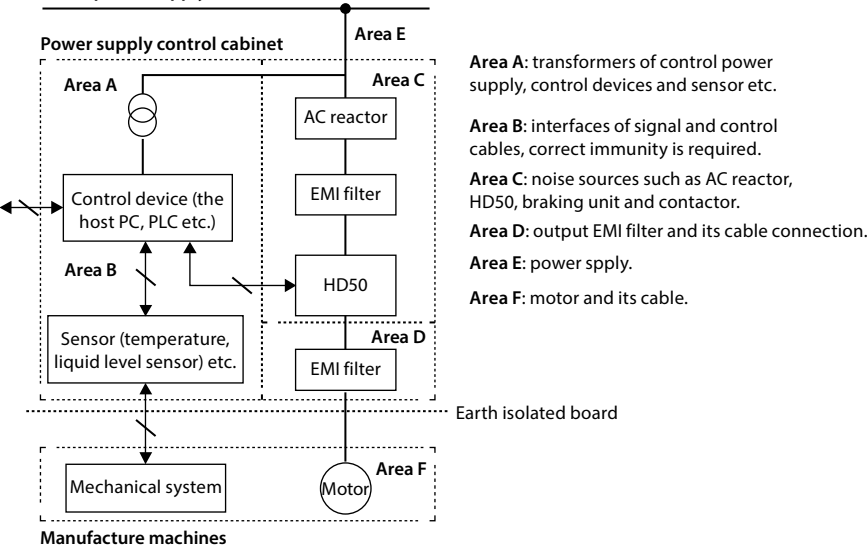

#### **Mains power supply**

#### **Figure 4-30 System wiring**

- All areas should be isolated in space to achieve electromagnetic decoupling effect.
- The min. distance between areas should be 20cm, and use grounding bars for decoupling among areas, the cables from different area should be placed in different tubes.
- EMI filters should be installed at the interfaces between different areas if necessary.
- Bus cable (such as RS485) and signal cable must be shielded.

**4** 

### **4.6.2 Wiring Requirement**

In order to avoid interference intercoupling, it is recommended to separate the power supply cables, motor cables and the control cables, and keep enough distance among them, especially when the cables are laid in parallel and are long enough.

The signal cables should cross the power supply cables or motor cables, keep it perpendicular (90**°**) as shown in Figure 4-31.

Distribute the power supply cables, motor cables and control cables in different pipelines.

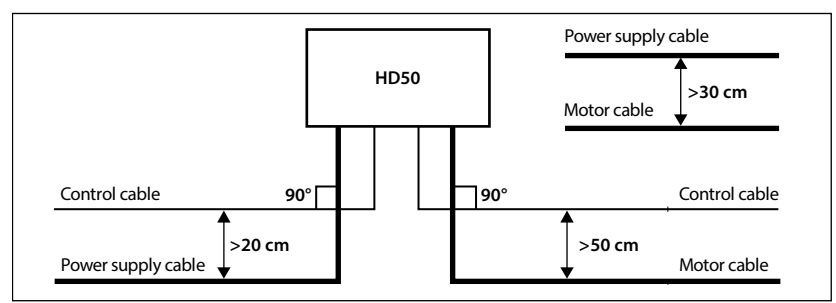

#### **Figure 4-31 System wiring**

Shielded/armoured cable: High frequency low impedance shielded cable should be used. For example: Copper net, aluminum net or iron net.

Normally, the control cables must use the shielded cables and the shielding metal net must be connected to the metal enclosure of the drive by cable clamps as shown in Figure 4-32.

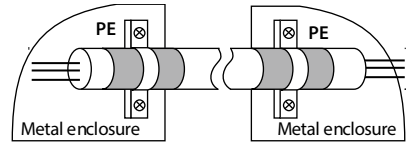

**Figure 4-32 Shielded cable connection**

### **4.6.3 Motor Connection**

The longer cable between the drive and the motor is, the higher frequency leakage current will be, causing the drive output current to increase as well. This may affect peripheral devices.

When the cable length is longer than 100 meters, it is recommended to install AC output reactor and adjust the carrier frequency according to Table 4-16.

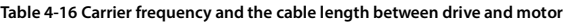

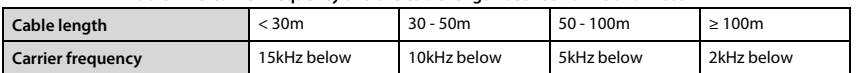

The cross sectional area (CSA) of drive cables should refer to 4.2.1 Wiring Specifications of Input and Output, on page 17.

The drive should be derated if motor cables are too long or their CSA is too large. The current should be decreased by 5% when per level of CSA is increased. If the CSA increase, so do the current to ground and capacitance.

#### **4.6.4 Ground Connection**

The grounding terminals PE must be connected to ground properly. The grounding cable should be as short as possible (the grounding point should be as close to the drive as possible) and the grounding area should be as large as possible. The grounding resistance should be less than 10 $\Omega$ .

Do not share the grounding wire with other devices (A). HD50 can share grounding pole with other devices (C). It achieves the best effect if HD50 and other devices use dedicated grounding poles (B), as shown in Figure 4-33.

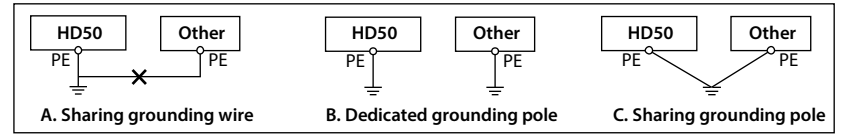

#### **Figure 4-33 Grounding method**

When using more than one drive, be careful not to loop the ground wire as shown in Figure 4-34.

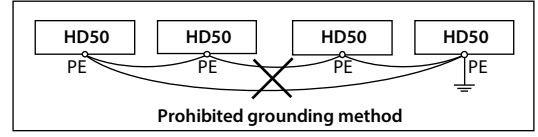

**Figure 4-34 Prohibited grounding method**

# **4.6.5 EMI Filter**

The EMI filter should be used in the equipment that may generate strong EMI or the equipment that is sensitive to the external EMI. The EMI filter is a dual-way low pass filter through which lower frequency current can flow while higher frequency current can hardly flow.

#### **Function of EMI filter**

1. The EMI filter ensures the equipment not only satisfy the conducting emission and conducting sensitivity in EMC standard but also can suppress the radiation of the equipment.

2. It can prevent the EMI generated by equipment from entering the power cable and the EMI generated by power cable from entering equipment.

#### **Common mistakes in using EMI filter**

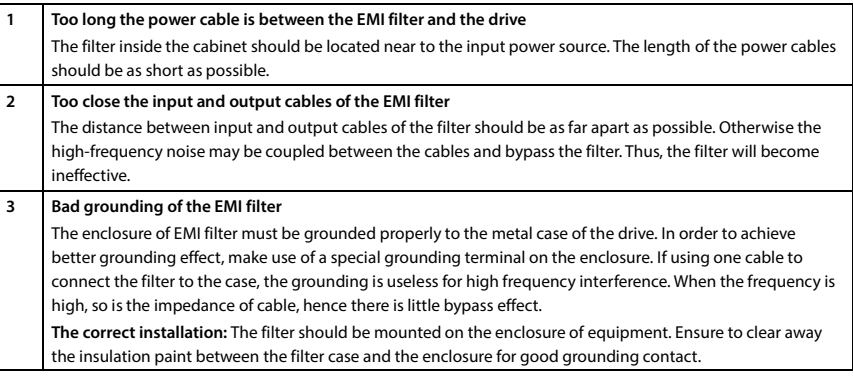

## **4.6.6 Countermeasures for Conduction, Radiation and Radio Frequency Interference**

#### **EMI of the drive**

The operating theory of drive means that some EMI is unavoidable. The drive is usually installed in a metal cabinet which normally little affects the instruments outside the metal cabinet. The cables are the main EMI source. If connect the cables according to this manual, the EMI can be suppressed effectively.

If the drive and other control equipment are installed in one cabinet, the area rule must be observed. Pay attention to the isolation between different areas, cable layout and shielding.

#### **Reducing conducted interference**

Add a noise filter to suppress conducted interference on the output side. Additionally, conducted interference can be efficiently reduced by threading all the output cables through a grounded metal tube. And conducted interference can be dramatically decreased when the distance between the output cables and the signal cables is above 0.3m.

#### **Reducing RF interference**

The I/O cables and the drive produce radio frequency interference. A noise filter can be installed both on the input side and output side, and shield them with iron utensil to reduce RF interference.

The wiring distance between the drive and the motor should be as short as possible shown in Figure 4-35.

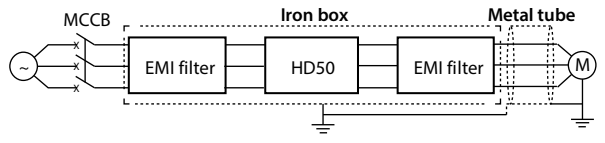

**Figure 4-35 Reducing RF interference**

# **4.6.7 Reactor**

#### **AC input reactor**

The purpose of installing an AC input reactor: To increase the input power factor; To dramatically reduce the harmonics on the input side at the high voltage point of common coupling and prevent input current unbalance which can be caused by the phase-to-phase unbalance of the power supply.

#### **DC reactor**

The installation of a DC reactor can increase the input power factor, improve the overall efficiency and thermal stability of drive, substantially eliminate the upper harmonics influence on performance of drive, and decrease the conducted and radiated electromagnetic emissions from the drive.

#### **AC output reactor**

When the length of cable between drive and motor is more than 100m, it will cause leakage current and drive tripping. It is suggested that user should consider installing an AC output reactor.

# **Chapter 5 Operation Instructions**

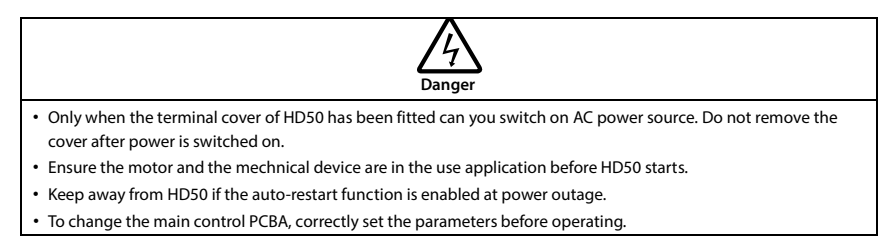

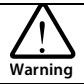

- Do not check or detect the signal during HD50 running.
- Do not randomly change HD50 parameter setting.
- Please thoroughly complete all control debugging and testing, make all adjustments and conduct a full safety assessment before switching the run command source of HD50.
- Do not touch the energy-depletion braking resistor due to the high temperature.

# **5.1 Function Description**

#### **Note:**

In the following sections, you may encounter control, running and status of HD50 description many times. Please read this section. It will help you to correctly understand and use the functions to be discussed.

# **5.1.1 Running Command Channel**

The physical channel of HD50 receiving of the run command (start, run, stop, jog, etc.) can be selected by F00.11 and DI terminals:

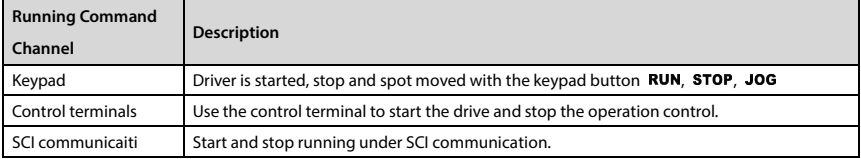

**5** 

## **5.1.2 Frequency Setting Channel**

The final frequency set in HD50 is calculated (F19.01) with main setting channel (F00.10) and the auxiliary setting channel (F19.00). When the auxiliary setting channel is the same as the main setting channel (except analogue) the frequency is set by the main setting channel.

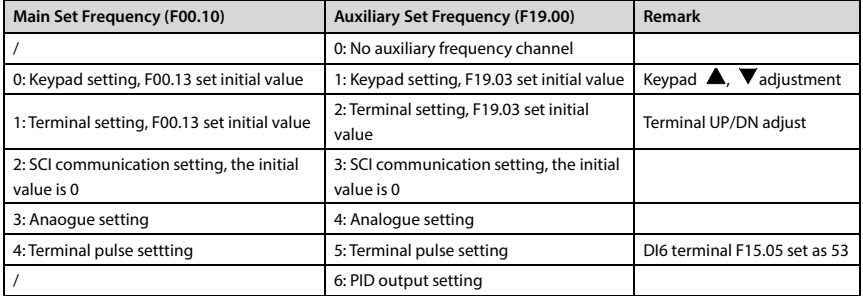

# **5.1.3 Working Status**

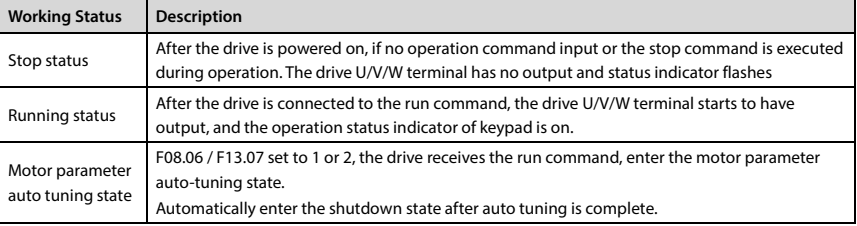

# **5.1.4 Operating Mode**

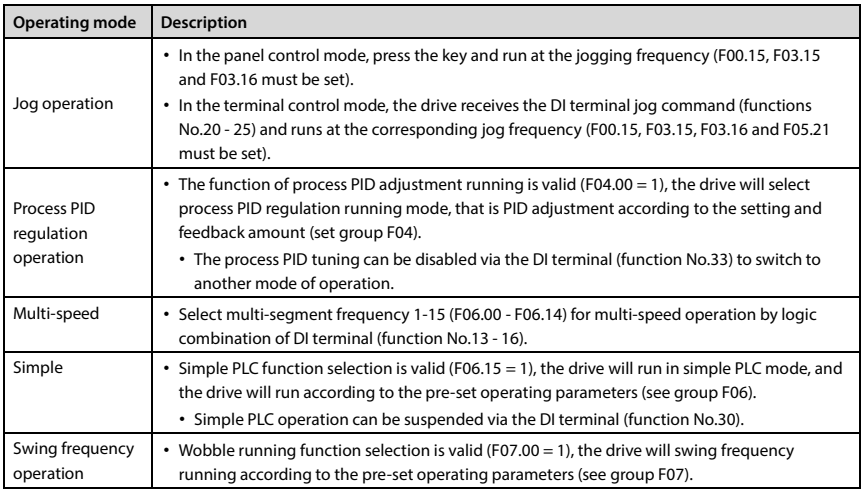

# **5.2 Operation Guide**

# **5.2.1 Operation Panel Description**

HD50 comes standard with LCD panel, operation panel keys and functions as shown in Table 5-1.

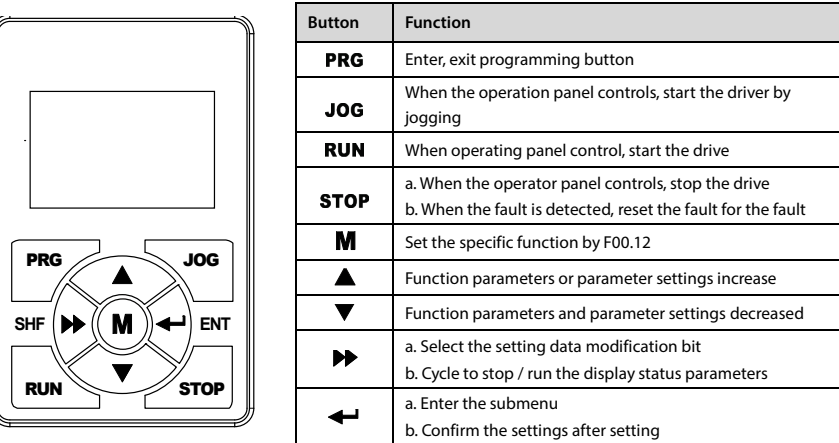

# **Table 5-1 Operation panel button description**

# **5.2.2 Operation Panel Display Status**

The display status of HD50 operation panel is as follows: Shutdown parameter display status, running parameter display status, function parameter edit display status, fault alarm display status.

#### **Note:**

- 1. LCD anti-color display: Black and white display, such as  $S$ TOP, RUN, FOB:  $\mu$ , 0 5 0.0 0 Hz and so on.
- 2. Such as the parameters and the value of anti-color display, said the bit can be modified, for example,  $0.5$  0.0  $0.0$  Hz that the unit can be modified settings.
- 3. If the status is displayed in reverse color, it indicates that it is in this status, for example,  $\sqrt{R_{NN}}$  it indicates that the drive is out of running status.

#### **Shutdown / operating parameters display status**

The drive is in stop / running state, the operation panel shows stop / running status and parameters, as shown in Figure 5-1.

Press key  $\blacktriangleright$  to cycle different stop (F18.08 - F18.13) / running status parameter (F18.02 - F18.07).

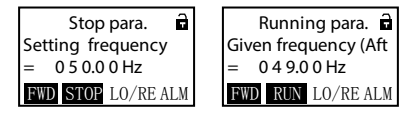

**Figure 5-1 Operation panel display status**

#### **Function parameter edit display status**

In the state of stop, running or f ault alarm, press the key to enter the function parameter editing state (if there is a user password, see F01.00 description and user password in section 5.2.3 to unlock or modify), as shown in Figure 5-2.

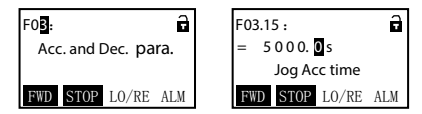

**Figure 5-2 Parameter edit status**

#### **Fault alarm display status**

If the drive is faulty, the keypad will enter the fault alarm display status. The LCD displays the fault code and name and displays in reverse color **ALM**, as shown in Figure 5-3.

To view the fault record information, you can enter the F17 group to view the fault record information.

| LU:            | E0024:                 |  |
|----------------|------------------------|--|
| DC bus low     | <b>External faulty</b> |  |
| STOP LO/RE ALM | STOP LO/RE ALM         |  |

**Figure 5-3 Fault alarm status**

The fault reset operation can be performed through the operation panel key **STOP**, external fault reset terminal or communication reset command.

#### **5.2.3 Operation Panel Usage Examples**

#### **Four level menu switching operation**

The keypad uses four-level menu configuration for parameter setting or other operations.

Configuring mode can be displayed in 4-level menu: **mode setting (first-level)** →**function parameter Group setting (second-level)** →**function parameter setting (third-level)** →**parameter setting (fourth-level).** The operation flow is shown in Figure 5-4, and the key description is shown in Table 5-2.

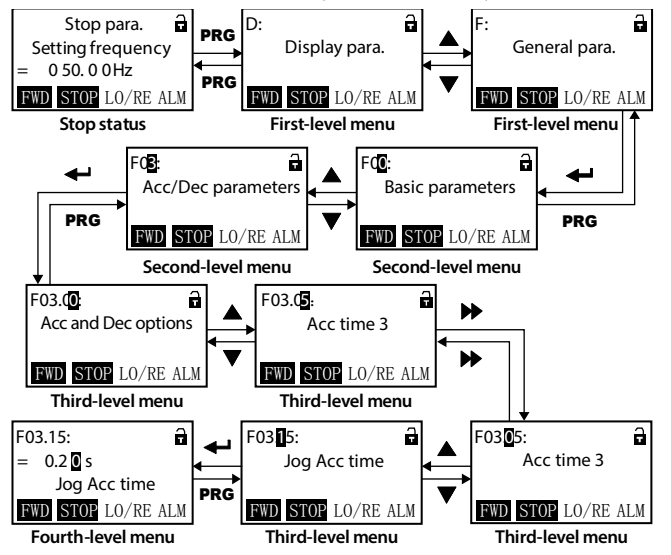

**Figure 5-4 Four level menu operation flow chart Table 5-2 Press to switch to the fourth level menu**

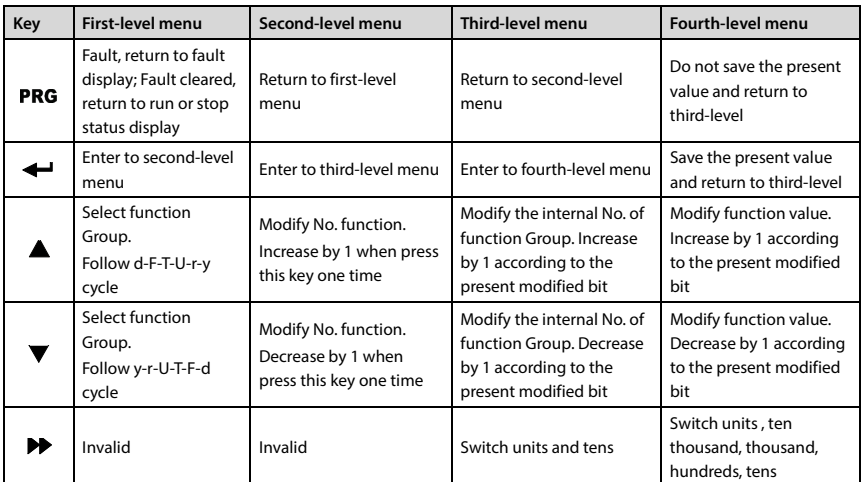

#### **Function parameter setting**

For example, change the setting value of F00.06 from 50.00Hz to 55.00Hz, as shown in Figure 5-5.

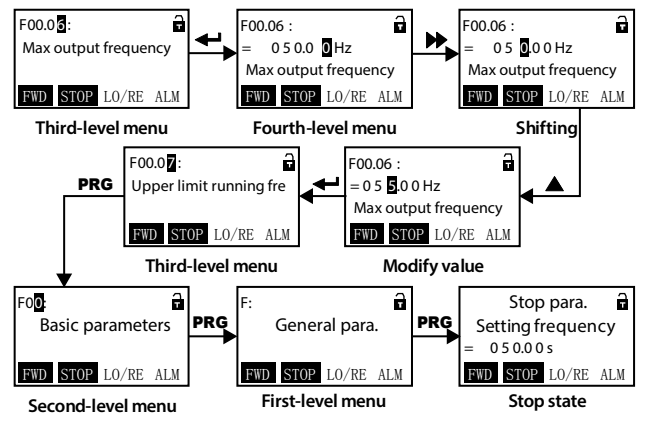

**Figure 5-5 Function parameter setting**

When the fourth level menu is set, if the parameter is not displayed in reverse color, it means the function parameter can not be modified.

Possible reasons are as follows:

- This parameter can not be modified, such as the actual detection parameters, operating record parameters.
- This parameter can not be modified during operation, it needs to be stopped before it can be modified.
- If you have a user password, you need to input the correct user password to unlock and then modify the parameters.

#### **Shutdown status parameter switch display**

There are six kinds of stop status parameters (F18.08 - F1813) displayed in the HD50 cycle. For the parameter setting, the factory setting is used as an example.

Figure 5-6 shows the operation process of the stop parameter displayed on the operation panel.

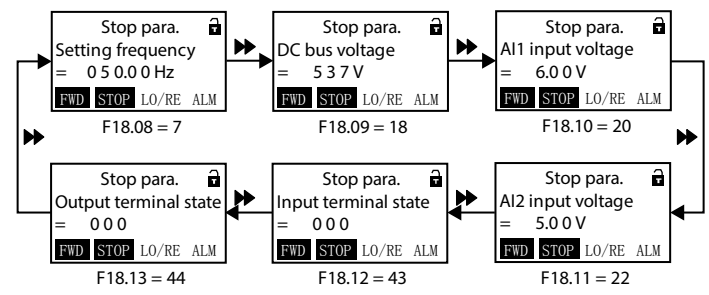

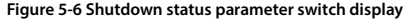

#### **User password to unlock**

After the user set F01.00 to non-zero value, press the key **PRG** to exit the stop / running display state or the keypad key is not detected within 5 minutes, the password of the user will take effect automatically. At this time, the lock status  $\mathbf{d}$  of the keypad will be displayed.

Figure 5-7 shows the procedure for unlocking the user password, taking the set password as 4 as an example. After the unlock is successful, the lock identifier  $\mathbf{\hat{i}}$  is in status.

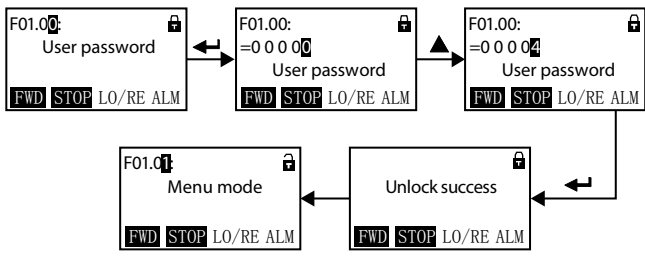

**Figure 5-7 User password to unlock**

#### **User password change**

When there is no password, press Figure 5-8 directly to modify the value of F01.00.

If you have a password, you need to press Figure 5-7 to unlock. After the unlock is successful, the lock is in the status of lock  $\Box$ . Press Figure 5-8 to set a new password.

If the new password is "02004", the password is validated, the lock is identified as the status  $\mathbf{a}$ .

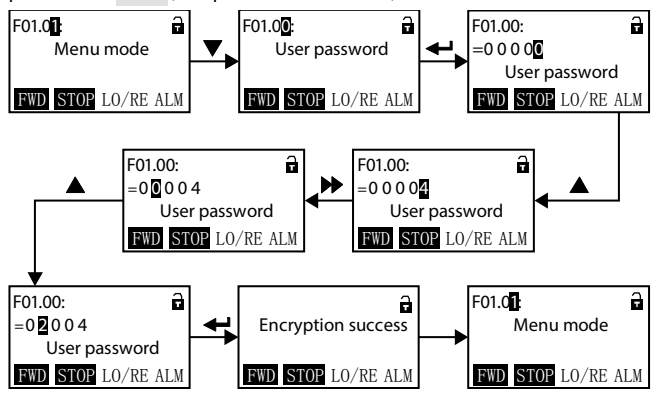

**Figure 5-8 User password change**

#### **User password cleared**

If you have a password, you need to press Figure 5-7 to unlock. After unlocking, the lock is in the status of lock  $\Box$ . Press Figure 5-9 to clear the password.

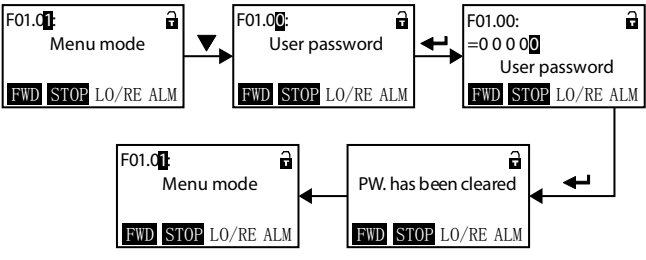

**Figure 5-9 User password clear operation**

#### **Parameter upload and download**

Upload: When F01.03 = 1/2, it means it is uploaded to the operation panel, after jumps to F01.00.

Download: When F01.02 = 2/3/5/6, it means to download from the operation panel, after jumps to F01.03.

The operation panel uploading and downloading display is as shown in Figure 5-10.

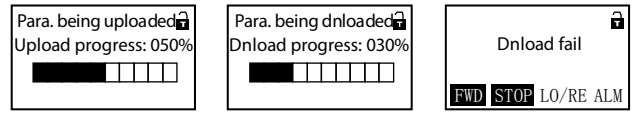

**Figure 5-10 Parameter upload, download shows**

#### **Note:**

1. If parameter download fails, "parameter download failed" will be displayed, as shown in Figure 5-10, indicating that the operation panel EEPROM memory parameters do not match the current drive function parameters. The correct function code settings must be uploaded to the operation panel EEPROM, then download. h

2. If "E0022 (Operation Panel EEPROM Error) " is displayed during parameter upload or download, jump to the next function after 10 seconds see section 7.1, on page 125 for troubleshooting.

# **5.3 Initial Power On**

Before power-on, check the wiring according to the technical requirements provided in this manual. After checking the wiring and power supply, close the air switch of the AC power supply on the input side of the driver, power on the driver, and power on the driver. The operation panel is shown in Figure 5-11.

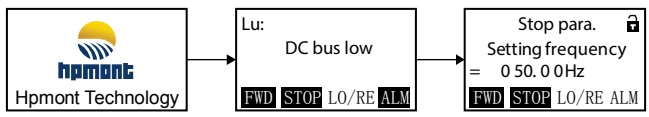

**Figure 5-11 Initialize the operator panel display**

# **Chapter 6 Detailed Function Introduction**

This chapter will detail the function of each parameter separately.

Group D: Display Parameters

- D00: Status Display Parameters (pages 54)
- D01: Tension Control Status Parameters (pages 57)
- D03: Simple Servo Status Parameters (pages 57)

Group F: General Function Parameters

- F00: Basic Parameters (pages 58)
- F01: Protection Function Parameters (pages 62)
- F02: Start and Stop Control Parameters (pages 63)
- F03: Acc. and Dec. Parameters (pages 66)
- F04: Process PID Control Parameters (pages 67)
- F05: External Given Curve Parameters (pages 69)
- F06: Multi-speed and Simple PLC (pages 71)
- F07: Textile Swing Frequency Parameters (pages 74)
- F08: Asynchronous Motor 1 Parameters (pages 75)
- F09: Asynchronous Motor 1 V/f Control Parameters (pages 77)
- F10: Motor 1 Vector Control Speed Loop Parameters (pages 79)
- F11: Current Ring Parameters (pages 80)
- F12: Synchronous Motor Parameters (pages 80)
- F13: Asynchronous Motor 2 Parameters (pages 81)
- F14: Encoder Parameters (pages 83)
- F15: Digital I/O Terminal Parameters (pages 84)
- F16: Analogue I/O Terminal Parameters (pages 96)
- F17: SCI Communication Parameters (pages 99)
- F18: Shows the Control Parameters (pages 100)
- F19: Enhanced Function Parameters (pages 101)
- F20: Fault Protection Parameter (pages 108)
- F21: Torque Control Parameters (pages 112)
- F22: Servo Positioning Parameters (pages 113)
- F23: PWM Control Parameter (pages 114)

Group T: Tension Function Parameters

- T00: Tension Control Mode (pages 115)
- T01: Volume Diameter Calculation Parameters (pages 115)
- T02: System Inertia Compensation Parameters (pages 117)
- T03: Tension PID Control Parameters (pages 118)
- T04: Pre-drive Control Parameters (pages 120)
- T05: I/O Terminal Function Extension (pages 120)
- T06: Broken Material Detection Setting (pages 122)

Group U: User Menu Mode Displays the Parameters (pages 123)

Group r: Communication Read and Write Parameters Address Setting

- r00: Communicaiton Read Parameters Address Setting (pages 124)
- r01: Communicaiton Write Parameters Address Setting (pages 124) **6**

# **6.1 Group D: Display Parameters**

# **6.1.1 D00: Status Display Parameters**

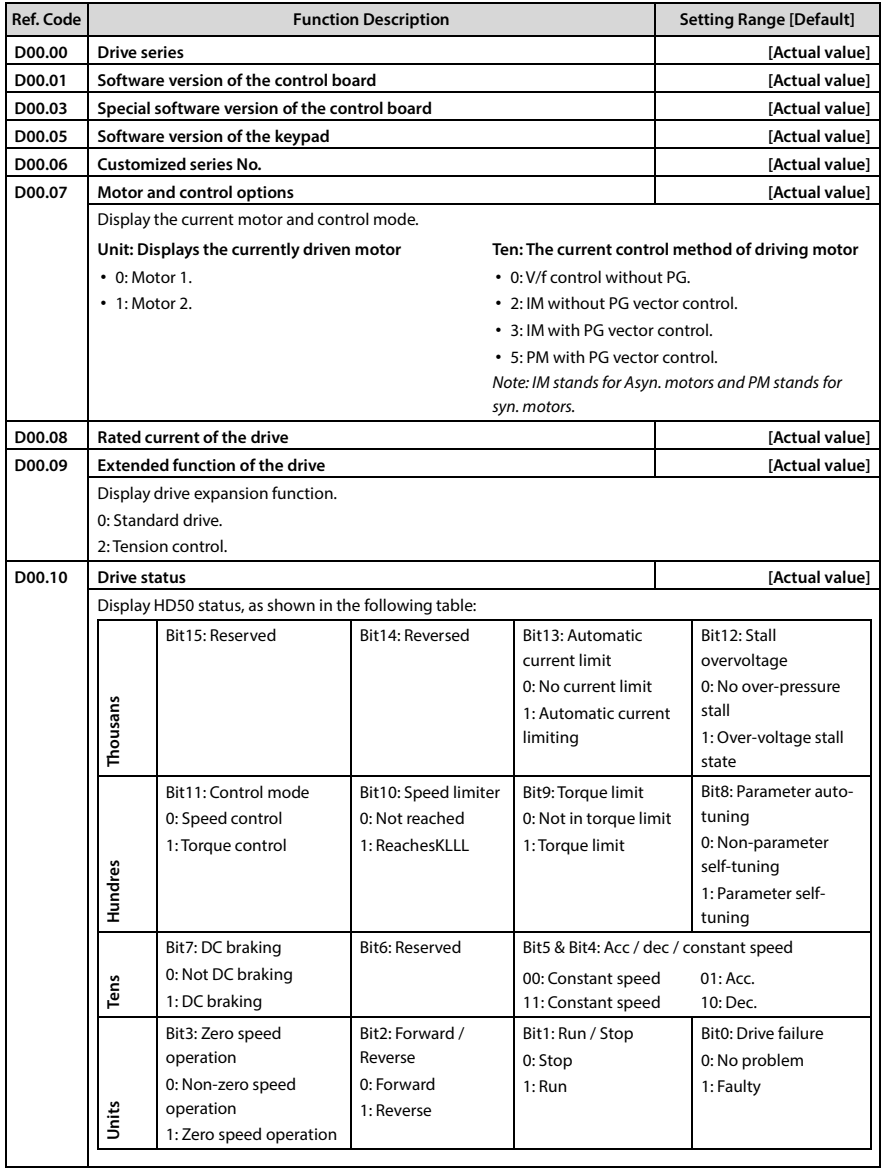

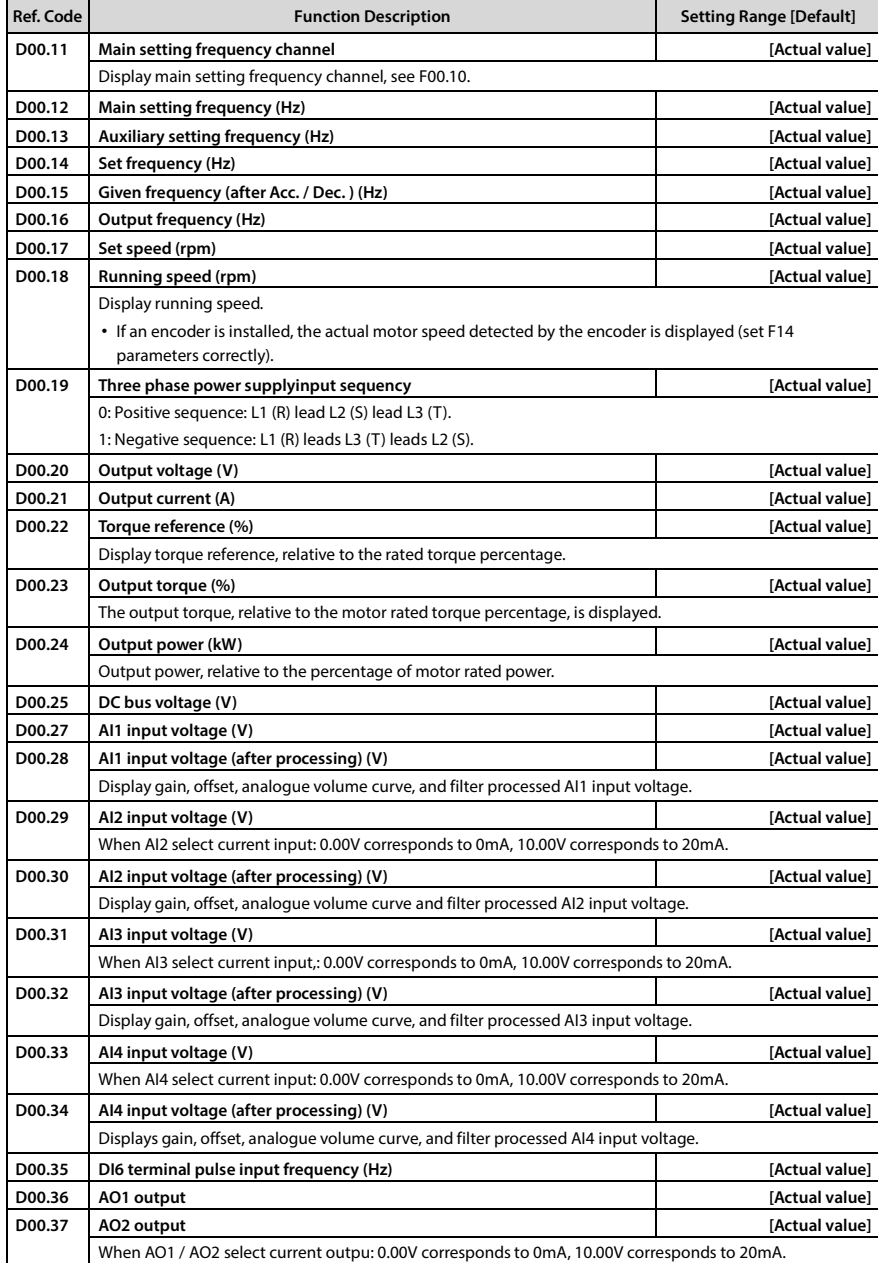

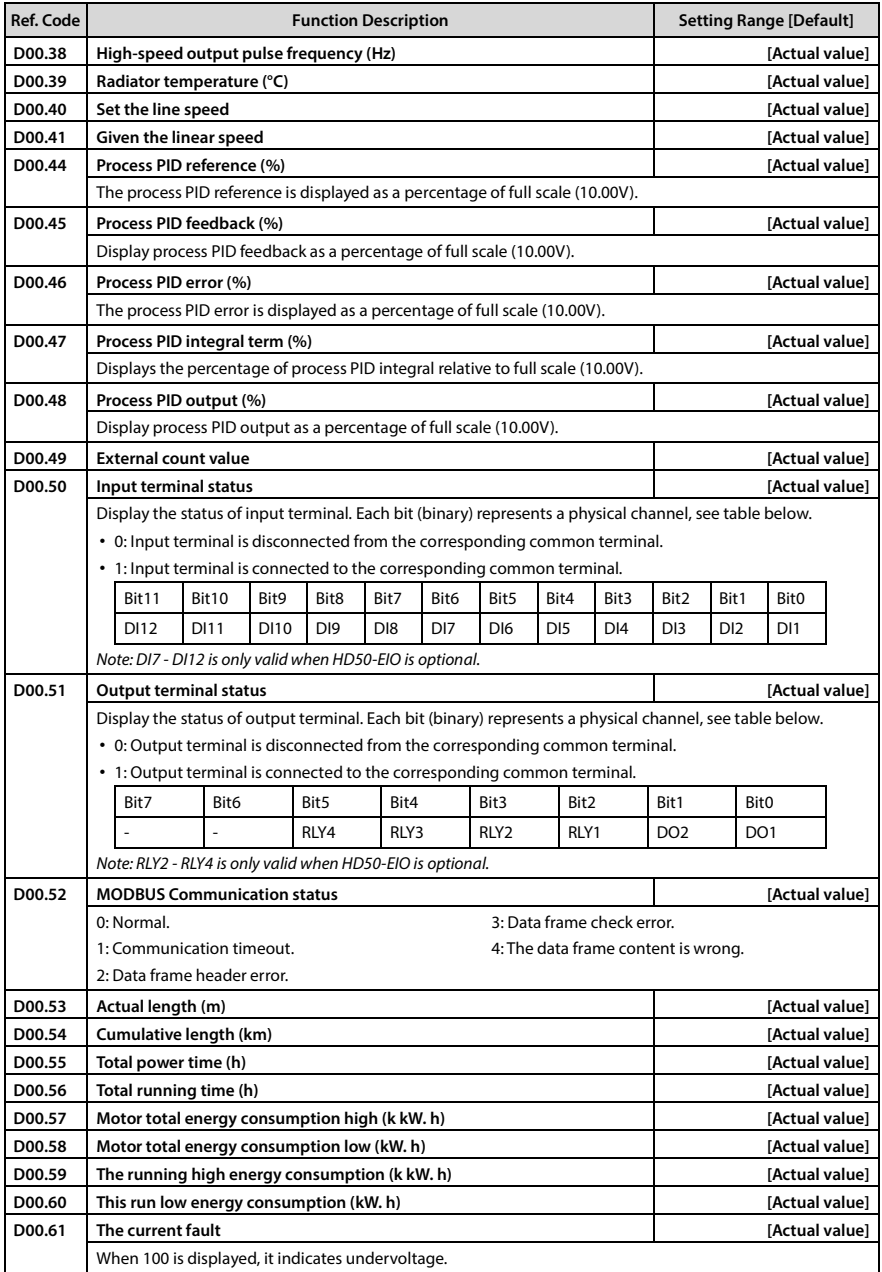

# **6.1.2 D01: Tension Control Status Parameters**

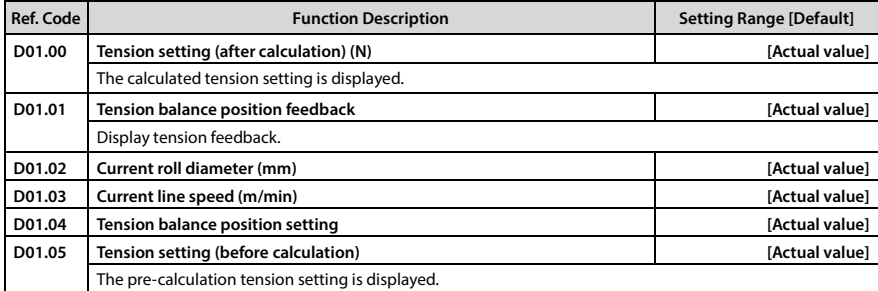

# **6.1.3 D03: Simple Servo Status Parameters**

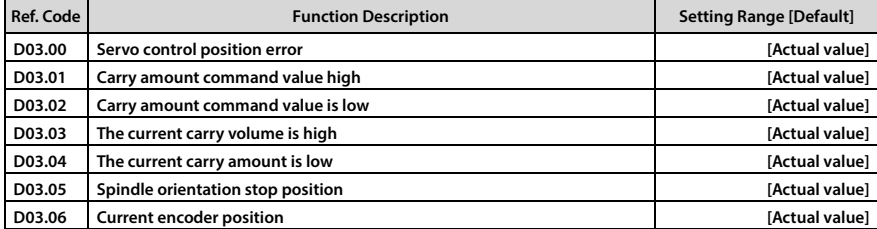

# **6.2 Group F: General Function Parameters**

# **6.2.1 F00: Basic Parameters**

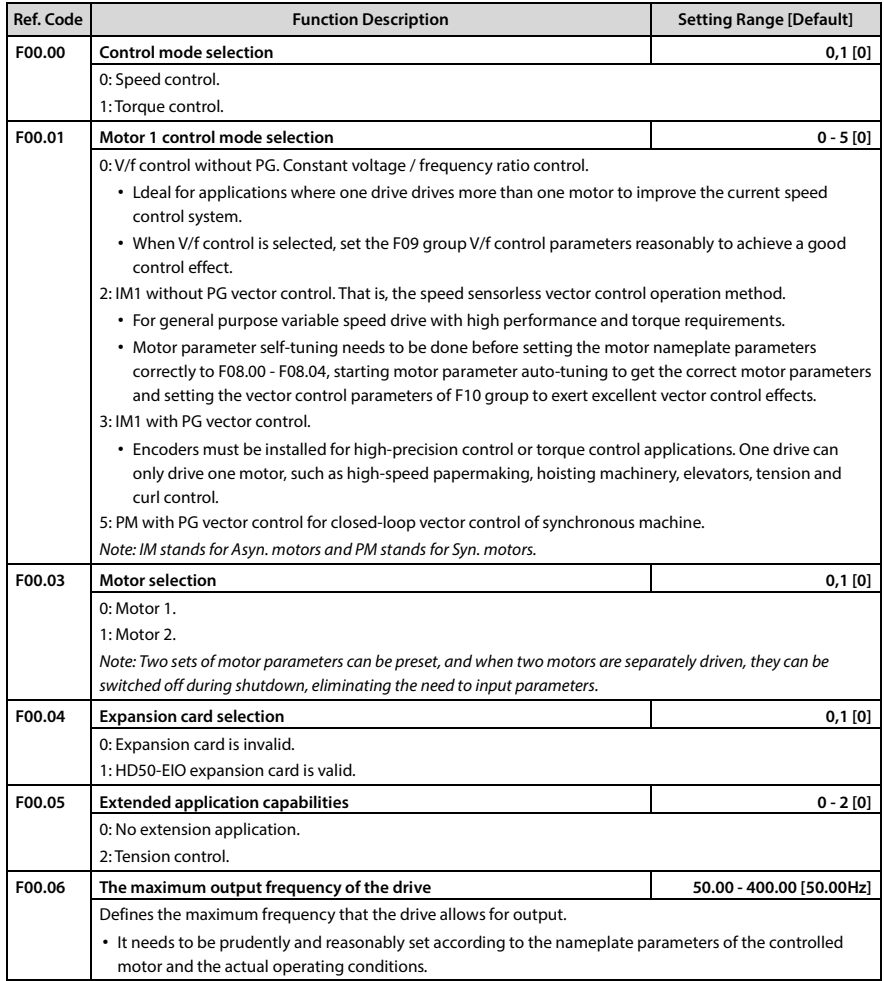

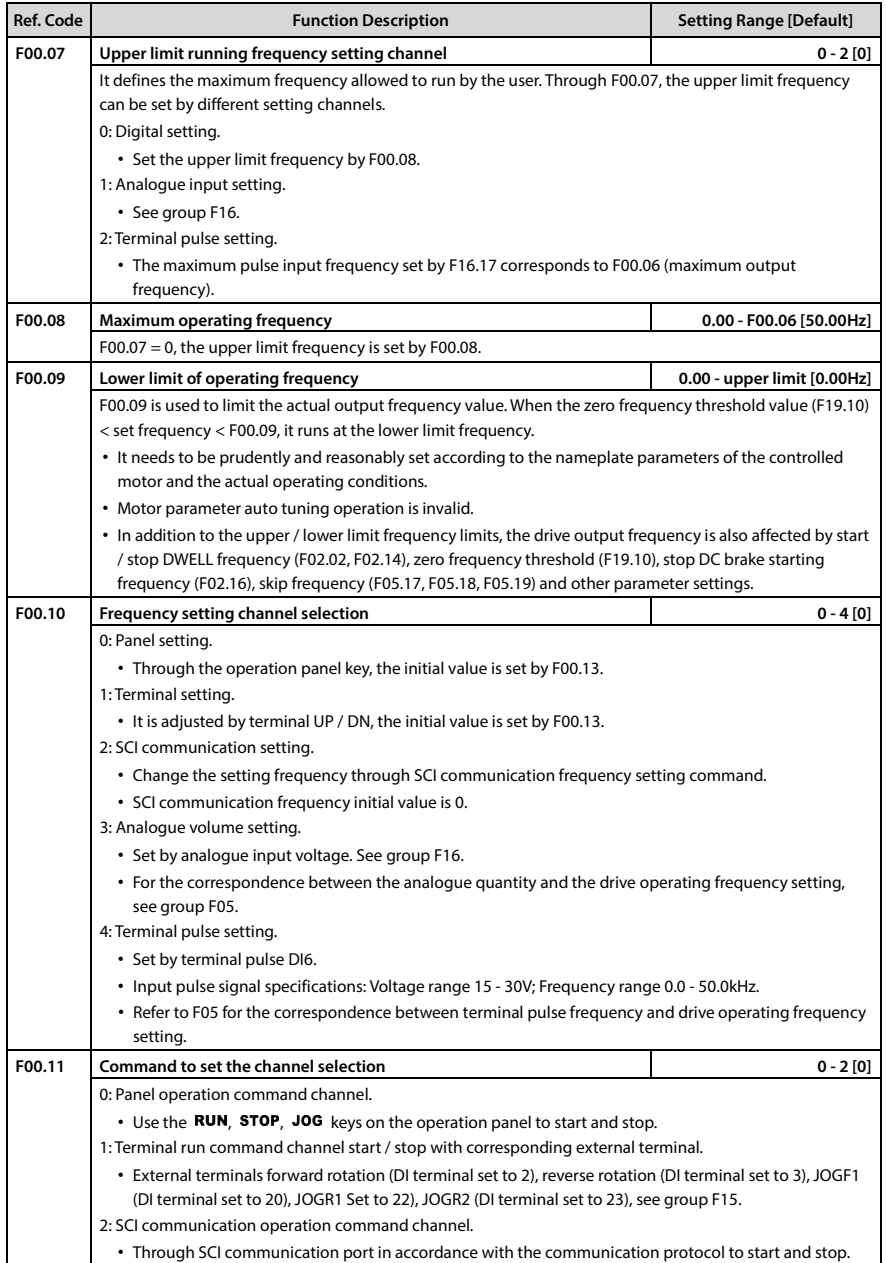

# **Chapter 6 Detailed Function Introduction Shenzhen Hpmont Technology Co., Ltd.**

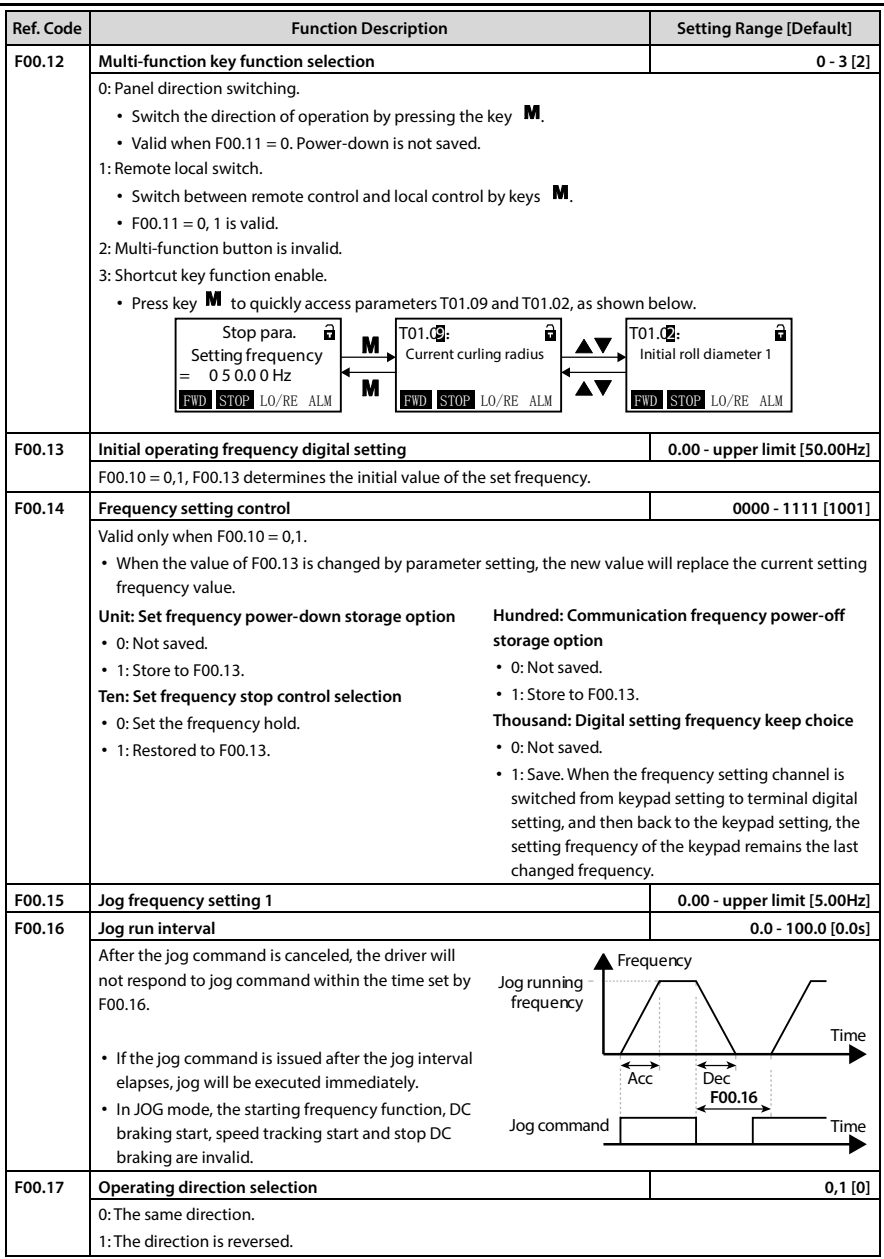

# **Shenzhen Hpmont Technology Co., Ltd. Chapter 6 Detailed Function Introduction**

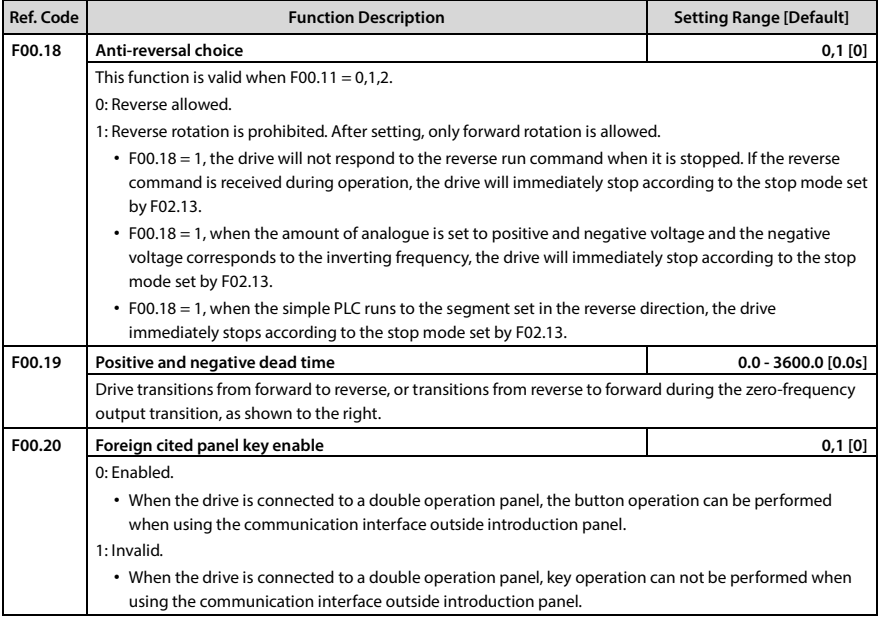
#### **Ref. Code Function Description Setting Range [Default] F01.00 User password 00000 - 65535 [00000]** XXXXX: Password protection function is enabled after user password is set (any non-zero digital). • After setting the password, enter the parameter setting status again, input the correct password; Otherwise, all the parameters can not be changed through the operation panel and can only be viewed. • After entering the correct password, press the key to exit the stop / running display state or the keypad key is not detected within 5 minutes, the user password will be automatically activated. If you want to modify the parameters, you need to input the correct password, , Then 5 minutes to restart. 00000: Factory setting of HD50, no user password. • If the user unlocks the password, the user password is cleared. • User password unlock, modify, clear see section 5.2.3 for usage examples. **F01.01 Menu mode selection 00 - 11 [10] Unit:** 0: Standard menu mode. • All function parameters are displayed. 1: Check the menu mode. • Only the parameters different from the factory settings are displayed. **Ten:**  0: Does not lock the mapping between group U and F parameters. 1: Lock the mapping between group U and F parameters. **F01.02 Function code parameter initialization 0 - 6 [0]** 0: No operation. The drive is in normal parameter read and write status. • The parameters can be changed depending on the setting status of the user's password and the current operating conditions of the drive. 1: Restore factory parameters. • F01.00, F01.02, F01.03, group F08, F13.01 - F13.15, group F14, F19.19, F19.24, F19.25, F20.21 - F20.37, F23.00 except. • Operation steps: Set F01.02 = 1, press  $\blacktriangleleft$  to ensure. At this time, the factory parameters will be restored. The panel will display "Restoring factory parameters". After the factory parameters are restored, the panel will display the parameters of stop status. 2,3: Panel storage parameters 1/2 copy to the control board and update the current function code settings. 4: Clear error information clear the error information recorded by F20.21 - F20.37. 5,6: Panel storage parameters 1/2 copy to the control board and update the current function code settings (including motor parameters). **F01.03 Operation panel EEPROM parameter initialization 0 - 2 [0]** 0: No operation. The drive is in normal parameter read and write status. 1,2: The current function code setting value is uploaded to the operation panel EEPROM storage parameter 1/2. Note: F01.00, F01.02, F01.03, F20.21 - F20.37 are not uploaded or downloaded.  $F01.02 = 2 / 3 / 5 / 6$ **HD50 Keypad Download** Keypad stored function parameter  $F01.03 = 1/2$ **HD50 Keypad Upload** HD50 present setting function parameter

#### **6.2.2 F01: Protection Function Parameters**

### **6.2.3 F02: Start and Stop Control Parameters**

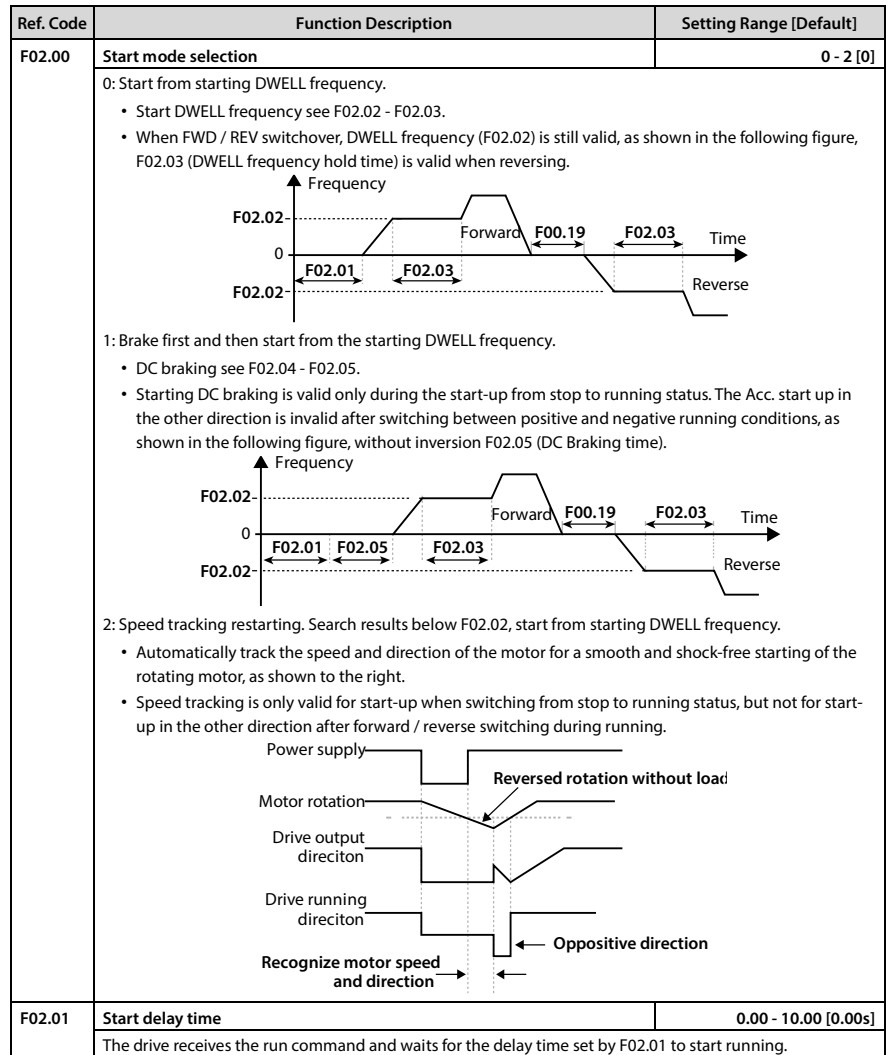

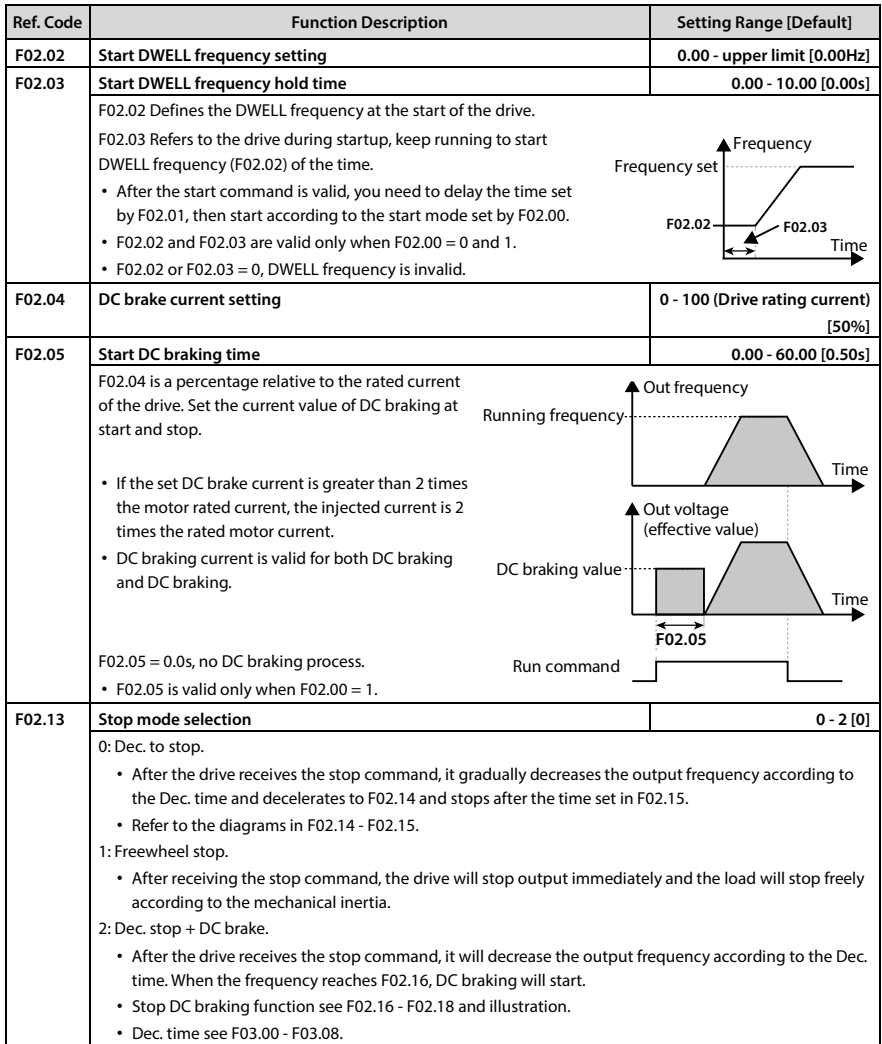

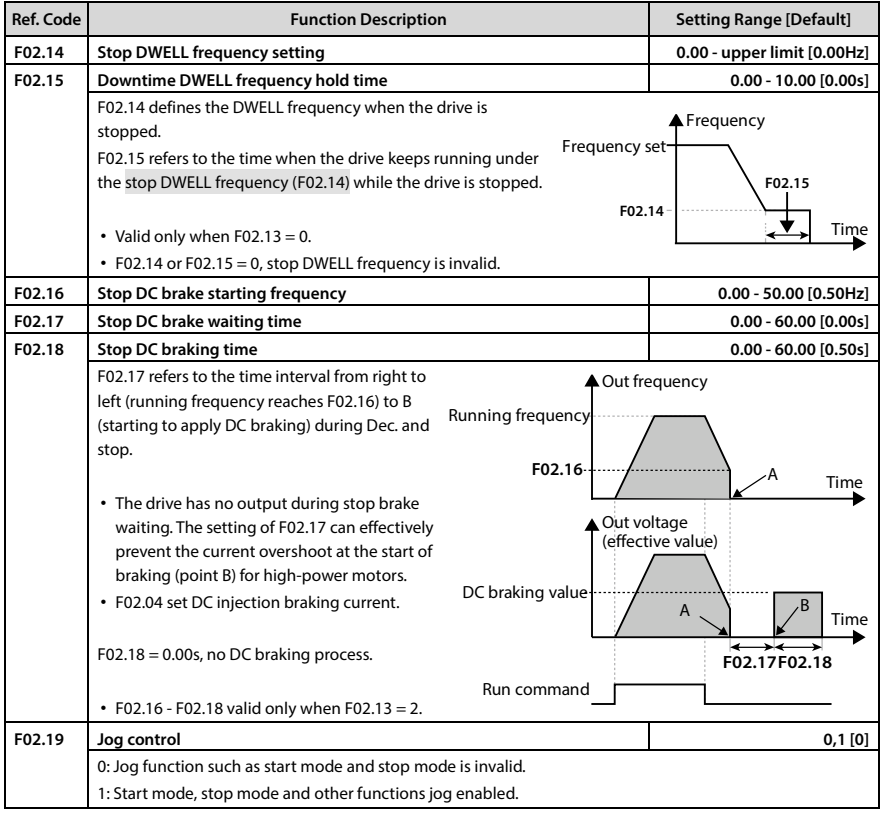

#### **Ref. Code Function Description Setting Range [Default] F03.00 Acc. and Dec. options 0,1 [0]** 0: Linear Acc. / Dec.. The output frequency increases or decreases at a constant slope. 1: S-curve Acc. / Dec.. The output frequency increases or decreases according to the S-curve. • T5 is the Acc. time setting, T7 is the actual Acc. time, T6 is the Dec. time setting, and T8 is the actual Dec. time. **F03.01 Acc. time 1 0.1 - 6000.0 [15kW and below drive: 10.0s] [18.5 - 55kW drive: 30.0s] [75kW and above drive: 60.0s] F03.02 Dec. time 1 F03.03 Acc. time 2 F03.04 Dec. time2 F03.05 Acc. time 3 F03.06 Dec. time3 F03.07 Acc. time 4 F03.08 Dec. time4** Acc. time is the time required for the drive to ramp up from zero to F00.06 in a straight line. Dec. time is the time required for the drive to reduce linearly from F00.06 to zero frequency. • Add Dec. time can only choose one group. • Refer to the illustration in F03.00. **F03.09 Acc. time 2 and 1 toggle the frequency 0.00 - upper limit [0.00Hz] F03.10 Dec. time2 and 1 toggle frequency** When the running frequency is less than F03.09, press Acc. time 2 to accelerate; Otherwise, Acc. time 1 to accelerate. When the running frequency is less than F03.10 set value, press Dec. time2 to decelerate; Otherwise, Decelerate time1 to decelerate. • Invalid when using terminal selection plus Dec. time (DI terminal set to function No.26, No.27). **F03.11 S-character at the beginning of the Acc. time 0.00 - 2.50 [0.20s] F03.12 S-curve characteristic time at the end of Acc. 0.00 - 2.50 [0.20s] F03.13 S character characteristic time when Dec. starts 0.00 - 2.50 [0.20s] F03.14 S-curve characteristic time at the end of Dec. 0.00 - 2.50 [0.20s]** See the illustration in F03.00. **F03.15 Jog Acc. time 0.1 - 6000.0 [6.0s] F03.16 Jog Dec. time 0.1 - 6000.0 [6.0s]**  F03.15, F03.16 define the Acc. / Dec. time during jogging operation. **F03.17 Emergency stop 0.1 - 6000.0 [10.0s]** Dec. time is defined for emergency stop. **F00.06 ▲ Frequency** Time 0 T1:F03.11 T2:F03.12 T3: F03.13 T4:F03.14 **T1 T2 T3 T4 T5 T6** T7─<del>→</del> <del>K</del>T8 **F00.06 A** Frequency Time  $\Omega$ Acc. time Dec. time

#### **6.2.4 F03: Acc. and Dec. Parameters**

### **6.2.5 F04: Process PID Control Parameters**

The closed loop can be formed by analogue quantity feedback and feedback, and the closed loop can also be formed by the pulse quantity given and feedback.

Under normal circumstances, the process PID control is used to control physical quantities such as pressure, liquid level and temperature in the field.

The block diagram is as follows:

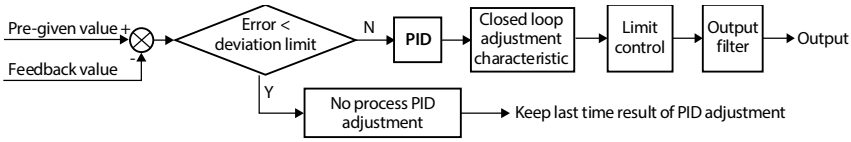

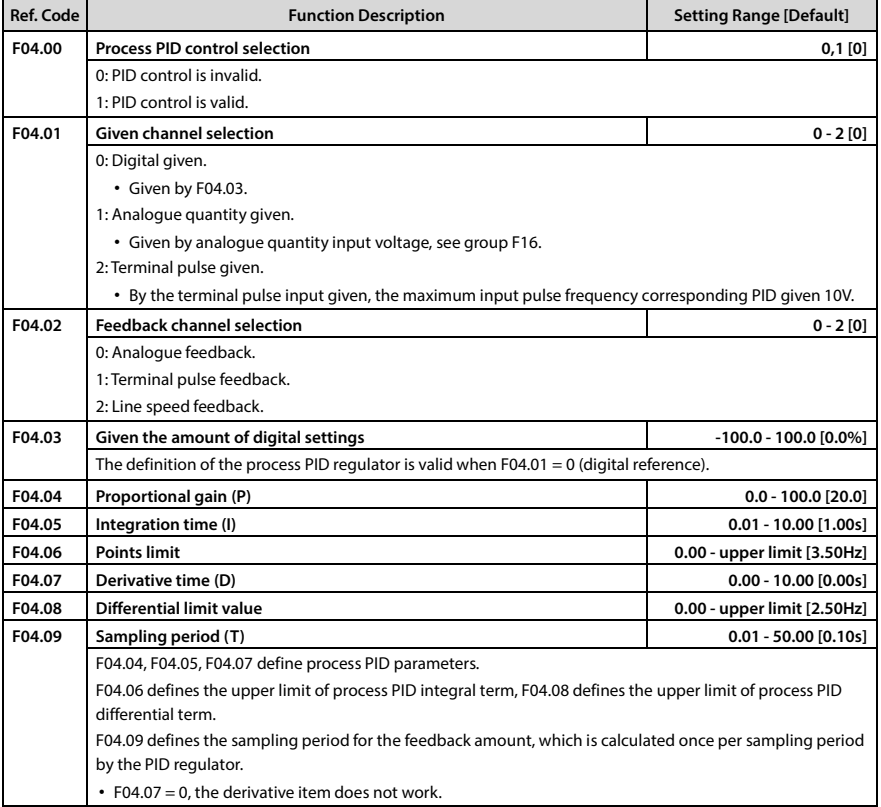

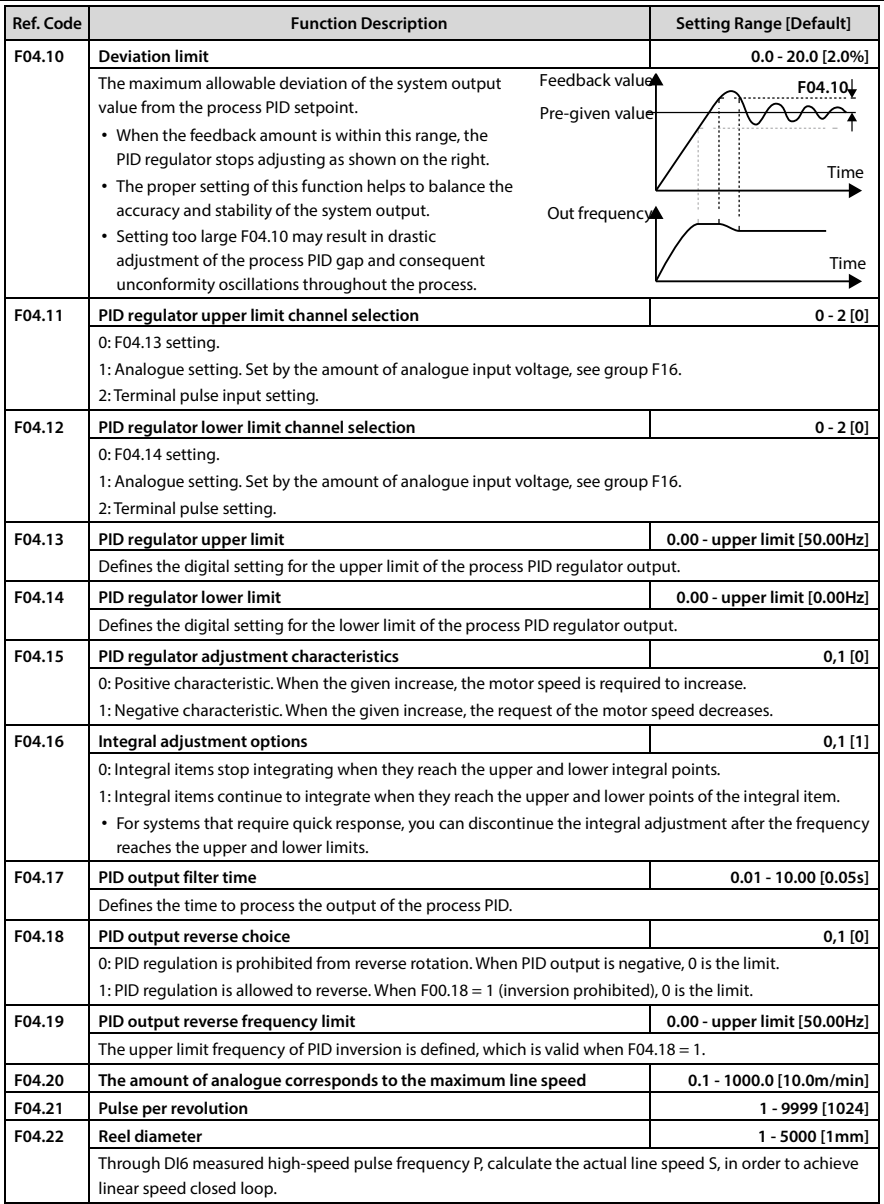

### **6.2.6 F05: External Given Curve Parameters**

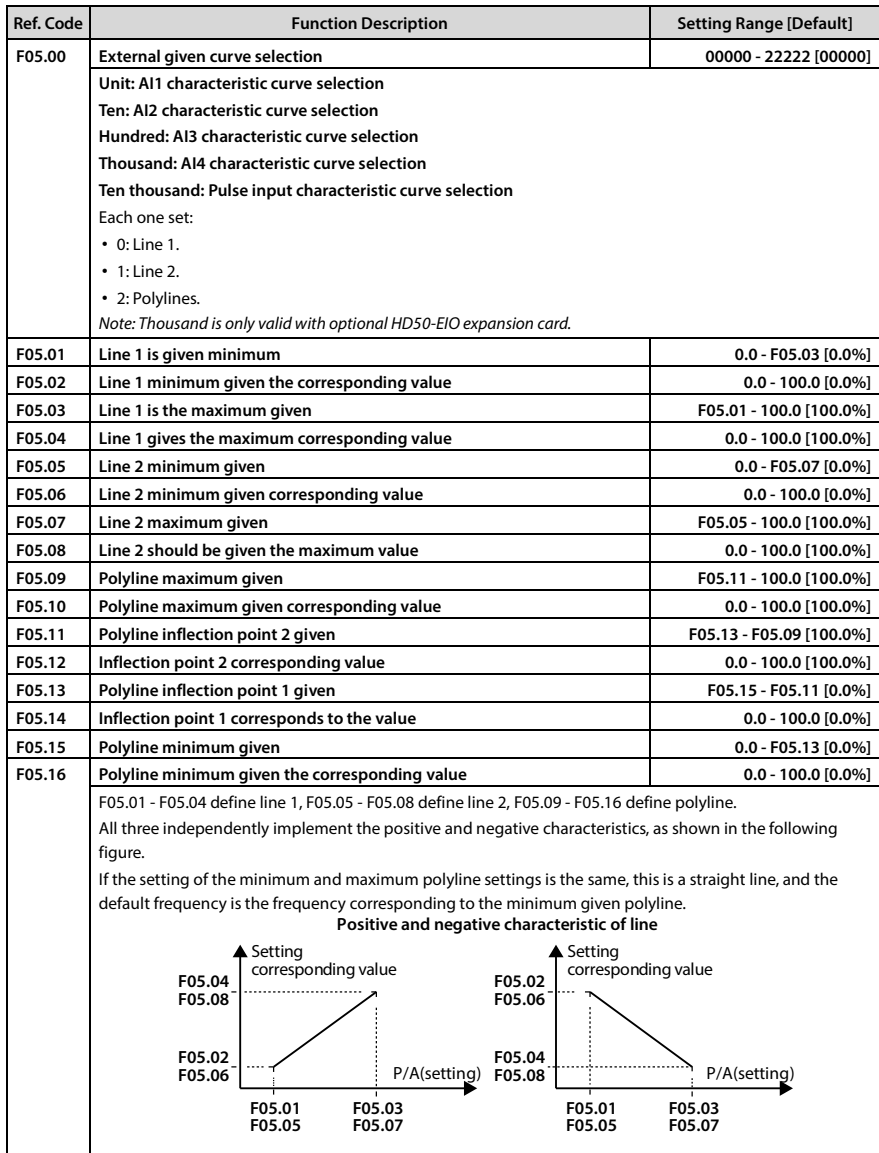

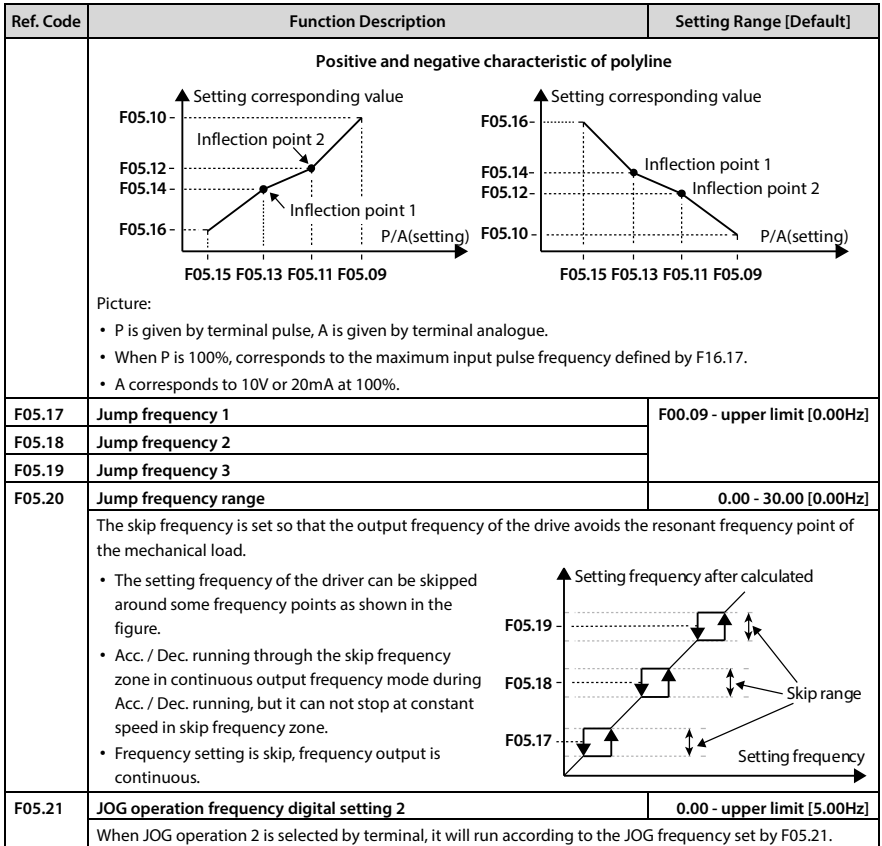

## **6.2.7 F06: Multi-speed and Simple PLC**

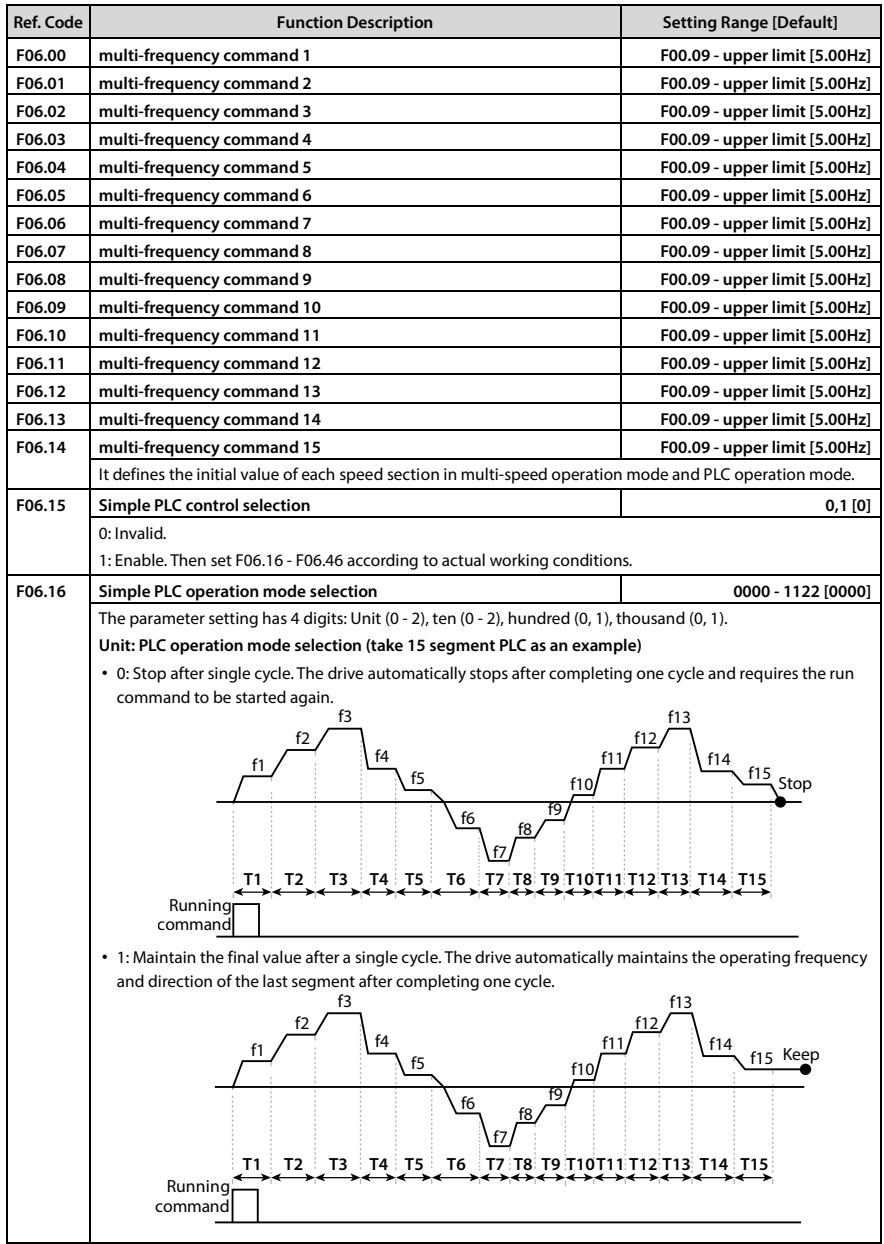

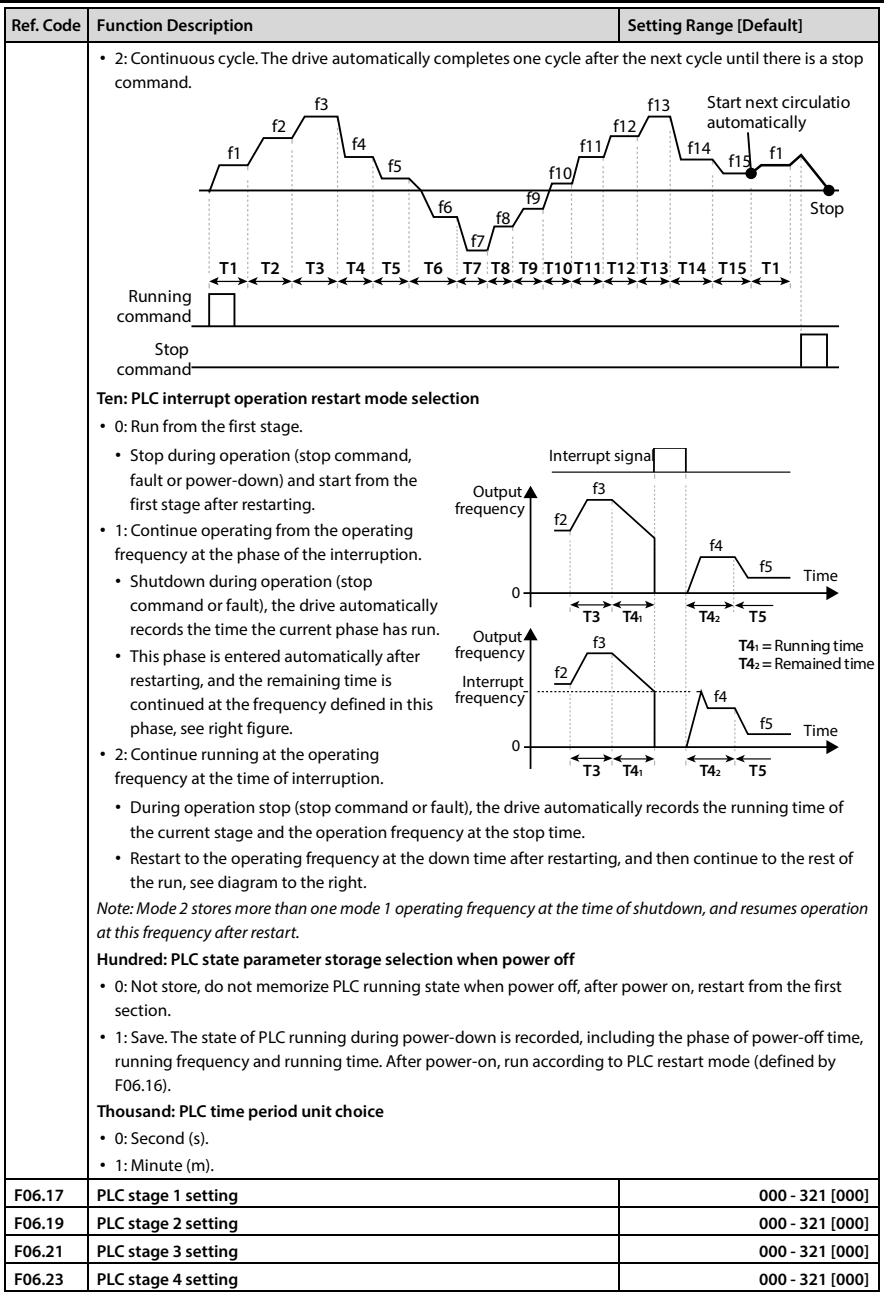

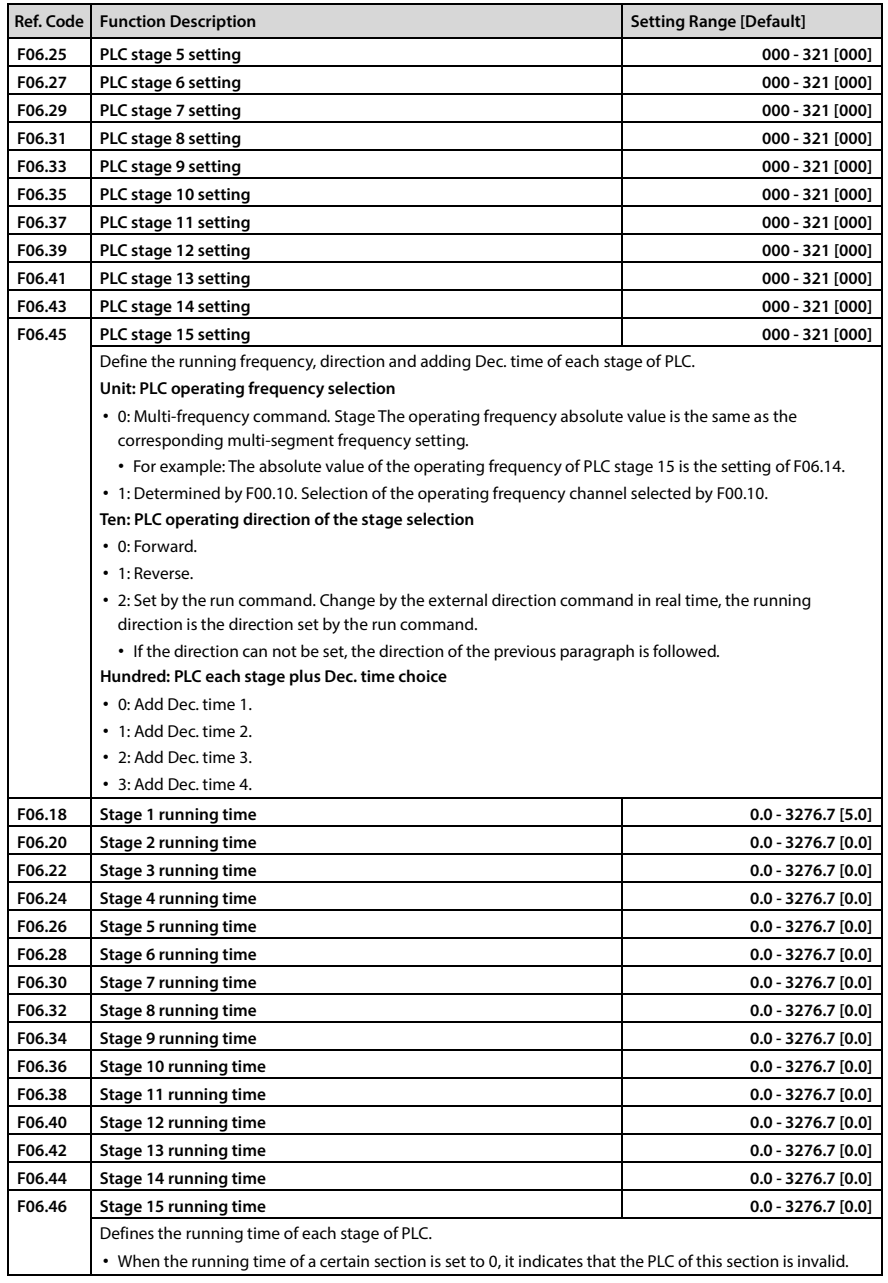

### **6.2.8 F07: Textile Swing Frequency Parameters**

#### **The wobble operation process is shown as below:**

First, the drive accelerates to the preset frequency of wobble operation (F07.02) within the Acc. time and then waits for certain time (F07.03). Hinterher the drive transits to the central frequency of the wobble operation as per the Acc. time, and ultimately start wobble operation according to the preset wobble amplitude (F07.04), jump frequency (F07.05), wobble cycle (F07.06) and the rise time of wobble operation (F07.07) until it receives a stop command and stops as per the Dec. time.

#### The process is shown in figure:

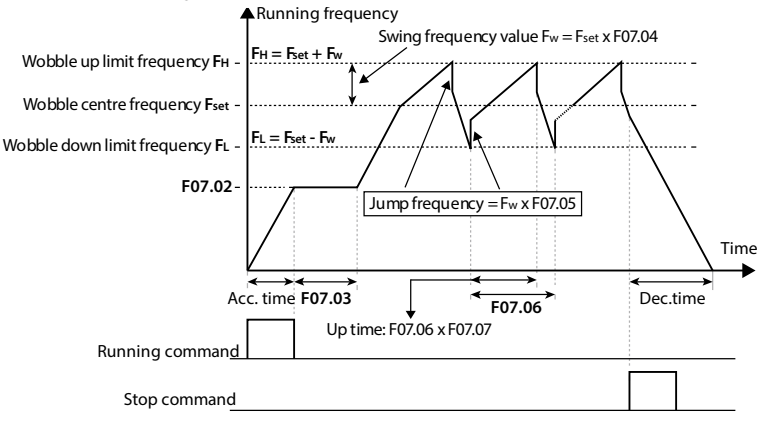

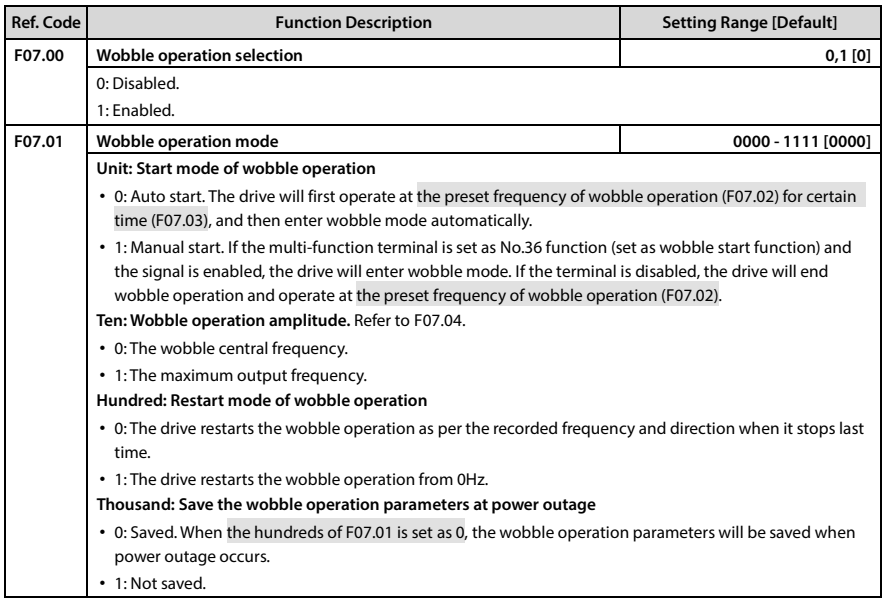

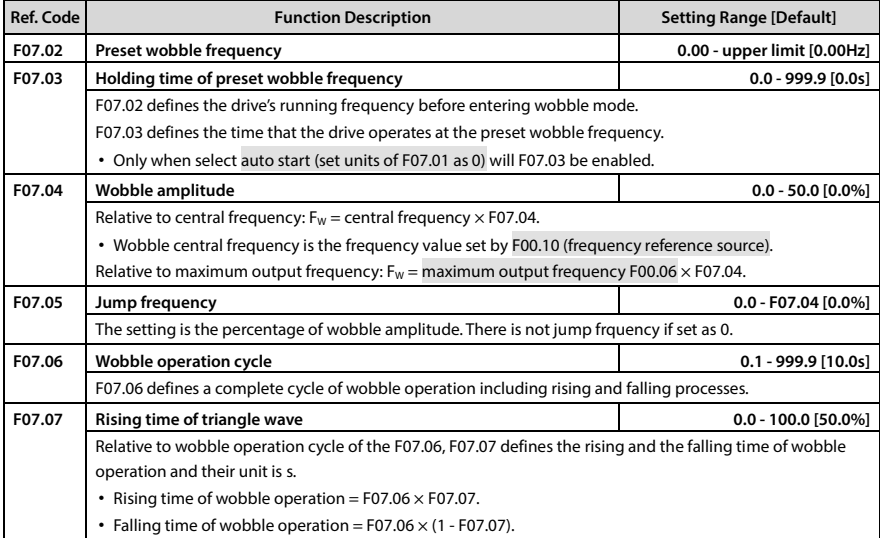

# **6.2.9 F08: Asynchronous Motor 1 Parameters**

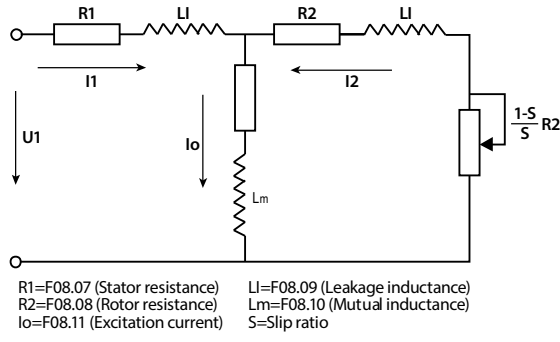

Mutual inductance is calculated by the following formula:

Mutual inductanceF08.10 = 
$$
\frac{F08.01 / \sqrt{3}}{2\pi \times F08.03 \times F08.11}
$$
 - F08.09

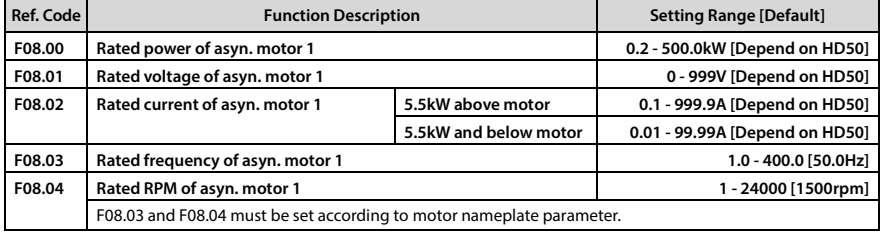

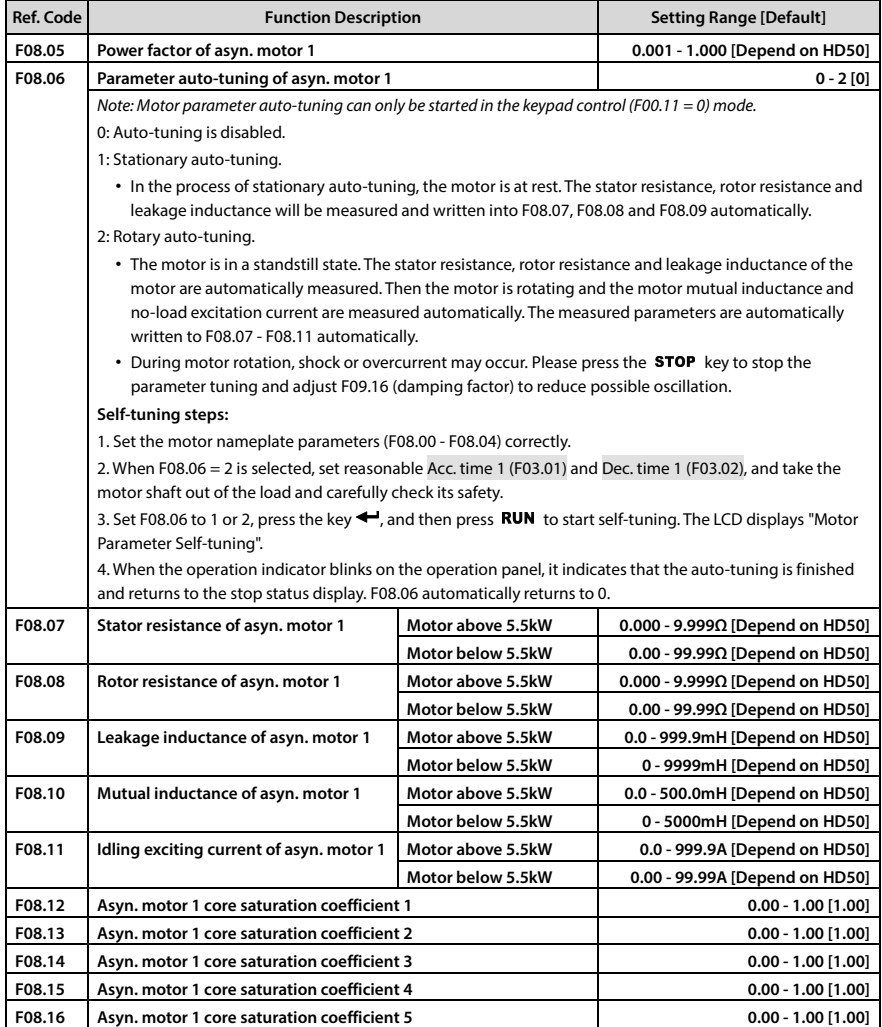

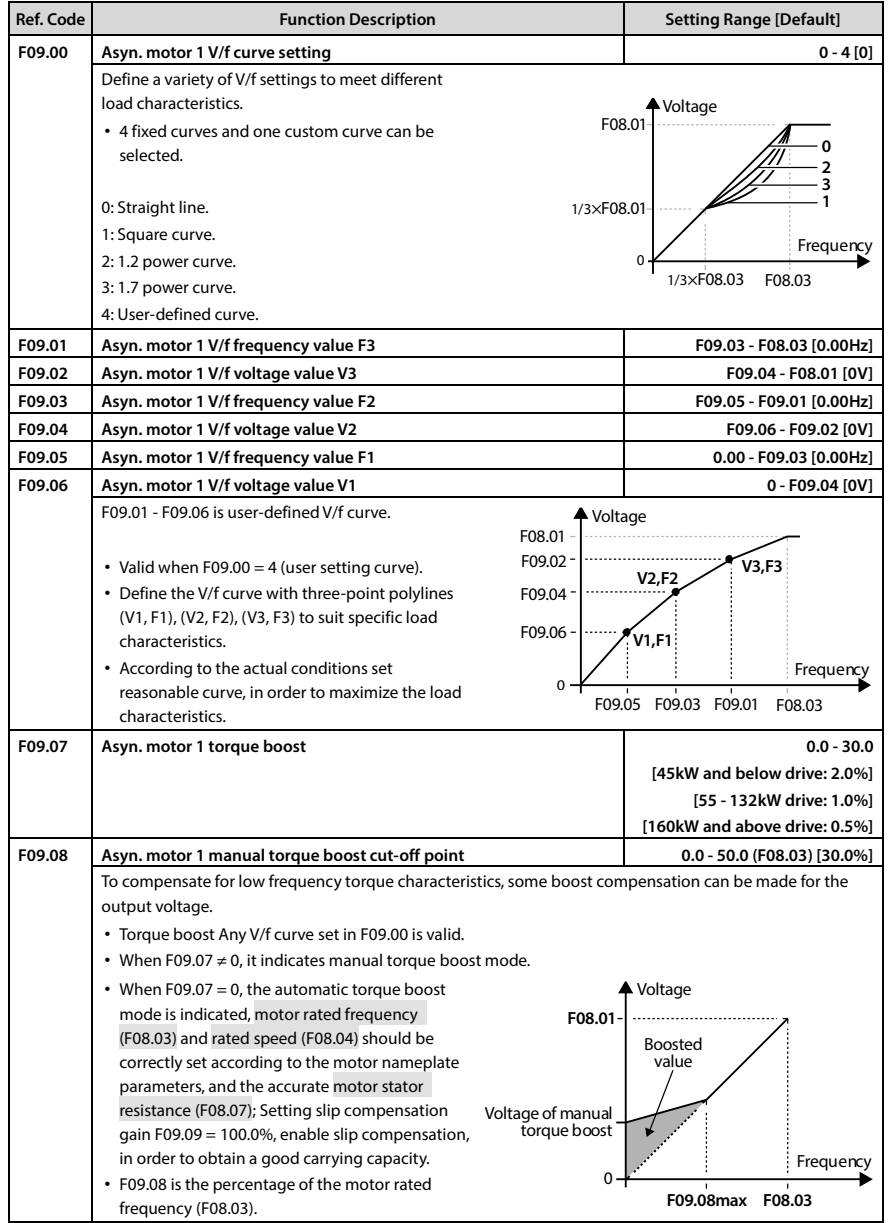

## **6.2.10 F09: Asynchronous Motor 1 V/f Control Parameters**

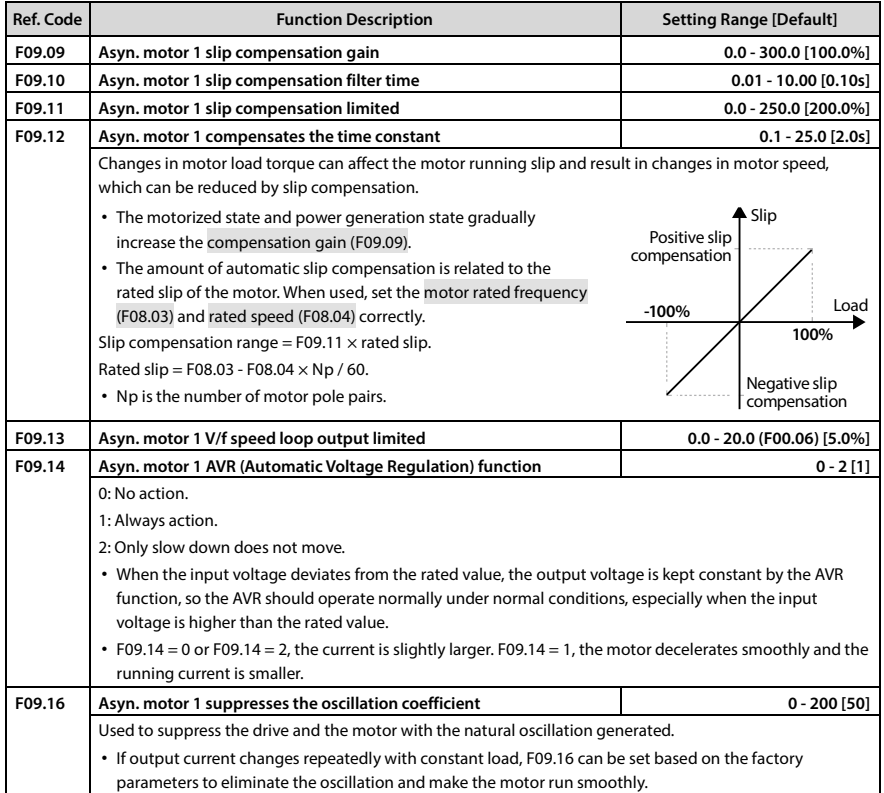

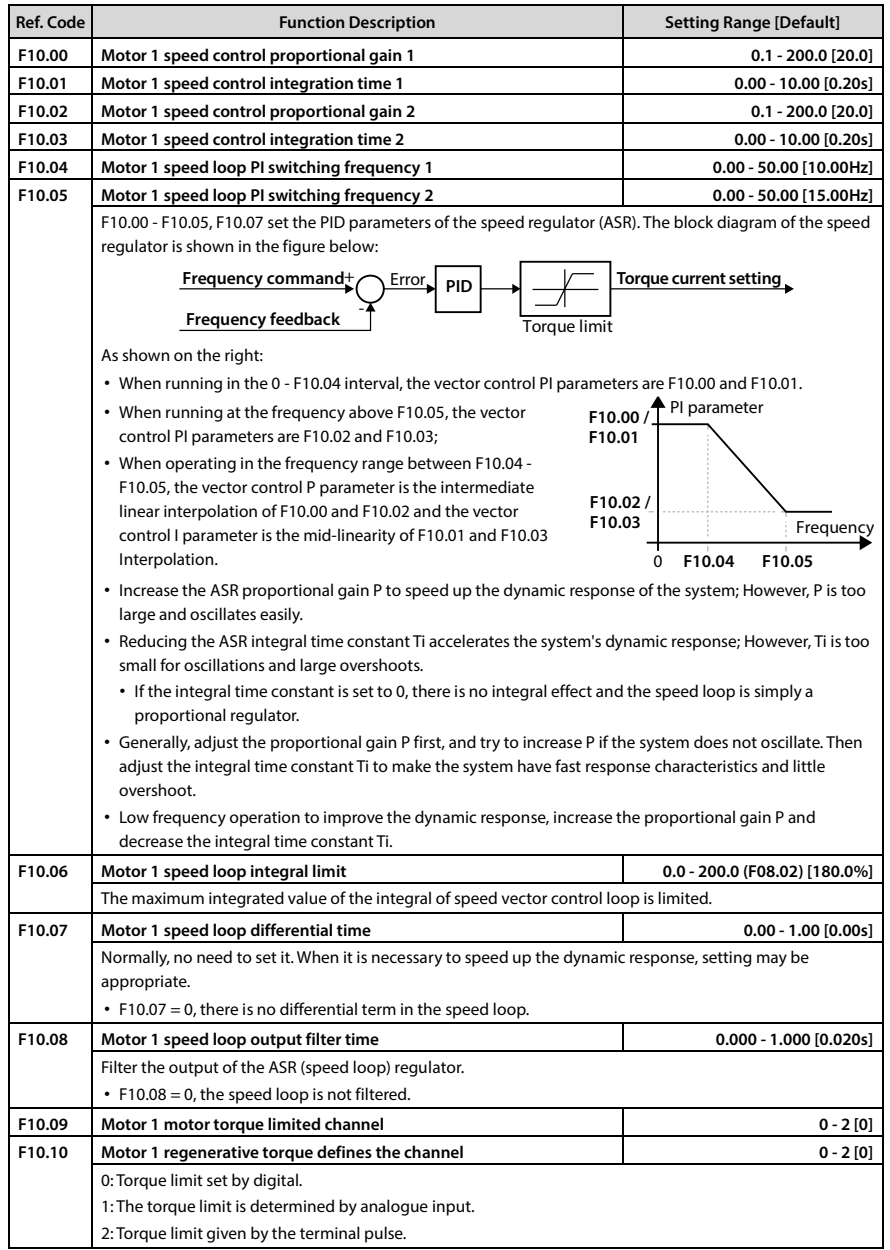

## **6.2.11 F10: Motor 1 Vector Control Speed Loop Parameters**

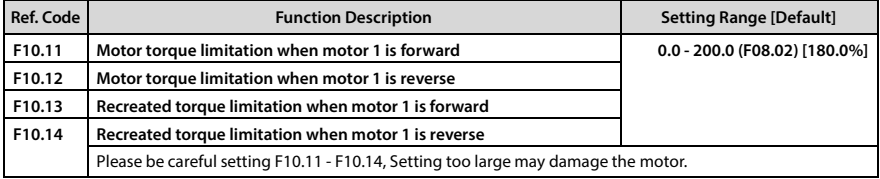

## **6.2.12 F11: Current Ring Parameters**

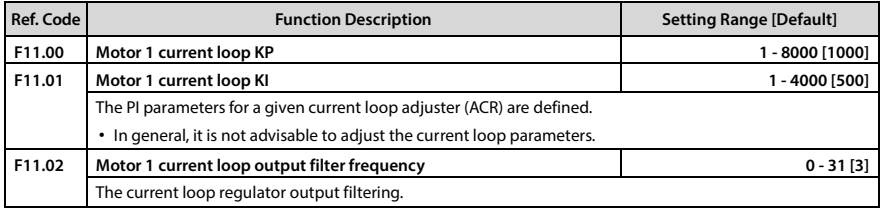

## **6.2.13 F12: Synchronous Motor Parameters**

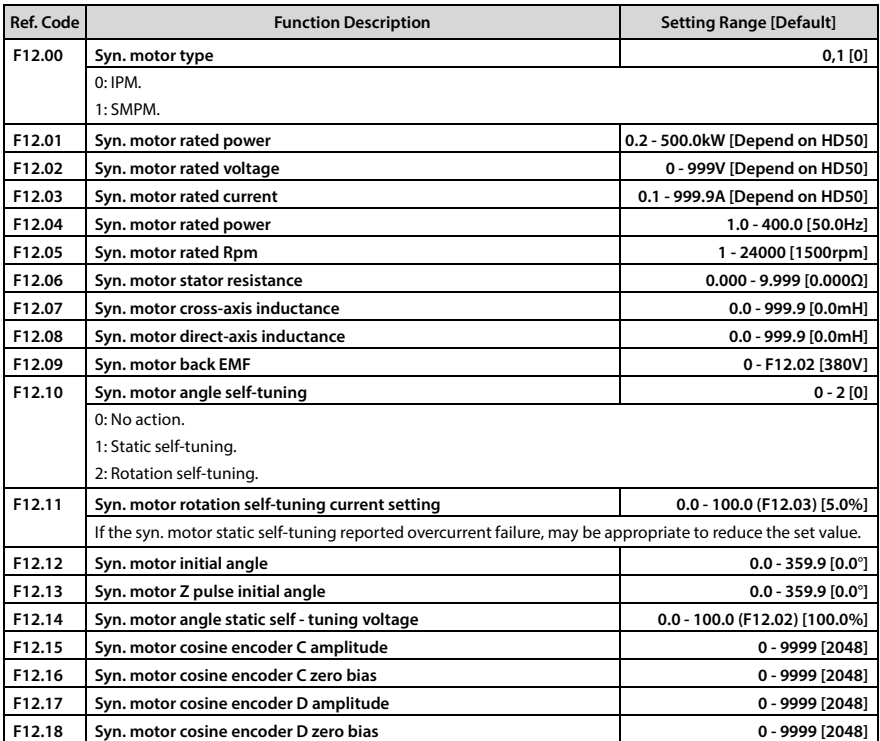

#### **6.2.14 F13: Asynchronous Motor 2 Parameters**

This group of parameters can set the second group of motor parameters and control parameters, corresponding to the parameters of the first group of motor (motor 1), refer to the relevant parameters of the first group of motors, which can achieve flexible switching of 2 sets of motors respectively Terminal 47 features).

Among them:

F13.01 - F13.15, F13.53 - F13.54 refer to F08: Asynchronous Motor 1 Parameters.

F13.16 - F13.32 refer to F09: Asynchronous Motor 1 V/f Control Parameters.

F13.35 - F13.49 refer to F10: Motor 1 Vector Control Speed Loop Parameters.

F13.50 - F13.52 refer to F11: Current Ring Parameters.

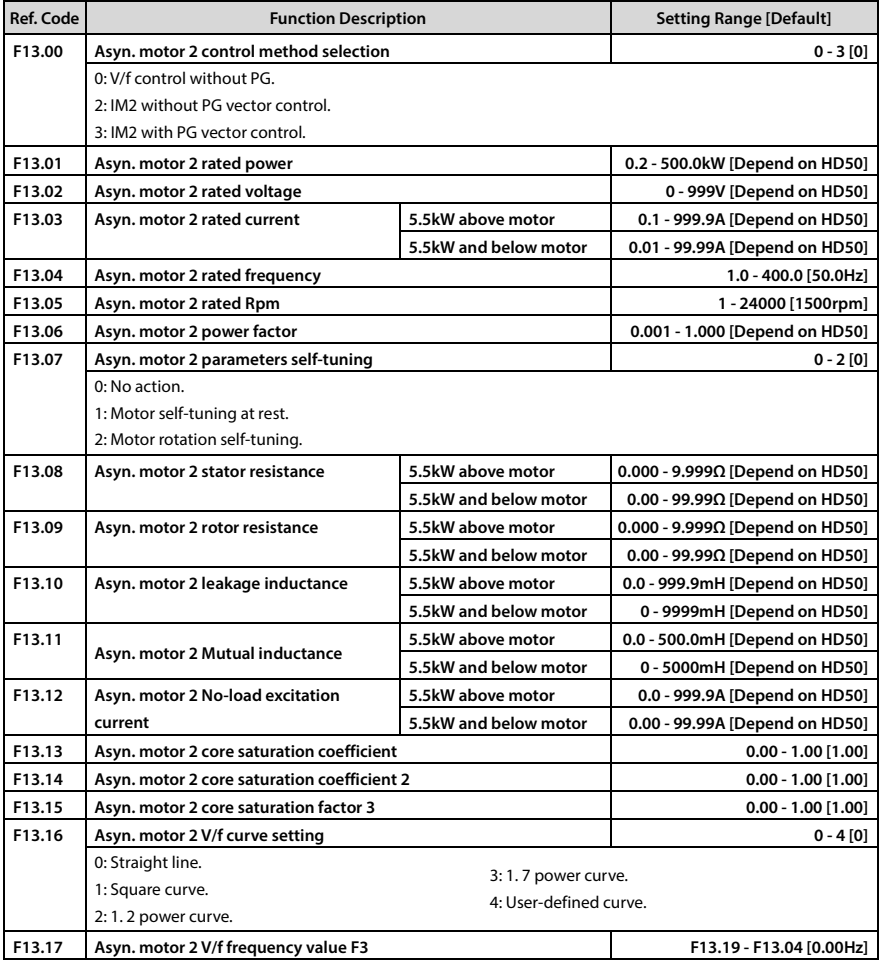

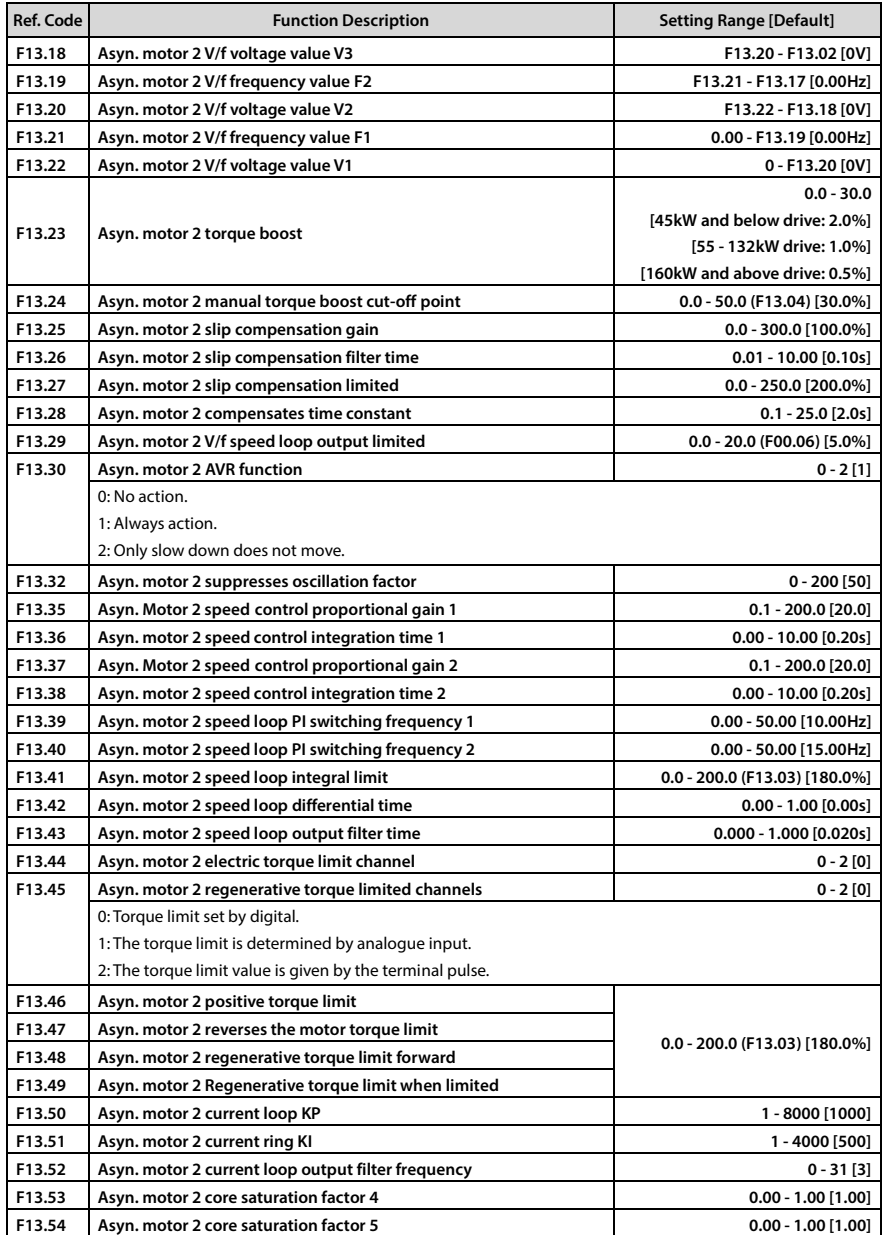

#### **6.2.15 F14: Encoder Parameters**

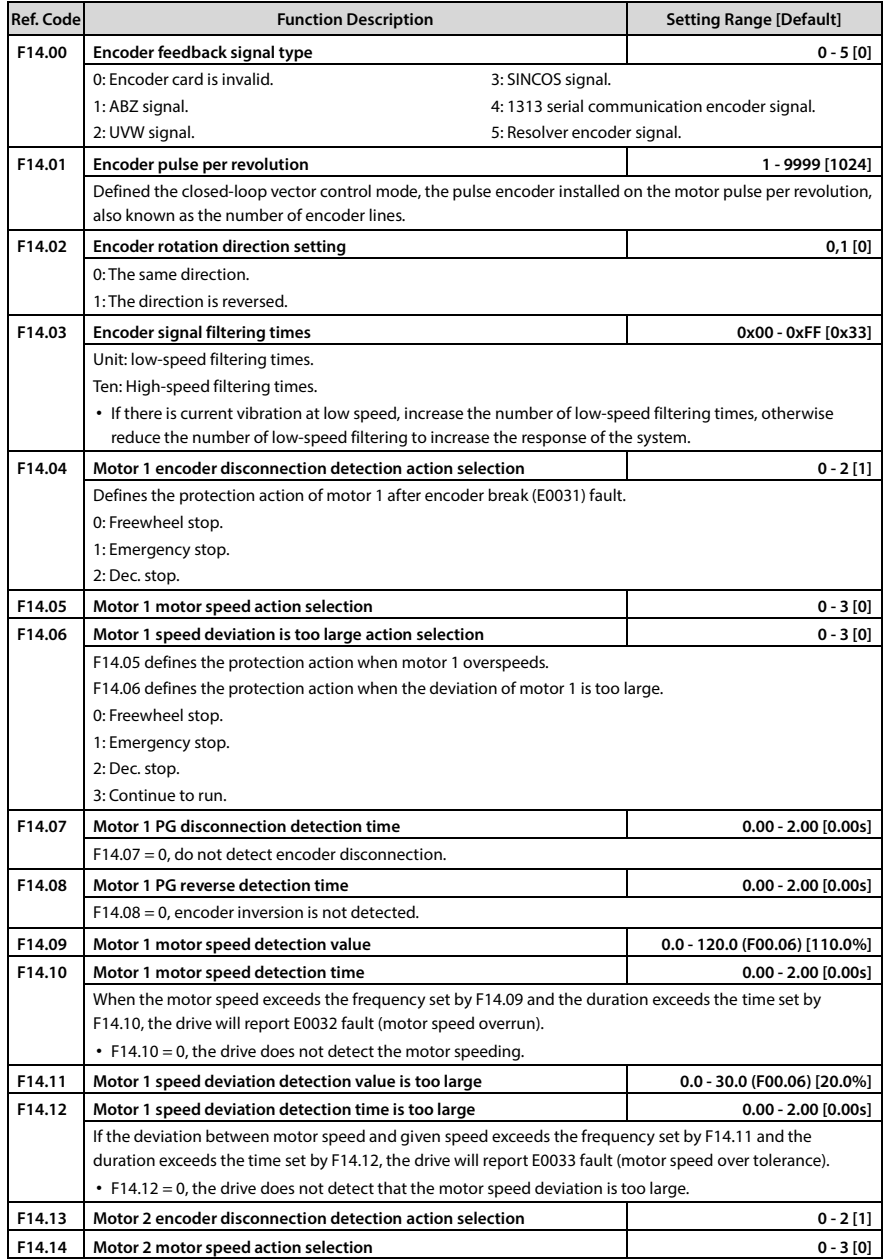

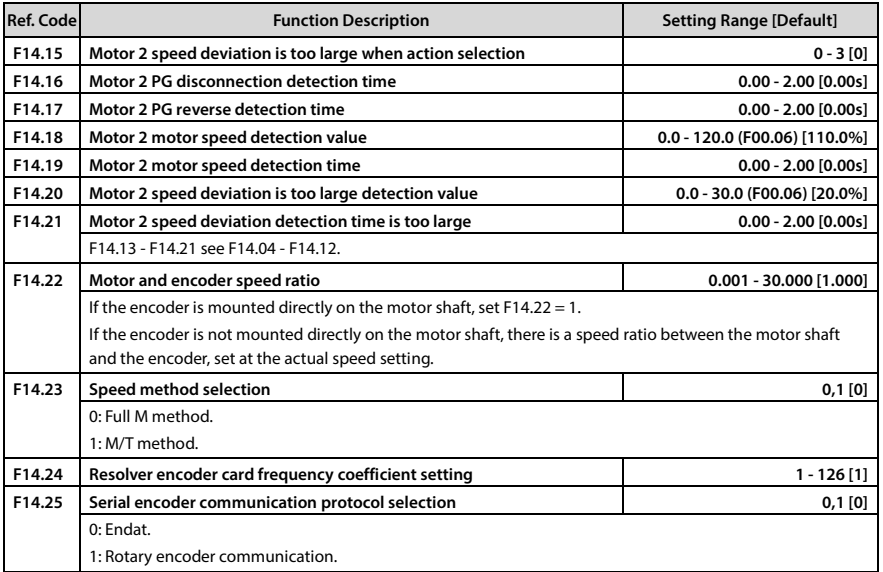

## **6.2.16 F15: Digital I/O Terminal Parameters**

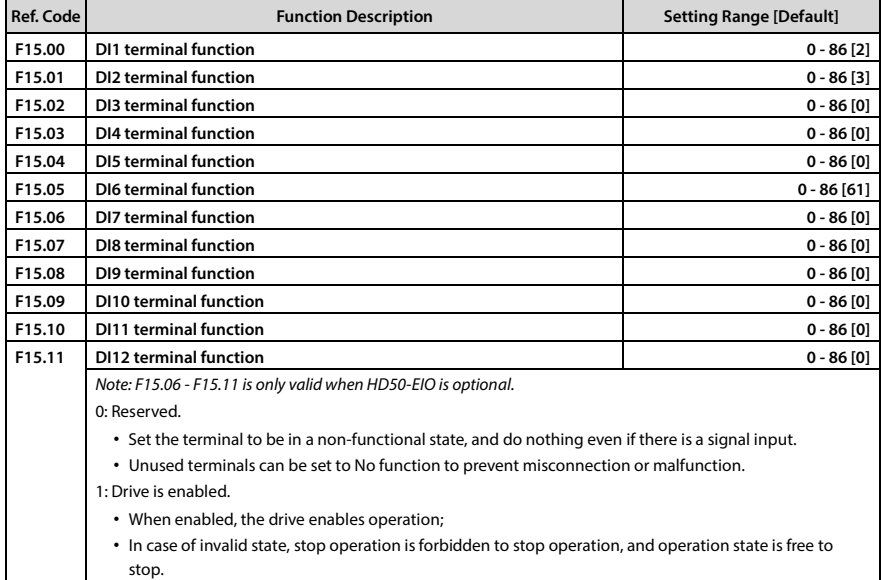

• No terminal is selected this function, the default drive enable status.

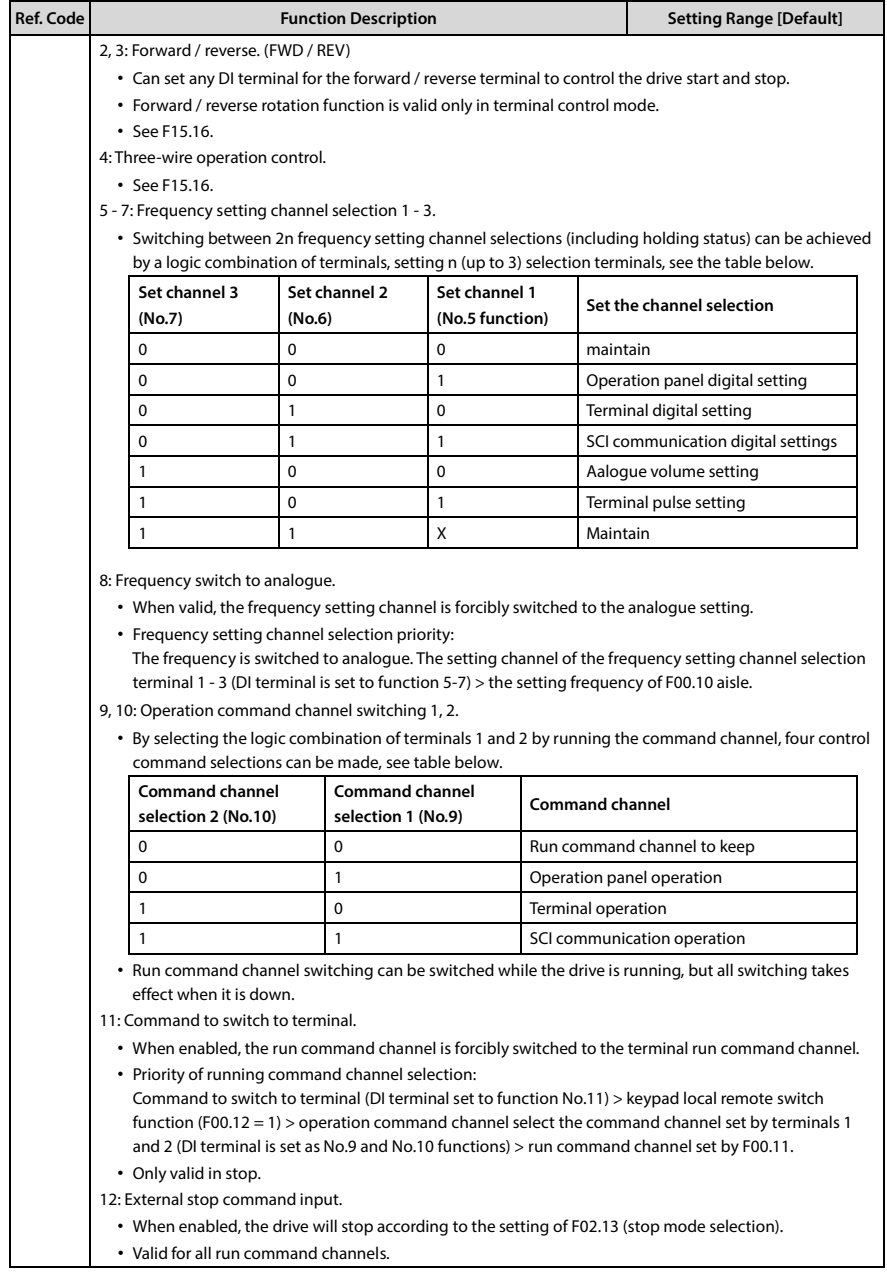

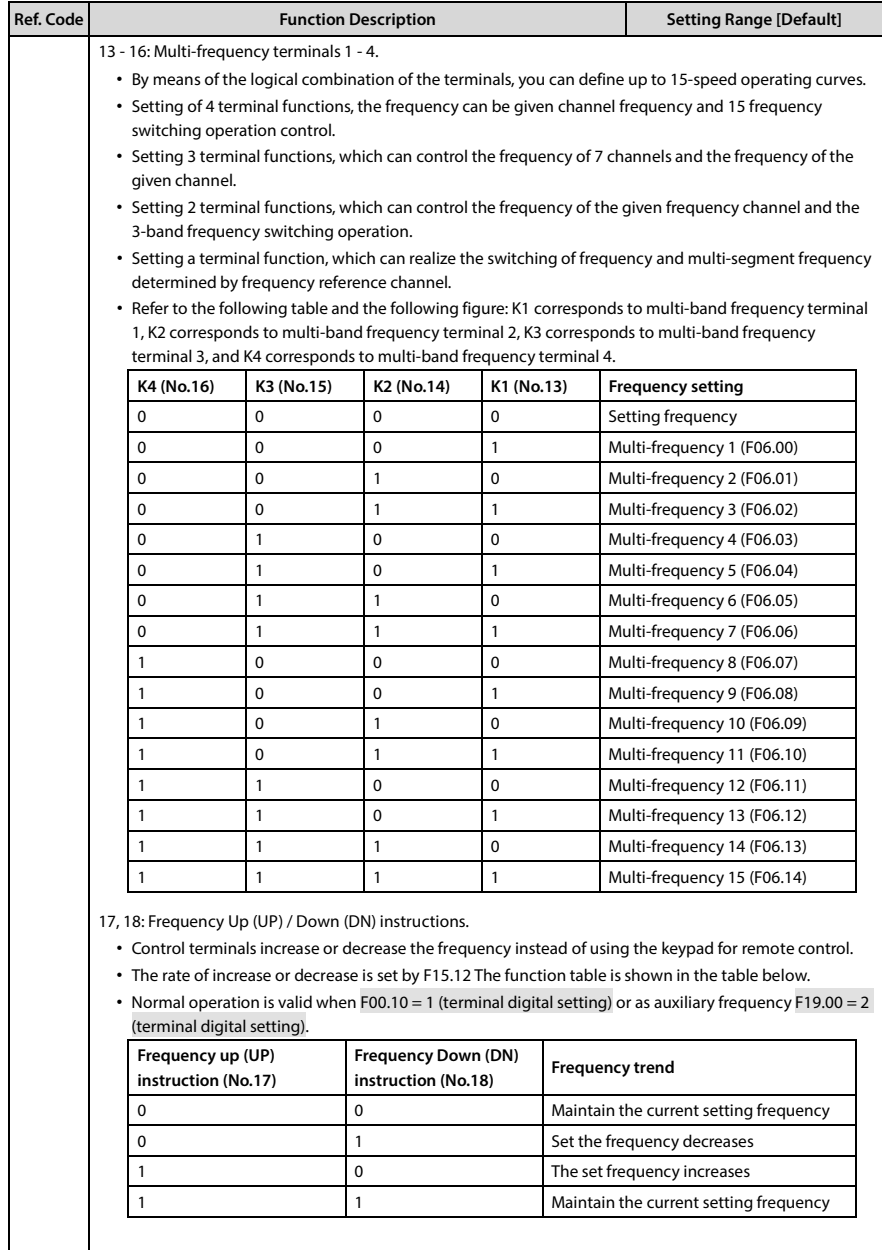

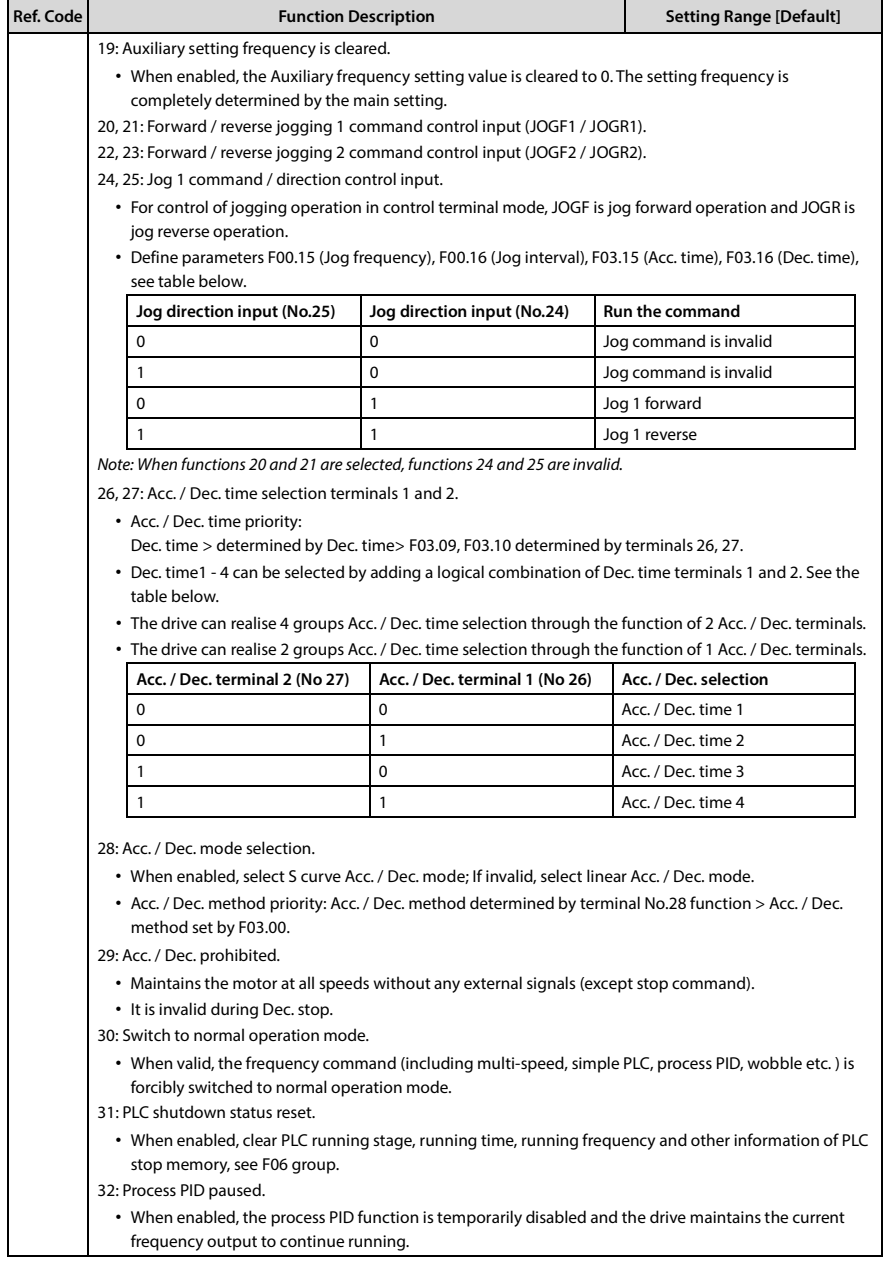

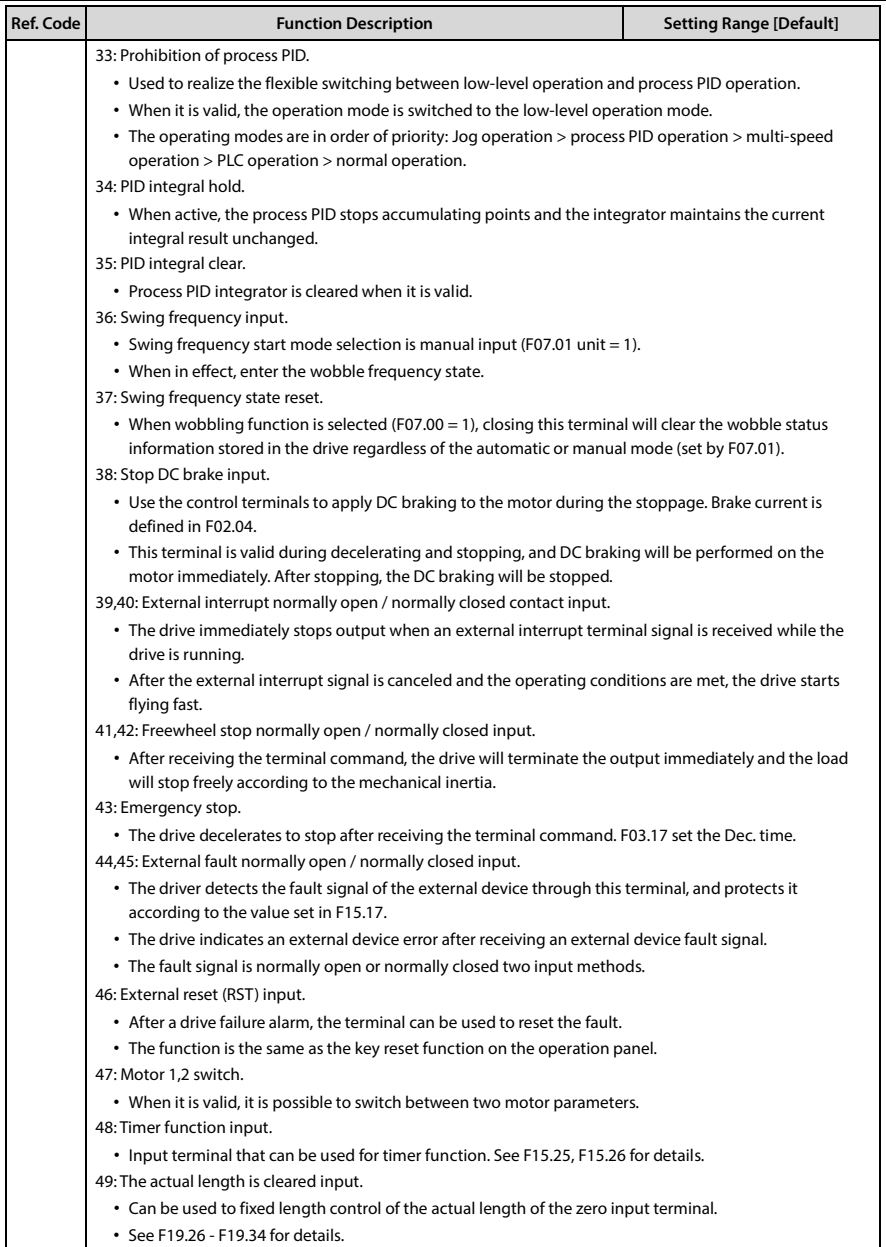

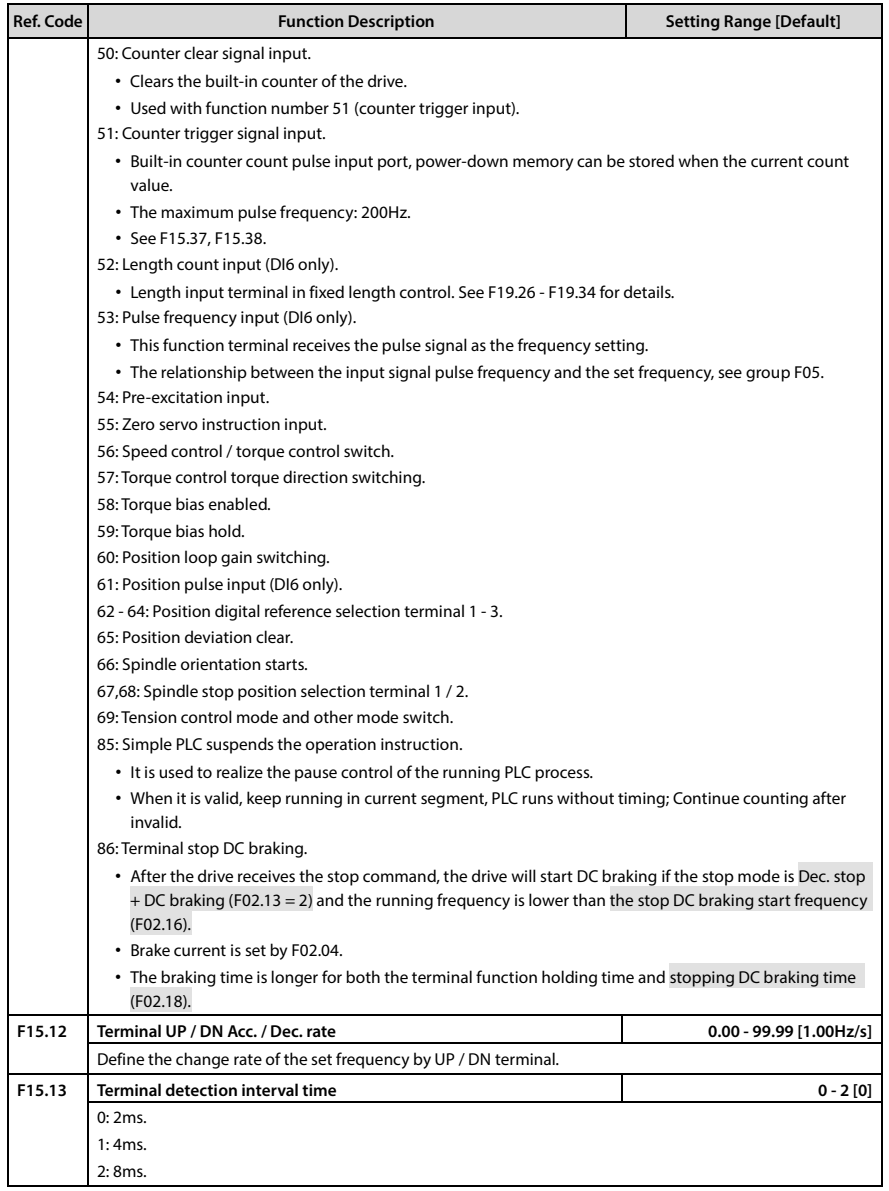

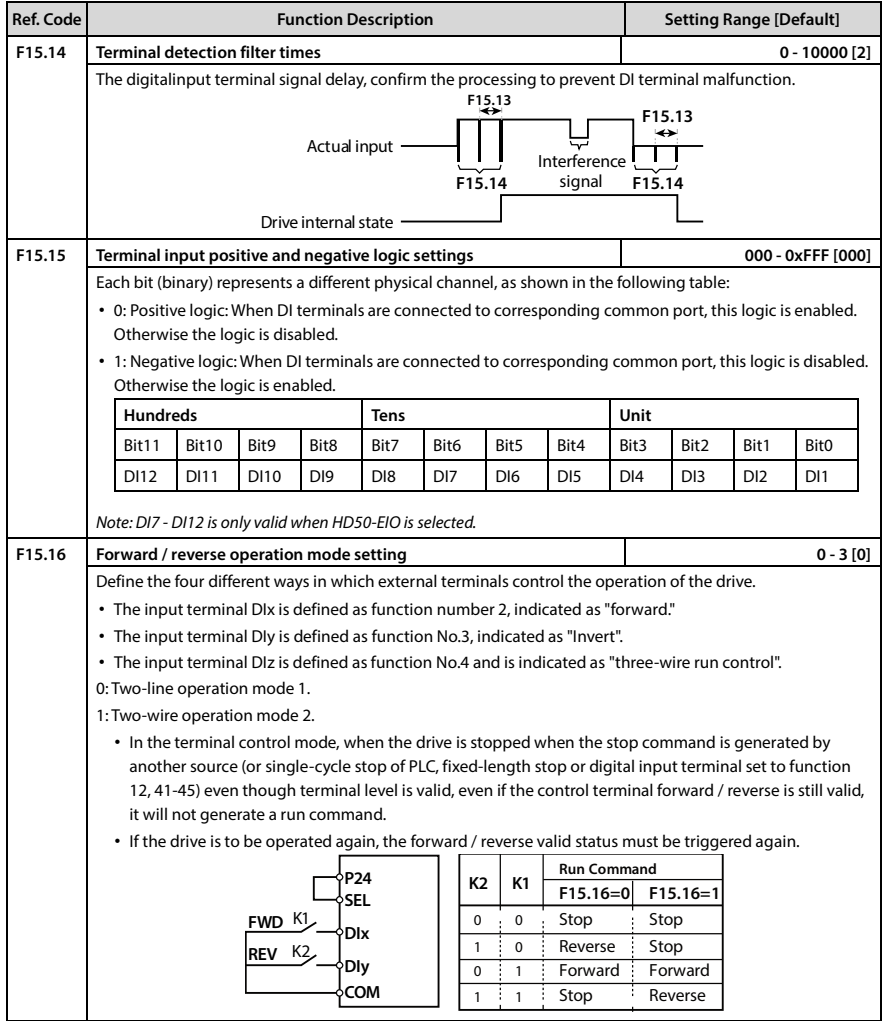

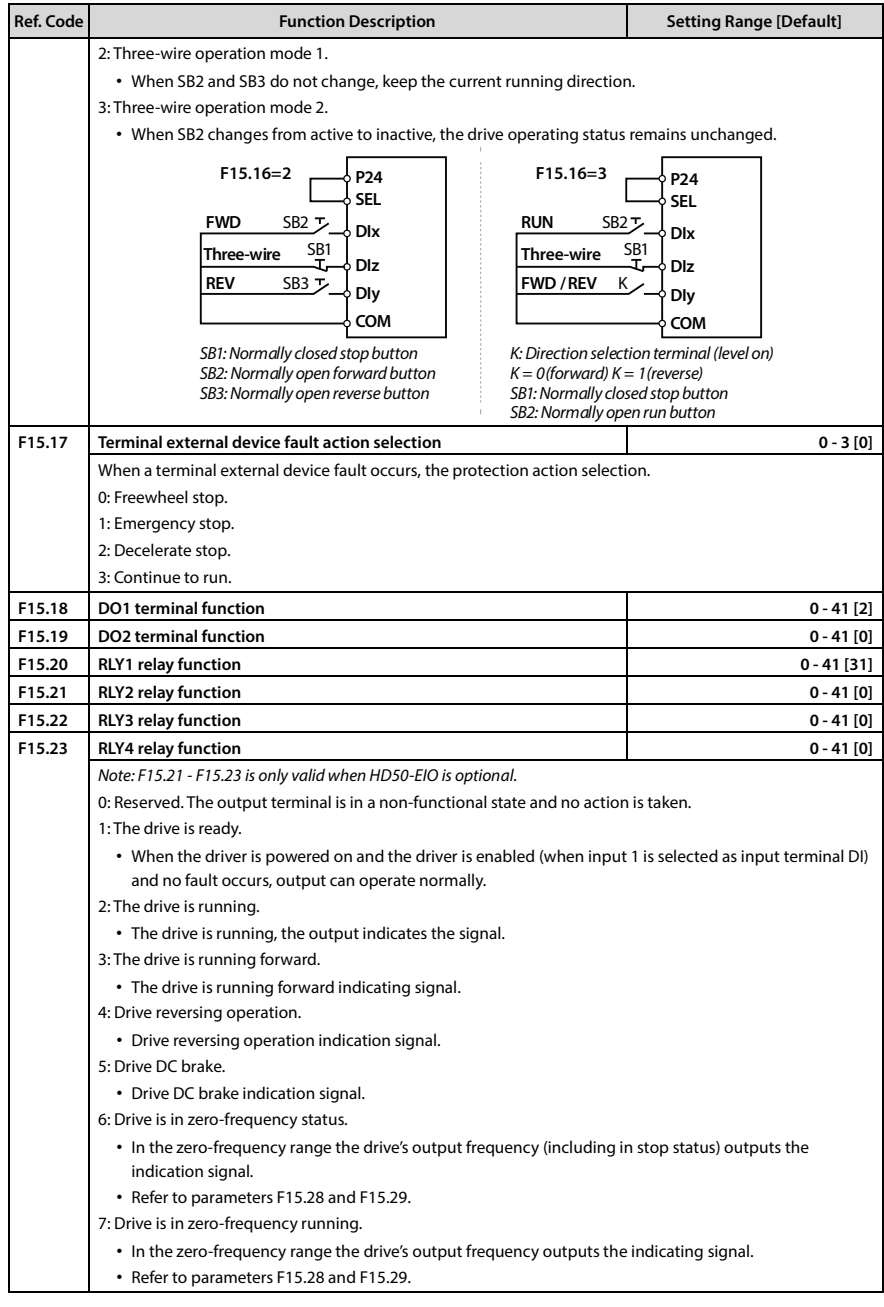

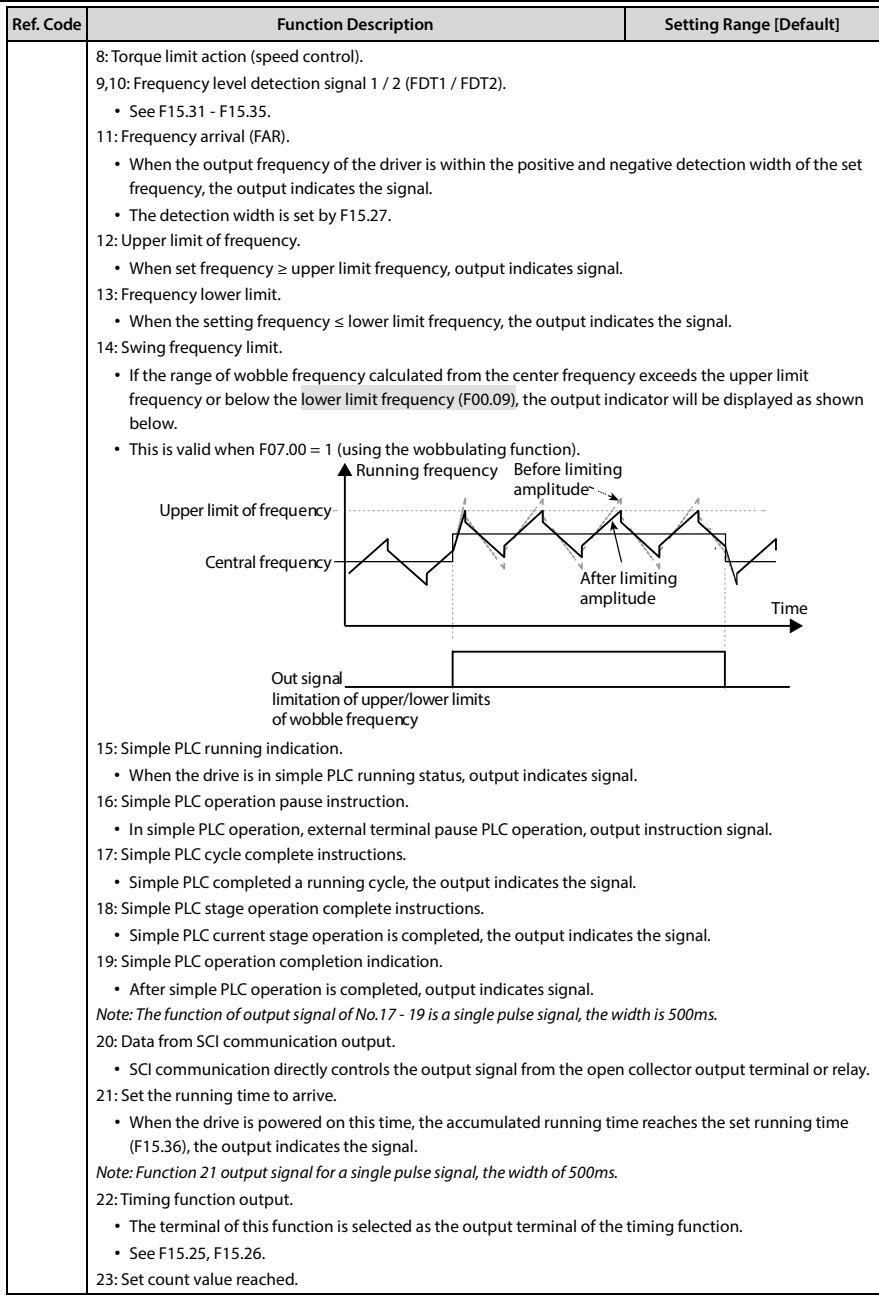

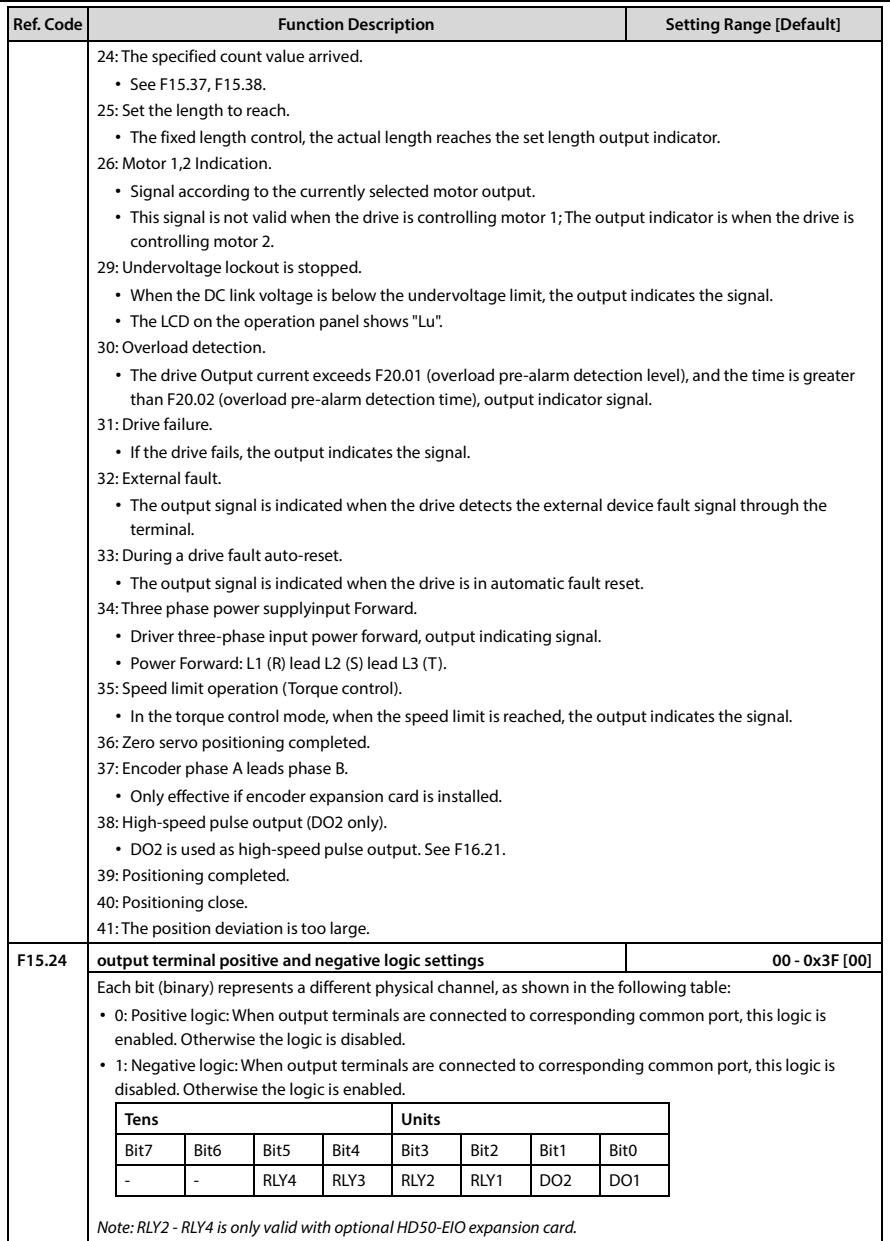

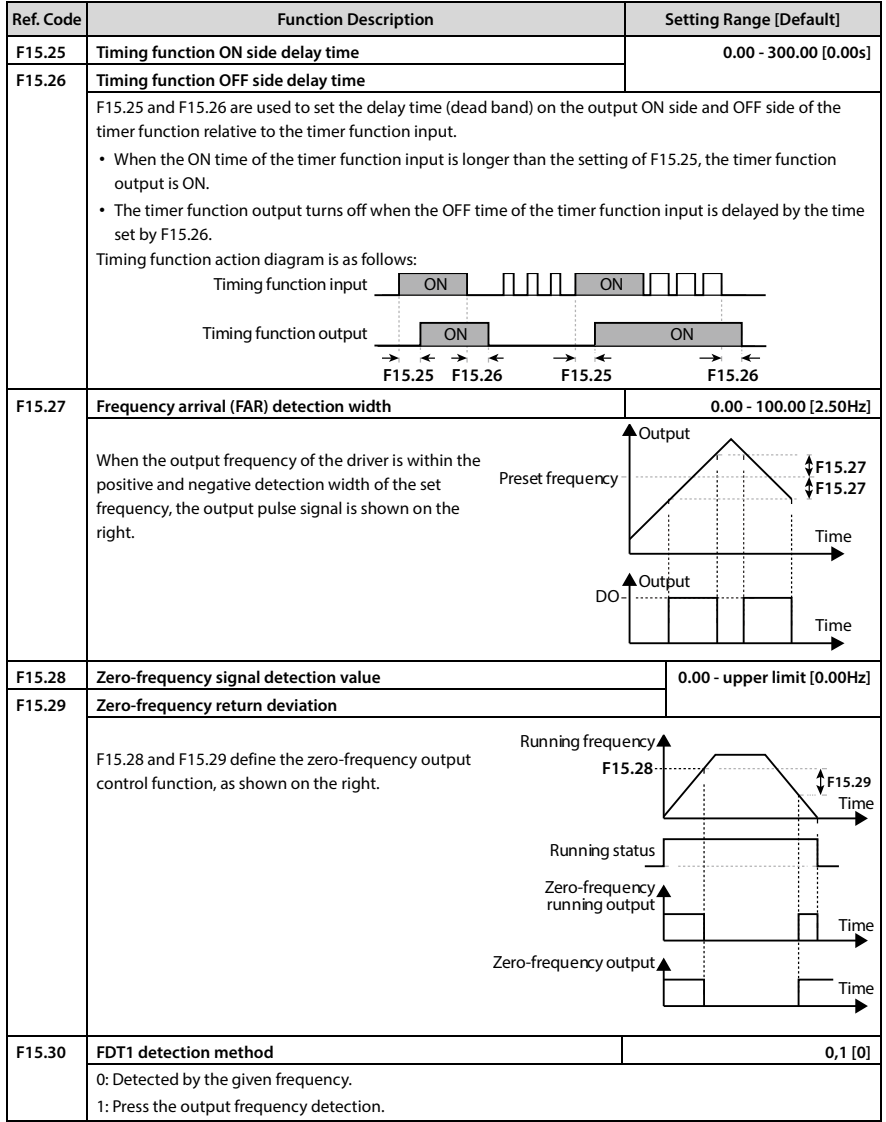

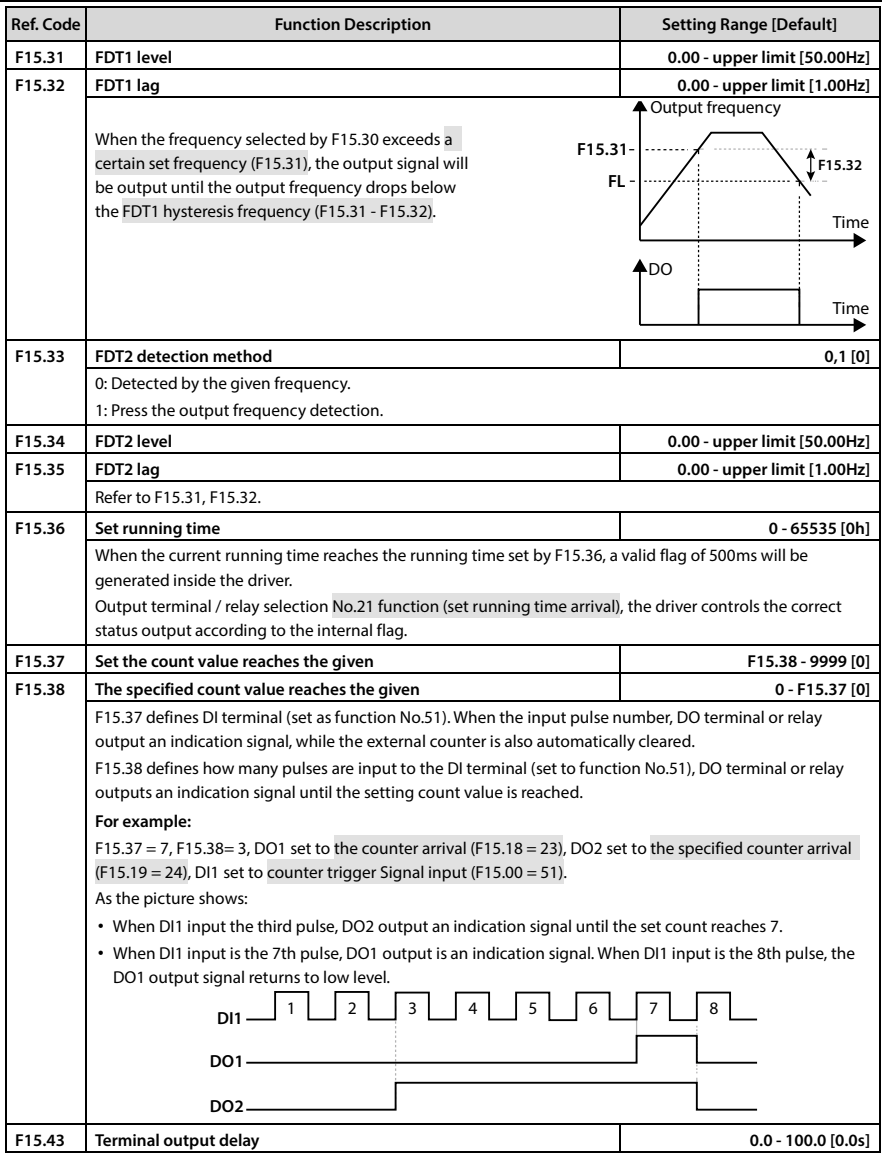

### **Ref. Code Function Description Setting Range [Default] F16.01 AI1 terminal function 0 - 15 [2] F16.02 AI2 terminal function 0 - 15 [5] F16.03 AI3 terminal function 0 - 15 [0] F16.04 AI4 terminal function 0 - 15 [0]**  Note: F16.04 is only valid when HD50-EIO is optional. 0: Reserved. 1: Upper limit frequency to set the channel. • When F00.07 = 1 (AI setting), upper limit frequency will be set by input voltage corresponding to the analogue channel whose function is selected. 2: Frequency setting channel. • When F00.10 = 3 (AI setting), the setting frequency will be set by the input volume value corresponding to the analogue channel whose function is selected. 3: Auxiliary frequency setting. • When F19.00 = 4 (AI setting), the auxiliary frequency setting will be set by the input volume value corresponding to the analogue channel whose function is selected. 4: Process PID reference. • When F04.01 = 1 (AI setting), the process PID reference will be set by input voltage corresponding to the analogue channel whose function is selected. 5: Process PID feedback. • When F04.02 = 0 (AI setting), the process PID feedback will be set by input voltage corresponding to the analogue channel whose function is selected. 6: Process PID regulation upper limit. • When F04.11 = 1 (AI setting), the upper limit of the process PID adjustment will be set by the corresponding input voltage value of the analogue channel whose function is selected. 7: Process PID regulation lower limit. • When F04.12 = 1 (AI setting), the lower limit of the process PID adjustment will be set by the corresponding input voltage value of the analogue channel whose function is selected. 8: Motor overheat signal input (AI4 only). • The wiring see section 8.1, thermistors see F20.06, F20.07. • Only valid with optional HD50-EIO expansion card. 9: Motor 1 motor torque limit. • When F10.09 = 1 (AI setting), the motor 1 motor torque limit is set by the input volume value corresponding to the analogue channel whose function is selected. 10: Motor 1 regenerative torque limit. • When F10.10 = 1 (AI setting), motor 1 regenerative torque limit is set by input voltage value corresponding to the analogue channel whose function is selected. 11: Motor 2 electric torque limit. 12: Motor 2 regenerative torque limit. 13: Torque command given. • When F21.00 = 1 (AI setting), the set torque will be set by input voltage corresponding to the analogue channel whose function is selected. 14: Torque bias given. • When F21.07 = 1 (AI setting), the torque offset will be set by the input volume value corresponding to the analogue channel whose function is selected. 15: Torque control upper limit frequency. • When F21.04 = 2 (AI setting), the speed limit is set by input voltage corresponding to the analogue channel whose function is selected.

### **6.2.17 F16: Analogue I/O Terminal Parameters**

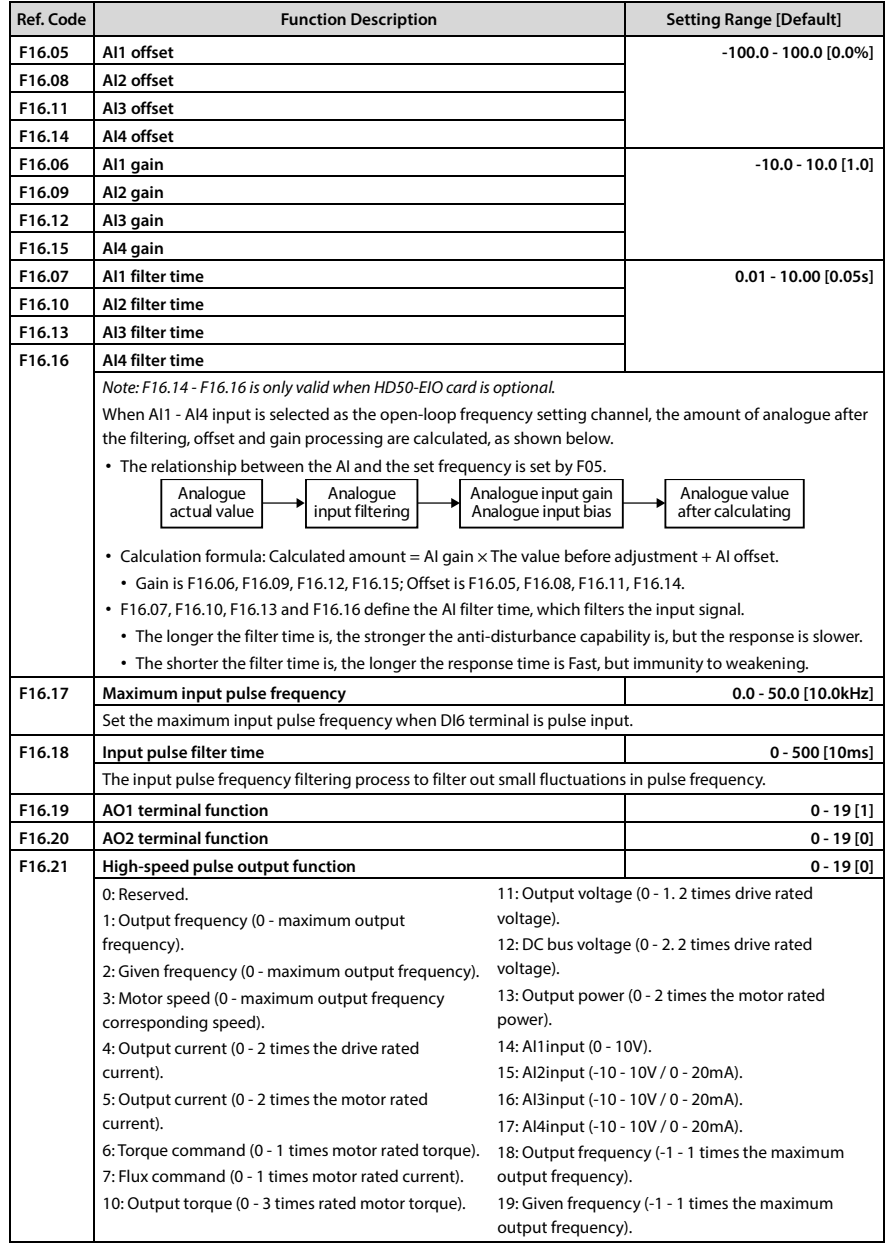
# **Chapter 6 Detailed Function Introduction Shenzhen Hpmont Technology Co., Ltd.**

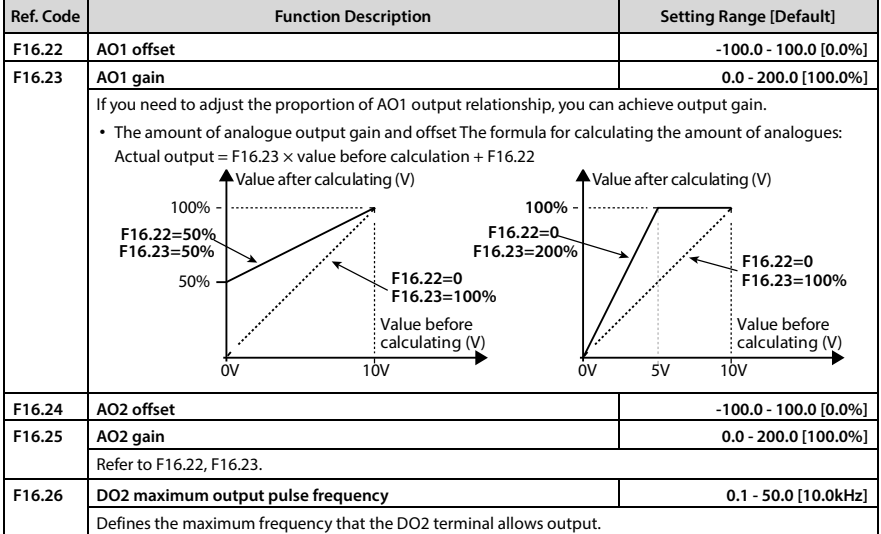

### **6.2.18 F17: SCI Communication Parameters**

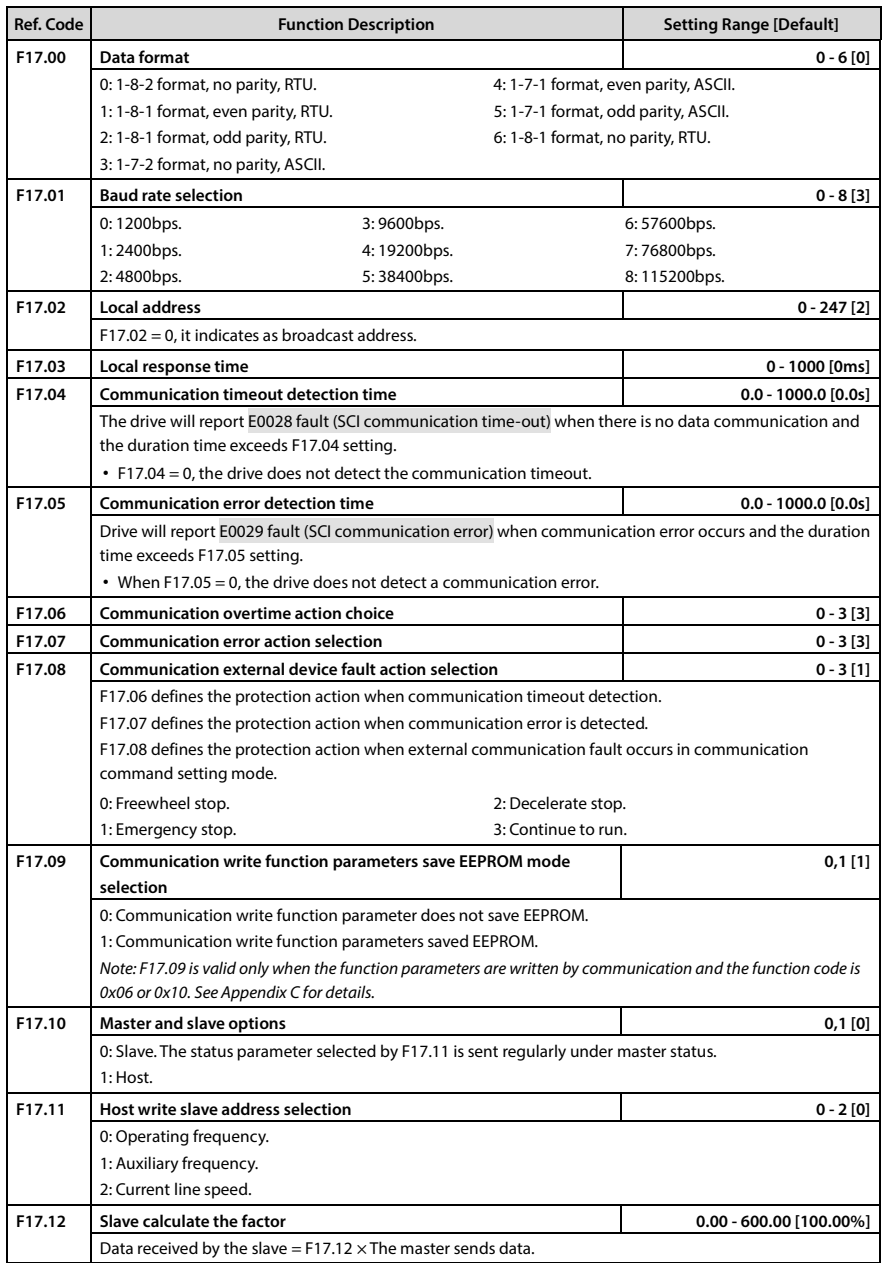

# **6.2.19 F18: Shows the Control Parameters**

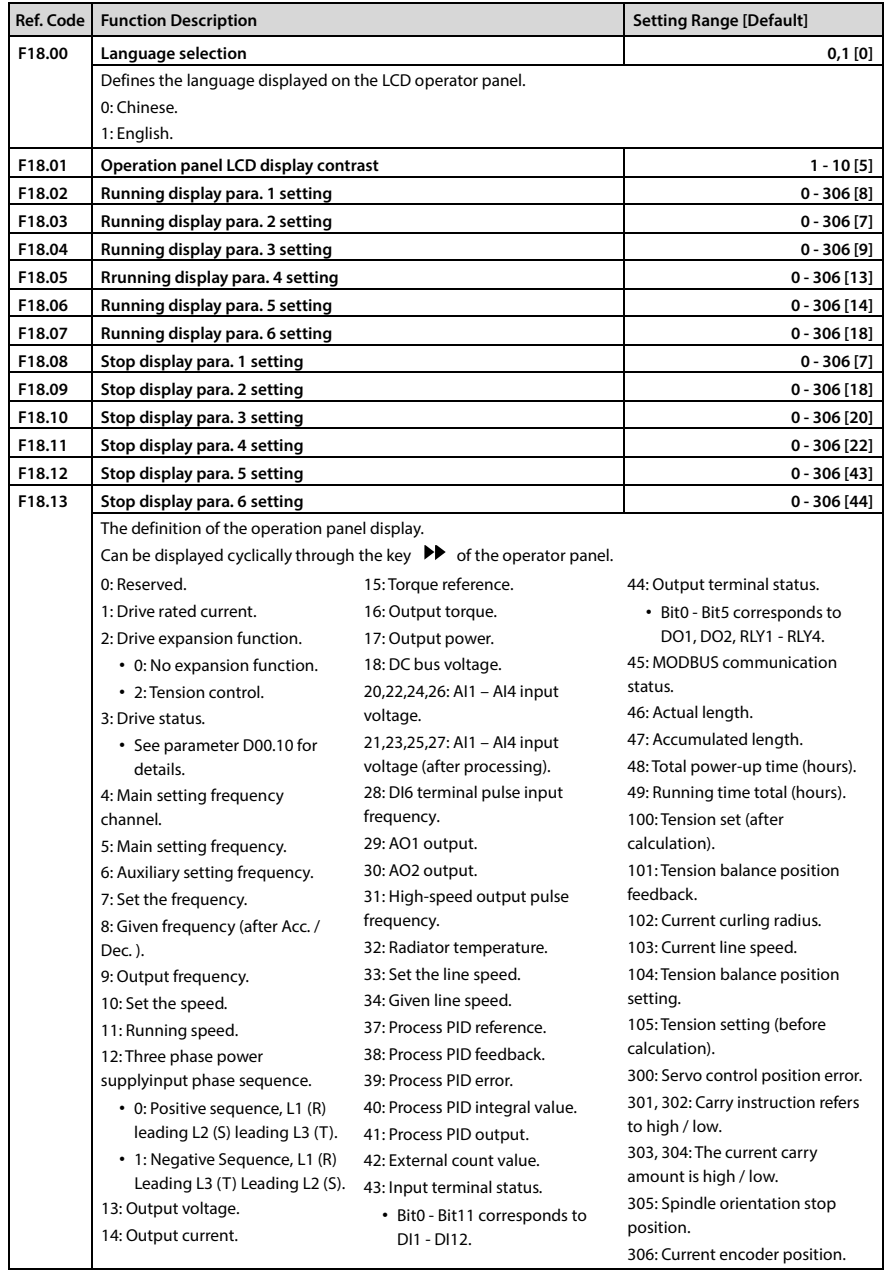

**Shenzhen Hpmont Technology Co., Ltd. Chapter 6 Detailed Function Introduction**

|        | Ref. Code   Function Description<br>Setting Range [Default] |             |
|--------|-------------------------------------------------------------|-------------|
| F18.15 | Maximum line speed<br>$0 - 65535$ [1000]                    |             |
| F18.16 | Line speed display accuracy                                 | $0 - 3 [0]$ |
|        | 0: Integer.                                                 |             |
|        | 1:1 decimal place.                                          |             |
|        | 2:2 decimal places.                                         |             |
|        | 3:3 decimal places.                                         |             |

## **6.2.20 F19: Enhanced Function Parameters**

### **Auxiliary frequency setting channel (F19.00 - F19.06)**

The final setting frequency of HD50 can be composed of main setting frequency and auxiliary setting frequency.

F19.00 is used to define the auxiliary frequency setting channel. When the auxiliary frequency setting channel is the same as the main frequency setting channel (except the analog quantity setting), the auxiliary setting channel is invalid.

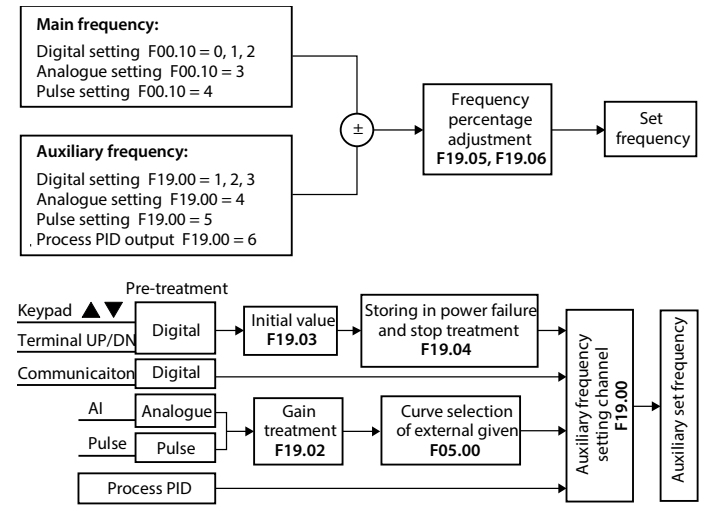

# **Chapter 6 Detailed Function Introduction Shenzhen Hpmont Technology Co., Ltd.**

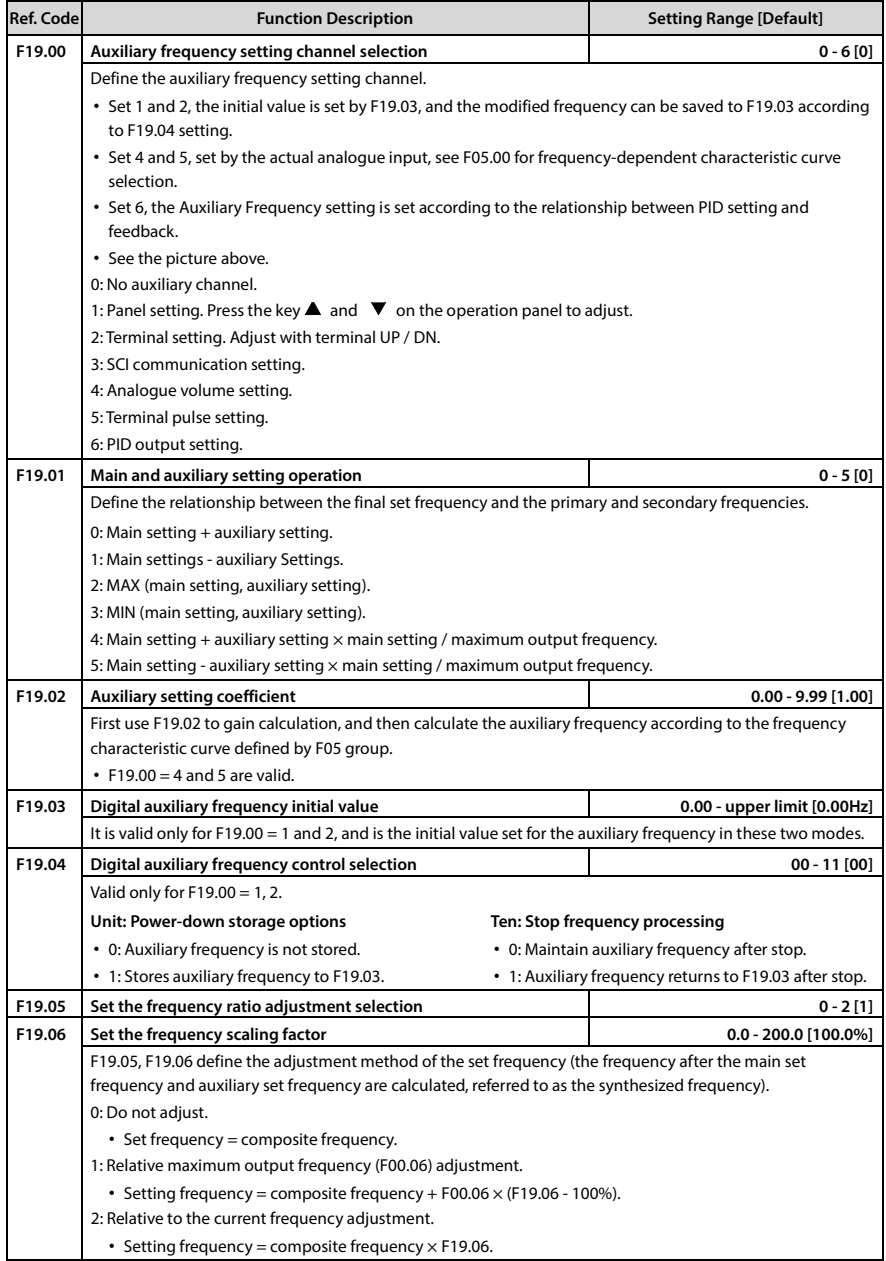

### **Fan control (F19.07 - F19.08)**

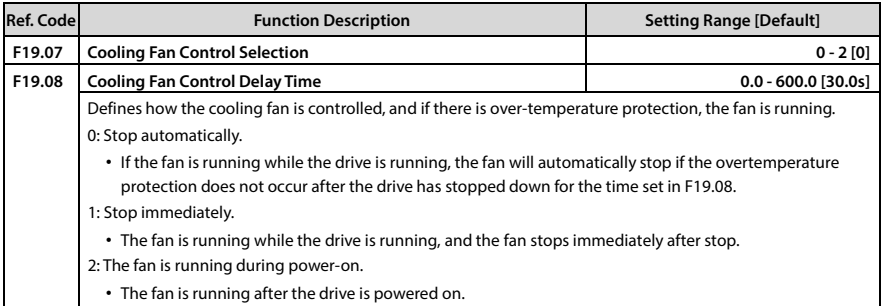

### **Droop control (F19.09)**

Suitable for driving more than one driver when multiple motors drag the same load, this function can make multiple drivers achieve even power distribution.

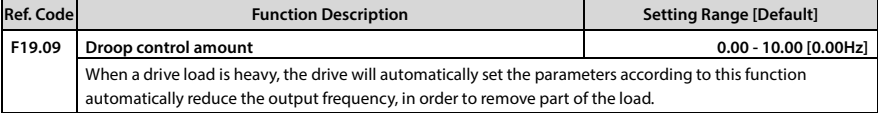

### **Zero frequency operation (F19.10 - F19.11)**

See below for details.

Fcmd1 = Final set frequency 1

Fcmd2 = Final setting frequency 2

Fstart = Start DWELL frequency (F02.02)

fstart = Actual start DWELL frequency

## **Start instant judgment program**

Flow = Lower limit frequency (F00.09) H = Target frequency

Fmin = Zero frequency threshold (F19.10)

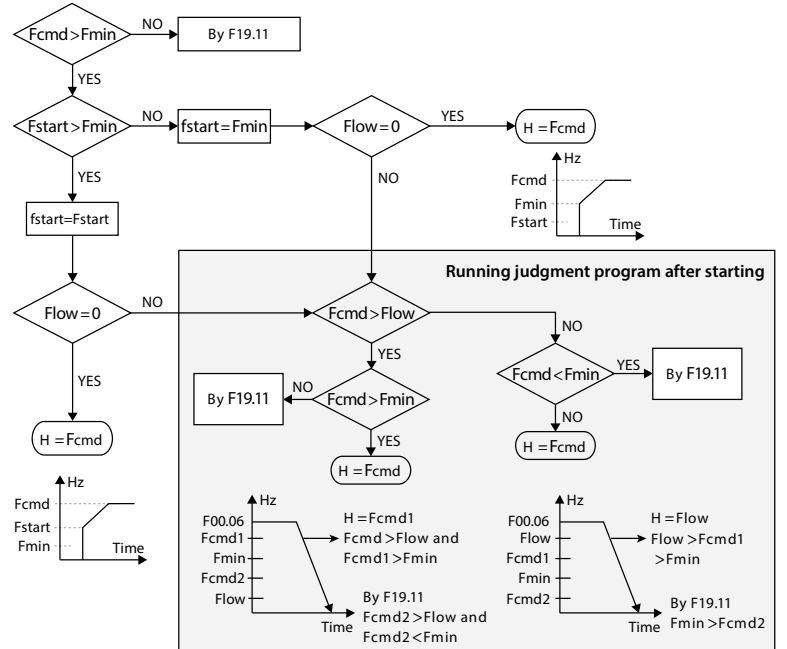

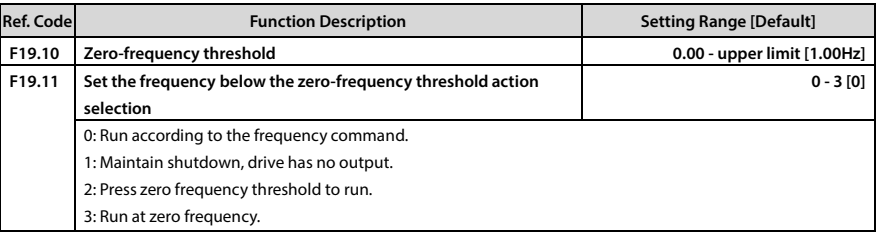

### **Instantaneous loss of power without stopping function (F19.12 - F19.15)**

In the voltage drop or instantaneous undervoltage, the driver automatically low voltage compensation, appropriate to reduce the output frequency, the load feedback energy to achieve the drive does not trip operation.

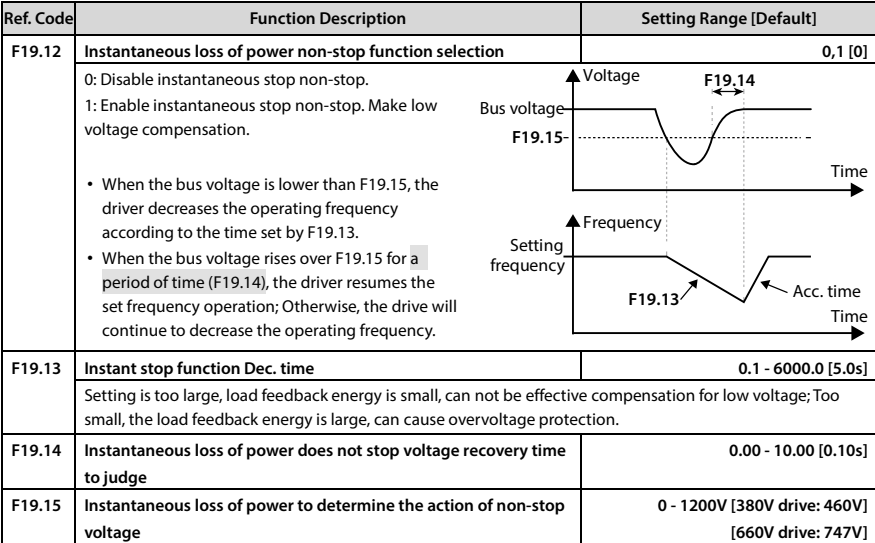

### **Power failure restart function (F19.16 - F19.17)**

This function enables the driver to wait for the drive to start running automatically and before it runs automatically under the terminal running command channel when the power is turned off during the operation of the driver.

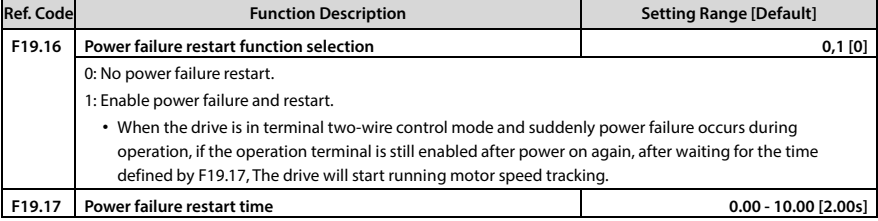

### **Overvoltage stalling function (F19.18 - F19.19)**

During the operation of the drive, due to the load, the DC bus voltage of the drive may rise and the overvoltage protection may occur. The increase of the DC bus voltage of the drive usually occurs during the Dec. of the drive and sudden load dump.

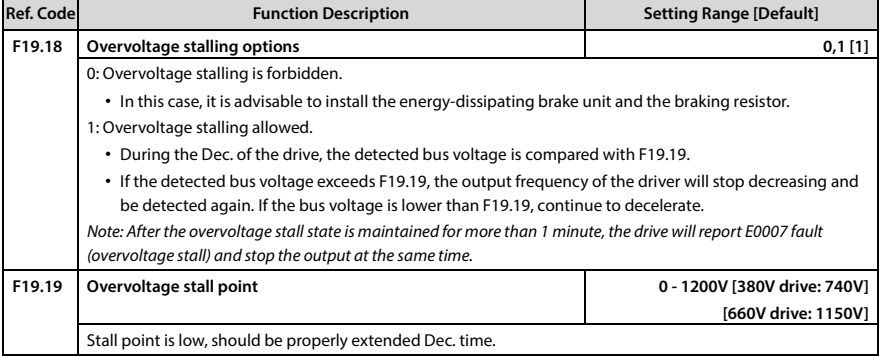

## **Automatic current limiting action function (F19.20 - F19.22)**

Through the real-time control of the load current, it automatically limits the automatic current-limit level (F19.21) not to exceed the set current limit to prevent the trip caused by current overshoot. For some load cases with large inertia or heavy load, Function is especially suitable.

Automatic current limiting, the output frequency of the driver may vary, so the request of constant speed output frequency when the operation is more stable occasions, should not use the automatic current limiting function.

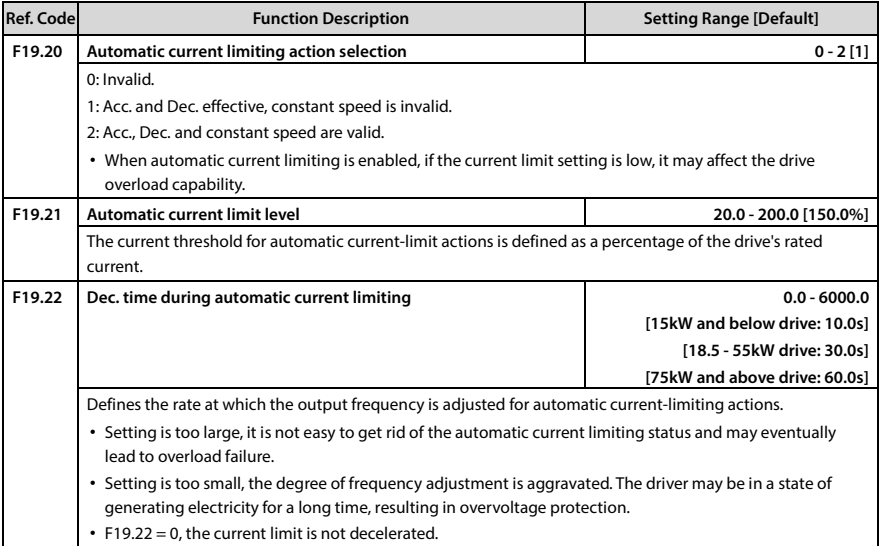

### **Terminal detection (F19.23)**

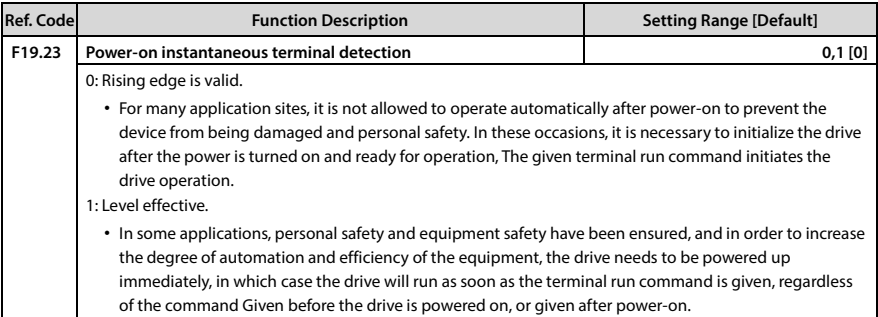

### **Brake unit (F19.24 - F19.25)**

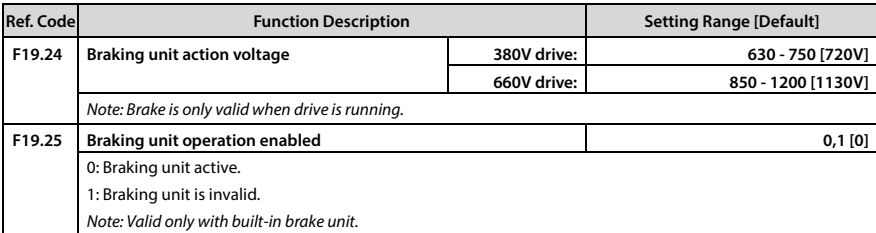

### **Fixed-length arrival stop function (F19.26 - F19.34)**

This group of functions is used to achieve fixed-length shutdown function. As shown on the right:

The driver receives the counting pulses from the DI terminal (function No.52) and gets the count length according to the measuring number of pulses per revolution (F19.31) and shaft diameter (F19.30). Then modify the count length and obtain the actual length (F19.27) via length ratio (F19.28) and length checking coefficient (F19.29) too.

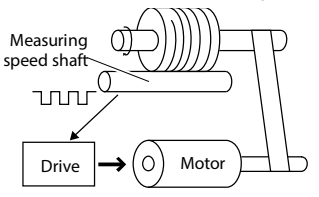

The formula is as follows:

F19.27 = Calculated length  $\times$  F19.28 ÷ F19.29 ÷ 100

Calculated length = number of counting pulses  $\div$  F19.31  $\times$  F19.30  $\times$   $\pi$ 

When F19.27 ≥ F19.26, the drive will automatically send a stop command to stop machine, and then reset or modify F19.27 before running again F19.27 < F19.26, otherwise it will not start.

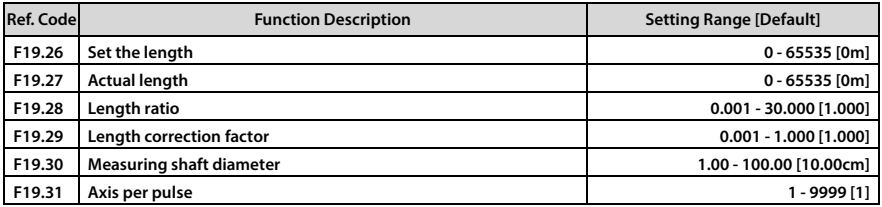

## **Chapter 6 Detailed Function Introduction Shenzhen Hpmont Technology Co., Ltd.**

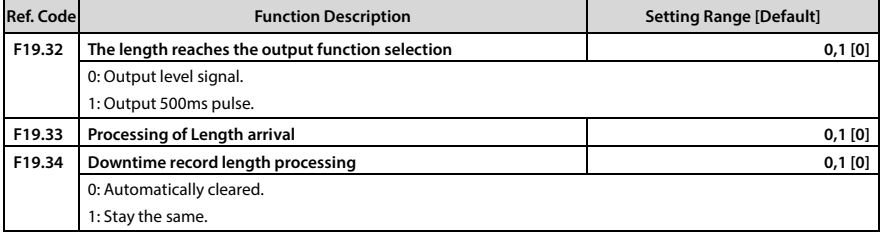

## **Auxiliary PID limit (F19.35 - F19.36)**

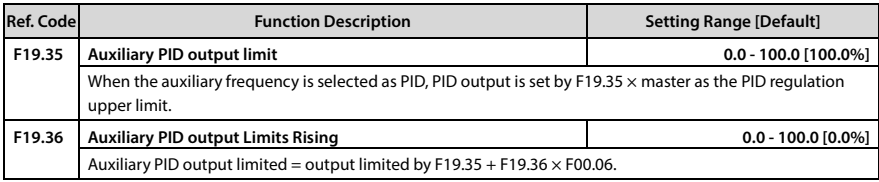

## **6.2.21 F20: Fault Protection Parameter**

# **Overload fault (F20.00 - F20.02)**

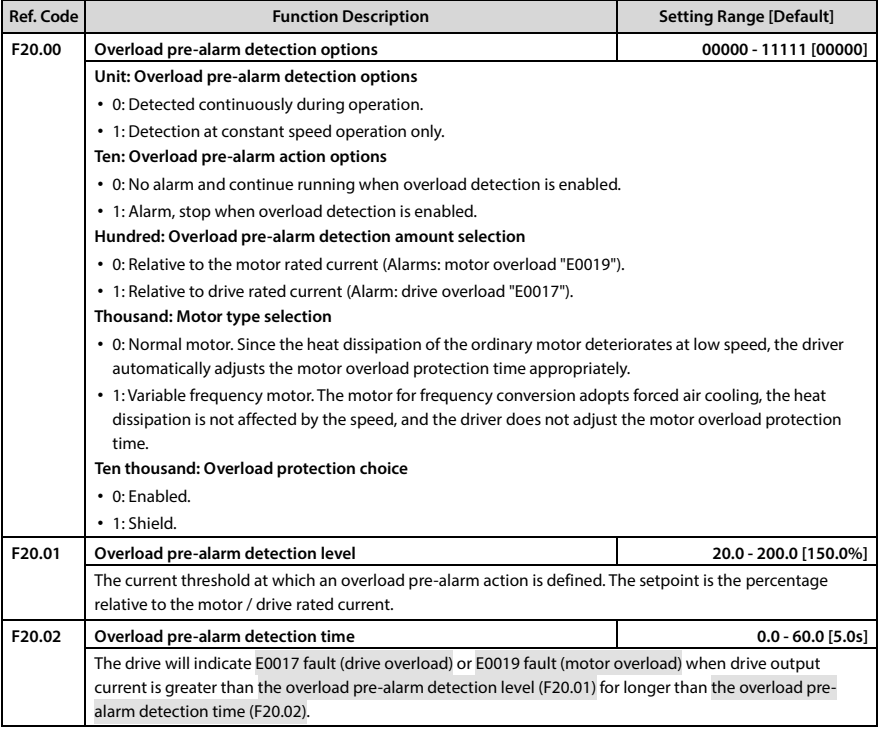

### **Driver output error detection (F20.03 - F20.05)**

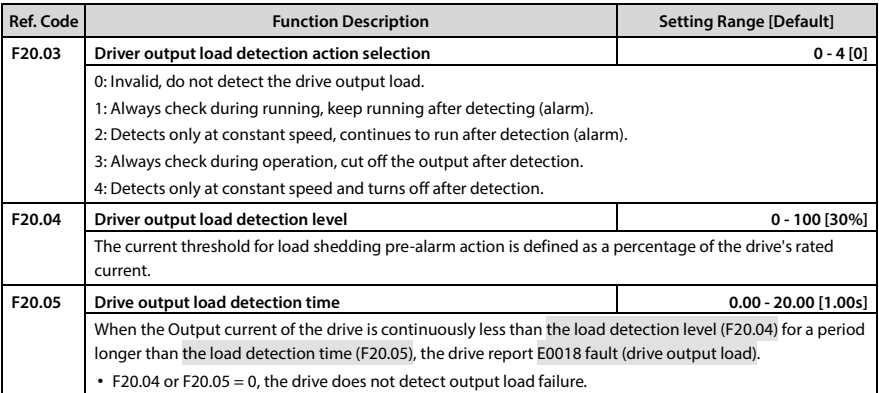

### **Motor overheating fault (F20.06 - F20.07)**

The thermistor input embedded in the stator coil of the motor can be connected to the analogue input of the drive, whereby the motor can be overheated, as shown in 8.1 HD50-EIO, page 131.

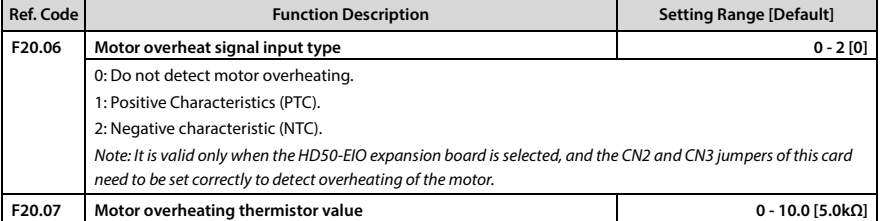

### **Input, output phase loss failure (F20.08 - F20.11)**

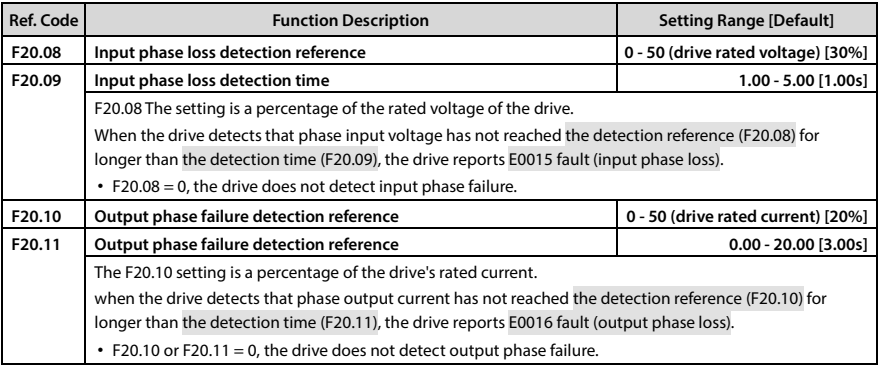

## **PID fault (F20.12 - F20.17)**

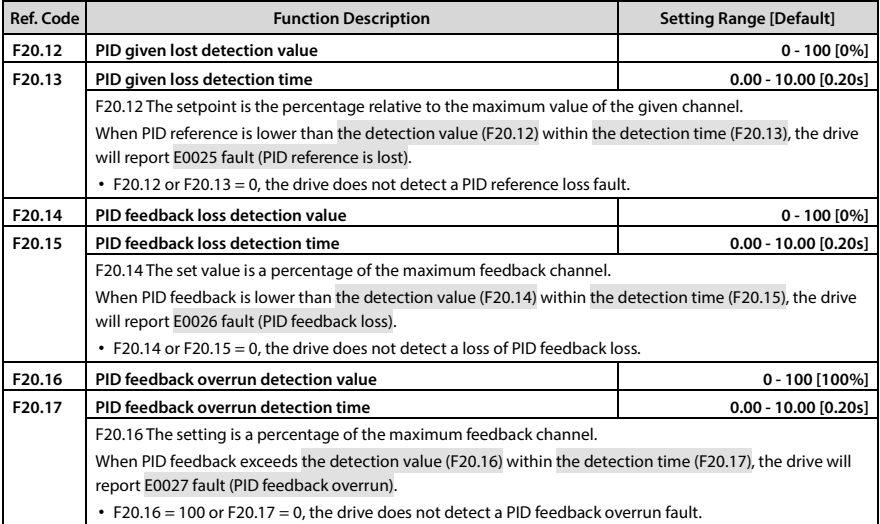

### **Automatic fault reset function and fault relay operation (F20.18 - F20.20)**

This function automatically resets the faults that occur during operation according to the set number of times (F20.18) and interval time (F20.19).

During the reset interval output block, automatic reset is completed, if the run command is valid,

automatically start running with speed tracking.

The following failure without automatic reset function:

- E0008: Power modular fault E0021: Control board EEPROM read/write fault
- E0010: Braking unit fault E0023: Parameter setting fault
- E0013: Contactor isn't closed at power on E0024: Peripheral device fault

E0014: Current detection circuit fault

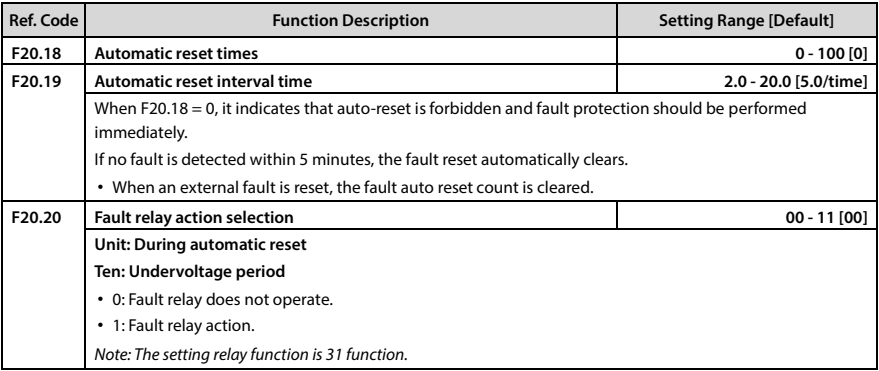

### **Fault records (F20.21 - F20.37)**

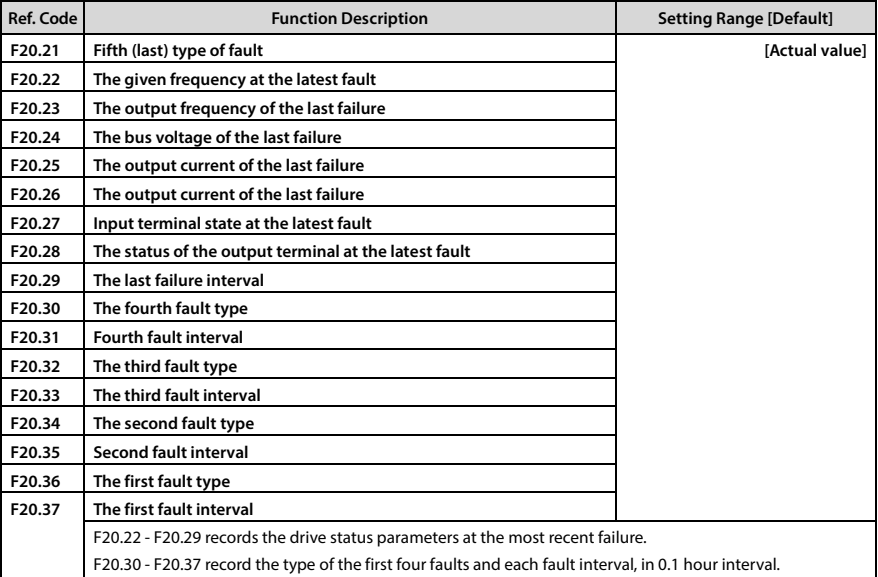

# **6.2.22 F21: Torque Control Parameters**

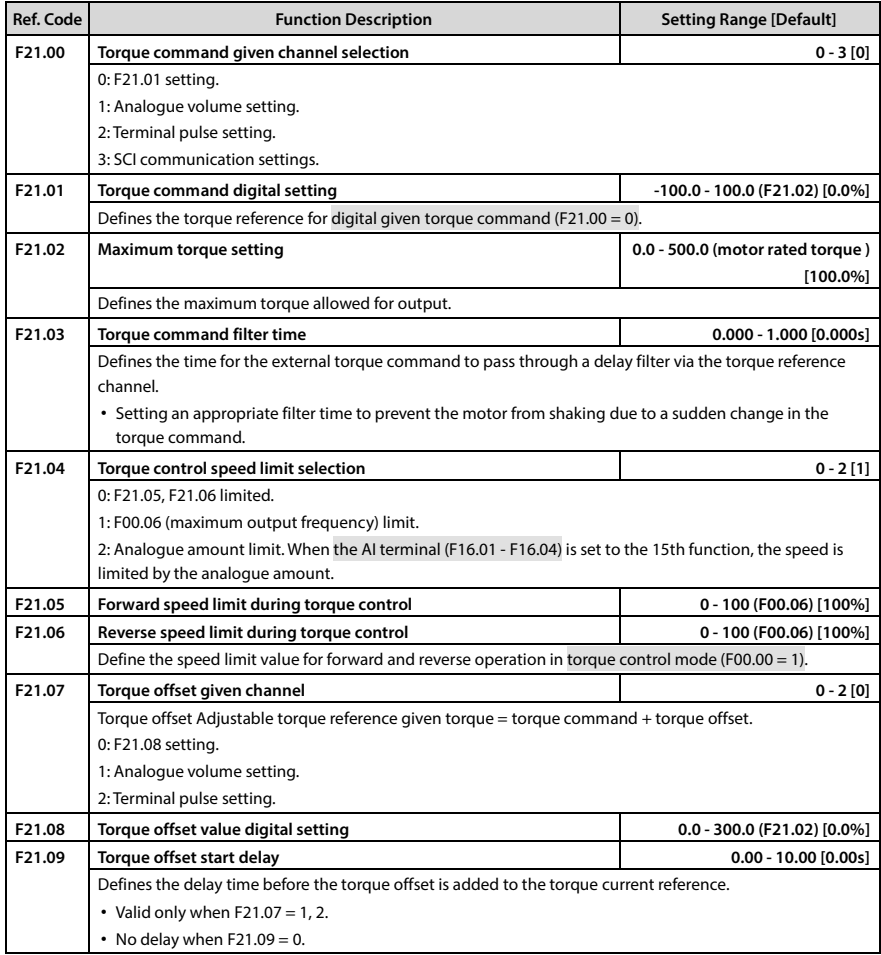

## **Ref. Code Function Description Setting Range [Default] F22.00 Servo control selection 0 - 5 [0]**  0: Servo control is invalid. 1: Zero servo (frequency reached effective). 2: Zero servo (terminal command valid). 3: Pulse train position control. 4: Simple carry control. 5: Spindle orientation control. **F22.01 Position loop gain1 1 - 9999 [50] F22.02 Position loop gain2 1 - 9999 [50] F22.03 Position loop gain switch mode 0 - 2 [0]**  0: Do not switch. 1: Switch according to position deviation. 2: Switch by terminal. **F22.04 Position loop gain switching deviation 0 - 10000 [0] F22.05 Positioning completion range 1 - 1000 [10] F22.06 Positioning completion time 0.000 - 20.000 [0.200s] F22.07 Zero servo start frequency 0.00 - 10.00 [0.30Hz] F22.09 Position given command filter time 0 - 2000 [10ms] F22.10 Electronic gear ratio numerator** 1 - 4000 [1000] **F22.11 Electronic gear ratio denominator 1 - 4000 [1000] F22.12 Position loop feedforward gain 0.0 - 200.0 [100.0%] F22.13 Simple carry control mode 11 - 00 [00] Unit: Return to zero choice** 0: Do not look for zero. 1: Find zero. **Ten: Return to zero direction choice** 0: Forward rotation. 1: Reverse. **F22.14 Zero positioning speed 1 0.00 - 50.00 [10.00Hz] F22.15 Zero positioning speed 2 0.00 - 50.00 [1.00Hz] F22.16 Location digital given 1 high 0 - 9999 [0] F22.17 Location digital given 1 low bit 0 - 9999 [0] F22.18 Location digital given 2 high bit 0 - 9999 [0] F22.19 Location digital given 2 low bit 120 and 2 0 - 9999 [0] <b>0 - 9999** [0] **F22.20 Location digital given 3 high bit 0 - 9999 [0] F22.21 Location digital given 3 low bit 0 - 9999 [0] F22.22 Location digital given 4 high bit 0 - 9999 [0] F22.23 Location digital given 4 low bit 0 - 9999 [0] F22.24 Location digital given 5 high bit 0 - 9999 [0] F22.25 Location digital given 5 low bit 0 - 9999 [0] F22.26 Location digital given 6 high bit 0 - 9999 [0] F22.27 Location digital given 6 low bit 0 - 9999 [0] F22.28 Location digital given 7 high bit 0 - 9999 [0] F22.29 Location digital given 7 low bit 0 - 9999 [0] F22.30 Location digital given 8 high bit 0 - 9999 [0] F22.31 Location digital given 8 low bit 0 - 9999 [0]**

### **6.2.23 F22: Servo Positioning Parameters**

**Chapter 6 Detailed Function Introduction Shenzhen Hpmont Technology Co., Ltd.**

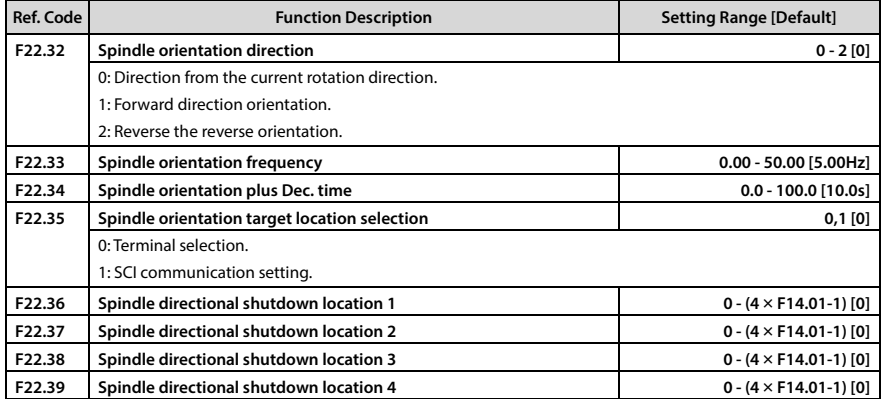

# **6.2.24 F23: PWM Control Parameter**

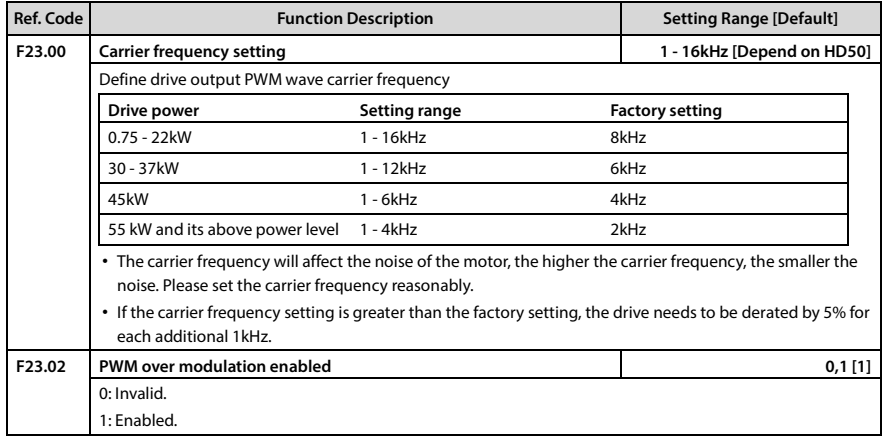

# **6.3 Group T: Tension Function Parameters**

# **6.3.1 T00: Tension Control Mode**

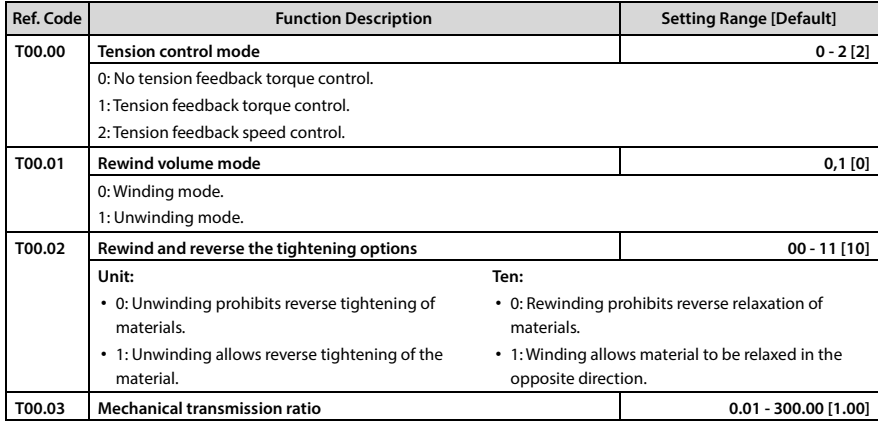

# **6.3.2 T01: Volume Diameter Calculation Parameters**

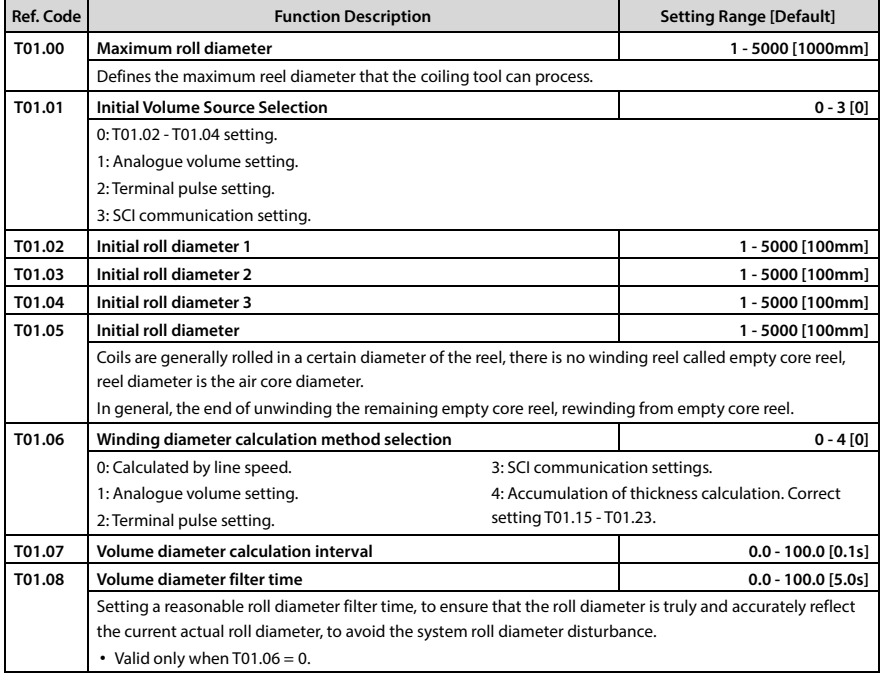

# **Chapter 6 Detailed Function Introduction Shenzhen Hpmont Technology Co., Ltd.**

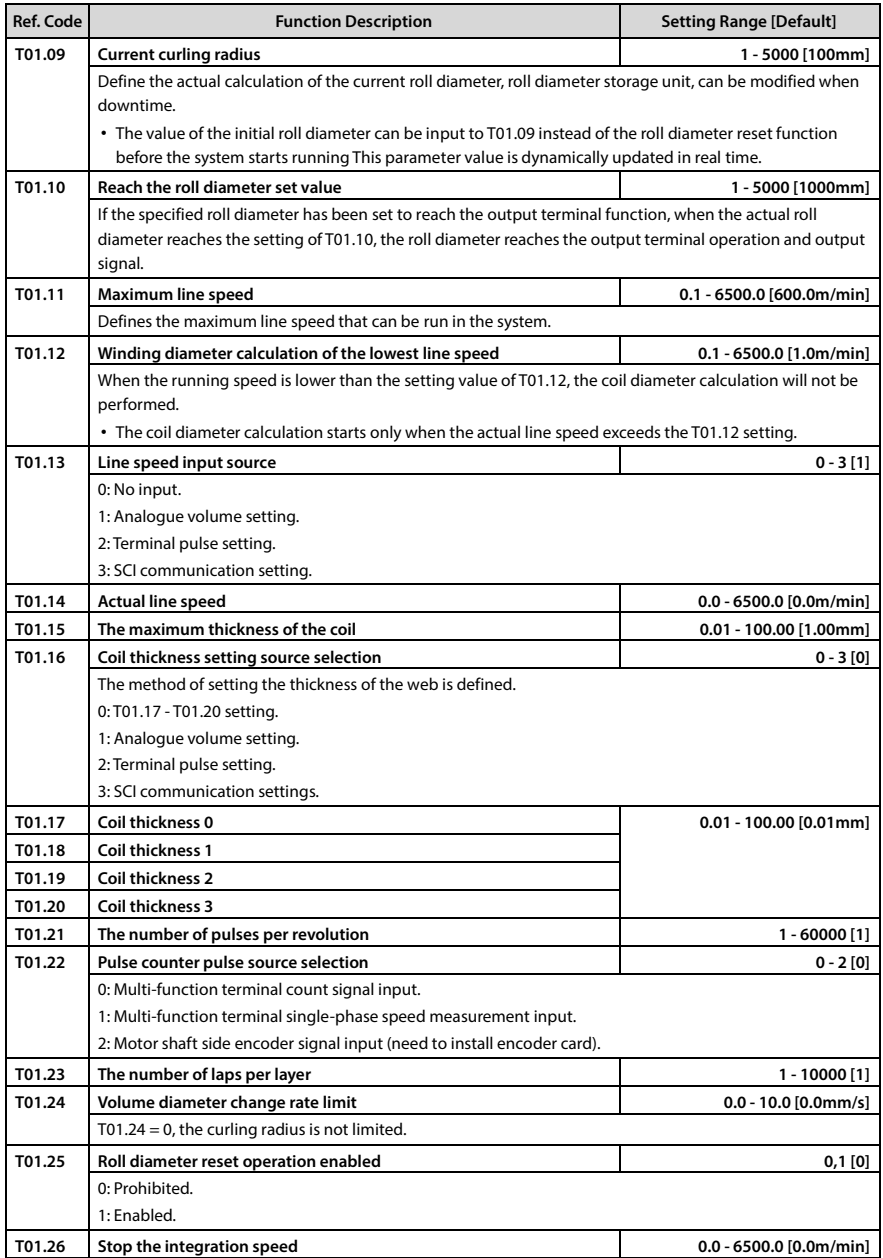

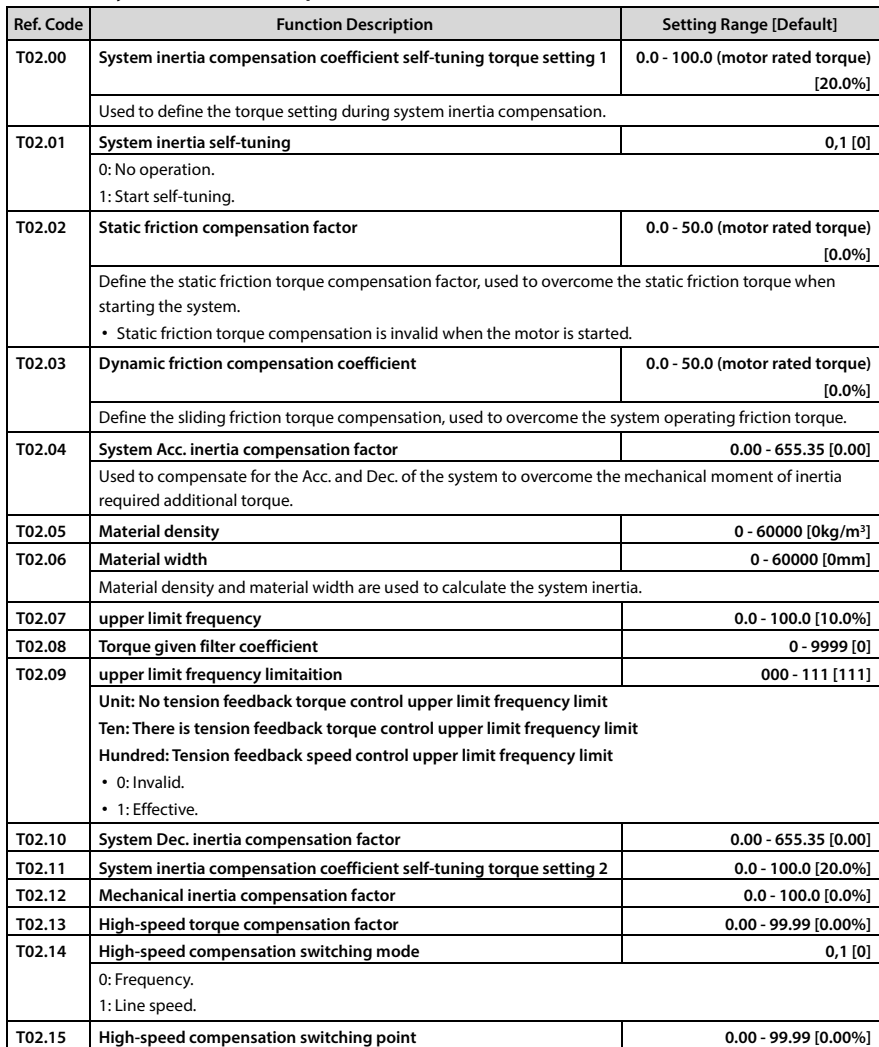

# **6.3.3 T02: System Inertia Compensation Parameters**

## **6.3.4 T03: Tension PID Control Parameters**

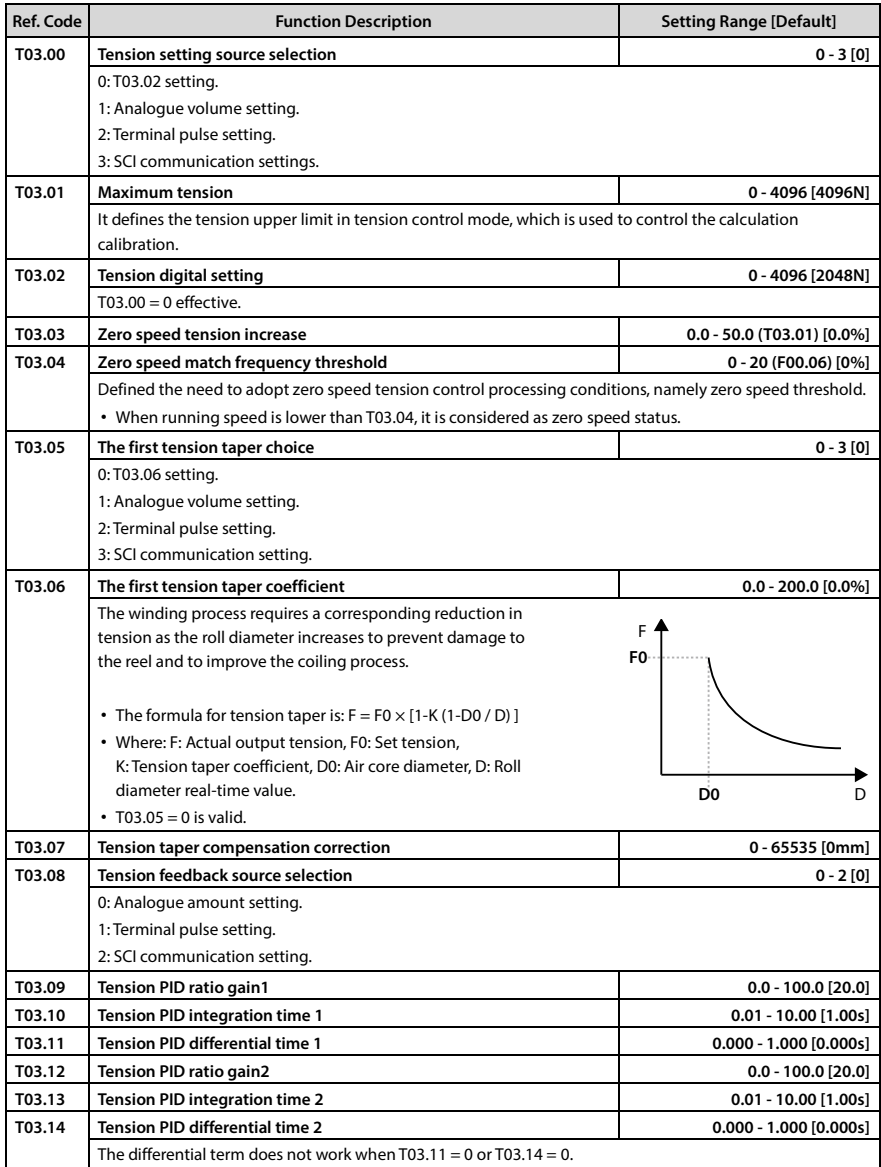

# **Shenzhen Hpmont Technology Co., Ltd. Chapter 6 Detailed Function Introduction**

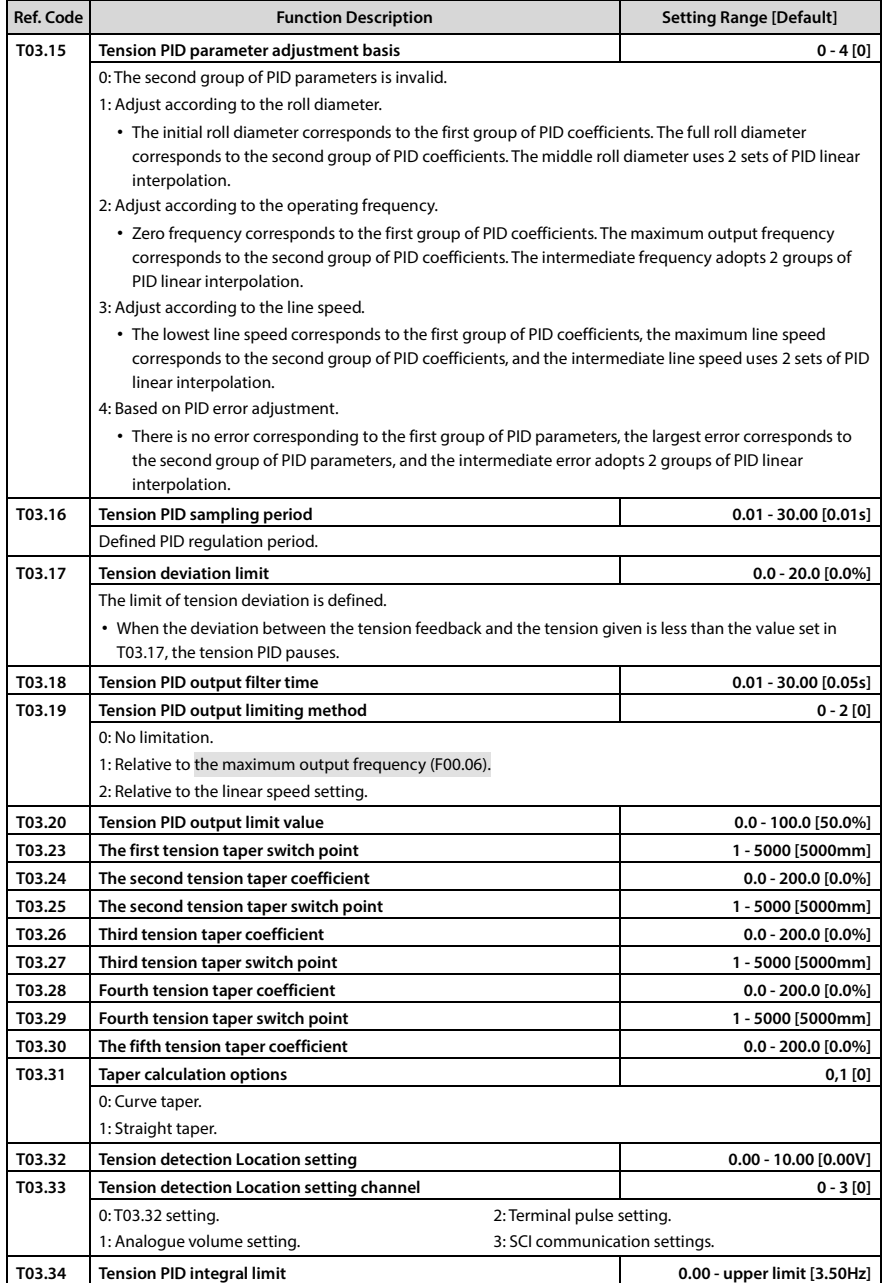

## **6.3.5 T04: Pre-drive Control Parameters**

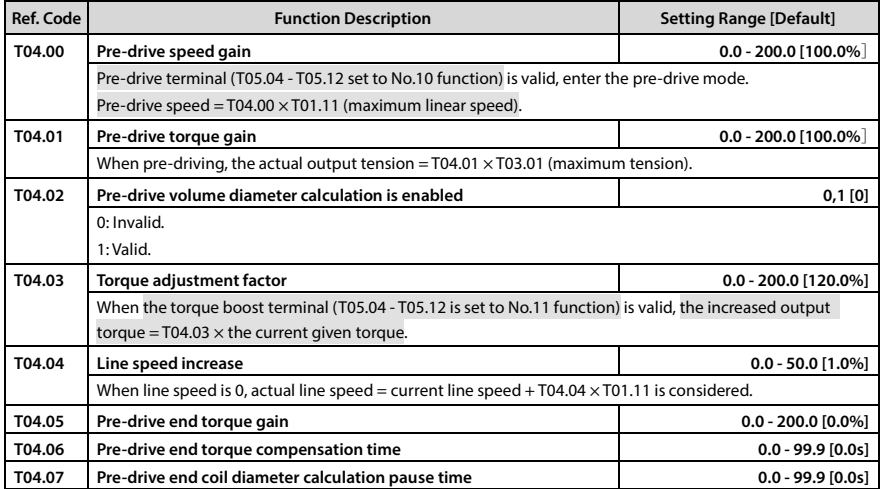

# **6.3.6 T05: I/O Terminal Function Extension**

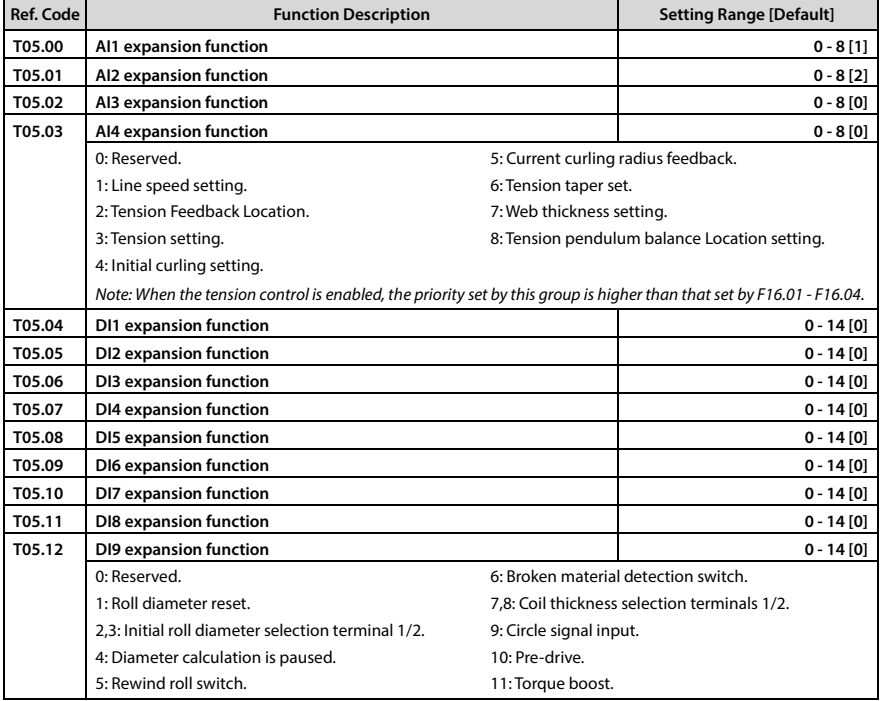

# **Shenzhen Hpmont Technology Co., Ltd. Chapter 6 Detailed Function Introduction**

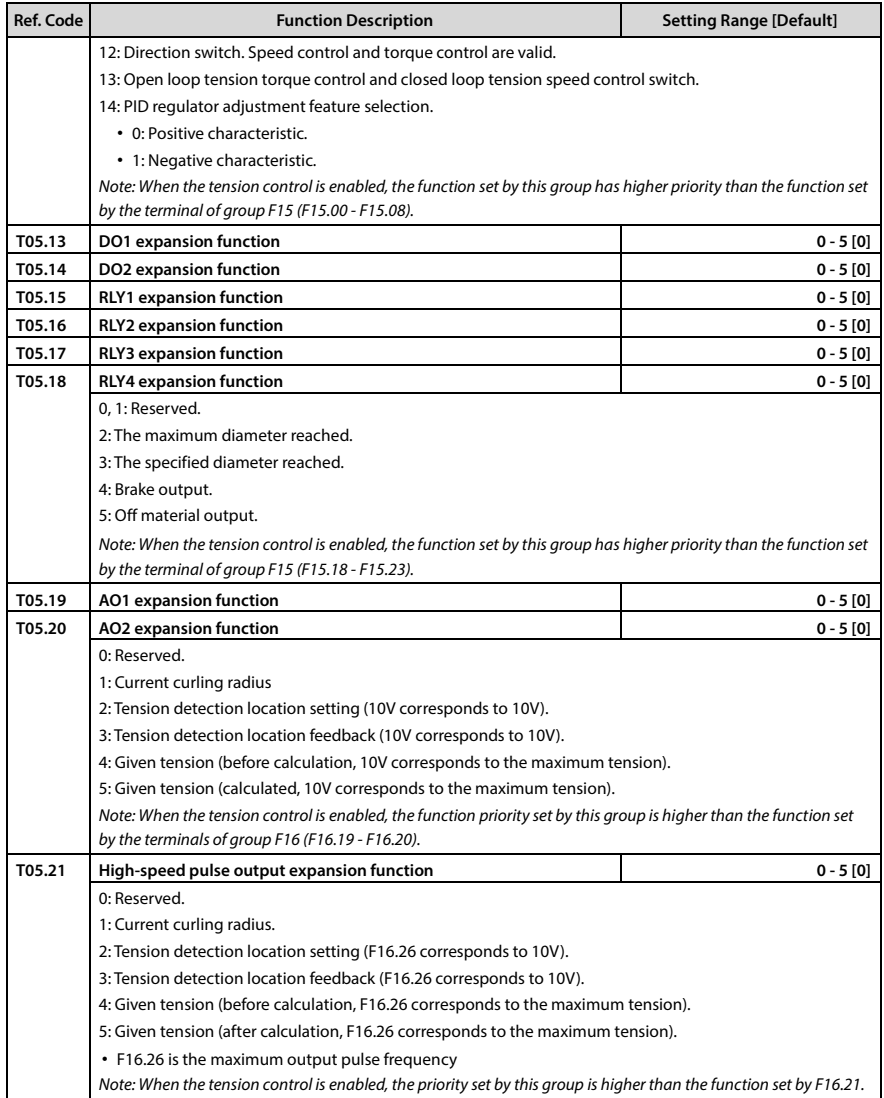

# **6.3.7 T06: Broken Material Detection Setting**

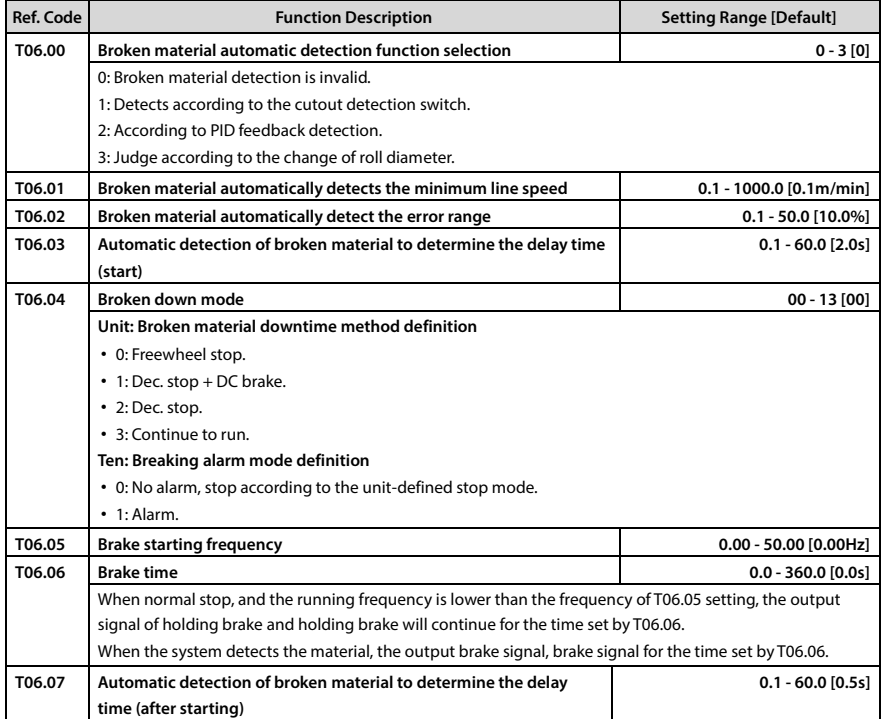

# **6.4 Group U: User Menu Mode Displays the Parameters**

See Appendix A for details.

For example: If you need to map F00.13 (initial running frequency digital setting) to user menu map 1 (U00.00), you only need to set U00.00 to 00.13 (corresponding to F00.13), then you can read Writing U00.01 (set value of map 1) directly controls F00.13, which has the same effect as direct operation F00.13.

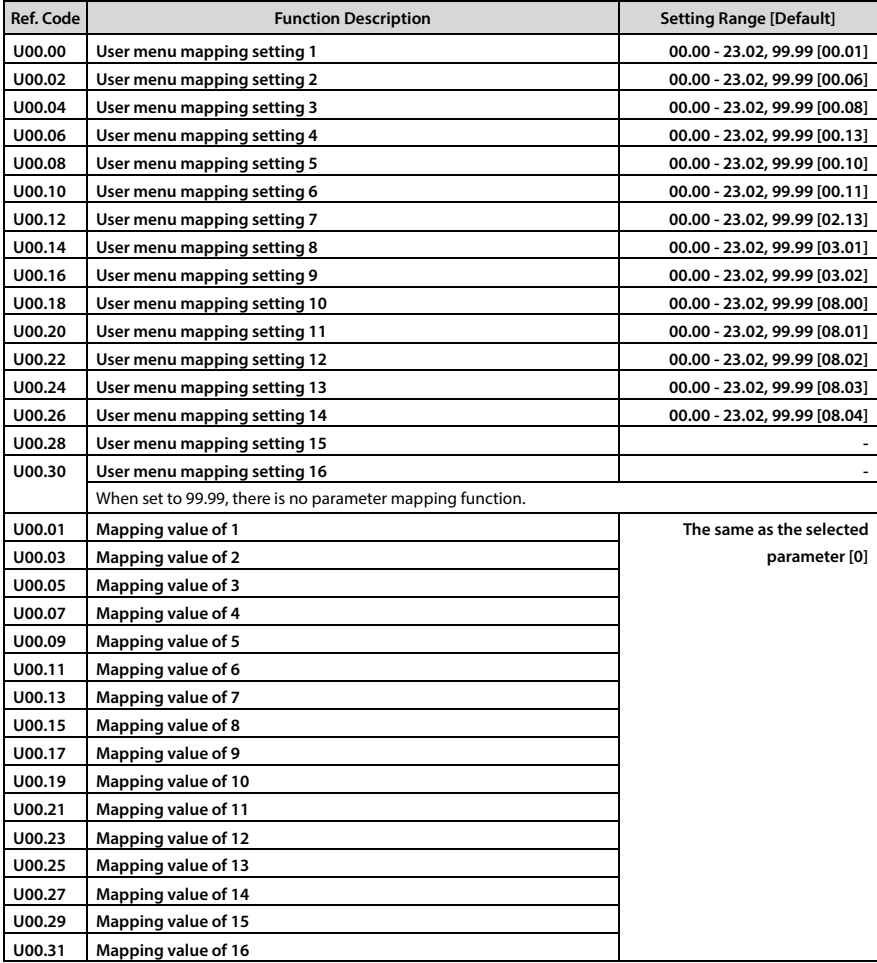

# **6.5 Group r: Communication Read and Write Parameters Address Setting**

# **6.5.1 r00: Communicaiton Read Parameters Address Setting**

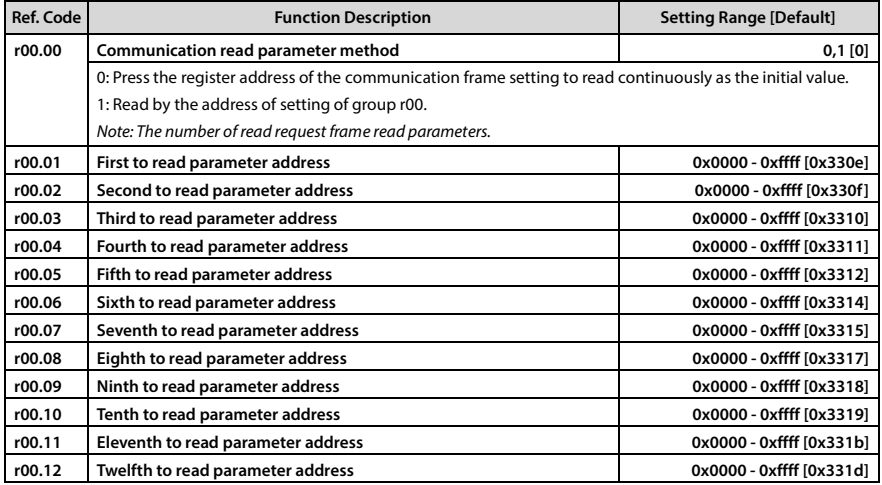

# **6.5.2 r01: Communicaiton Write Parameters Address Setting**

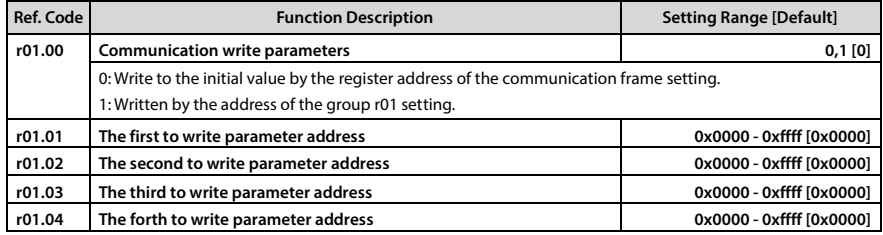

# **6.6 Group Y: Manufacturer Function Parameters**

Y group parameters is the manufacturer parameter group, non-change without authorization.

# **Chapter 7 Troubleshooting and Maintenance**

# **7.1 Troubleshooting**

When the drive fails, the operation panel fault alarm display screen, while the fault relay action, the drive to stop output, the motor free stop.

After a fault alarm, you should log the fault in detail and troubleshoot and clear it with reference to Table 7-1. For technical support, contact your supplier or call Shenzhen Hpmont Technology Co., Ltd. directly.

After the fault is removed, you can reset the fault in the following ways:

- 1. Operation panel reset.
- 2. External reset terminal (DI terminal set to No. 46 function) reset.
- 3. Communication failure reset.
- 4. Turn the drive off completely before powering on again.

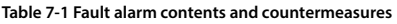

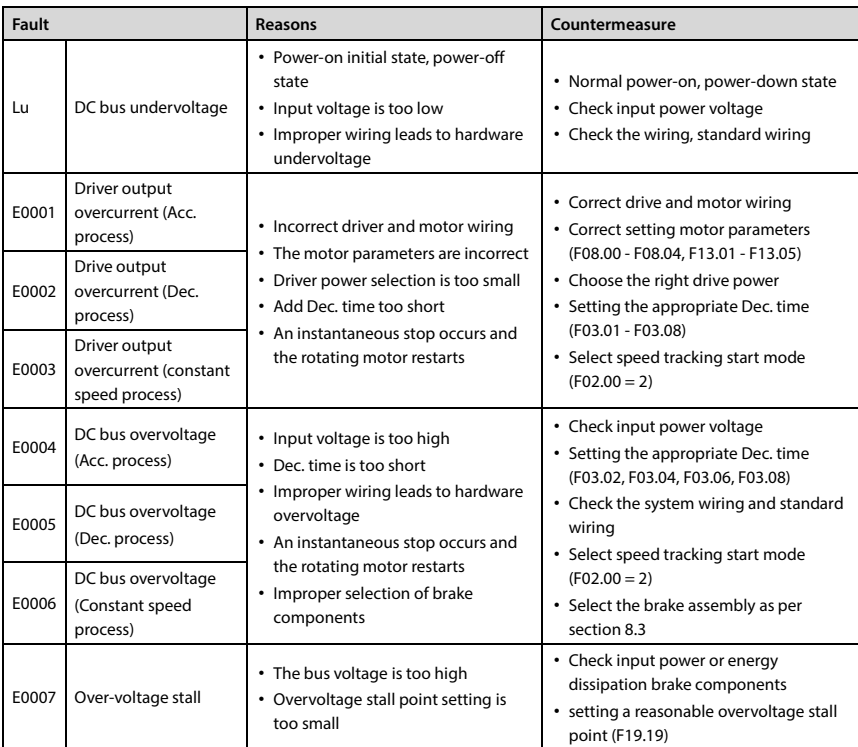

# **Chapter 7 Troubleshooting and Maintenance Shenzhen Hpmont Technology Co., Ltd.**

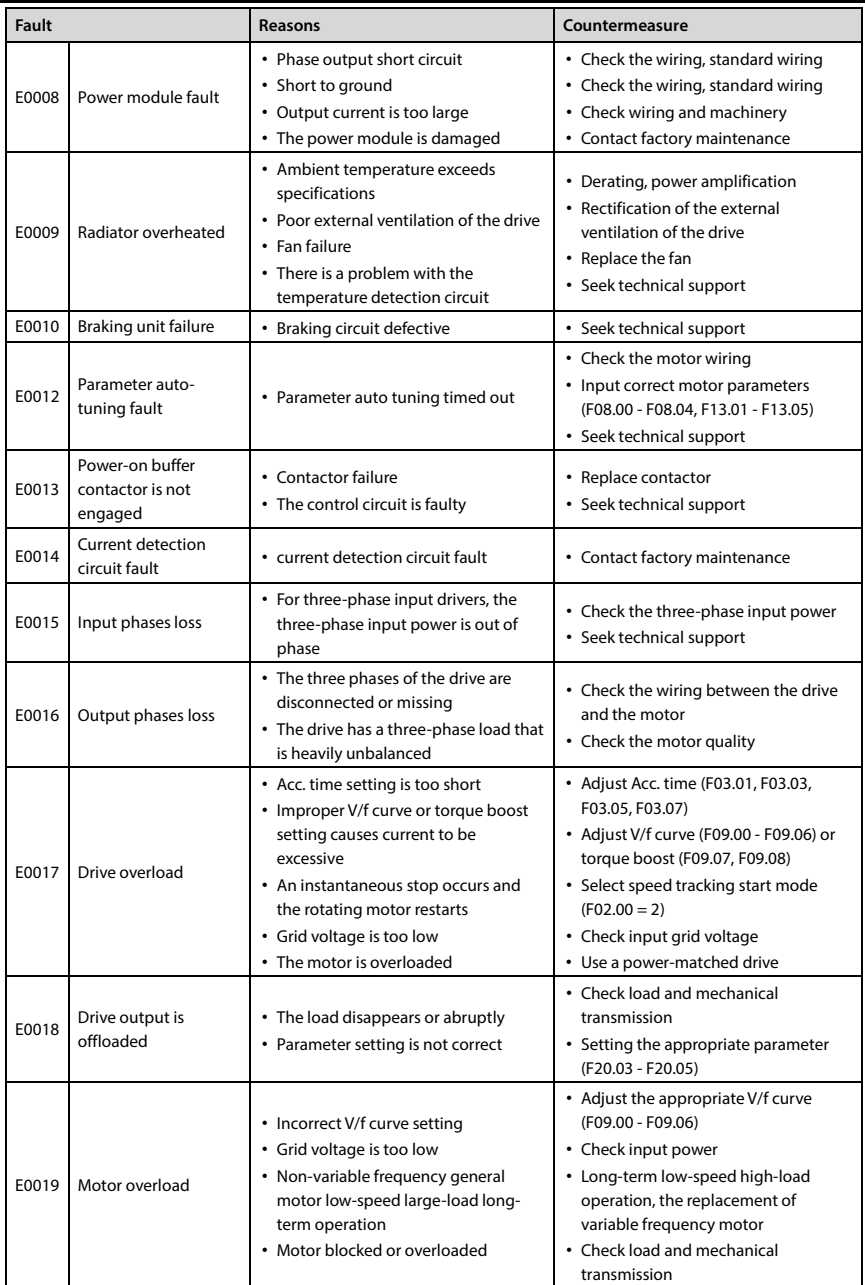

# **Shenzhen Hpmont Technology Co., Ltd. Chapter 7 Troubleshooting and Maintenance**

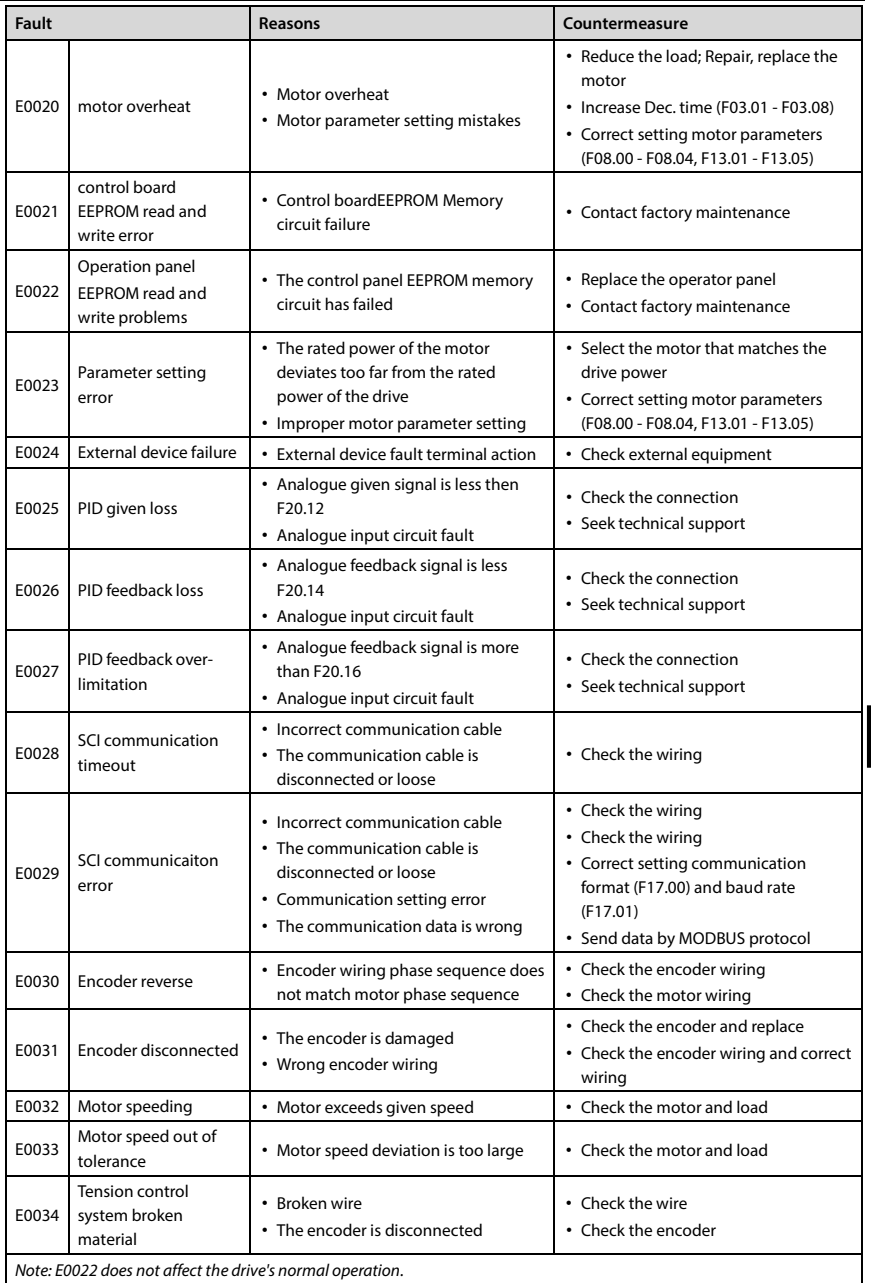

# **7.2 Maintenance**

Factors such as ambient temperature, humidity, PH, dust, oscillation, internal component aging, wear and tear will give rise to the occurrence of potential faults. Therefore, it is necessary to conduct daily maintenance to the controller.

- If HD50 has been transported for a long distance, check whether the components of HD50 are complete and the screws are well tightened.
- Periodically clean the dust inside HD50 and check whether the screws are loose.

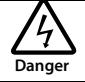

- Only a trained and qualified professional person can maintain the controller.
- Maintenance personnel should take off all metal jewellery before carrying out maintenance or internal measurements in the controller. Suitable clothes and tools must be used.
- High voltage exists when the controller is powered up or running.
- Checking and maintaining can only be done after AC power of HD50 is cut off and wait for at least 10 minutes. The cover maintenance can only be done after ensured that the charge indicator inside HD50 and the indicators on the keypad are off and the voltage between power terminals (+) and (-) is below 36V.

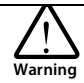

- For HD50 with more than 2 years storage, please use voltage regulator to increase the input voltage gradually.
- Do not leave metal parts like screws or pads inside HD50.
- Do not make modification on the inside of controller without instruction from the supplier.
- There are IC components inside the controller, which are sensitive to stationary electricity. Directly touch the components on the PCB board is forbidden.

### **Daily maintenance and maintenance**

The HD50 must operate in the specified environment, see section 3.2, page 11.

Please press Table 7-2 for routine maintenance work in order to detect anomalies and prolong the lifespan of the HD50.

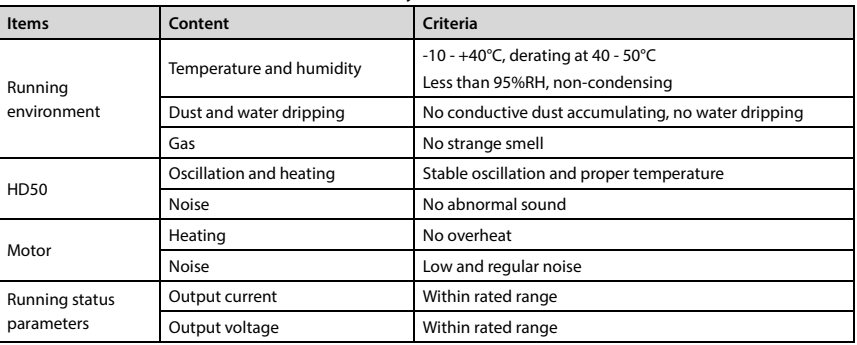

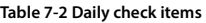

### **Periodical maintenance**

Customer should check the drive in short time or every 3 to 6 months according to the actual environment so as to avoid hidden problems and make sure the drive runs well for a long time.

General Inspection:

- Check whether the screws of control terminals are loose. If so, tighten them with a screw driver;
- Check whether the main circuit terminals are properly connected; Whether the copper bar and mains cables are overheated;
- Check whether the power cables and control cables are damaged, check especially for any wear on the cable tube;
- Check whether the insulating tapes around the cable lugs are stripped, and for signs of overheating near terminations;
- Clean the dust on PCBs and air ducts with a vacuum cleaner.

### **Note:**

- 1. The driver has passed the withstand voltage test before leaving the factory. The user no longer needs to test the withstand voltage. Otherwise, improper testing may damage the driver.
- 2. When performing insulation tests on the motor, the U/V/W terminals of the drive must be disconnected and the motor tested separately or the drive may be damaged.
- 3. Long-term storage drives a power-on experiment must be conducted within two years. Use a voltage regulator to slowly raise the input voltage of the drive to its nominal value for at least 5 hours.

### **Replacing damaged parts**

The components that are easily damaged are: cooling fan and electrolytic capacitors of filters.

Their lifetime depends largely on their application environment and preservation. The users can decide the time when the components should be replaced according to their service time.

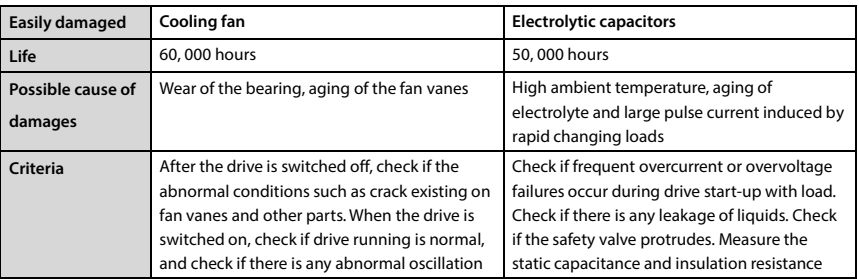

### **Unwanted driver recycling**

When scrapped, please note:

- Electrolytic capacitors inside the drive may explode when they are burned.
- Plastic parts will produce toxic gases when burned.
- Please dispose of as industrial waste.

# **Chapter 8 Optional Accessaries**

# **8.1 HD50-EIO**

HD50 optional I/O card (HD50-EIO), can realize analogue quantity, digital quantity input and relay contact output expansion.

### **Terminal description**

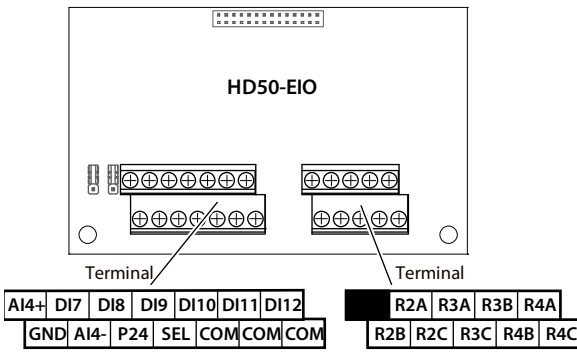

### **Figure 8-1 Terminals**

**Table 8-1 Terminals description**

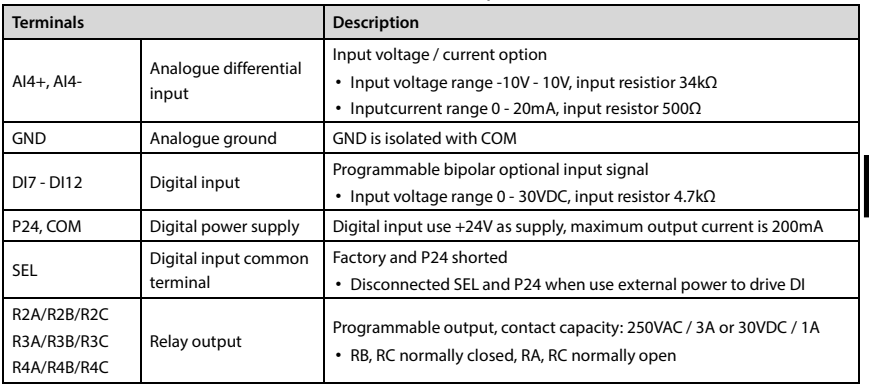

### **Note:**

1. If the relay terminal connected to the AC 220V voltage signal, the current limit must be within 3A.

2. Can not be used with HD-PG10-RES-FD and HD-PG11-SC-FD encoder cards.

3. 2.2kW and below can not match.

**8** 

## **Jumper description**

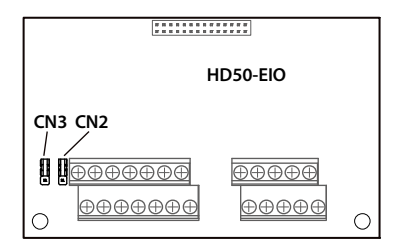

**Figure 8-2 Jumper**

**Table 8-2 Jumper description**

| Jumper          |     | <b>Description</b>                                                                                                    |
|-----------------|-----|----------------------------------------------------------------------------------------------------|
| CN <sub>2</sub> | ∃।३ | Al4 analogue volume input channel voltage / current selection:<br>• Pin 1&2 are short-connected, AI4 input is the voltage amount (factory setting).<br>• Pin 2&3 are short-connected, Al4input is the current amount.<br>Note: CN3 2, 3 feet short.                                             |
| CN3             | R   | Al4 analogue volume input channel thermistor options:<br>• Pin 1&2 are short-connected, AI4 input is the amount of user given analogue<br>(factory setting).<br>• Pin 2&3 are short-connected, AI4 external thermistor can be used as a traction<br>machine overheating detection signal input. |

### **Terminal wiring**

### **Digitalinput terminal (DI) wiring**

DI7 - DI12 wiring is the same as DI1 - DI6 of control board. See the DI terminal wiring of the control terminal wiring in 4.4.4.

## **Analogue input terminal (AI) wiring**

When AI4 is used as the user-supplied analogue input terminal, the wiring is as shown in Figure 8-3. AI4+ is used as the analogue input signal input.

When the AI4 is used as the overheat detection signal input terminal of the traction machine, the wiring is shown in Figure 8-3. The thermistor embedded in the stator coil of the traction machine is connected to the analogue input, and the jumper of the correct setting is needed.

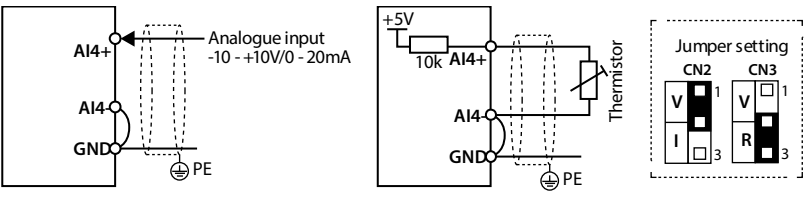

**Figure 8-3 AI4 connection**

# **8.2 Operation Panel Mounting Kit**

Operation panel mounting kit includes: Mounting base and extension cable.

If needed, please order goods.

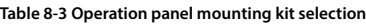

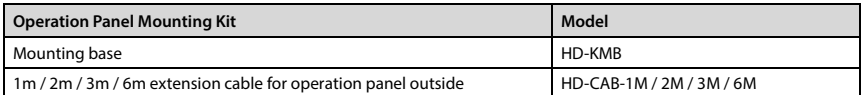

The mounting base and its size are shown as Figure 8-4, the unit is mm.

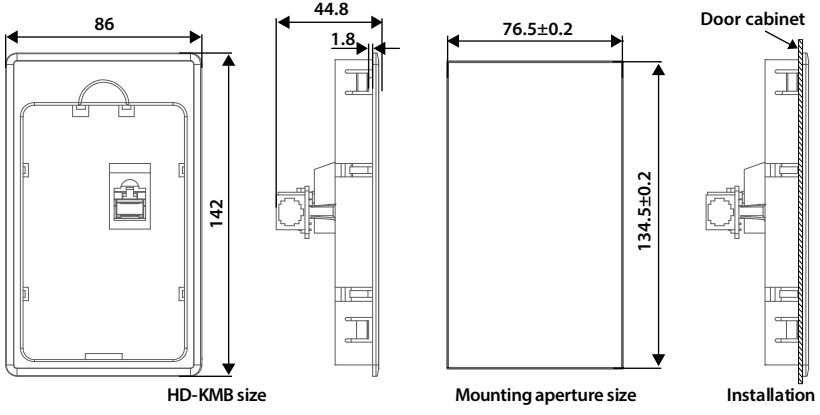

**Figure 8-4 Mounting base and its size**
# **8.3 Brake Unit and Brake Resistor Selection**

There are 4 kinds of braking Unit: HDBU-4T150 / HDBU-6T150 (the maximum braking current of 150A) and HDBU-4T250 / HDBU-6T250 (the maximum braking current of 250A).

If necessary, please order separately.

Braking unit and braking resistor selection as shown in Table 8-4, wiring see 4.3.2 Power Terminal Wiring, page 21.

| Model                                | Power            | <b>Braking unit</b> | <b>Braking resistor</b> |                   |
|--------------------------------------|------------------|---------------------|-------------------------|-------------------|
|                                      |                  |                     | Resistor                | Power             |
| Three phase power supply: 380 - 460V |                  |                     |                         |                   |
| HD50-4T0P7G                          | 0.75kW           | Built-in            | $250 - 350\Omega$       | 0.1kW             |
| HD50-4T1P5G                          | 1.5kW            | Built-in            | $200 - 300\Omega$       | $0.2$ kW          |
| HD50-4T2P2G                          | 2.2kW            | Built-in            | $150 - 250\Omega$       | 0.25kW            |
| HD50-4T3P7G                          | 3.7kW            | Built-in            | $100 - 150\Omega$       | 0.3kW             |
| HD50-4T5P5G                          | 5.5kW            | Built-in            | $80 - 100\Omega$        | 0.5kW             |
| HD50-4T7P5G                          | 7.5kW            | Built-in            | $60 - 80\Omega$         | $0.7$ kW          |
| HD50-4T011G                          | 11 <sub>kW</sub> | Built-in            | $40 - 50\Omega$         | 1kW               |
| HD50-4T015G                          | 15kW             | Built-in            | $30 - 40\Omega$         | 1.5kW             |
| HD50-4T018G                          | 18.5kW           | Built-in            | $25 - 30\Omega$         | 2kW               |
| HD50-4T022G                          | 22kW             | Optional            | $20 - 25\Omega$         | 2.5kW             |
| HD50-4T030G                          | 30kW             | Optional            | $15 - 20\Omega$         | 3kW               |
| HD50-4T037G                          | 37kW             | Optional            | $15 - 20\Omega$         | 3.5kW             |
| HD50-4T045G                          | 45kW             | Optional            | $10 - 15\Omega$         | 4.5kW             |
| HD50-4T055G                          | 55kW             | Optional            | $10 - 15\Omega$         | 5.5kW             |
| HD50-4T075G                          | 75kW             | HDBU-4T150          | $8 - 10\Omega$          | 7.5kW             |
| HD50-4T090G                          | 90kW             | HDBU-4T150          | $8 - 10\Omega$          | 9kW               |
| HD50-4T110G                          | 110kW            | HDBU-4T150          | $6 - 8\Omega$           | 11 <sub>k</sub> W |
| HD50-4T132G<br>HD50-4T132G-C         | 132kW            | HDBU-4T250          | $6 - 8\Omega$           | 13.2kW            |
| HD50-4T160G<br>HD50-4T160G-C         | 160kW            | <b>HDBU-4T250</b>   | $4 - 6\Omega$           | 16kW              |
| HD50-4T200G<br>HD50-4T200G-C         | 200kW            | HDBU-4T250          | $4 - 6\Omega$           | 20kW              |
| HD50-4T220G<br>HD50-4T220G-C         | 220kW            | HDBU-4T250 *2       | $6 - 8\Omega * 2$       | 11kW *2           |
| HD50-4T250G<br>HD50-4T250G-C         | 250kW            | HDBU-4T250 *2       | $6 - 8\Omega * 2$       | 12.5kW *2         |
| HD50-4T280G<br>HD50-4T280G-C         | 280kW            | HDBU-4T250 *2       | $4 - 6\Omega * 2$       | 14kW *2           |
| HD50-4T315G<br>HD50-4T315G-C         | 315kW            | HDBU-4T250 *2       | $4 - 6\Omega * 2$       | 16kW *2           |

**Table 8-4 The braking unit and braking resistor selection**

### **Shenzhen Hpmont Technology Co., Ltd. Chapter 8 Optional Accessaries**

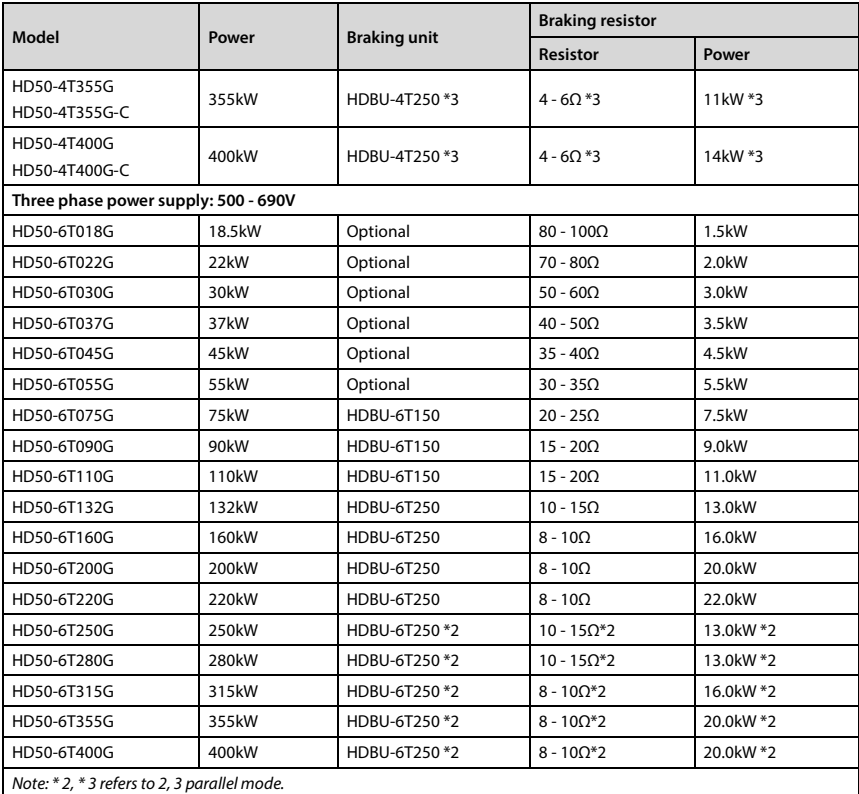

### **Note:**

1. Please select braking resistor based on the above table.

Bigger resistor can protect the braking system in fault condition, but oversized resistor may bring a capacity decrease, lead to over voltage protection.

2. The braking resistor should be mounted in a ventilated metal housing to prevent inadevertent contact during it works, for the temperature is high.

# **8.4 Reactor Selection**

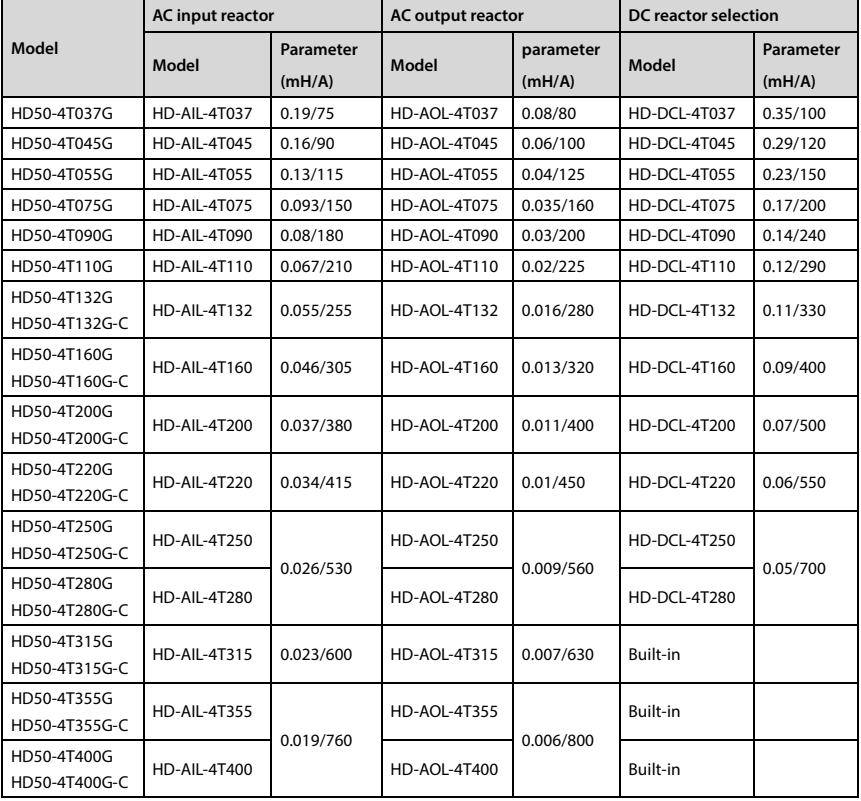

**Table 8-5 Reactor selection**

# **Appendix A User Menu Group U Start Guide**

### **User menu group U**

After mapping the used parameters to the U group, only to operate group U, and then can read and write the parameters.

When the function parameter is used less, but in the function menu it is relatively decentralized, the used function parameters can be mapped to group U. This avoids frequent switching of function parameters, and can arrange the menu order according to their own habits, to ensure easy memory and operation.

### **Note:**

1. Need to set ten bit as zero in F01.01 (not locking parameter mapping between the U group and F group), in order to modify the group U.

2. The factory default is 1 (the mapping relationship is locked between U group and F group).

### **Examples**

Need to connect F00.13 with user menu mapping 1 (U00.00), F03.01 and user menu mapping 2 (U00.02).

Just need setting U00.00 and U00.02, without setting map (U00.01 and U00.03), see the table below.

Wherein the functional group number in front of the decimal point, two digital values are representative of the group F, 2 digits after decimal digital number on behalf of the group.

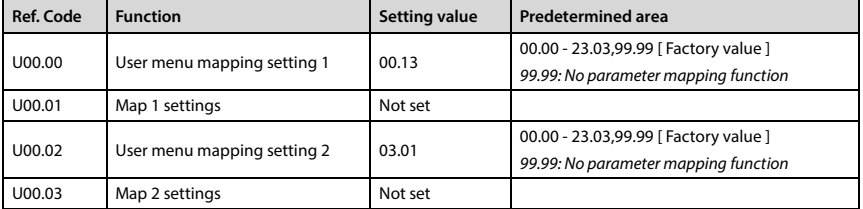

After completion of setting, modifying the setting value of map (U00.01 and U00.03) will automatically change the values of F00.13 and F03.01.

### **Factory setting**

U group can be up to Setting 16 parameters, factory Setting 14 parameters, see the table below.

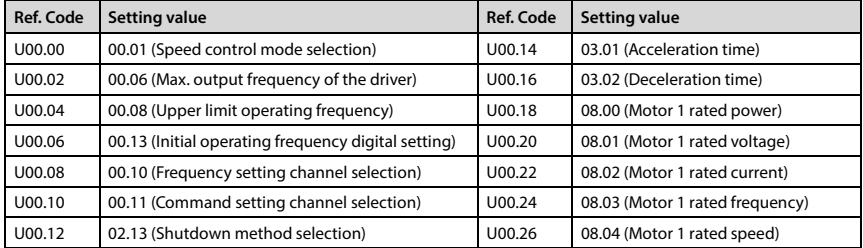

### **Recording table for user menu content**

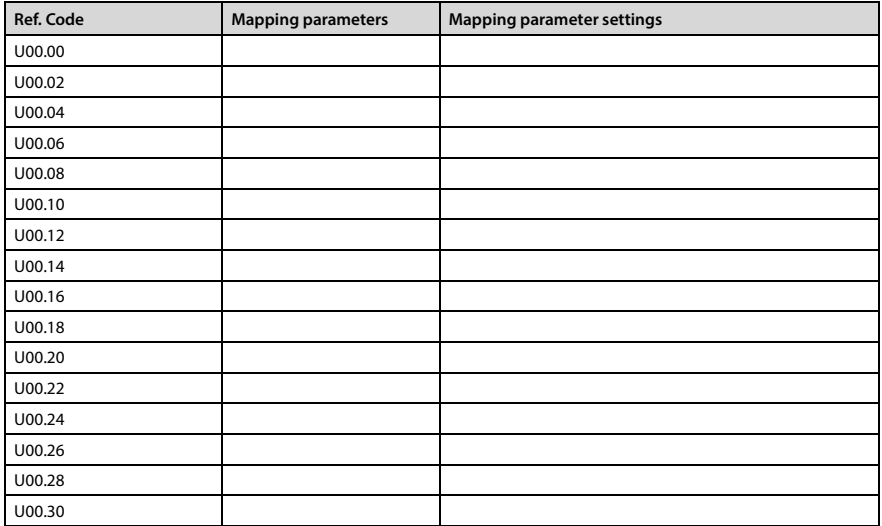

# **Appendix B Parameters**

### **Attributes are changed:**

"\*": It denotes that the value of this parameter is the actual value which cannot be modified.

" $\times$ ": It denotes that the setting of this parameter cannot be modified when the drive is in run status.

"○": It denotes that the setting of this parameter can be modified when the drive is in run status.

"-": The same as the mapping functional parameter.

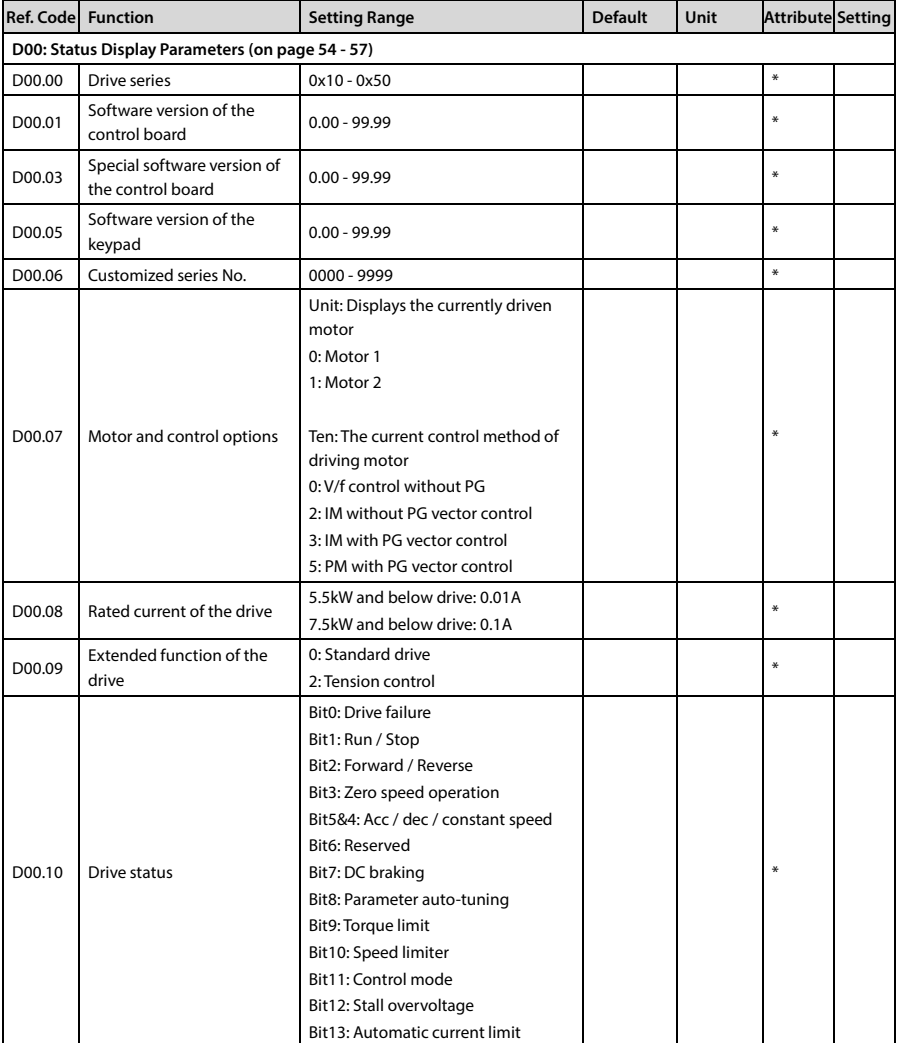

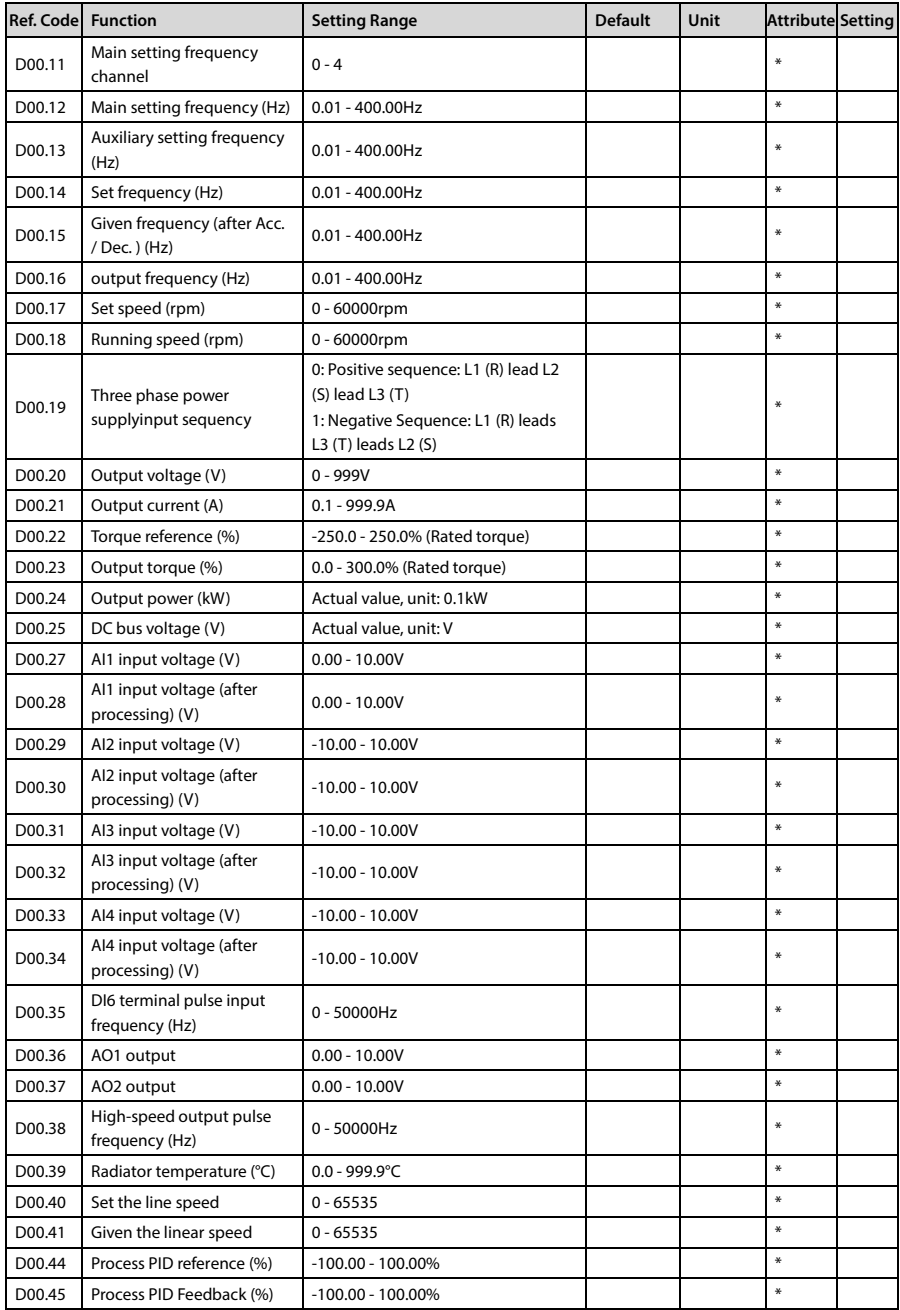

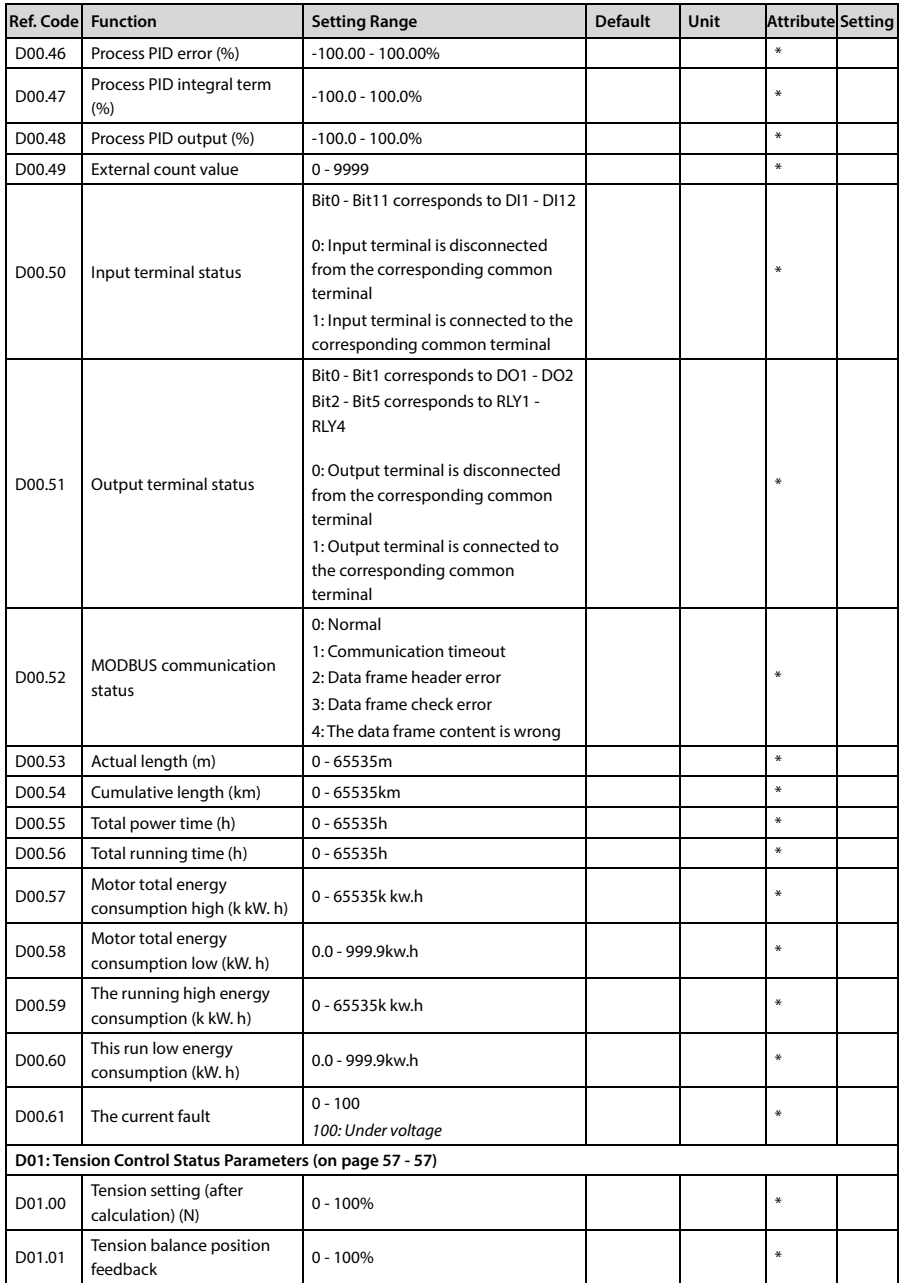

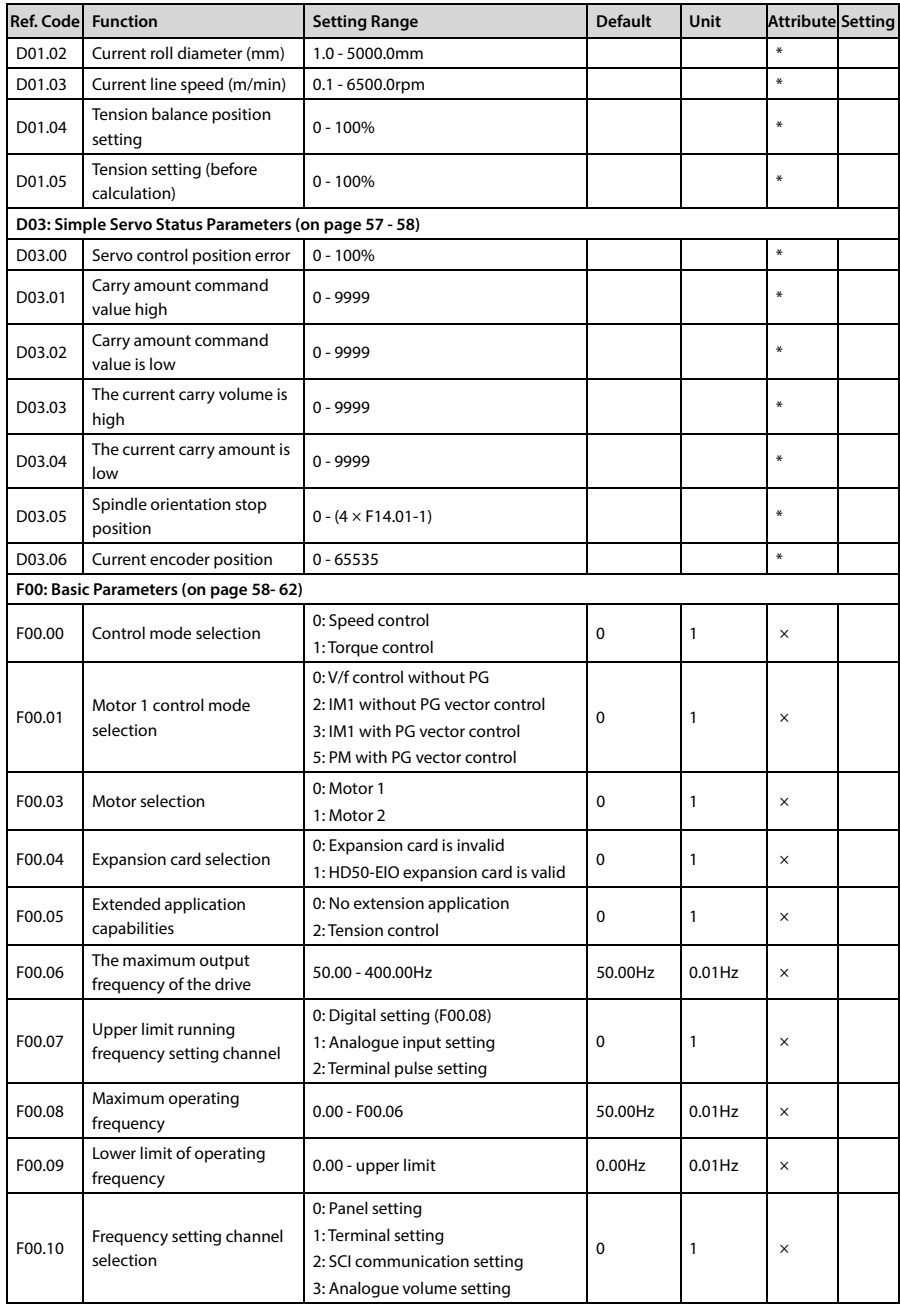

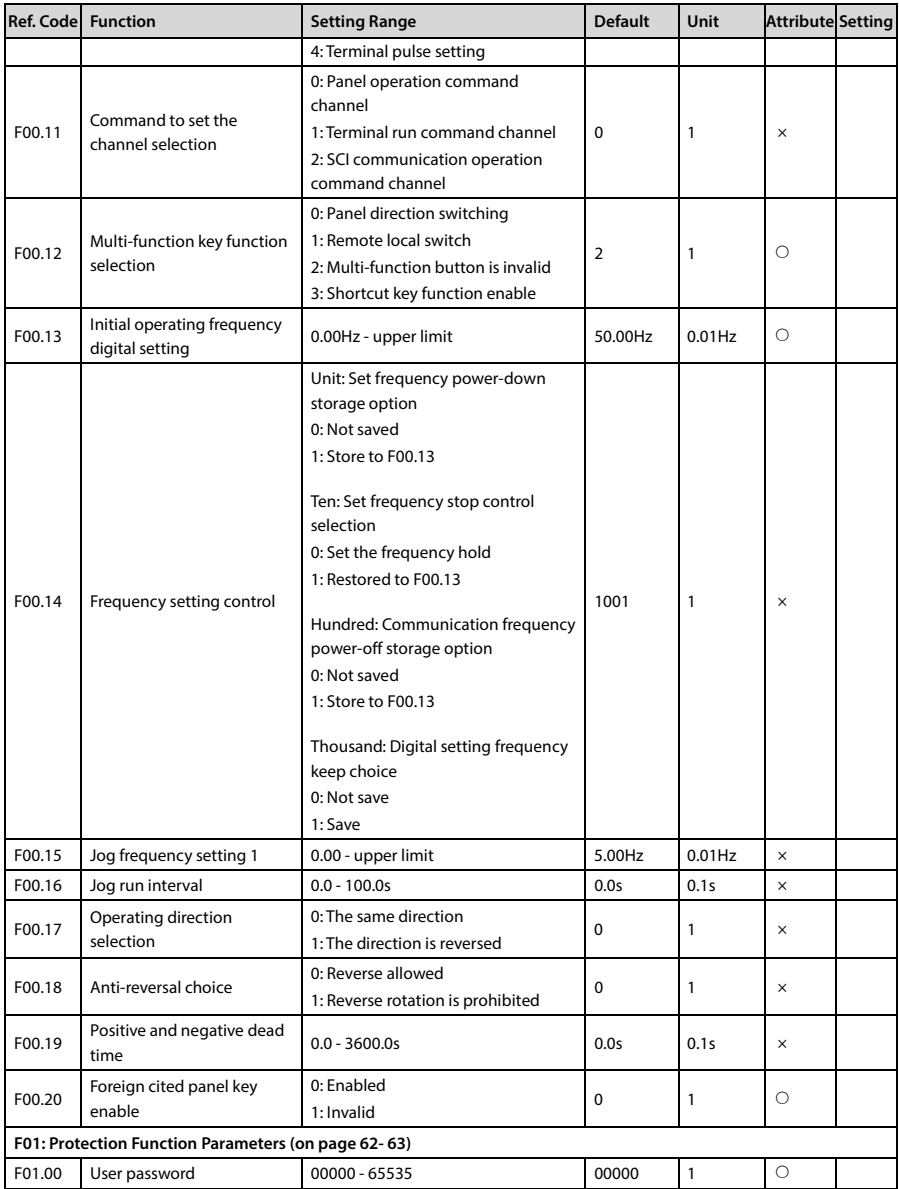

**B** 

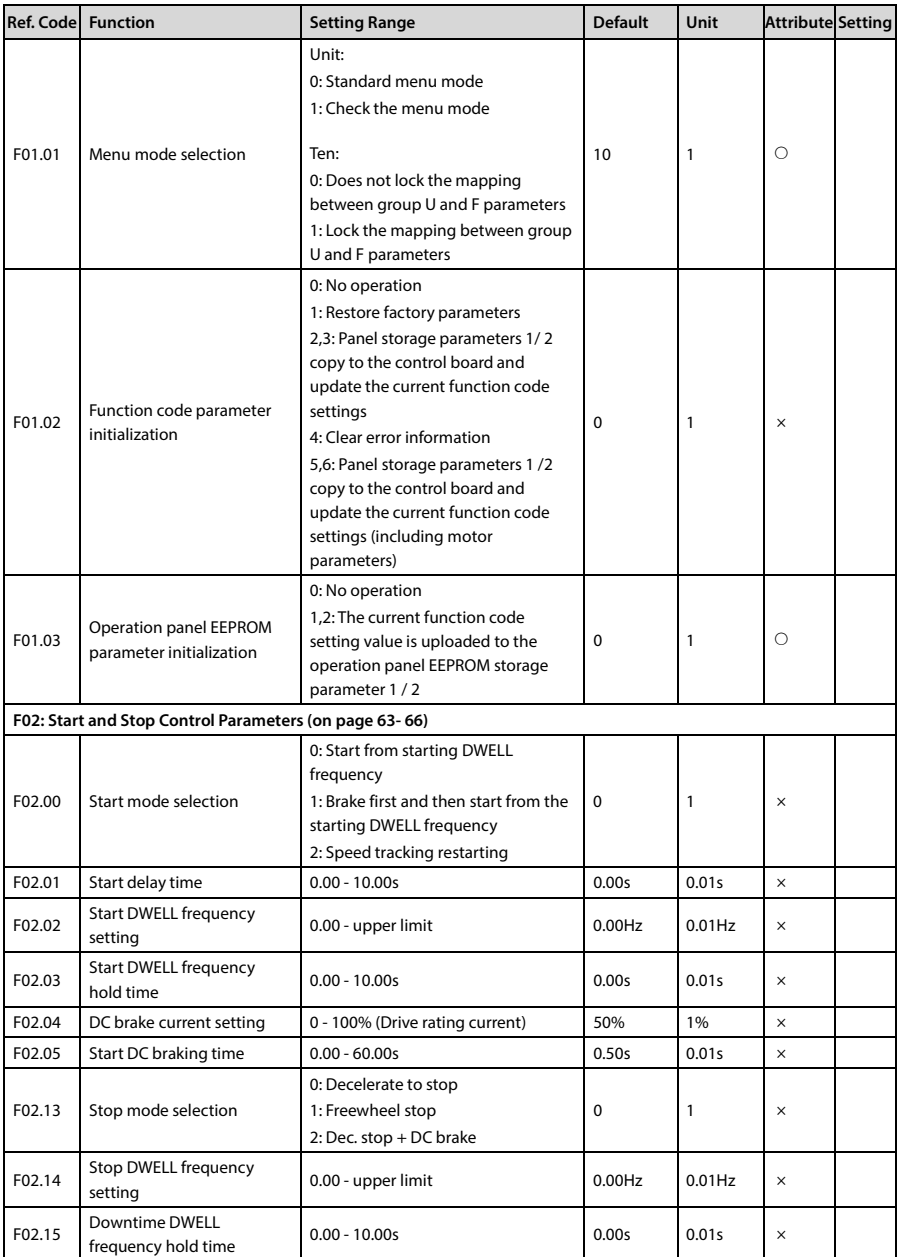

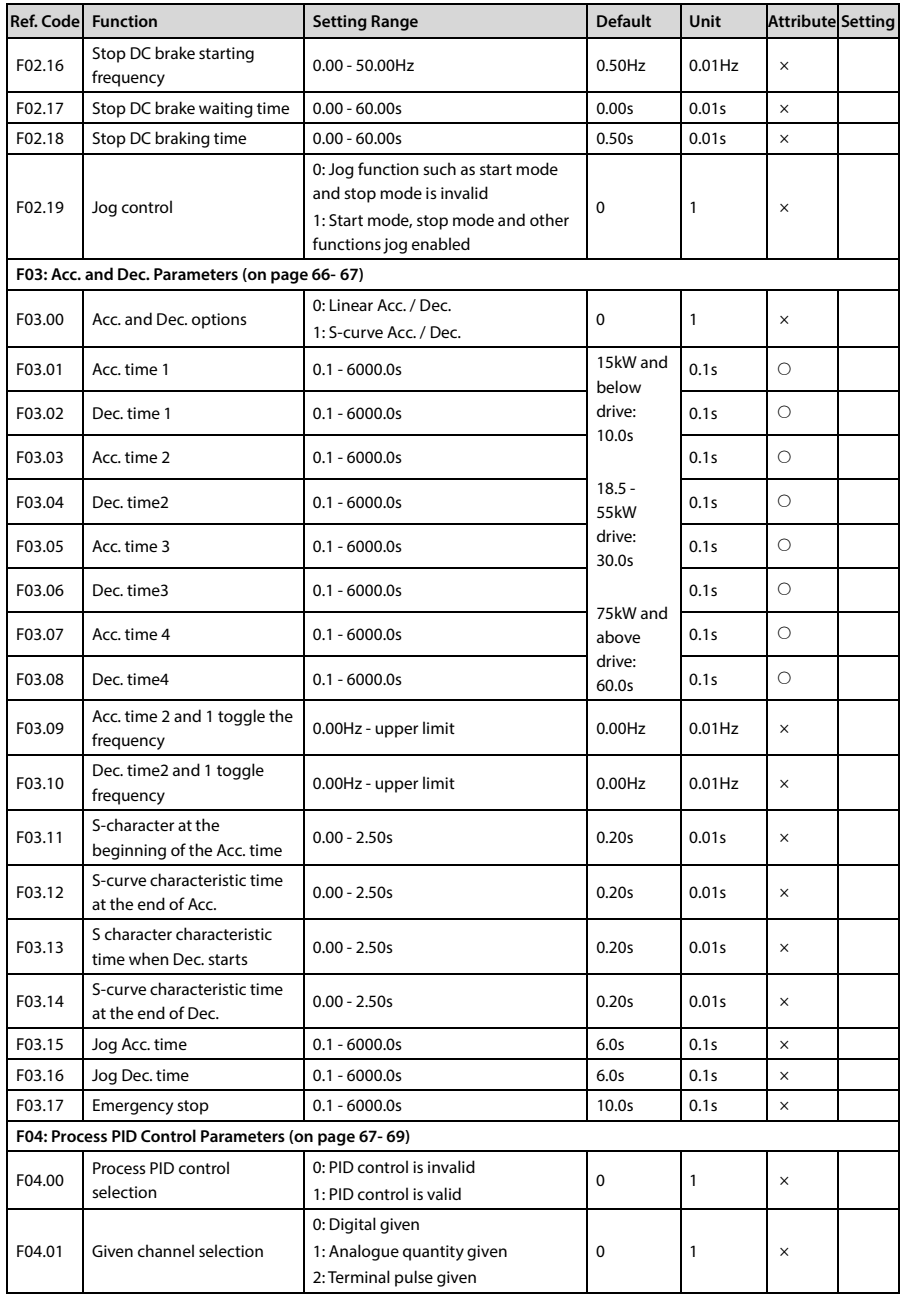

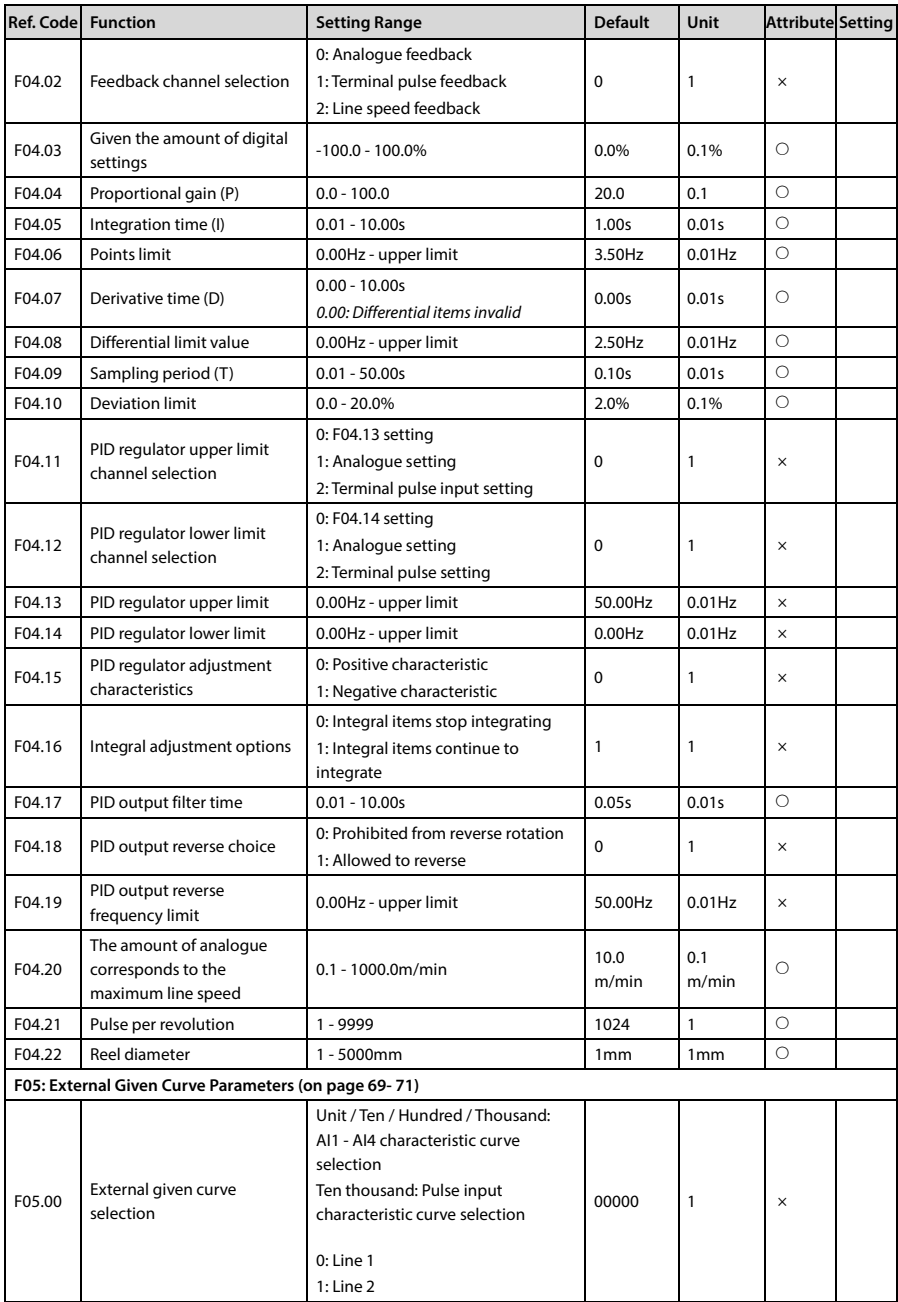

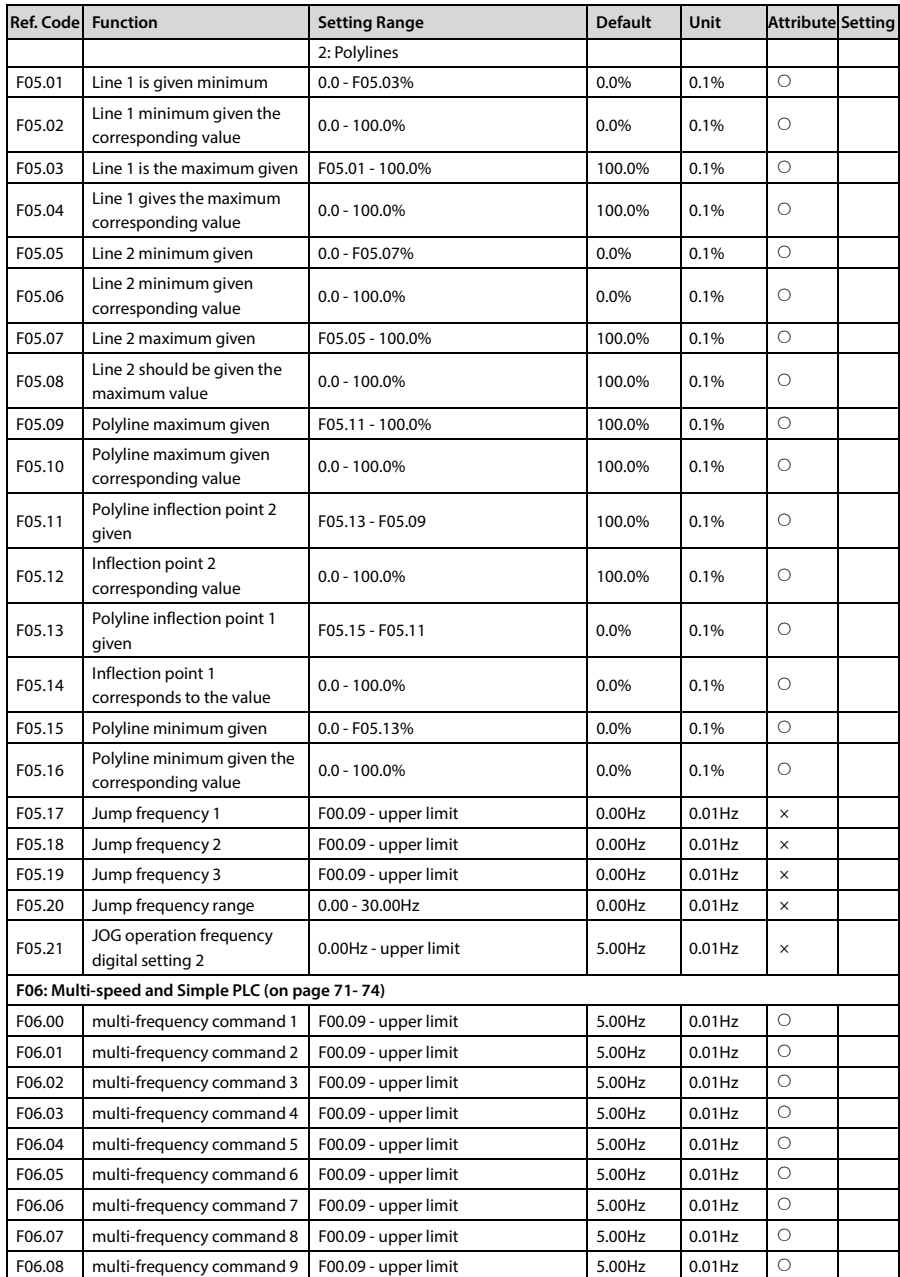

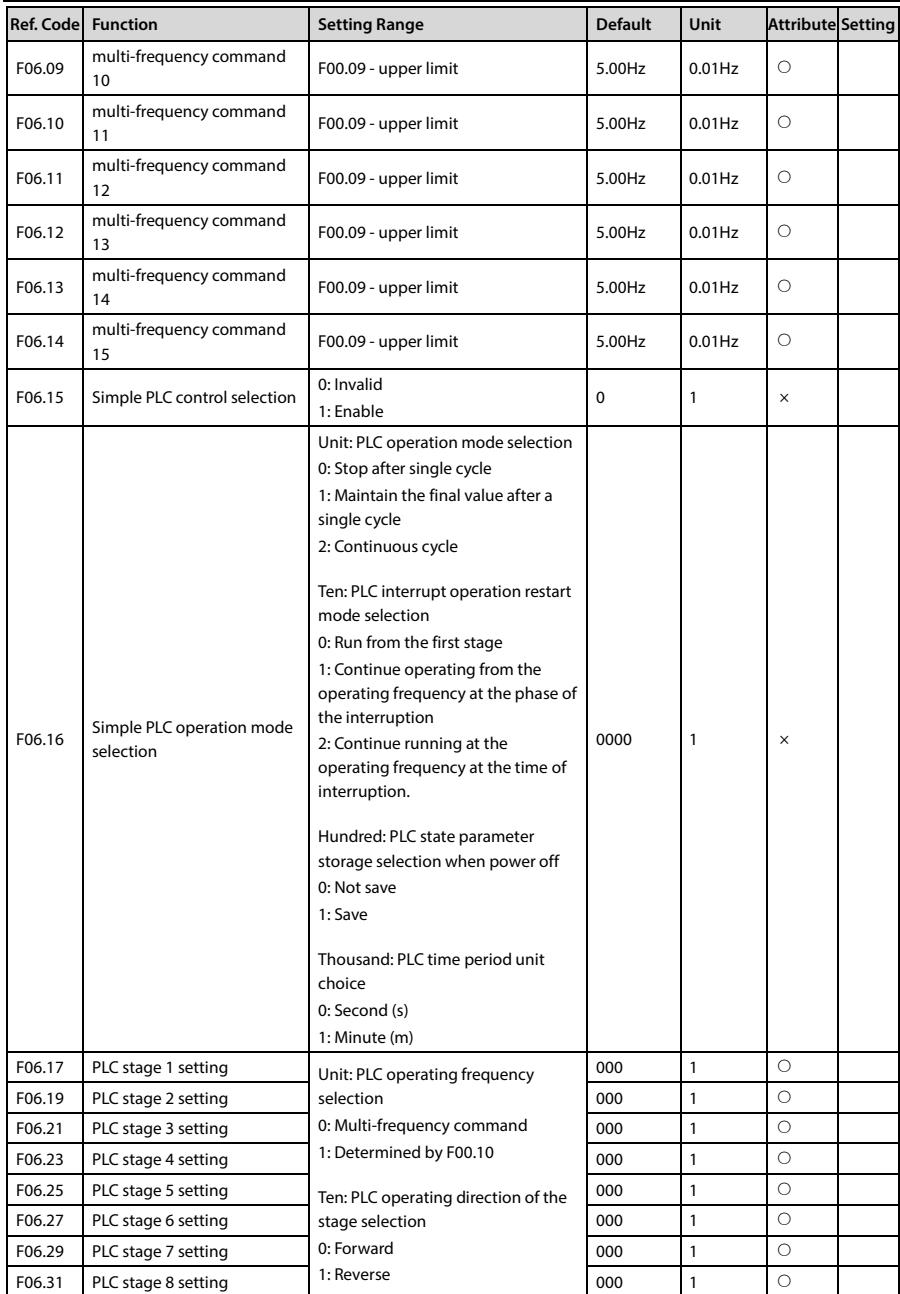

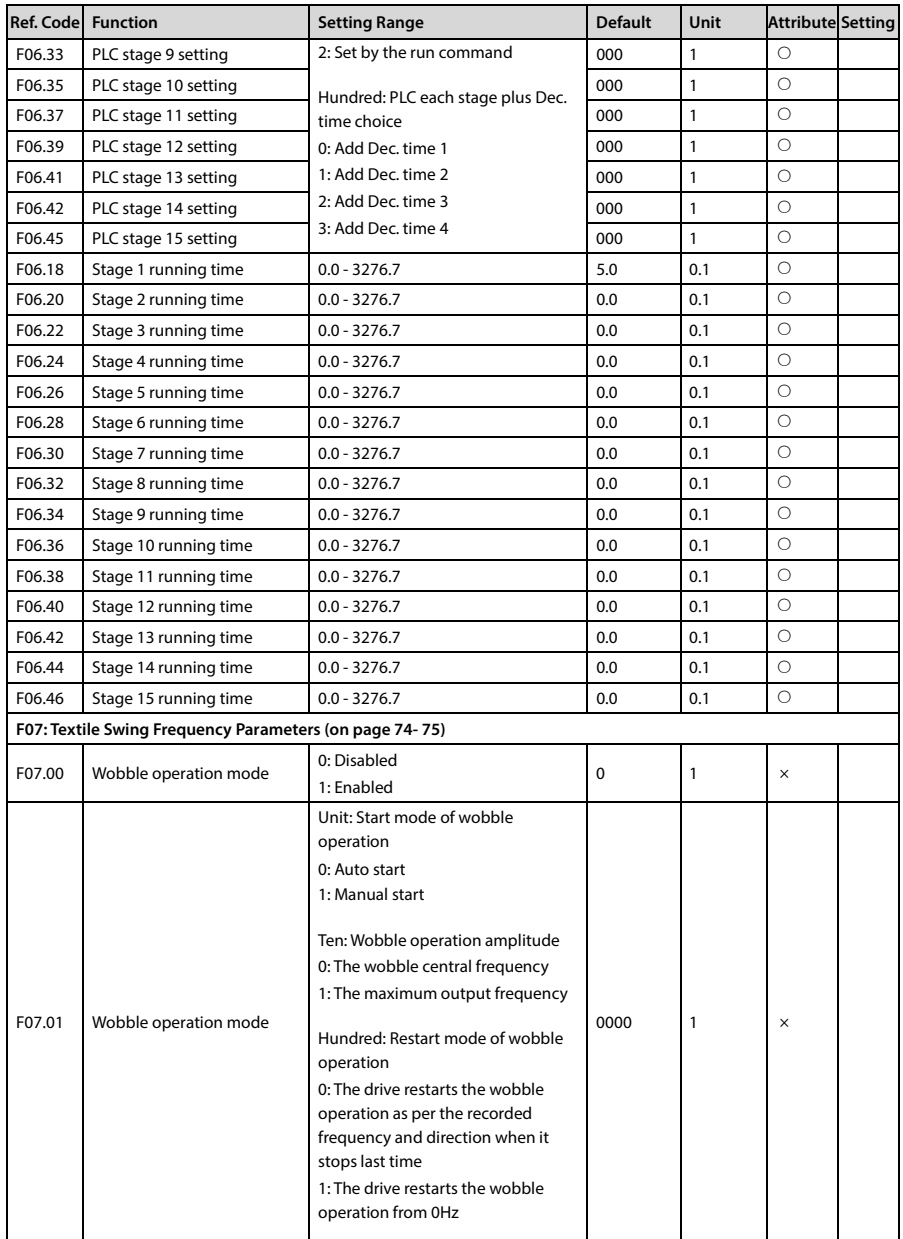

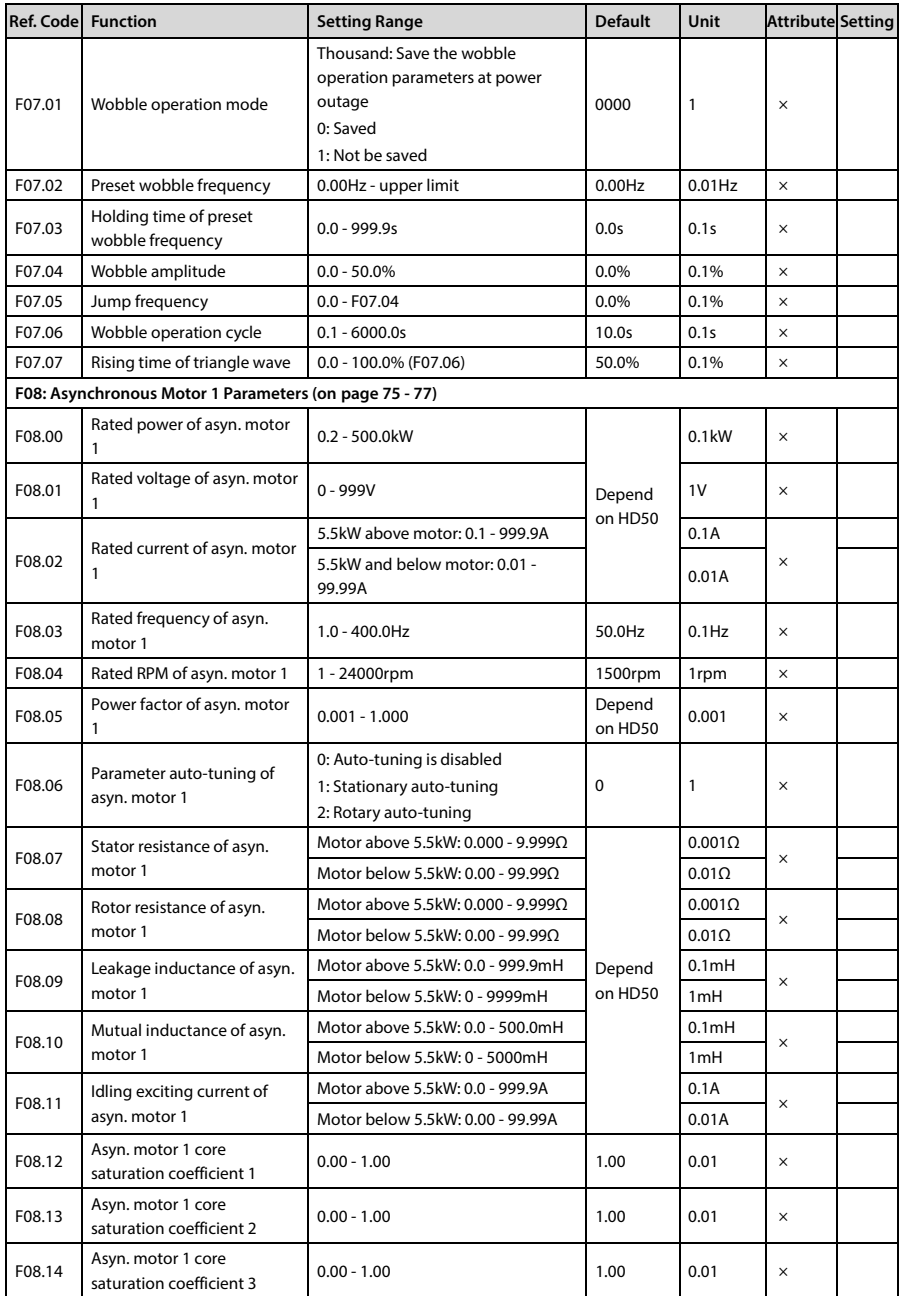

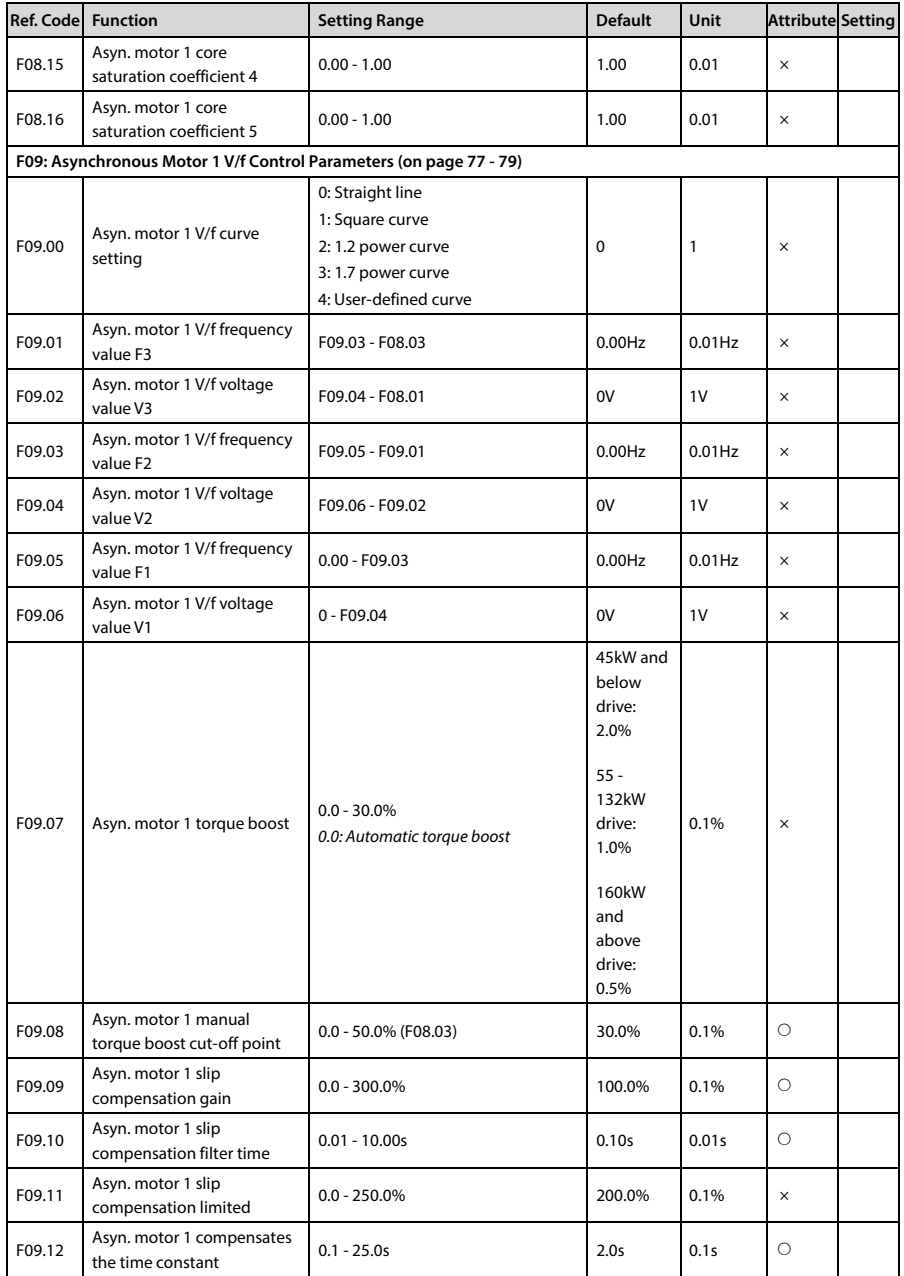

**B** 

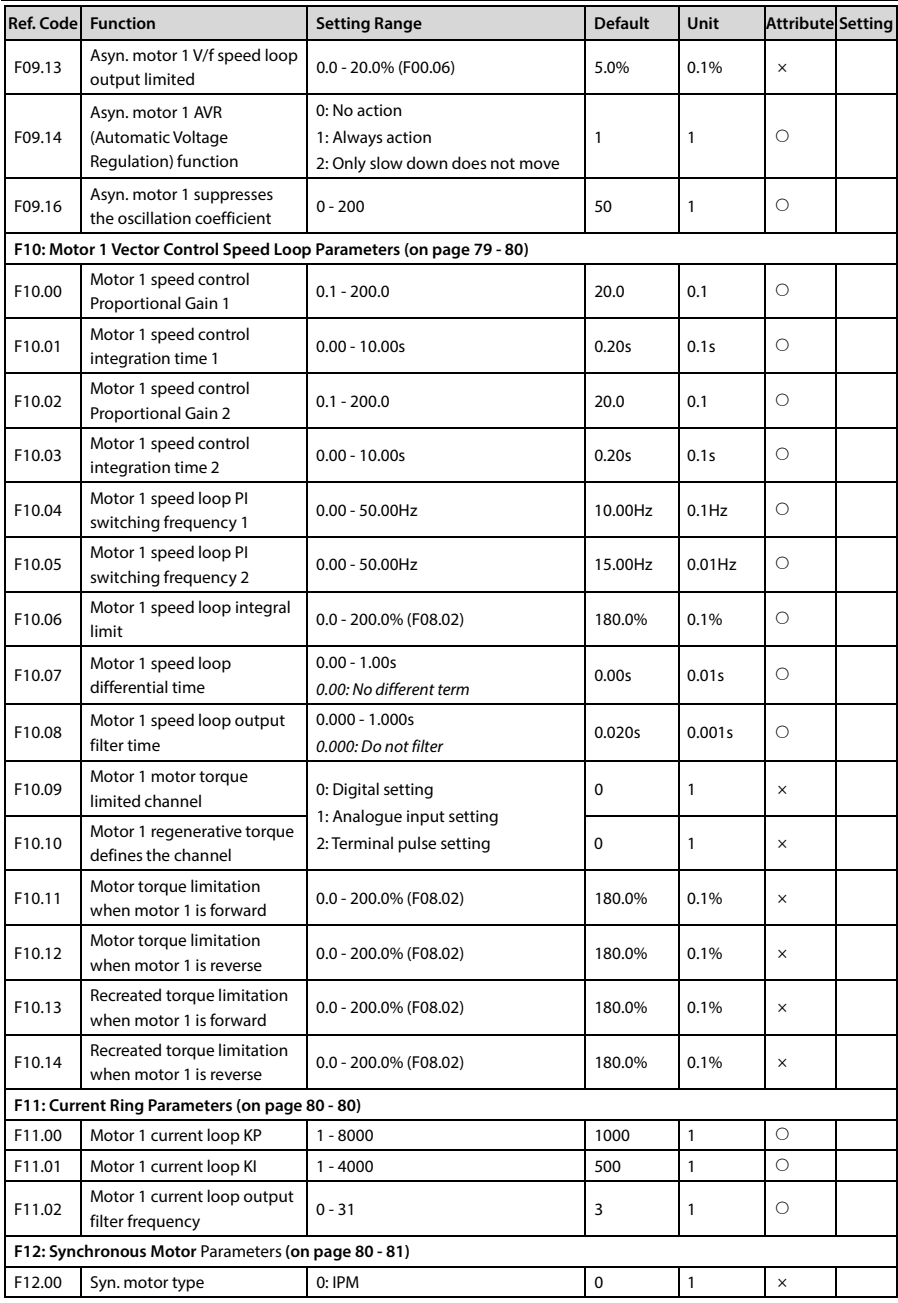

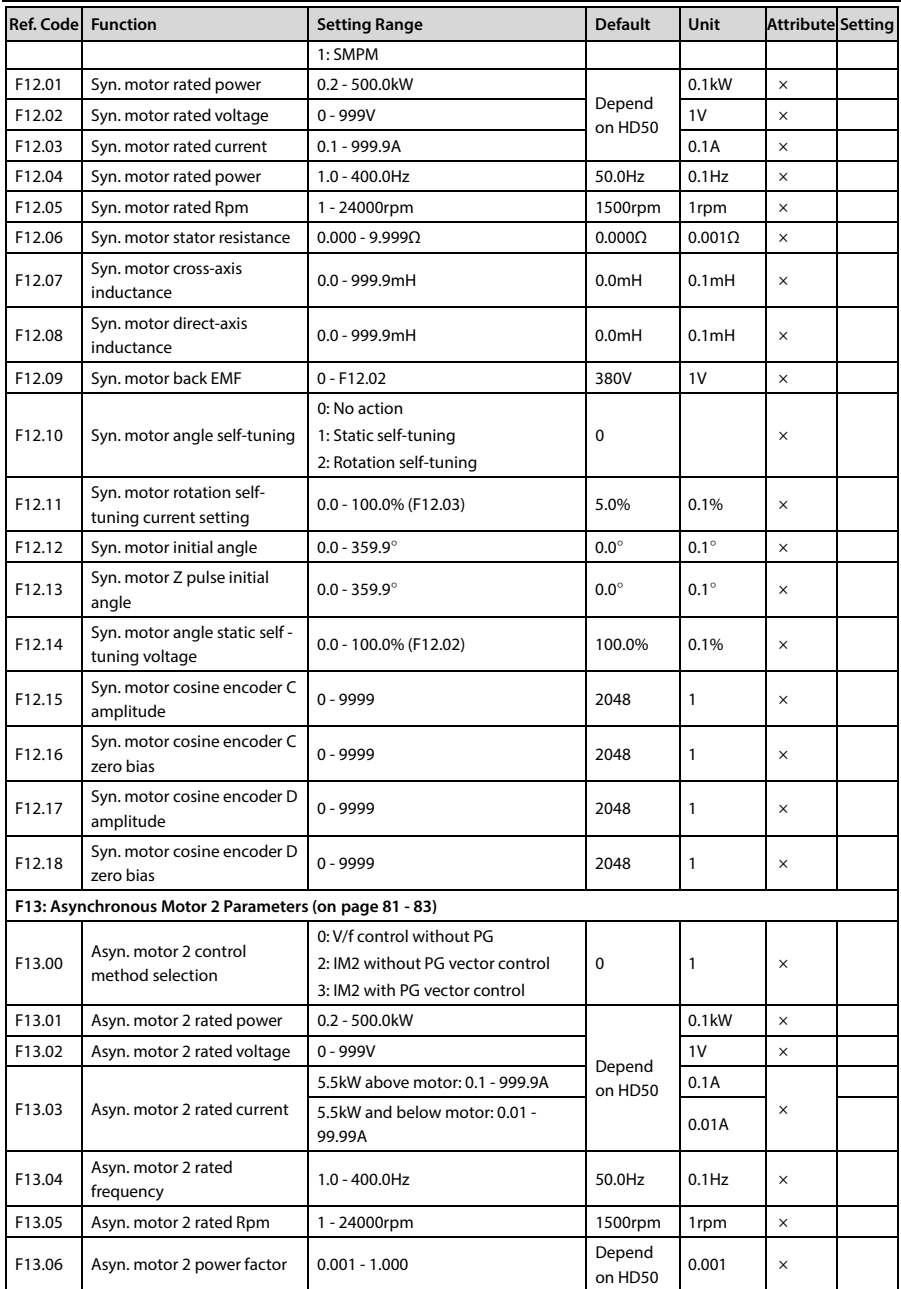

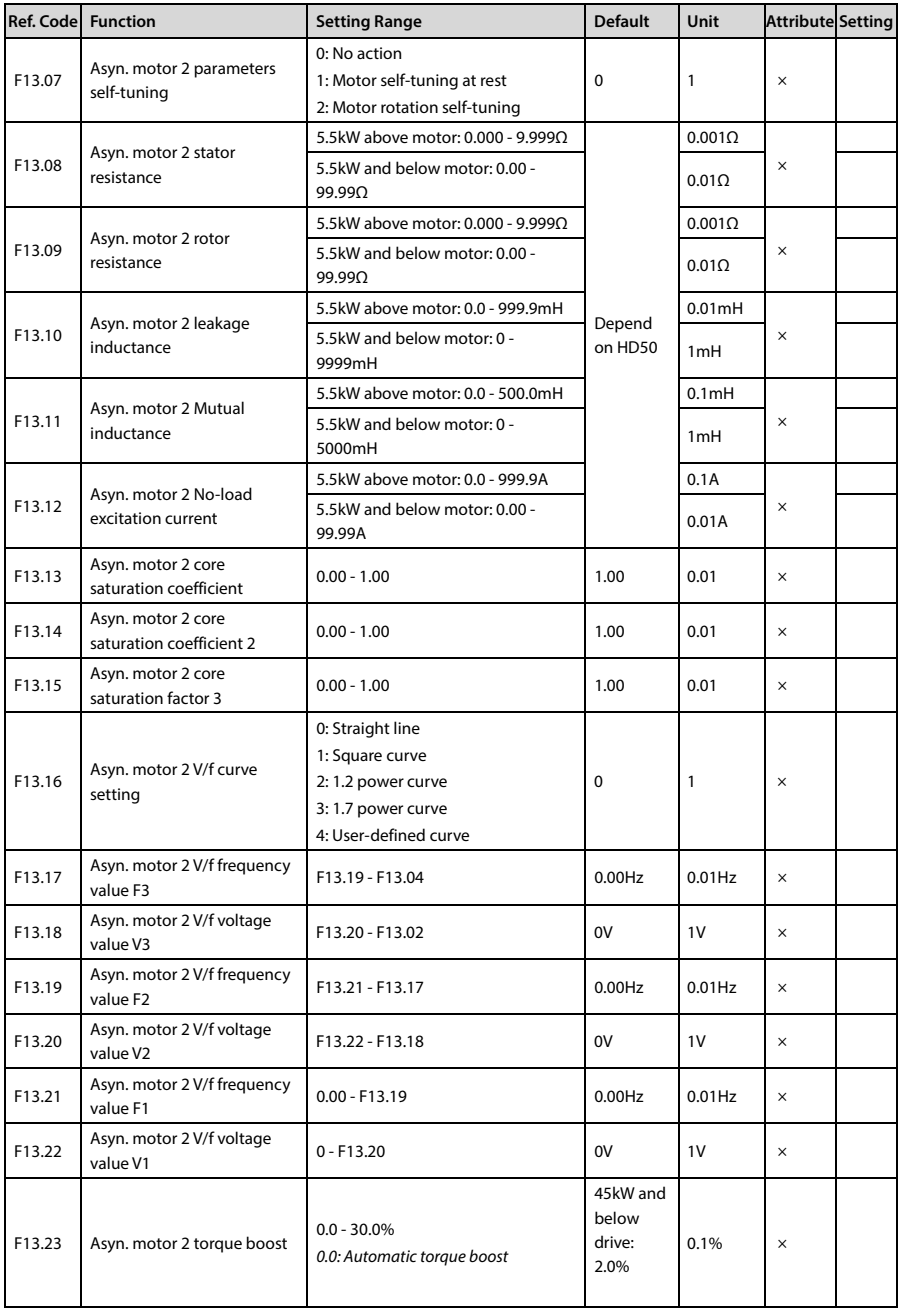

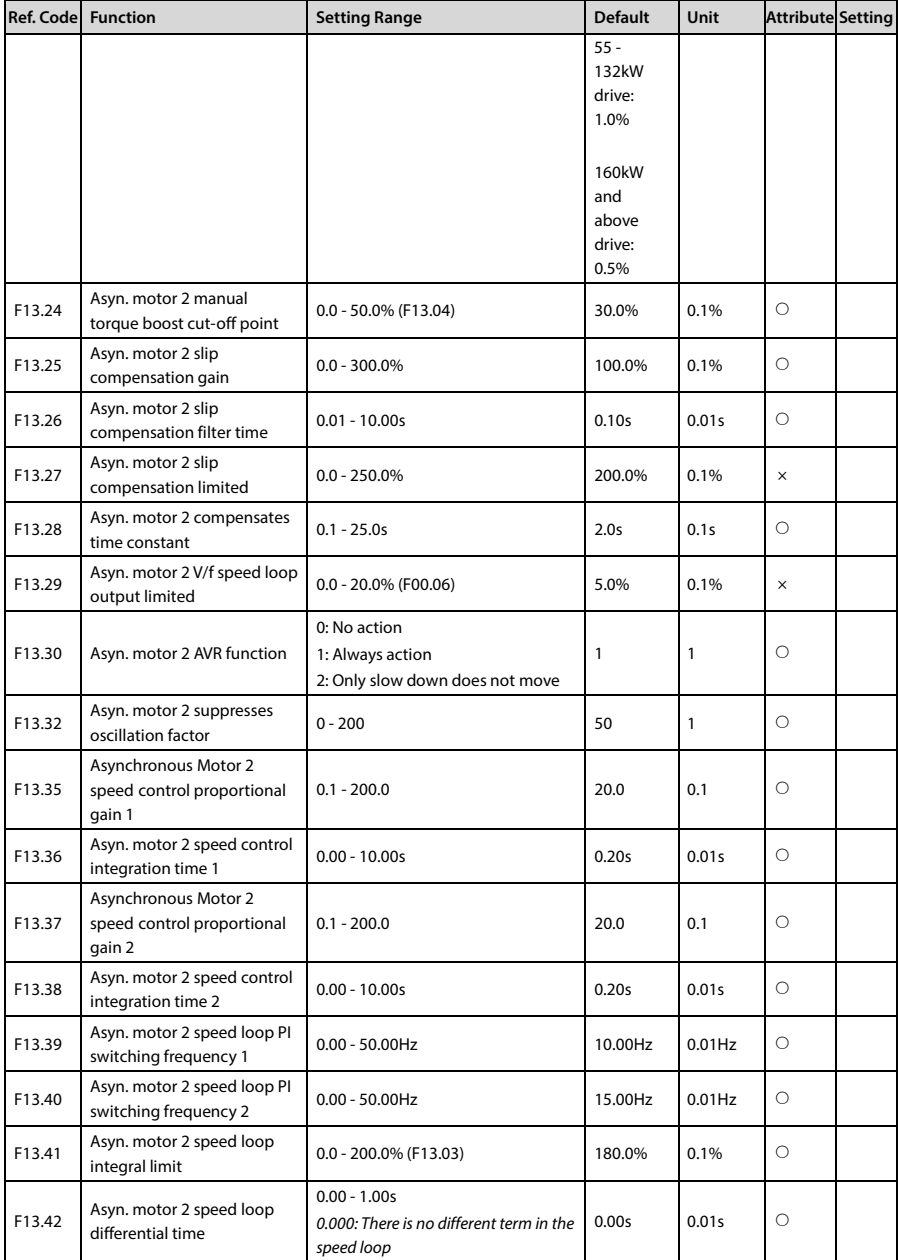

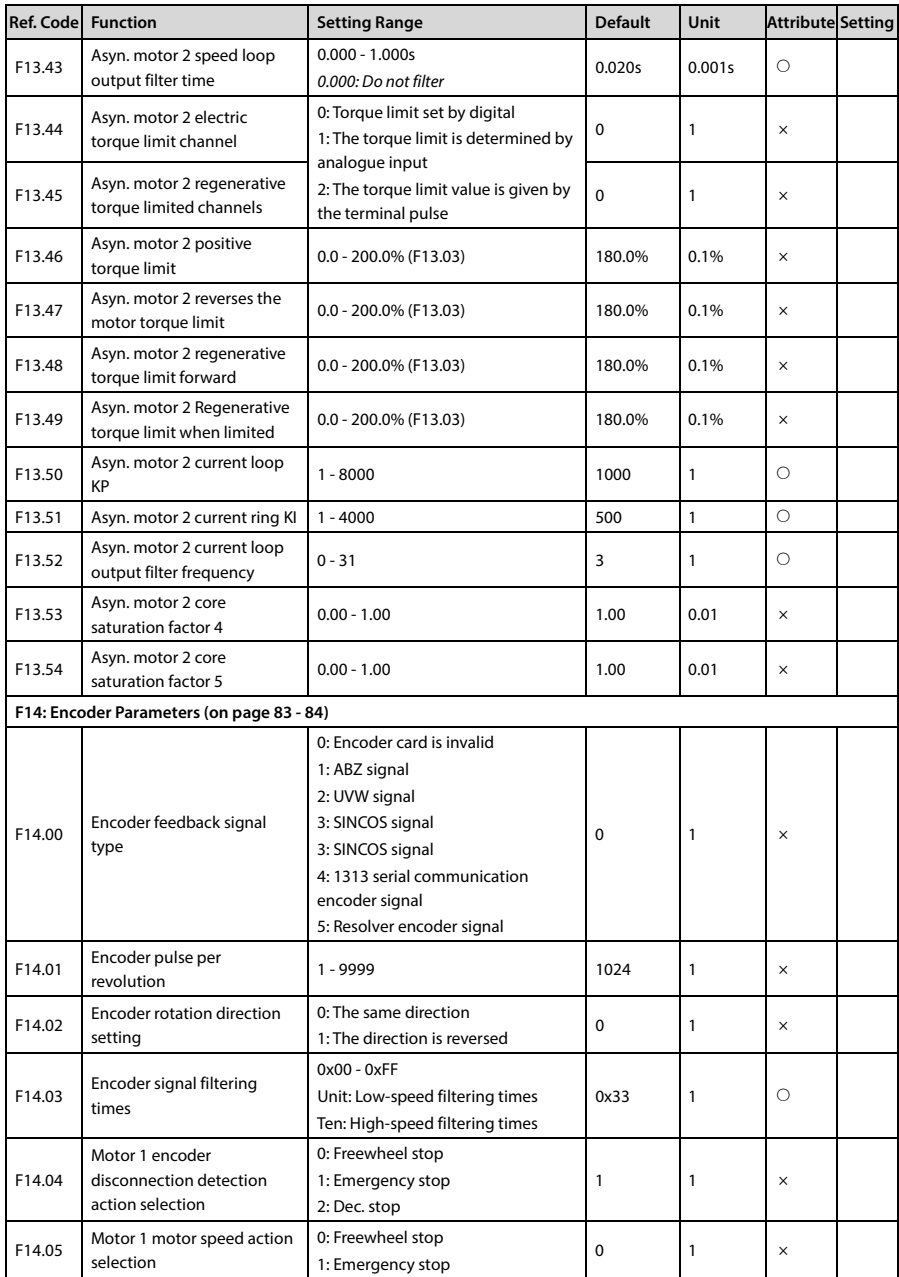

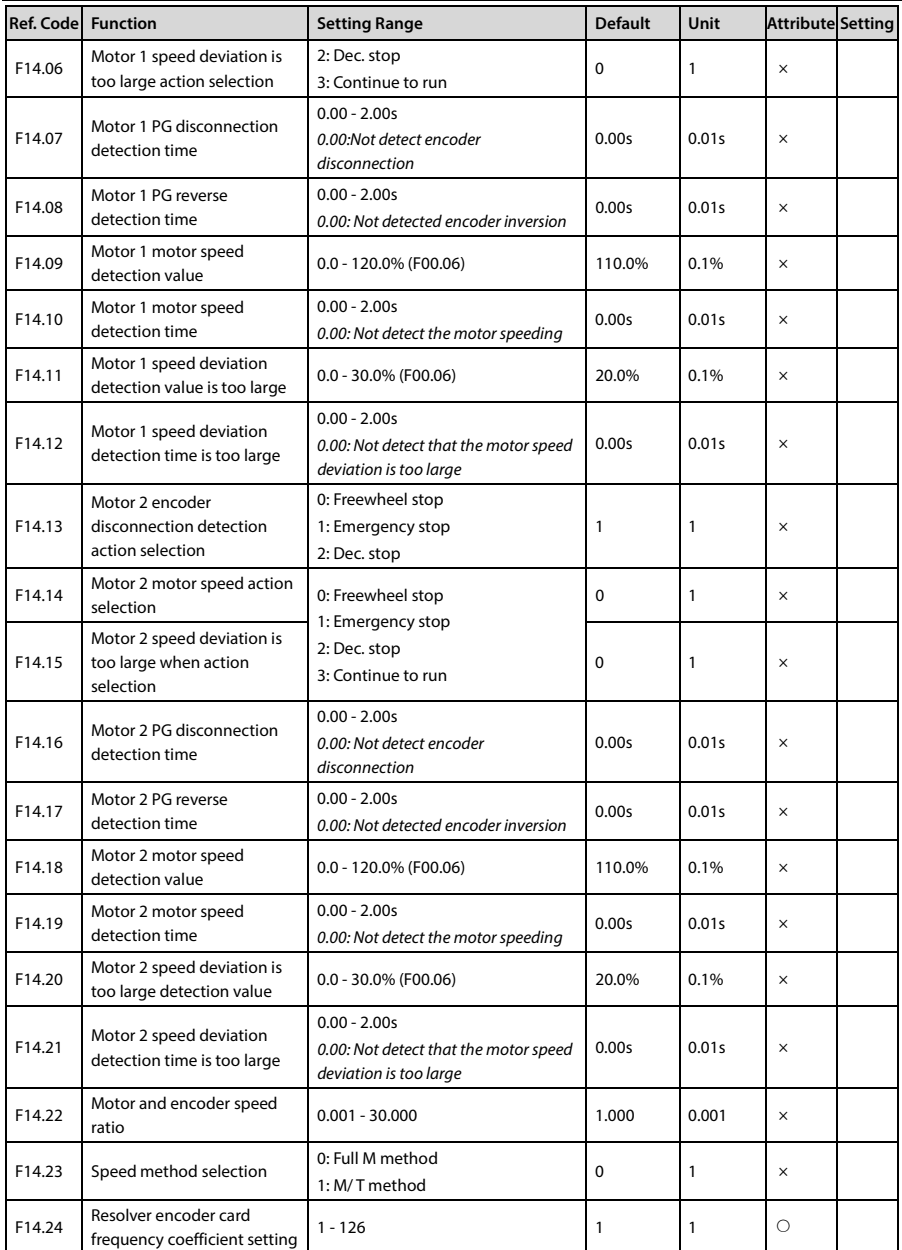

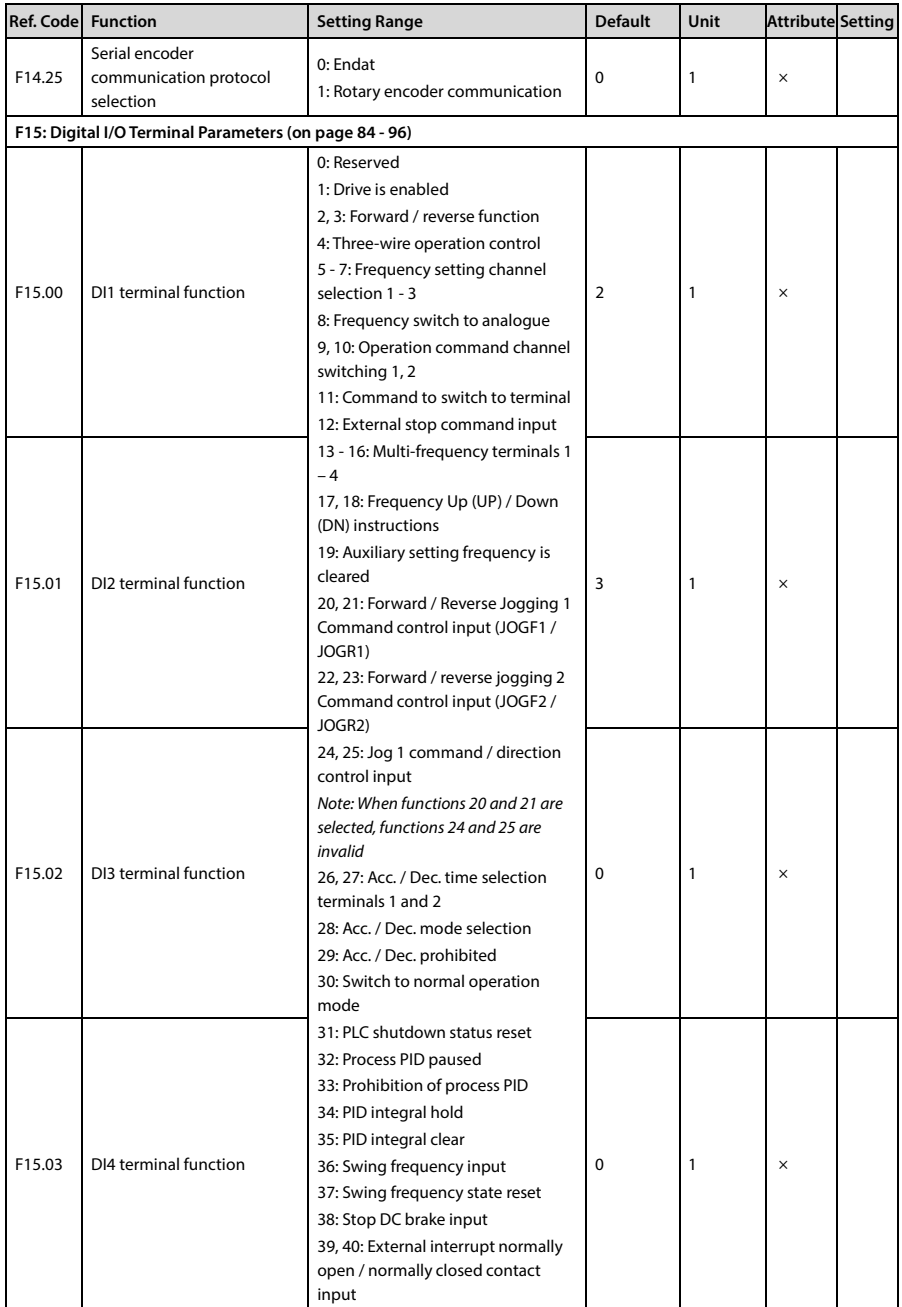

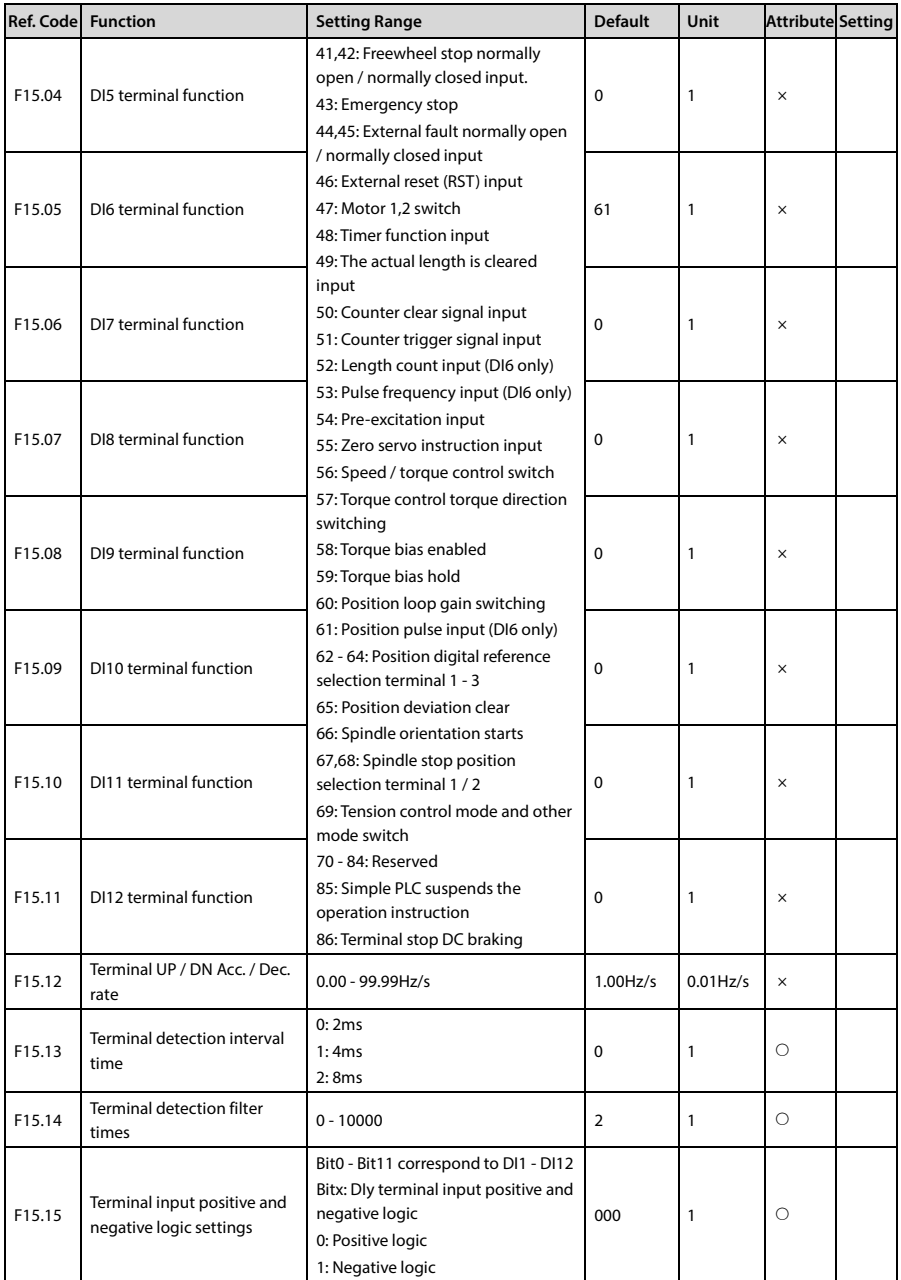

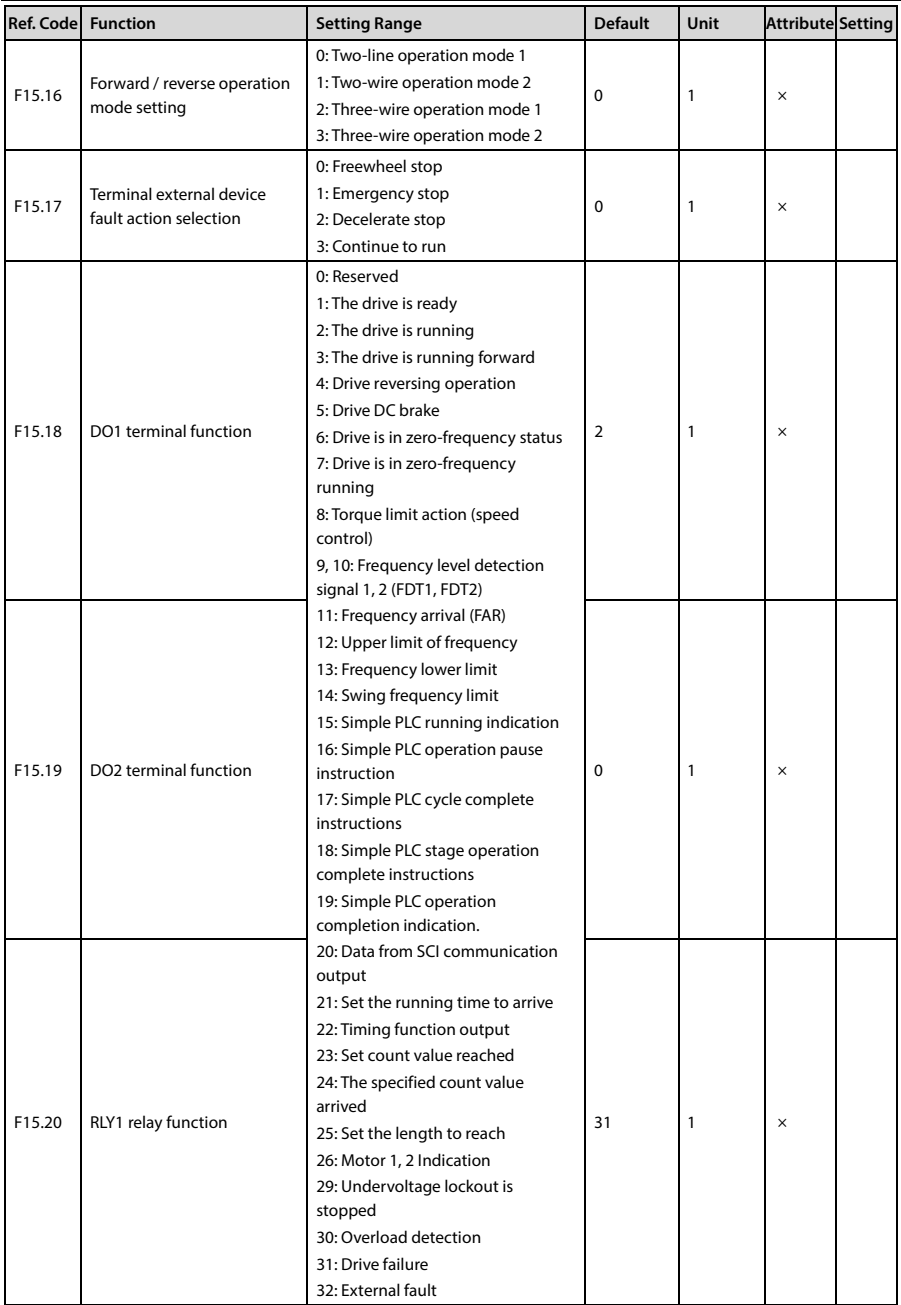

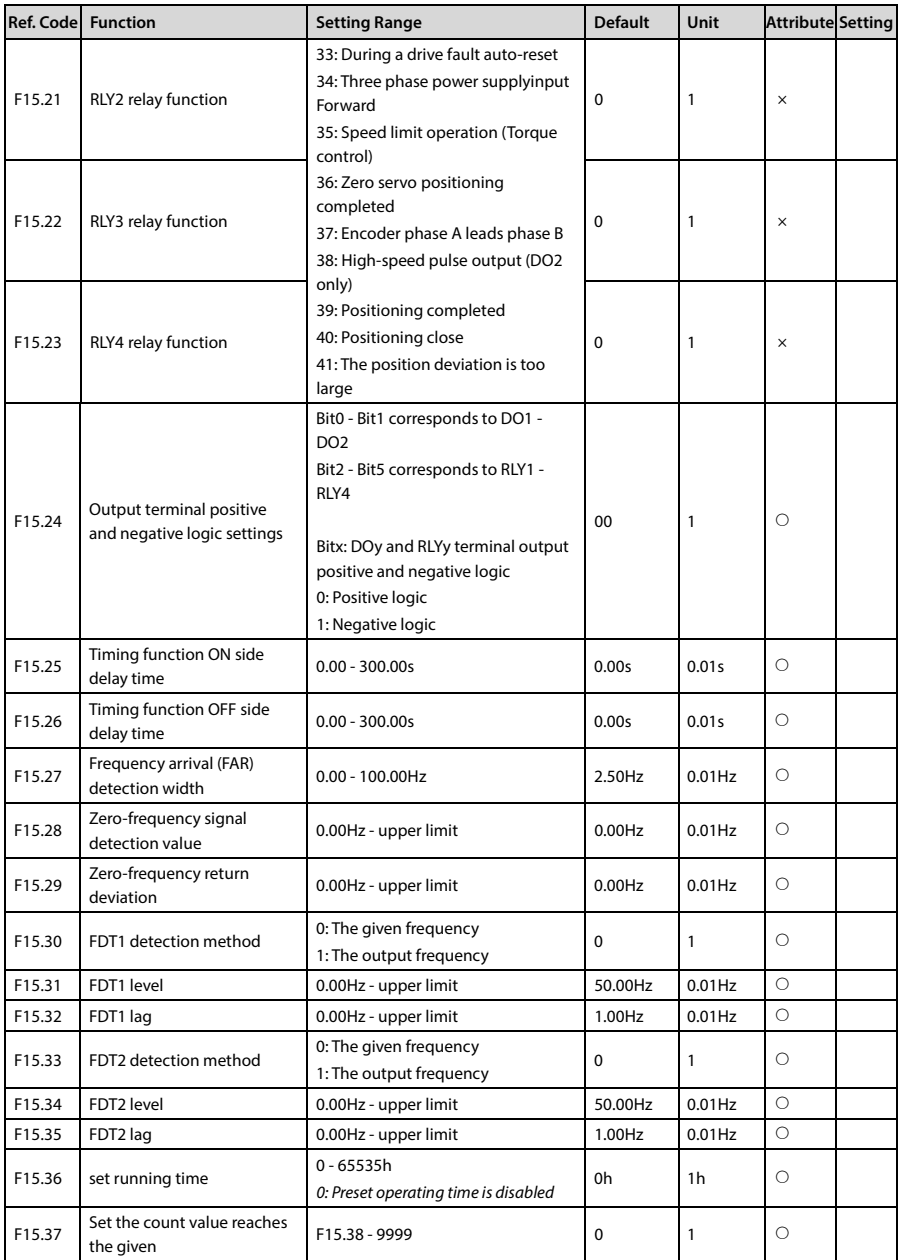

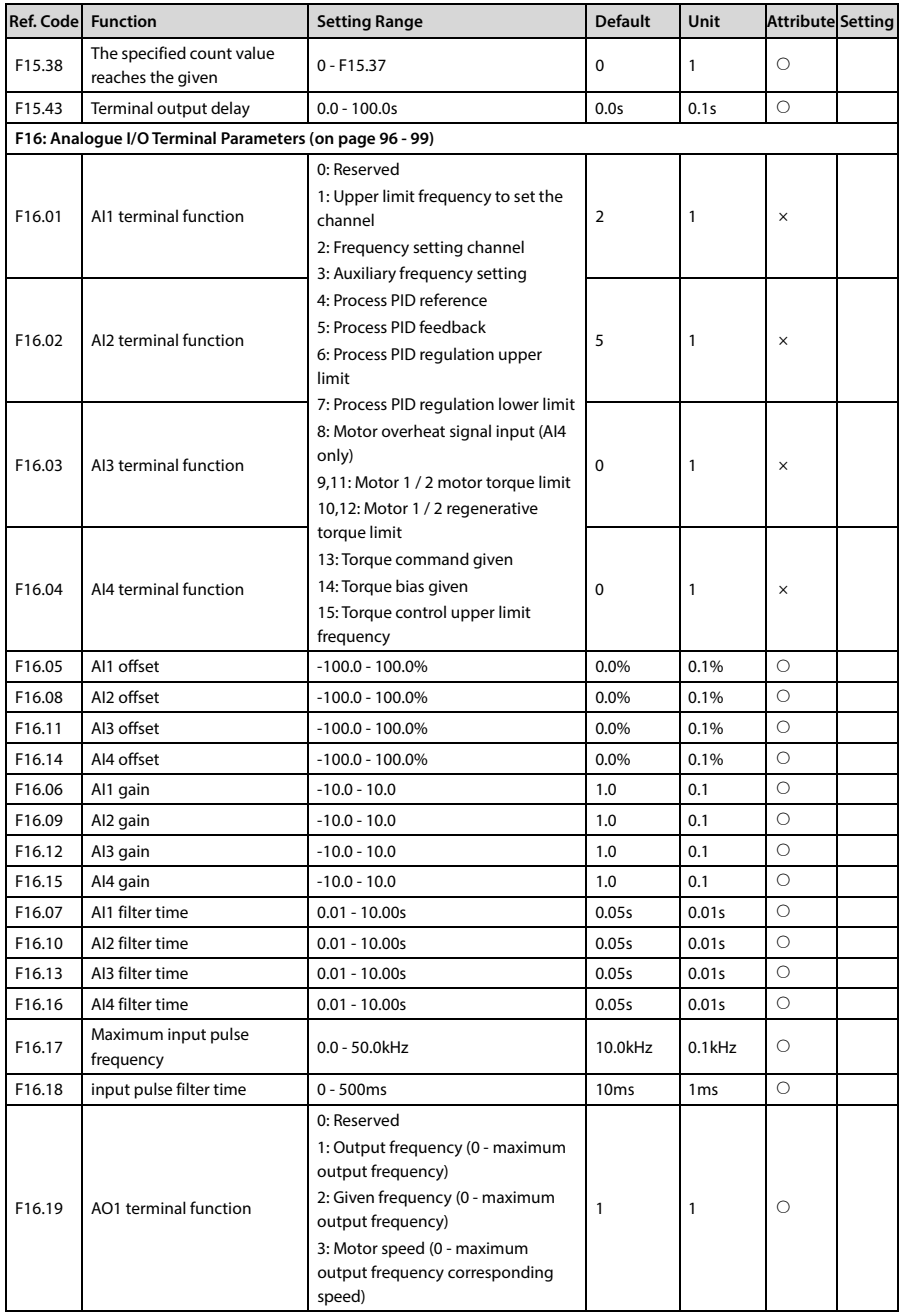

# Shenzhen Hpmont Technology Co., Ltd. **All and Shenzhen Hymont Technology Co., Ltd. Appendix B Parameters**

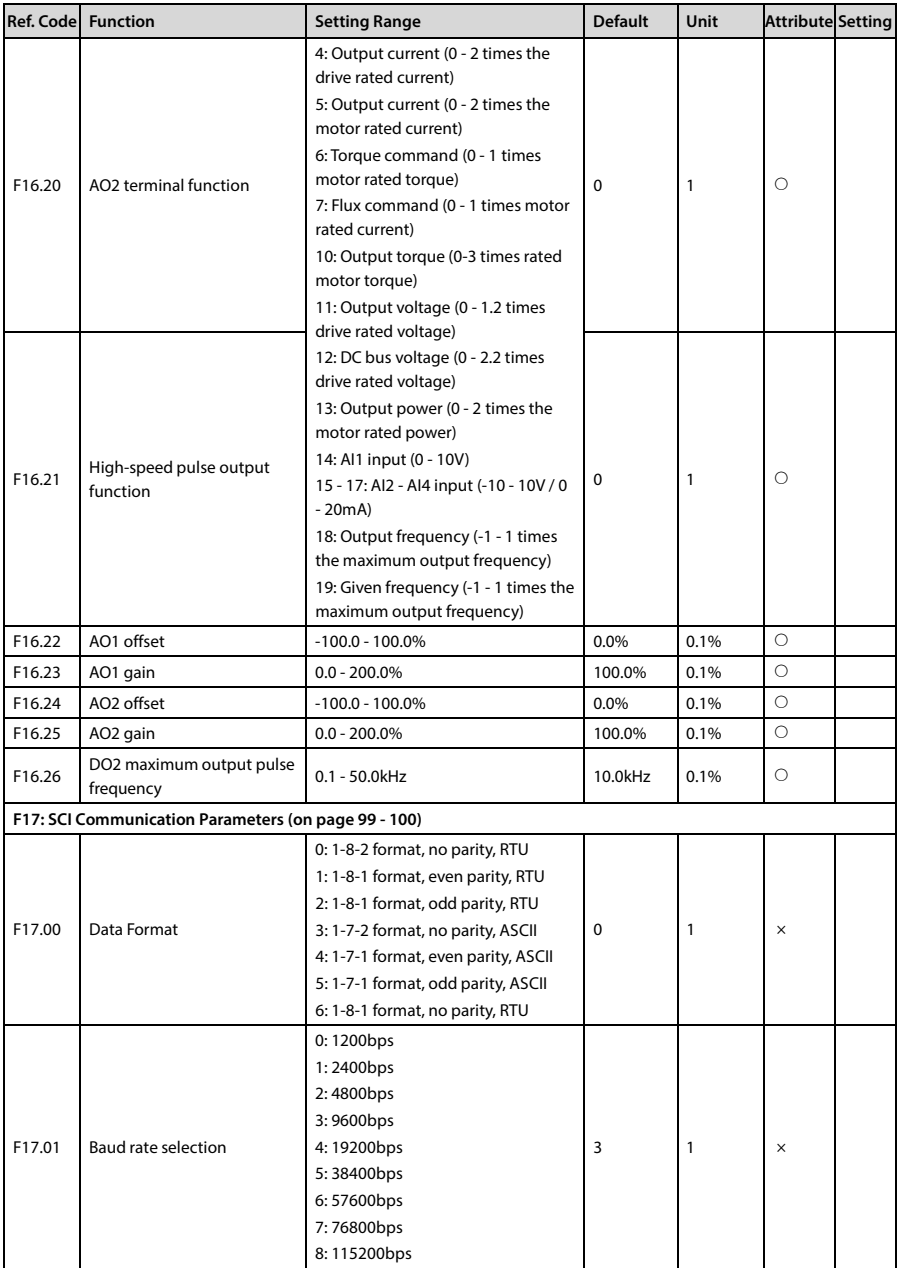

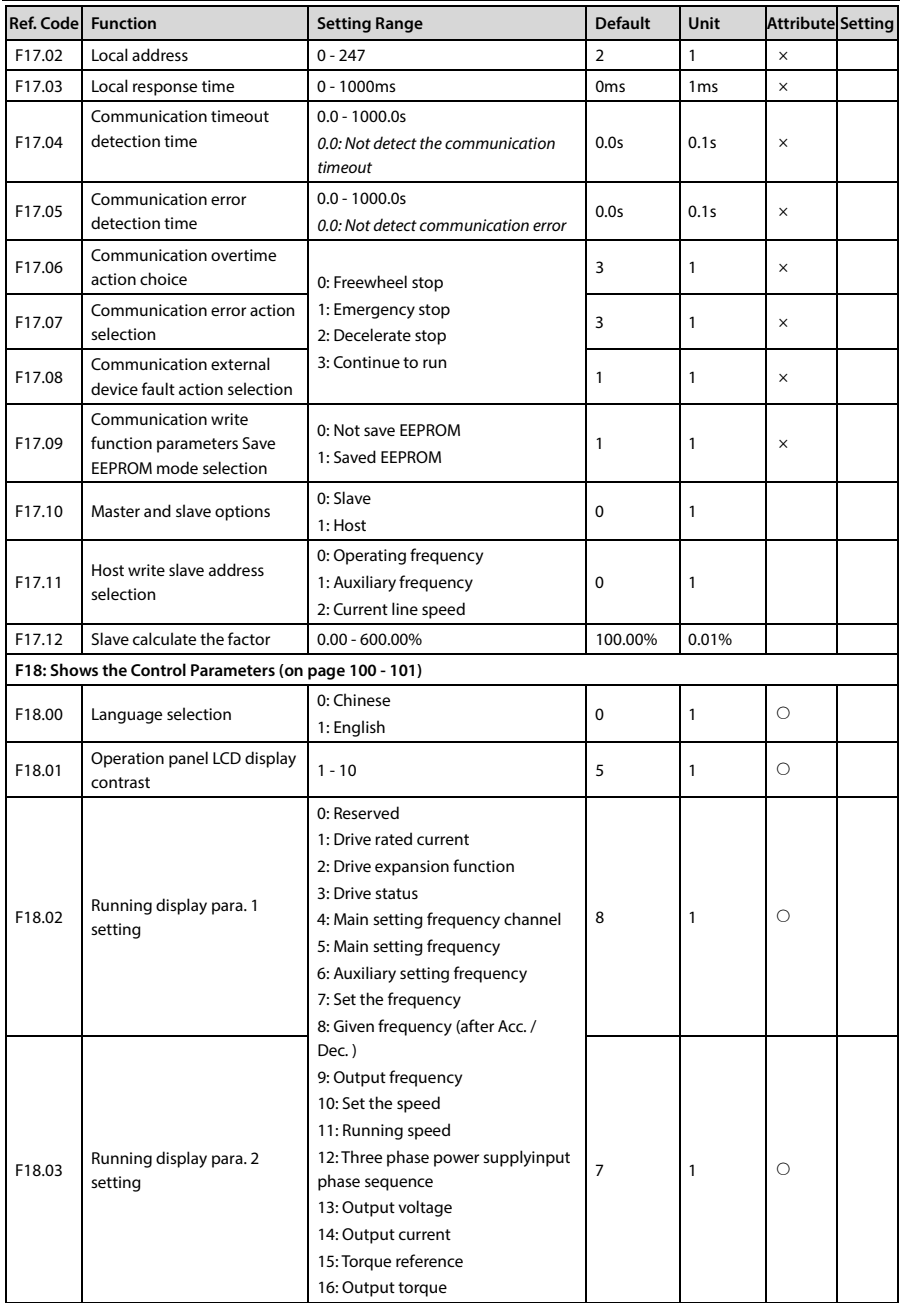

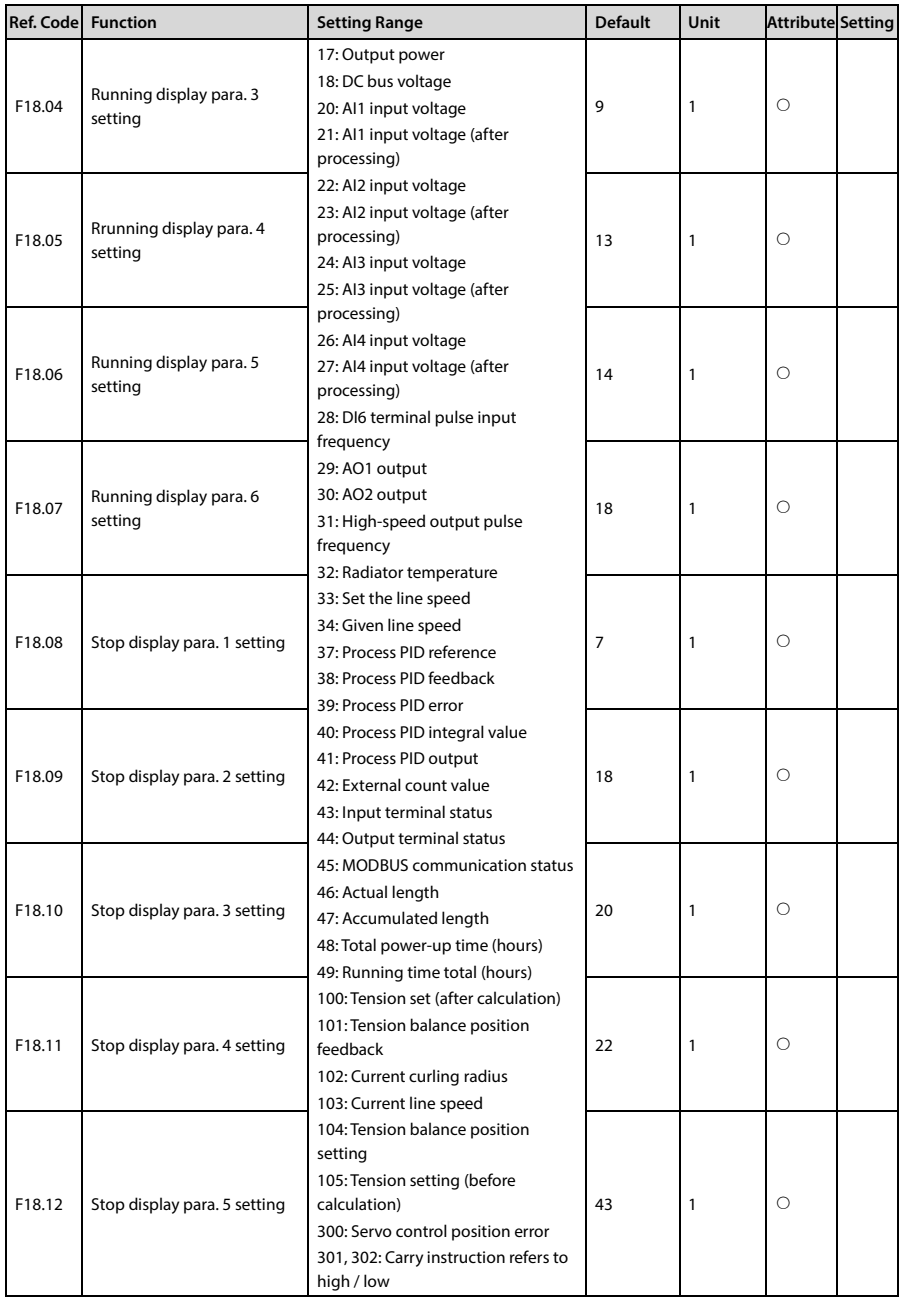

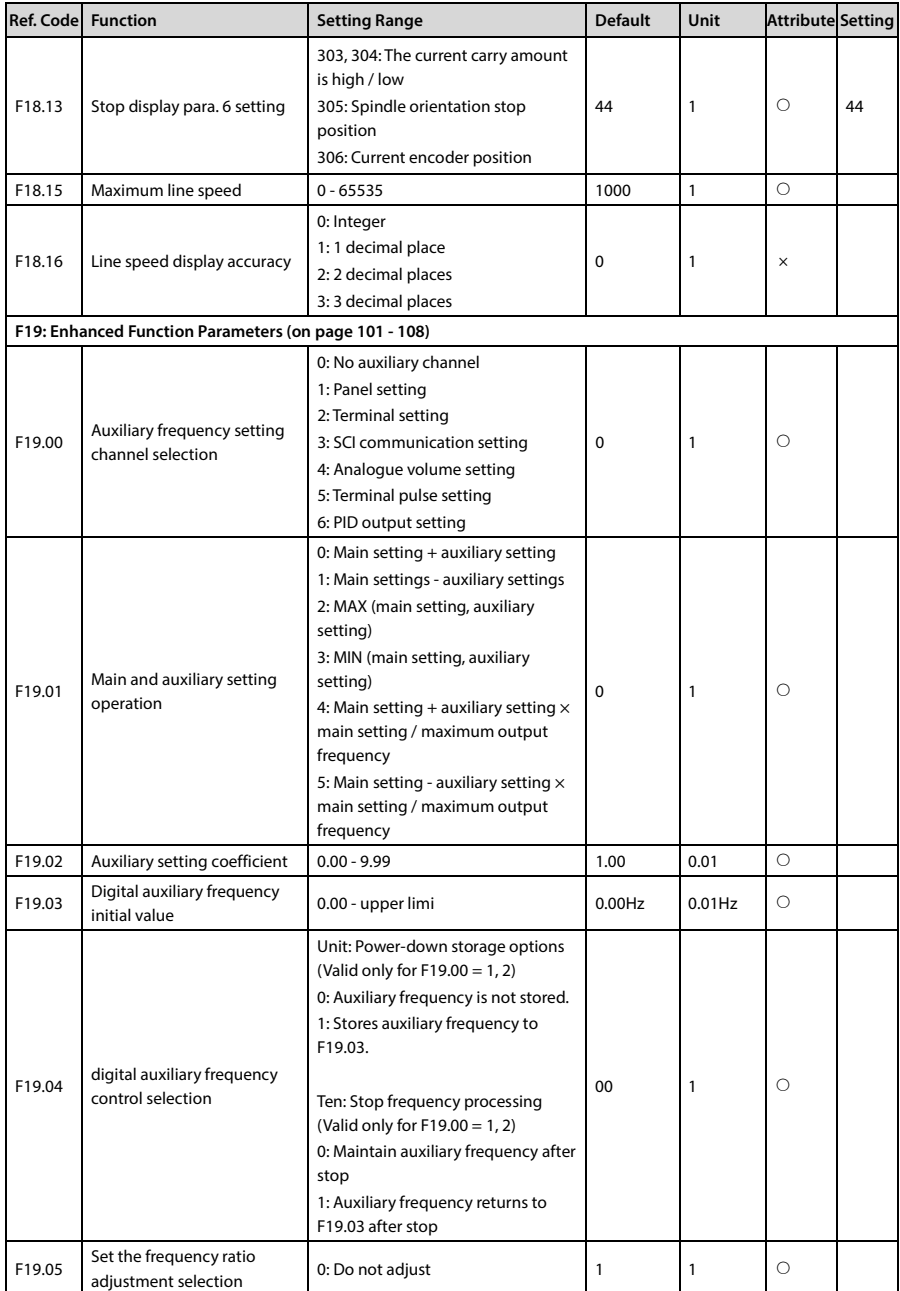

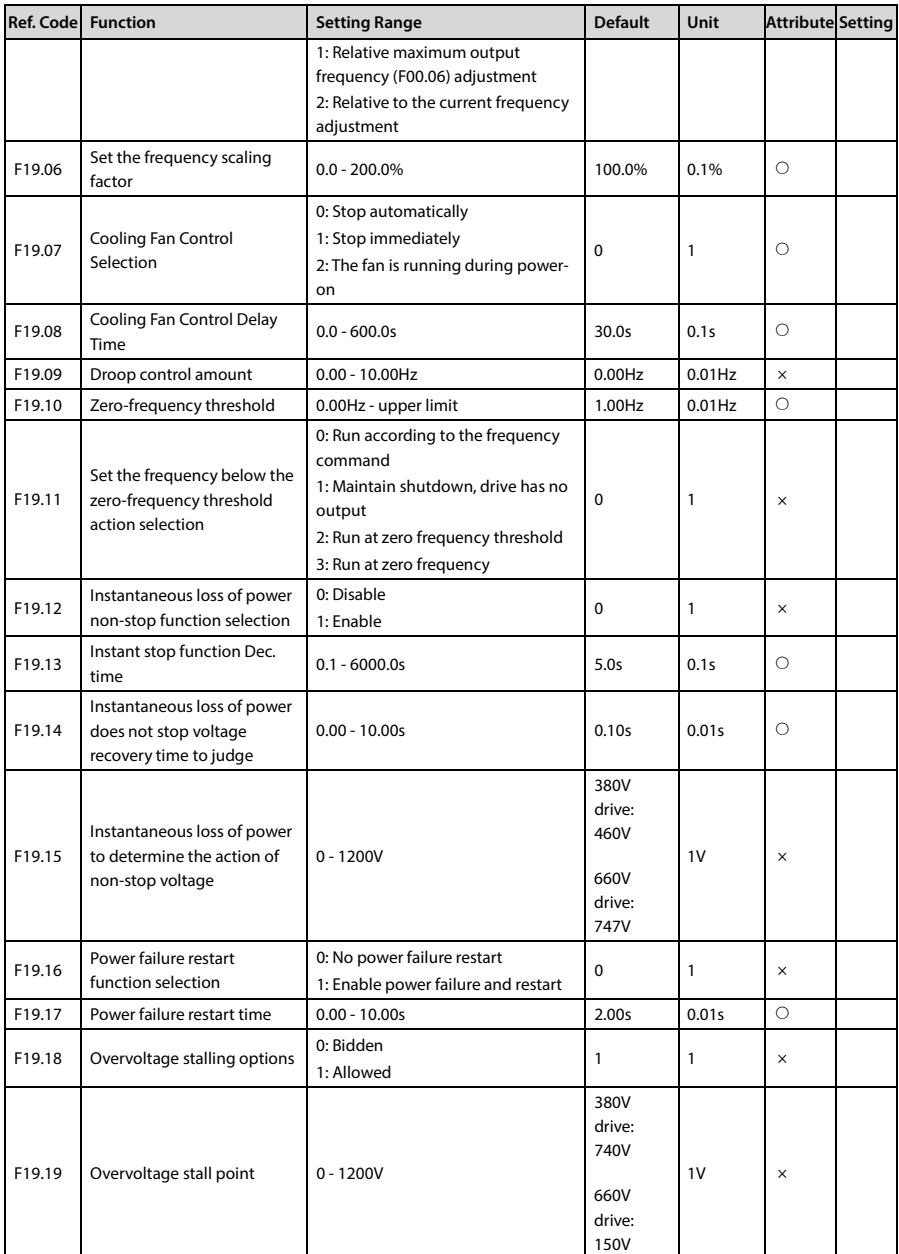

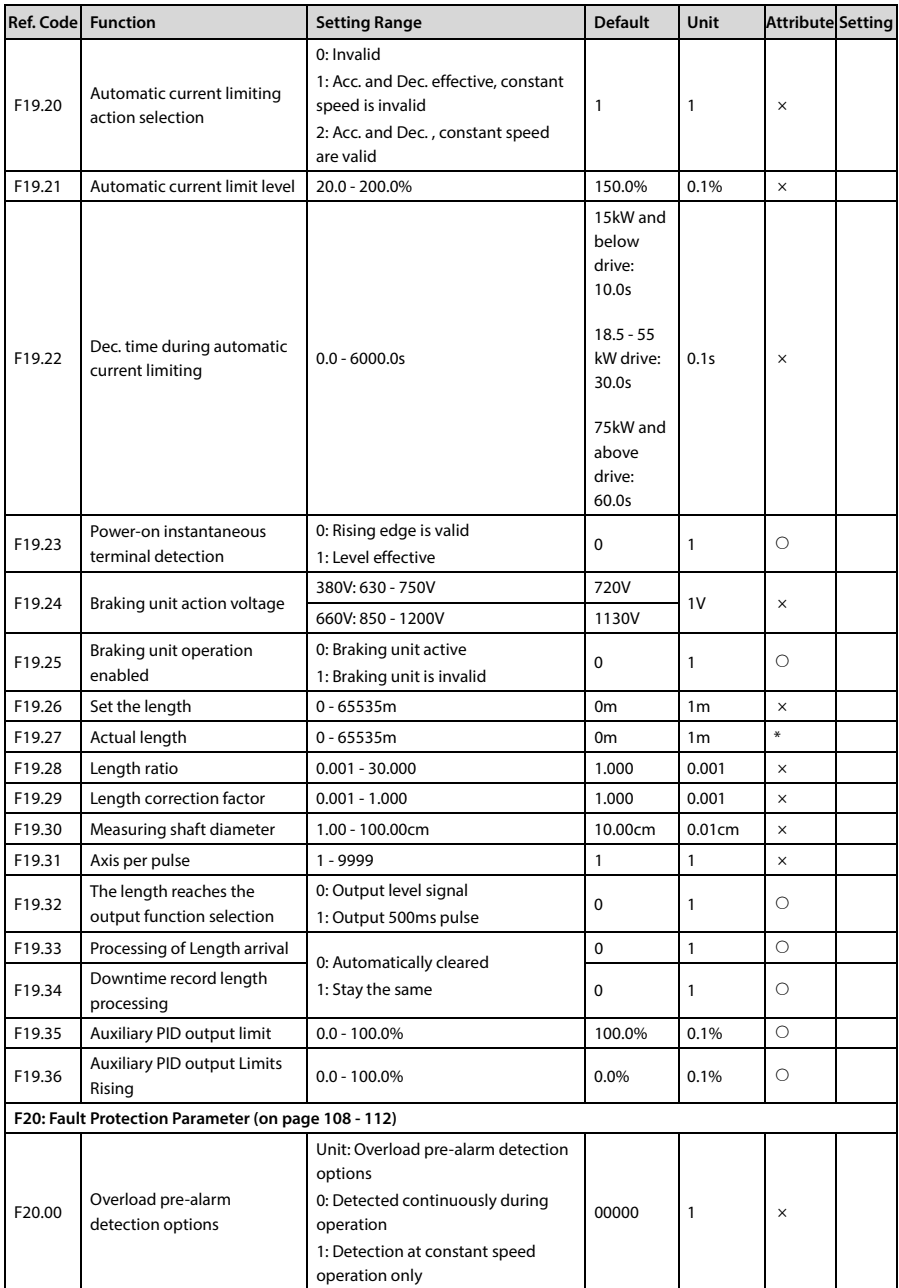

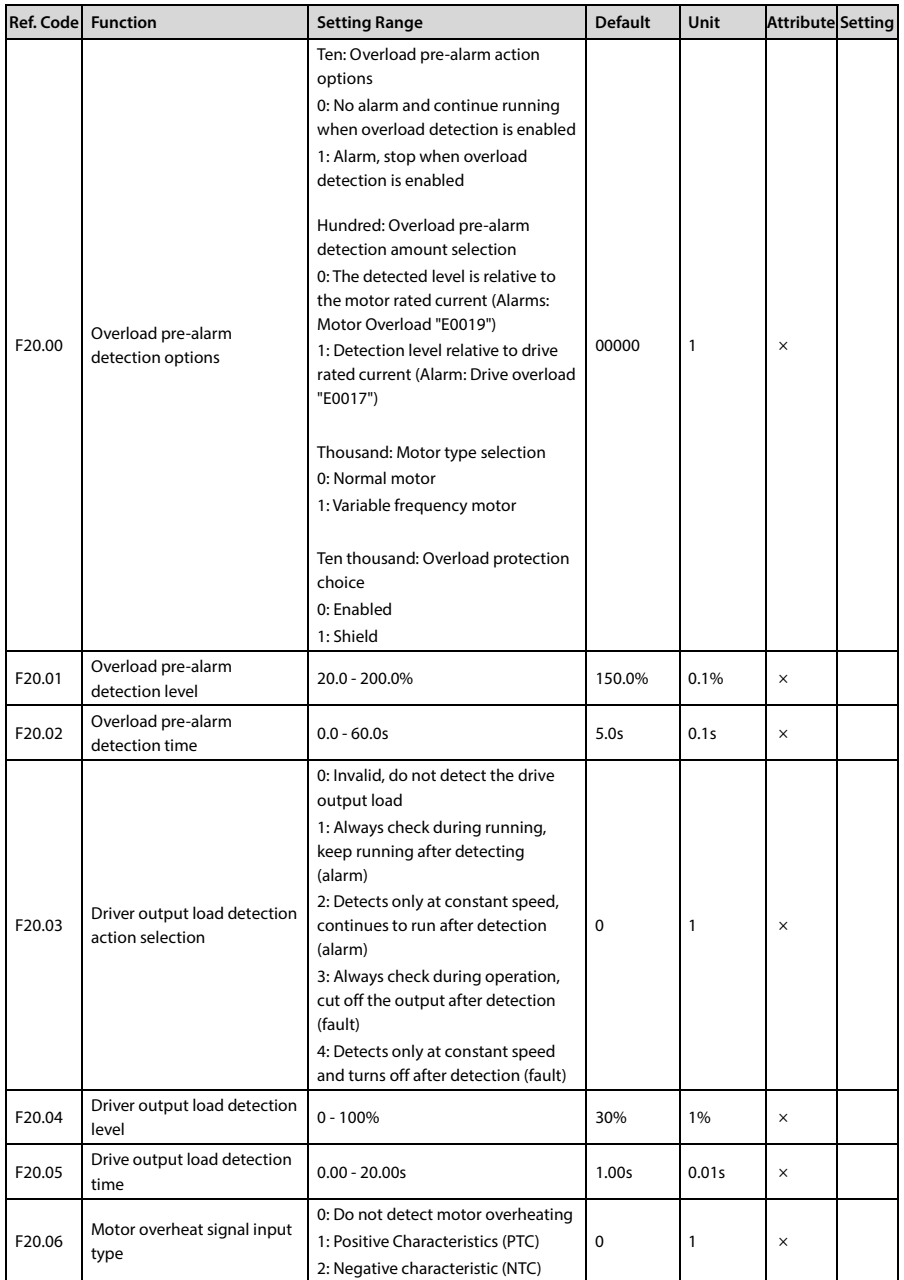

**B**
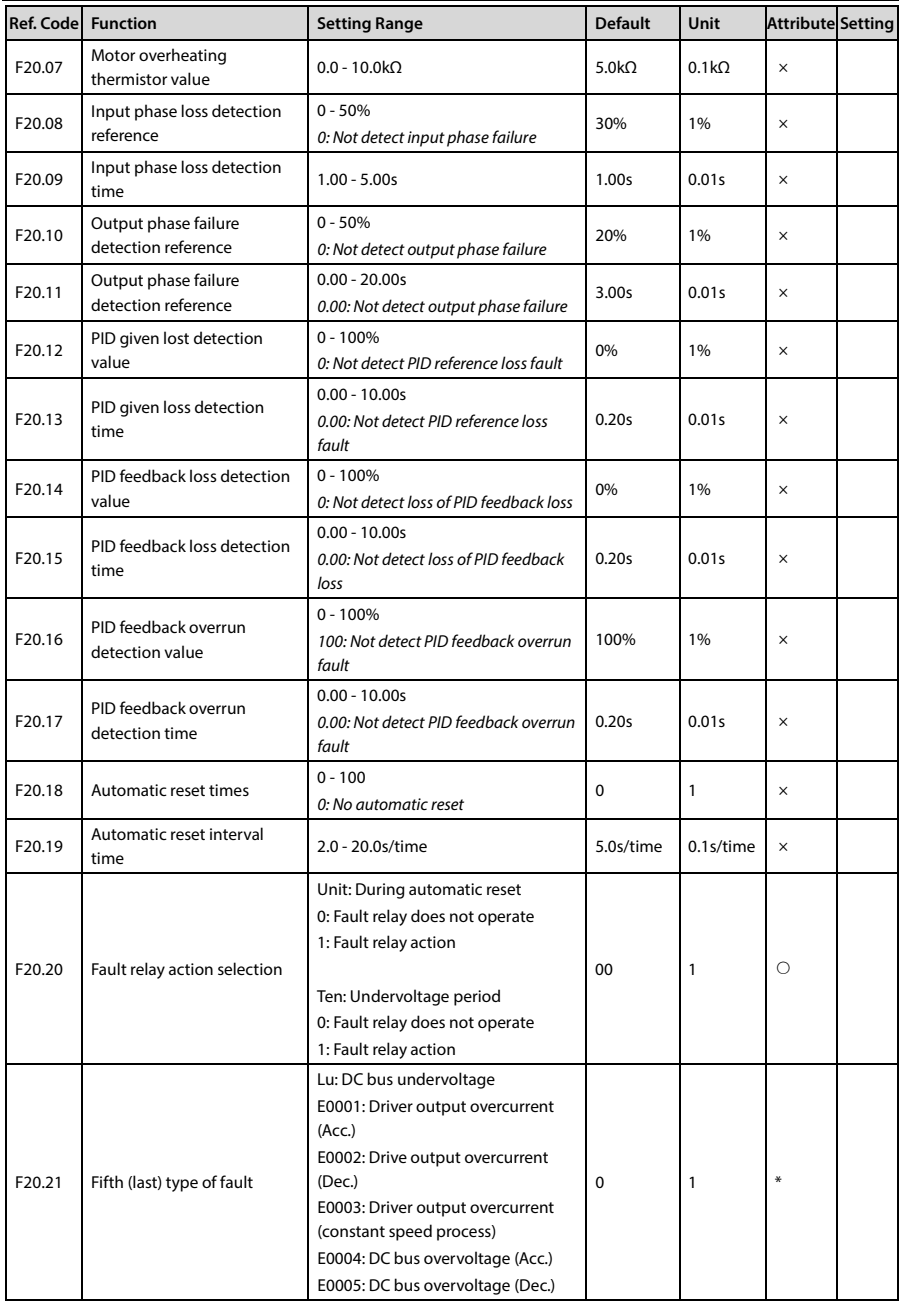

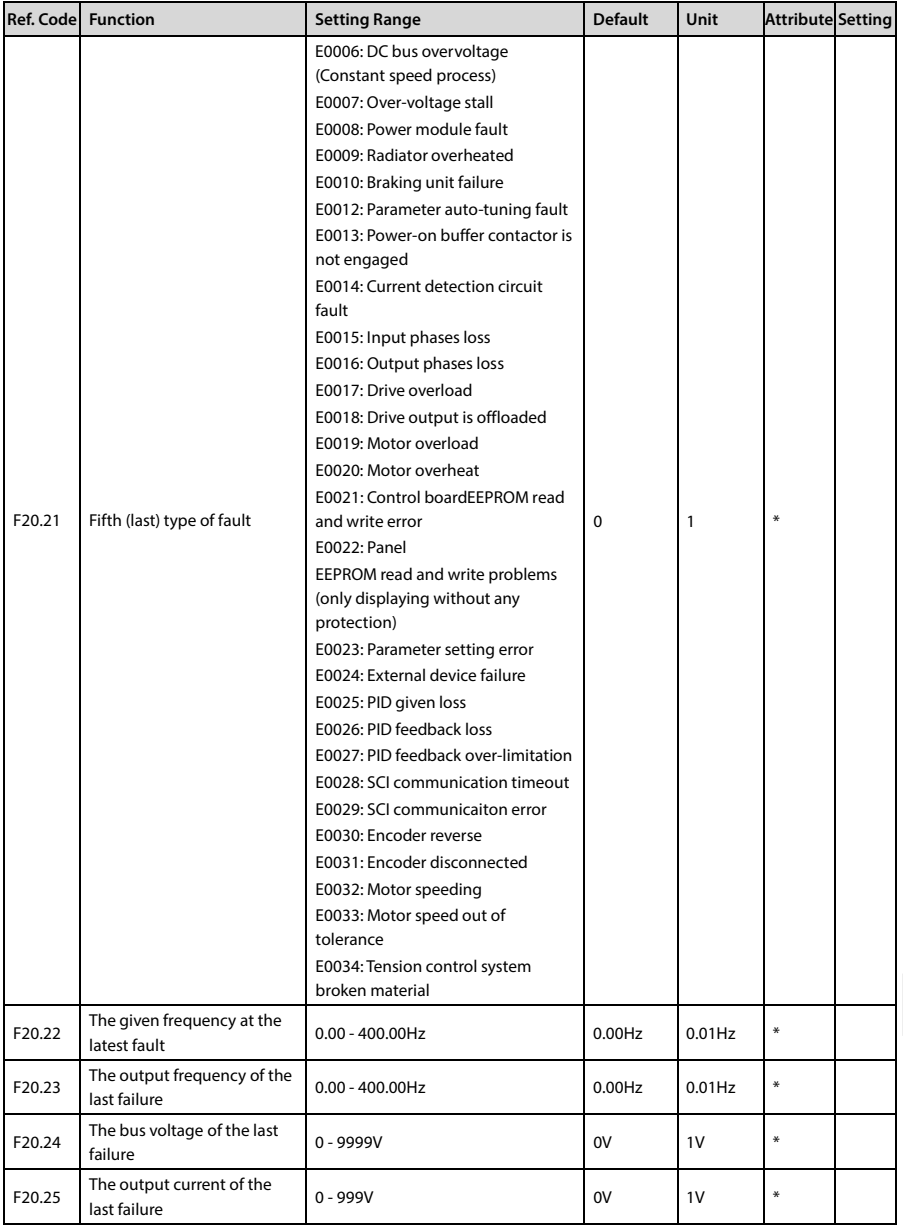

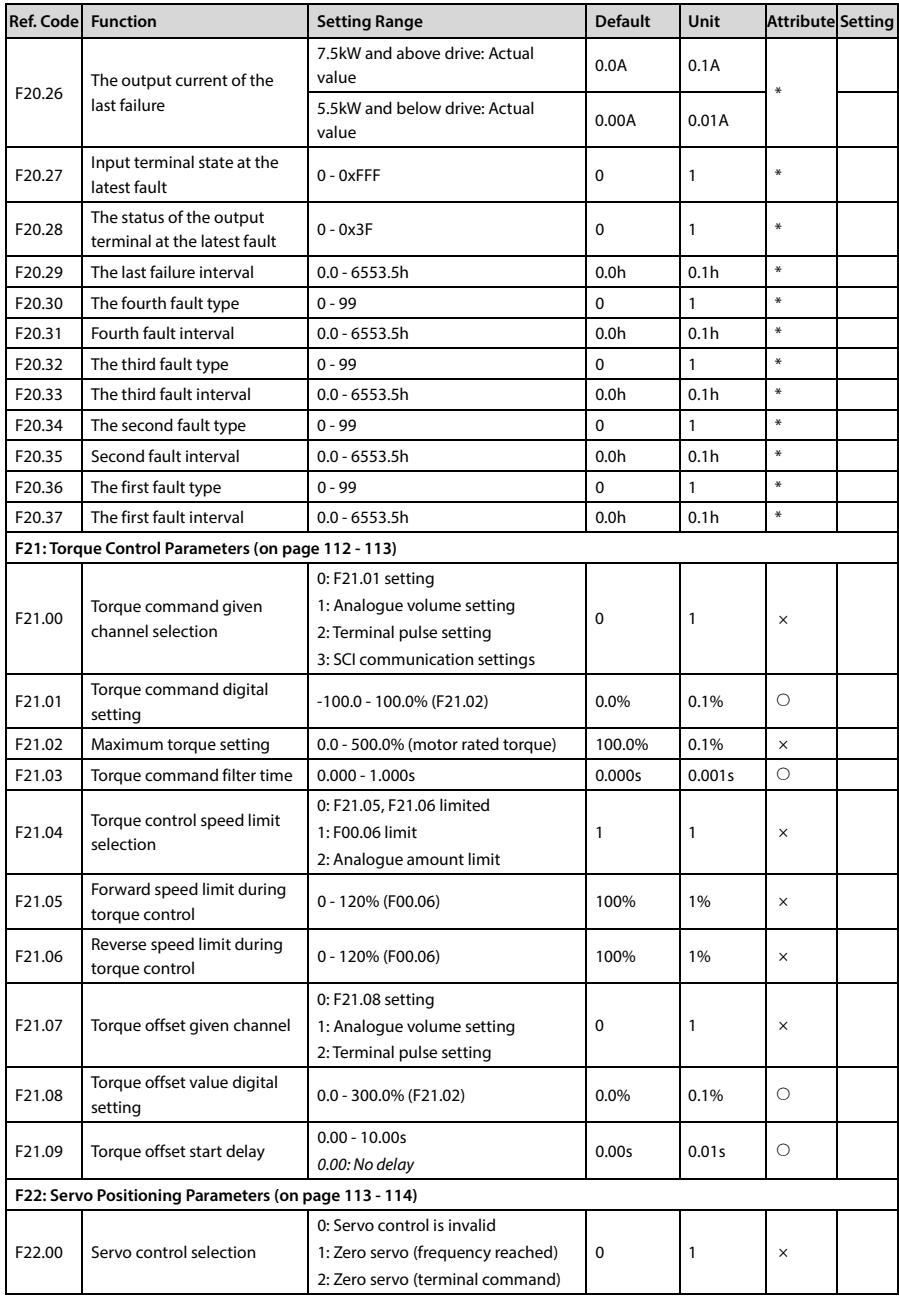

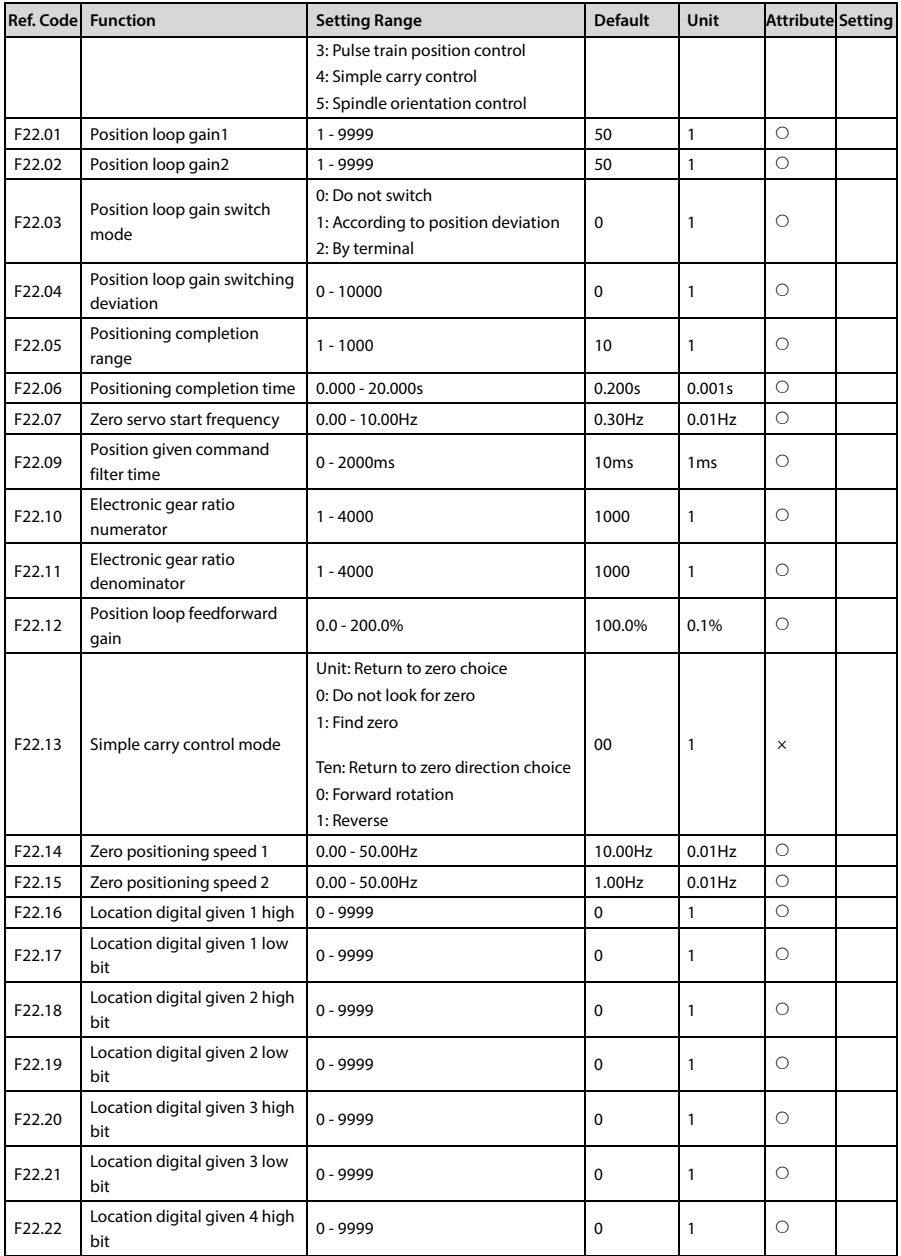

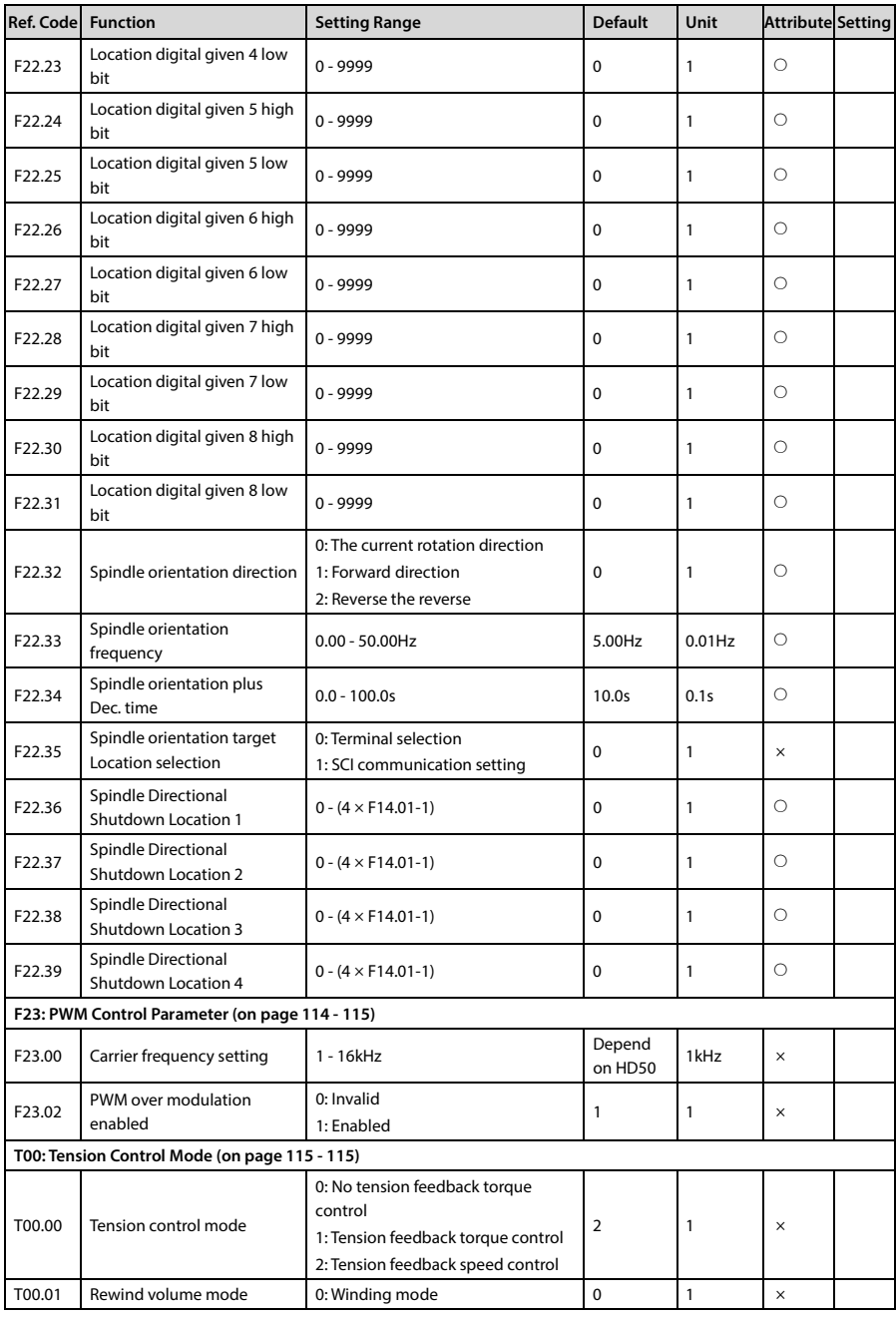

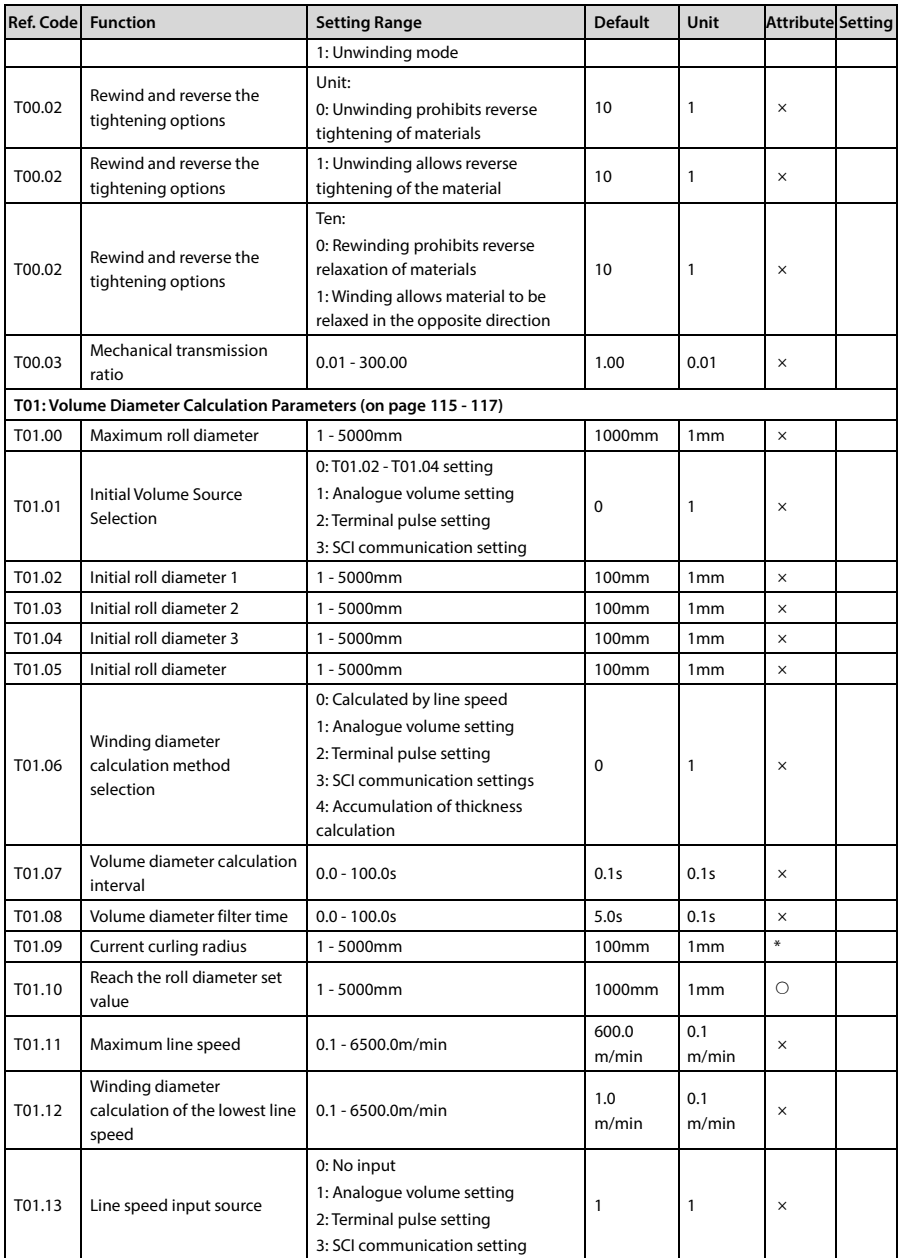

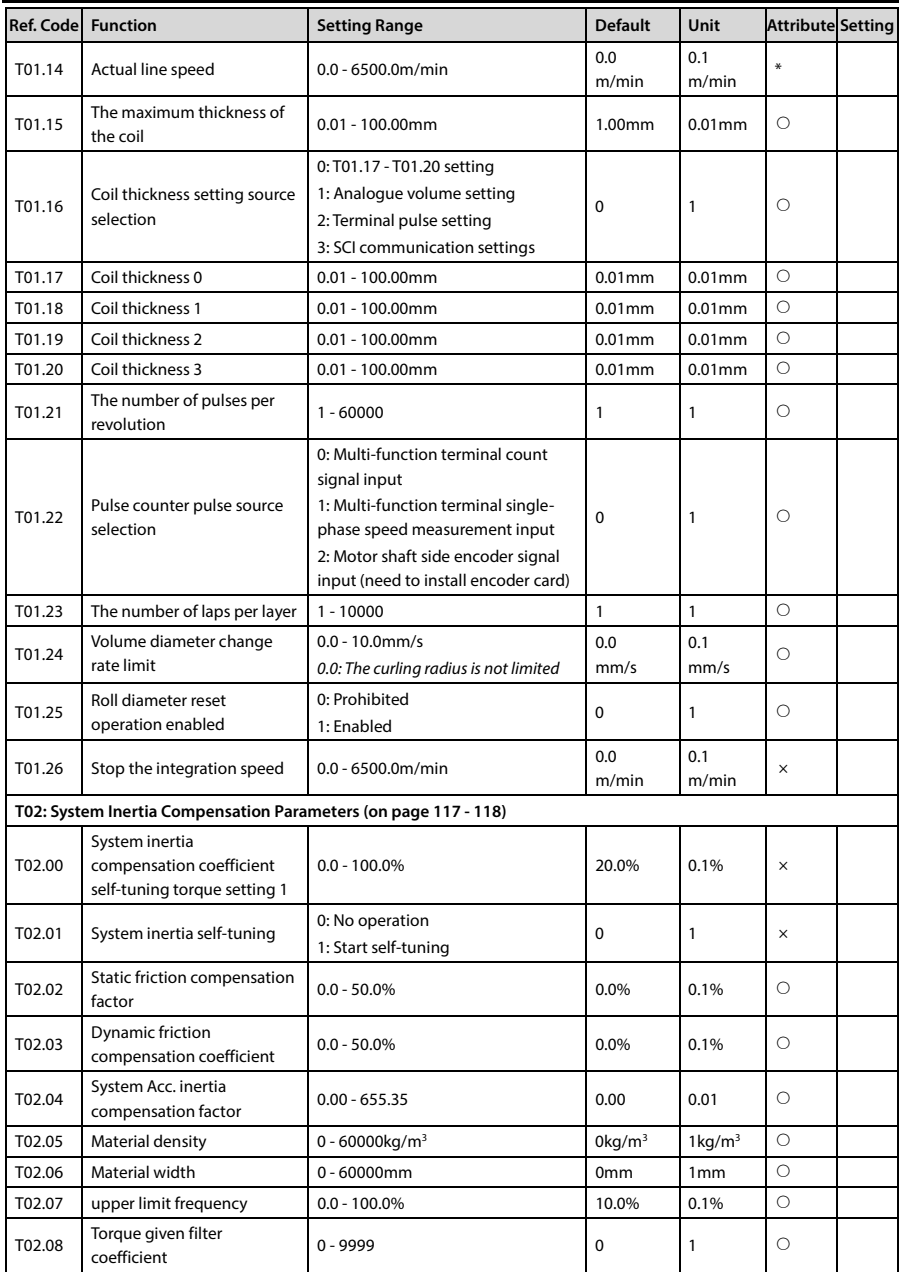

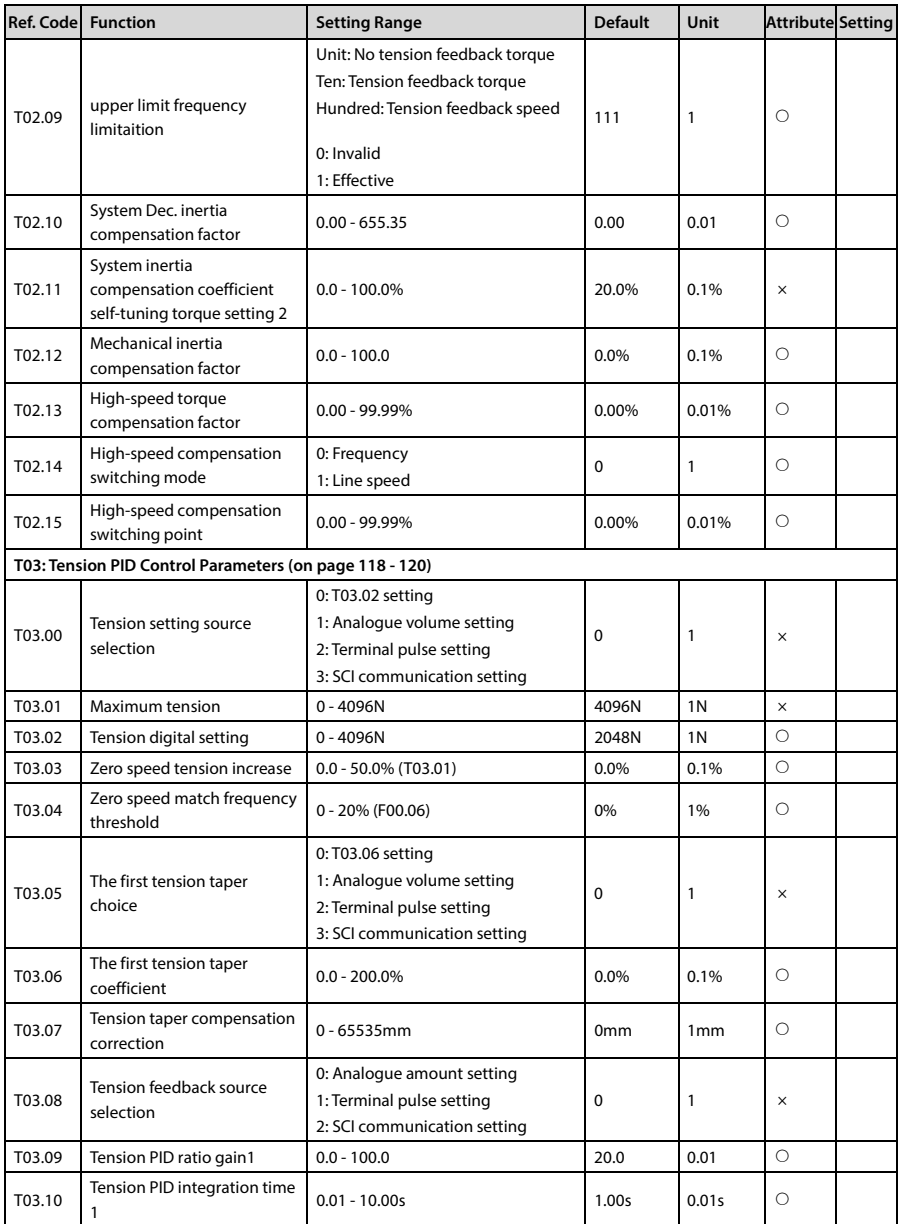

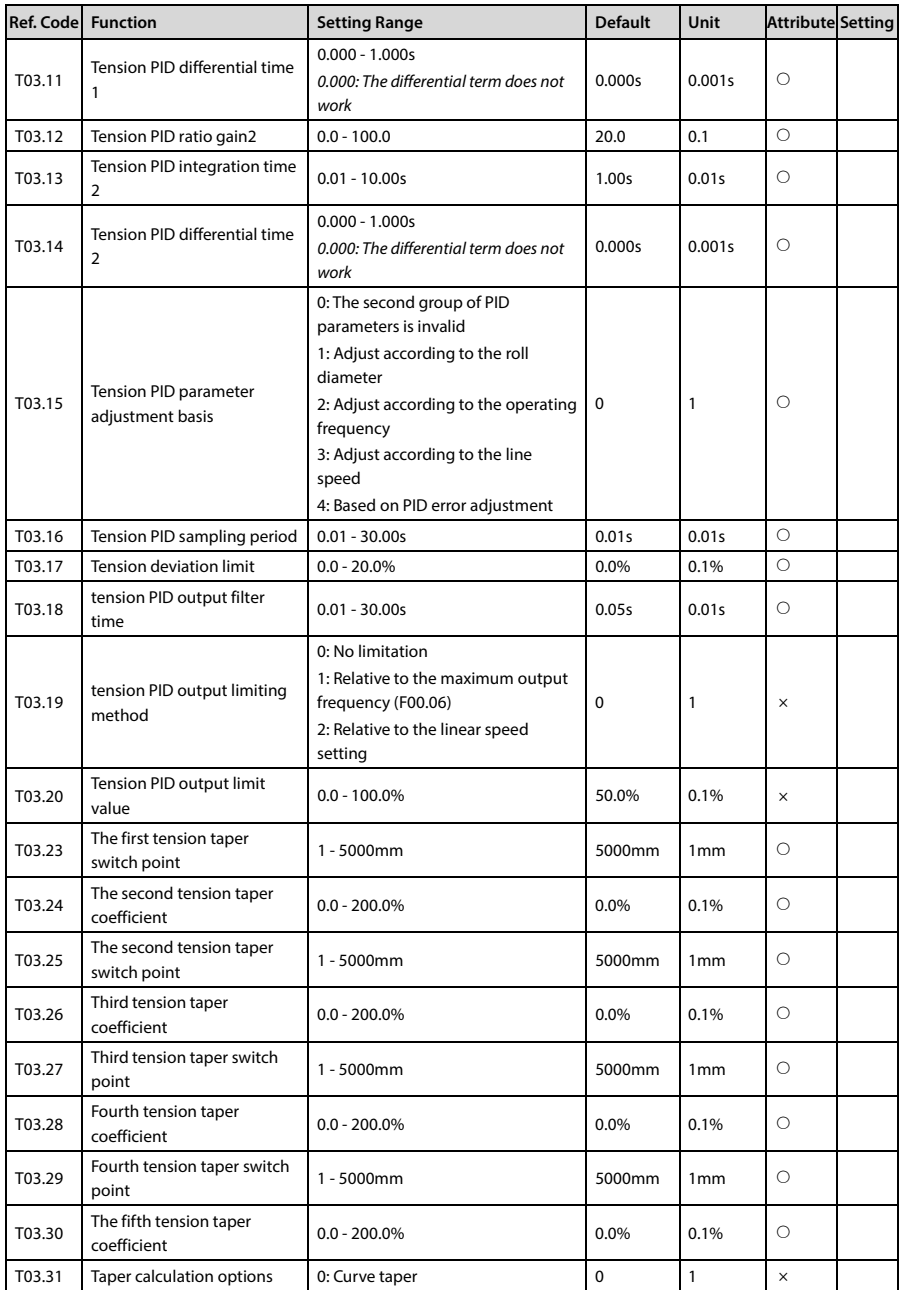

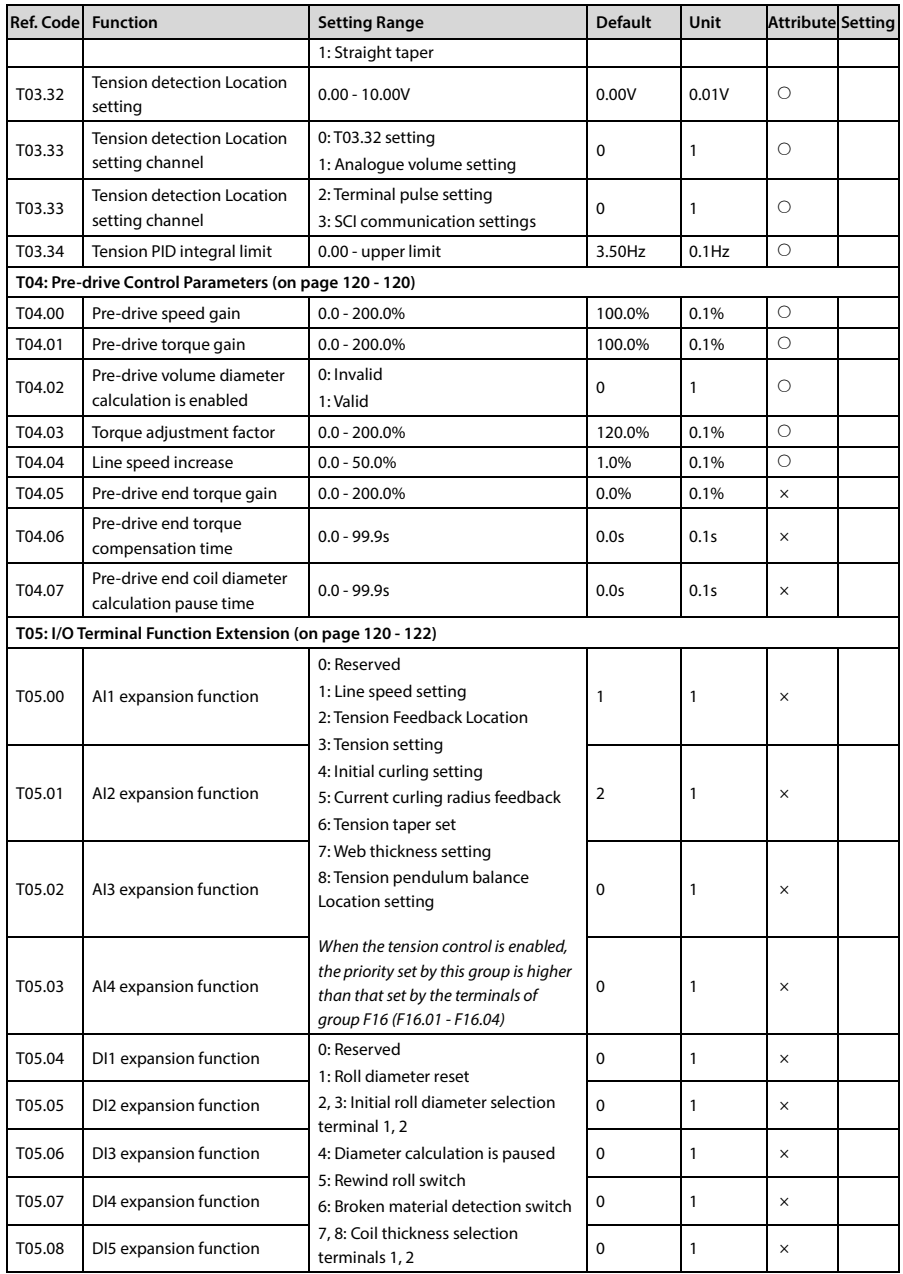

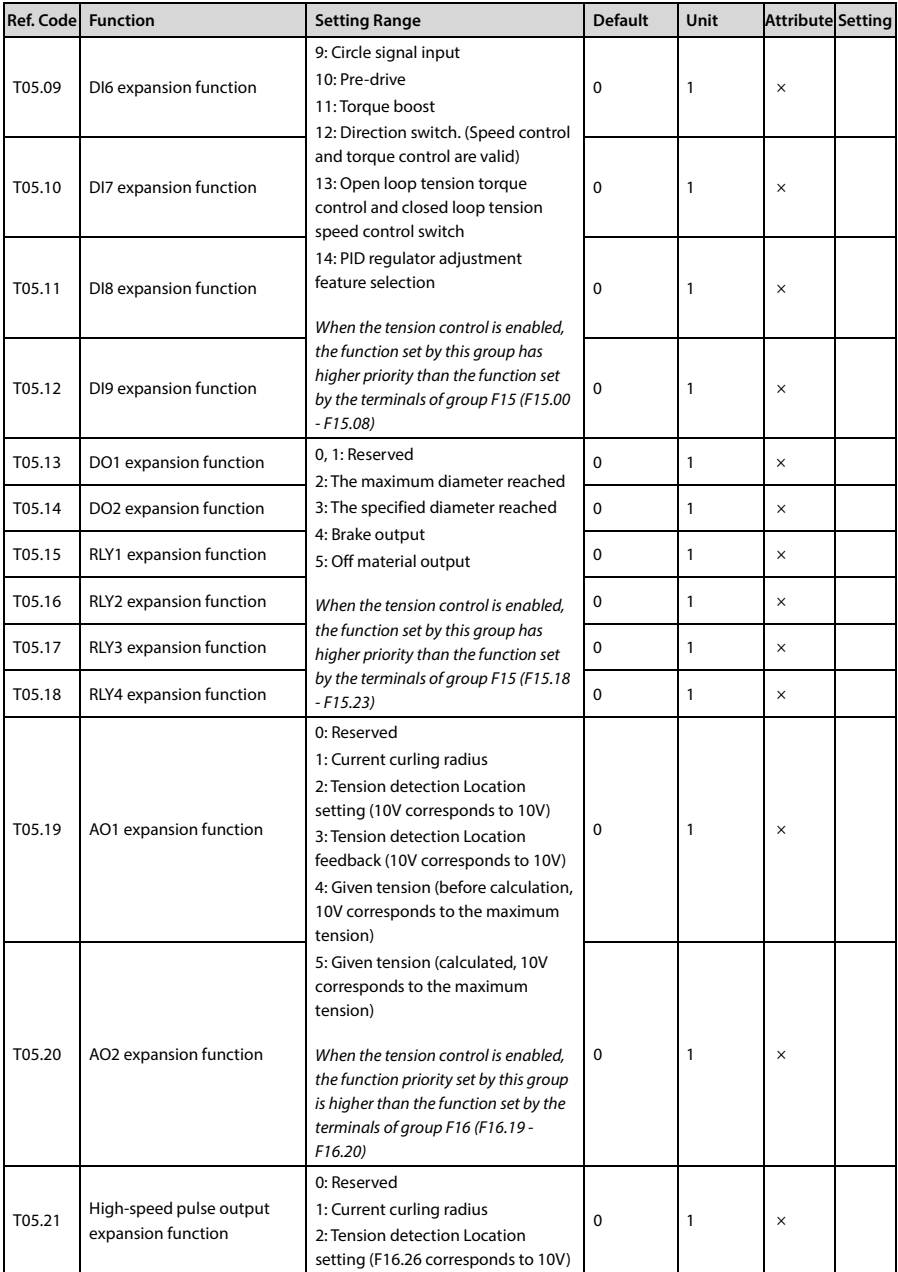

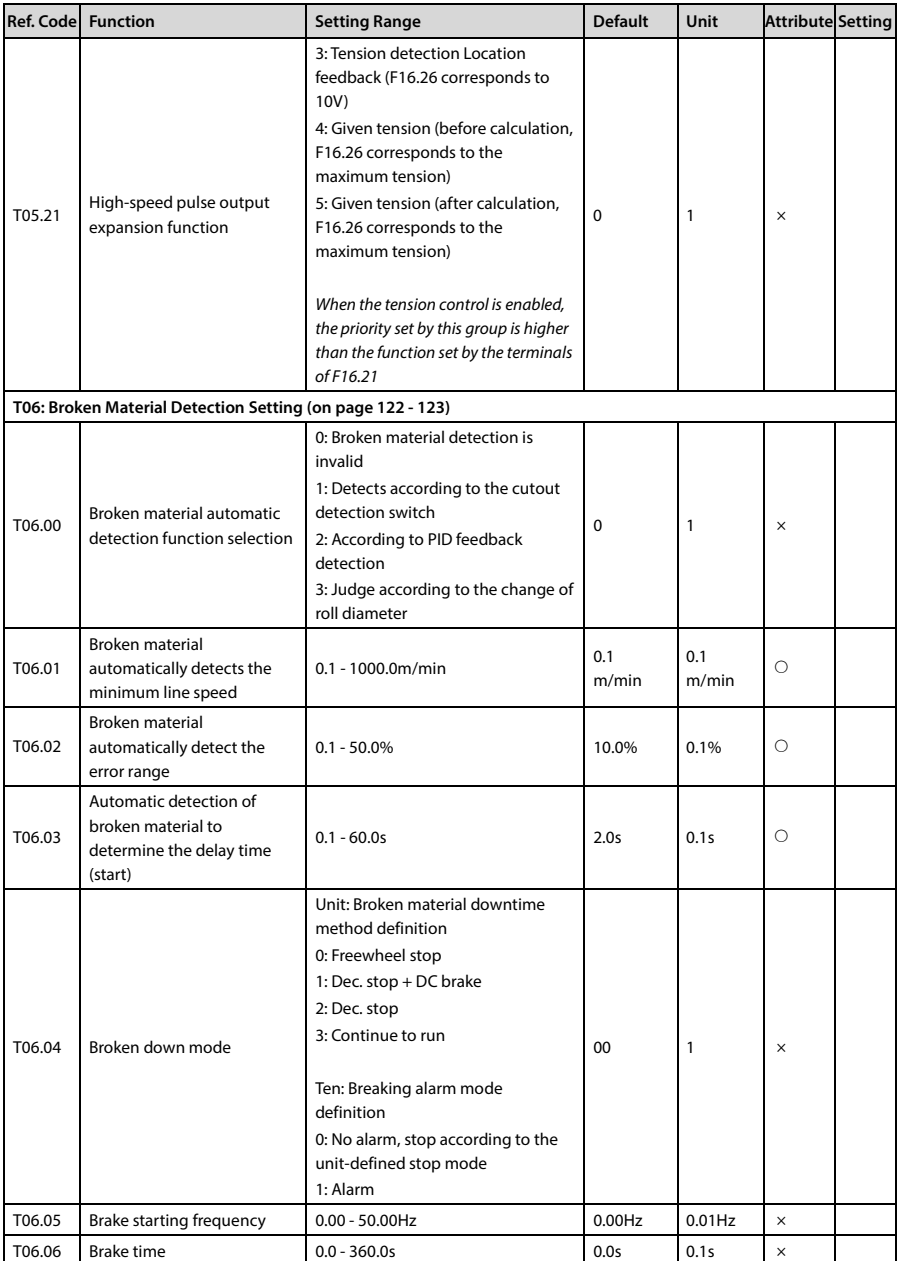

**B** 

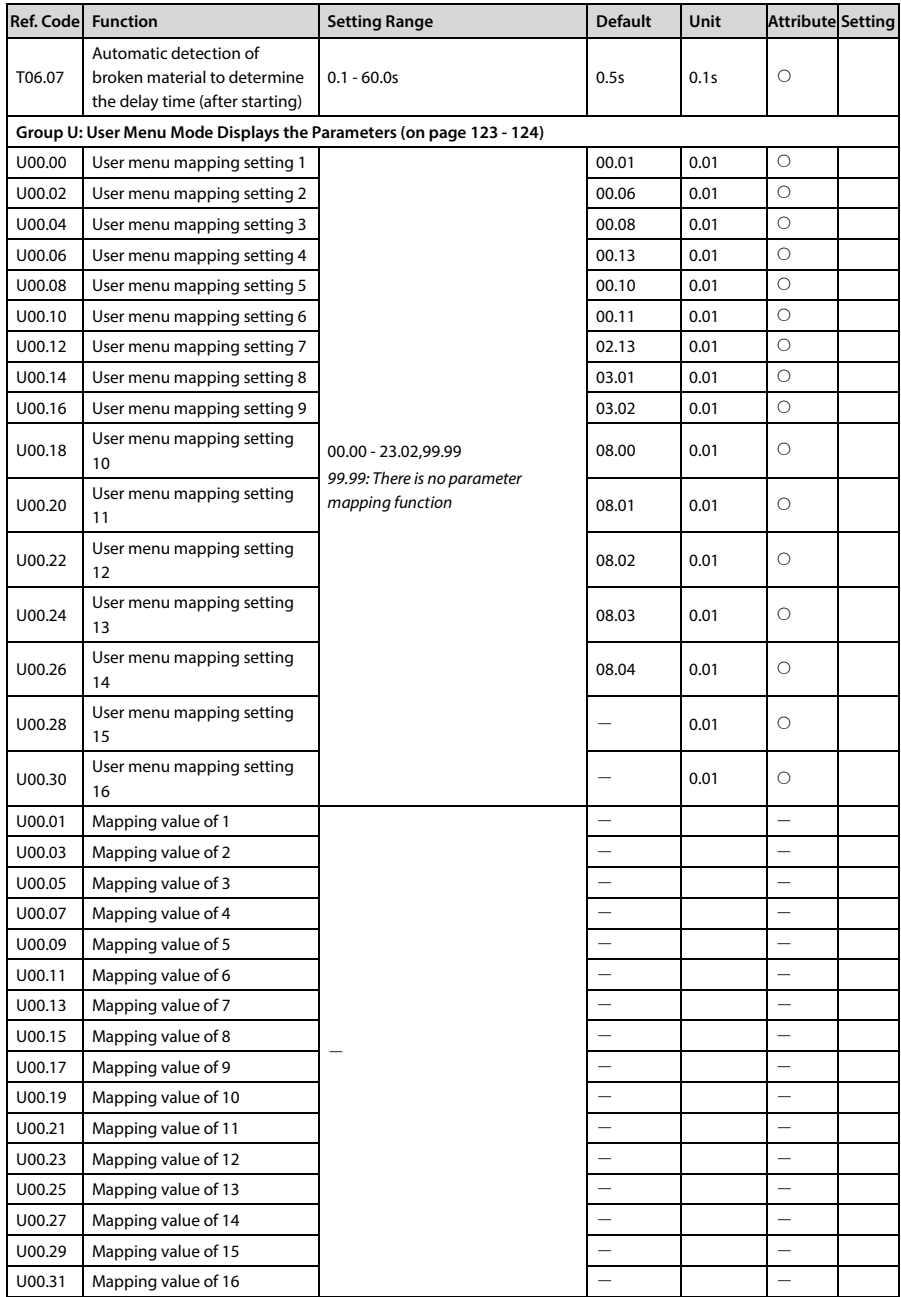

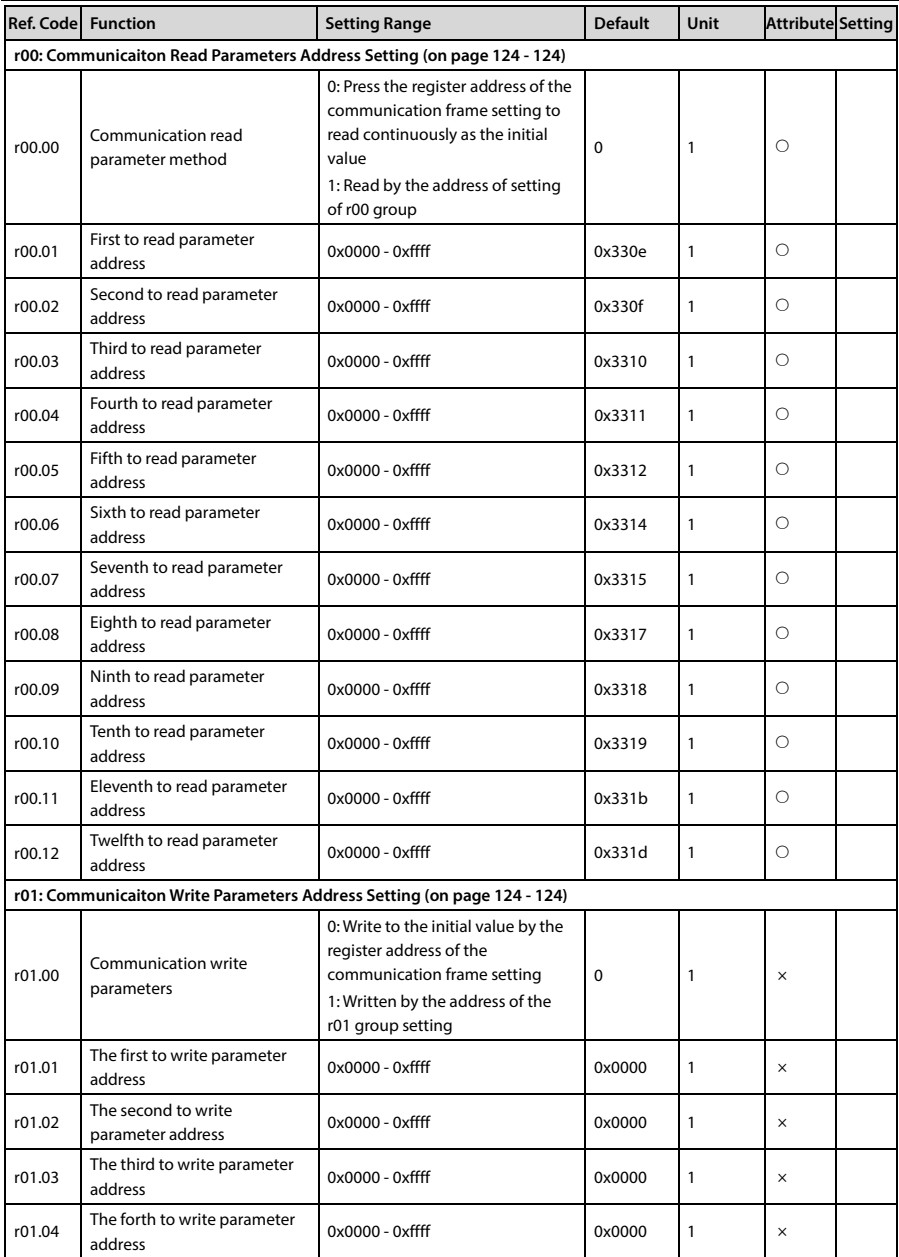

## **Appendix C MODBUS Communication Protocol**

## **1. Overview**

HD50 adopts standard MODBUS communication protocol.

Users can do the following operation with upper host (Including computers, PLCs and other communication devices): Read and write driver function parameters, read status parameters, write control commands etc., HD50 is in slave mode when communicating.

### **Communication Terminal**

The communication terminal is shown in following table.

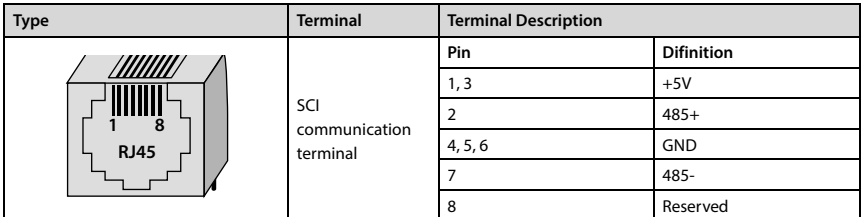

The transmitting mode is shown in following table.

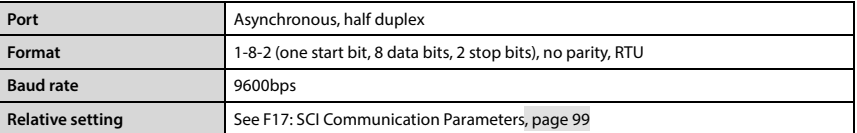

### **Network Mode**

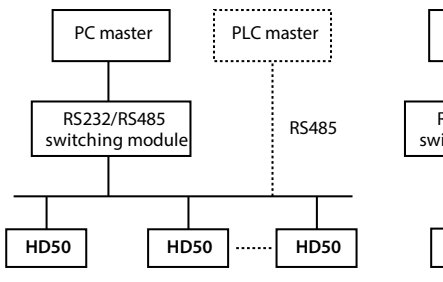

**Single-master and multi-slave Single-master and single-slave**

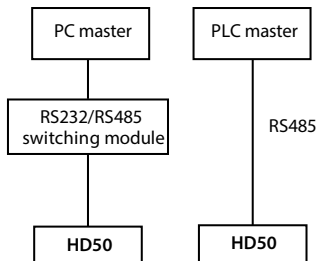

**C** 

### **Protocol Format**

The MODBUS protocol supports both RTU mode and ASCII mode, with corresponding frame format as shown below:

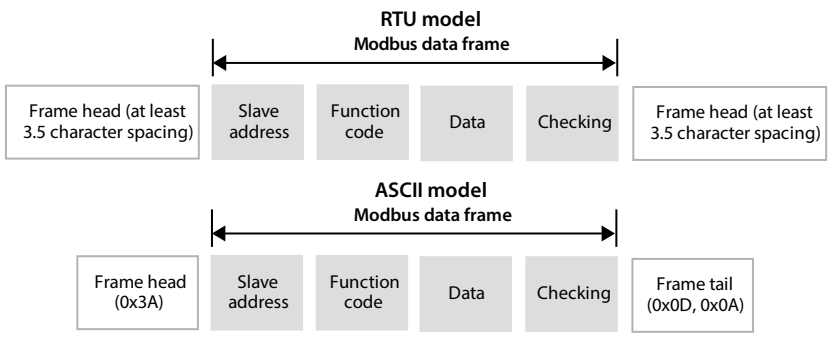

MODBUS uses "Big Endian" encoding, which is sent first High bit byte, then Low bit bytes.

### **In the RTU mode**

- In RTU mode, the frame header and frame trailer are defined by the bus idle time not less than 3.5 bytes.
- When the slave address is set to 0, it means the broadcast address.
- Data check using the CRC-16, the entire information involved in check, the CRC of the specific examples, please refer to page 193.

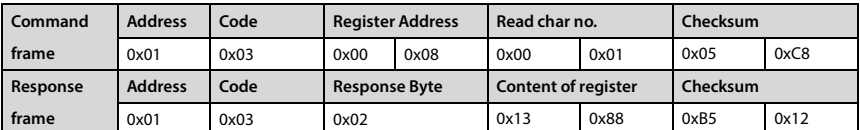

**Example:** Read slave internal register F00.08 = 50.00Hz with address 1.

### **In the ASCII mode**

- Header is as "0x3A", trailer is as"0x0D, 0x0A", but also the end of the frame by the user configuration setting.
- In addition to the header and trailer, all remaining data bytes are sent in ASCII mode, first sending higher bit-tuple, then lower 4 bits tuple.
- The data is 7 bits in length. For "A " "F", using its uppercase ASCII code.
- The data adopts the LRC check. The check covers the characters from the slave address to the checksum equal to all the checksum data. (Discarded carry bit) of complement.

**Example:** Write 4000 (0x0FA0) to the internal register F00.08 of slave 1:

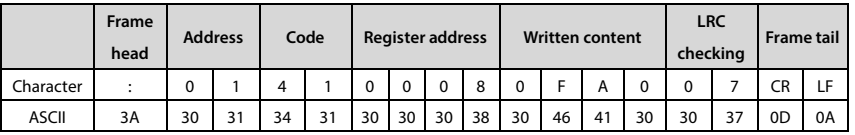

LRC check = (0x01+0x41+0x00+0x08+0x0F+0xA0) 's complement = 0x07

## **2. Transmitted Value Corresponding to the Scaling Relationship**

In addition to the parameters other than the remarks, other function codes refer to the description of the "minimum modification unit" column in the user manual to determine the calibration relationship of the specified function code.

### **Remarks:**

1. F04.03, F21.01, F16.05, F16.08, F16.11, F16.14, F16.22, F16.24 communication data 0 - 2000 corresponding data -1000 - +1000.

2. F16.06, F16.09, F16.12, F16.15 communication data 0 - 200 corresponding data -100 - +100.

3. State parameters: AI2 - AI4 input voltage, AI2 - AI4 input voltage (after processing), process PID given, process PID feedbac006B, process PID error, process PID integral term and process PID output communication data 0 - 2000 corresponding data -1000 - +1000.

## **3. Protocol Function**

### **Support function**

The MODBUS protocol supports the following function code operations:

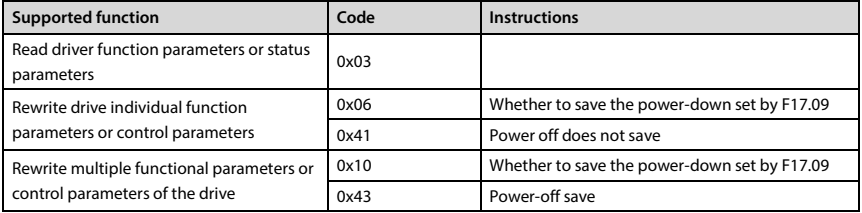

### **Read driver function parameters or status parameters**

Function code 0x03, command frame and response frame, see the table below, in Example RTU mode.

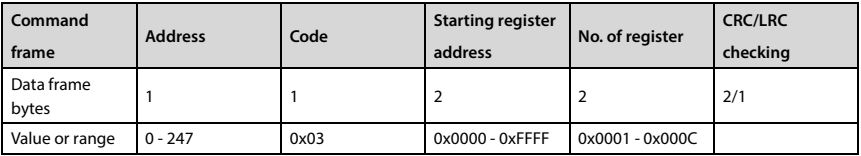

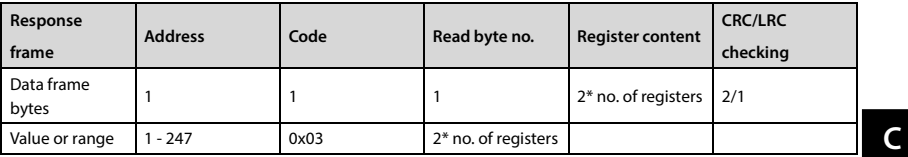

### **Rewrite drive individual function parameters or control parameters**

Function code 0x06 (down to save a set F17.09), 0x41 (power down is not saved), command frame and response frame, see the table below, in Example RTU mode.

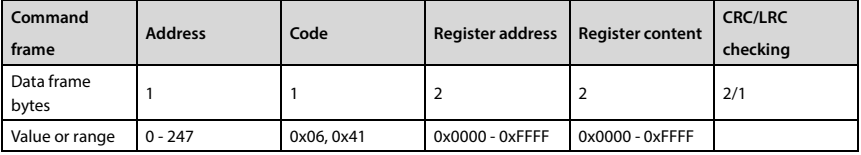

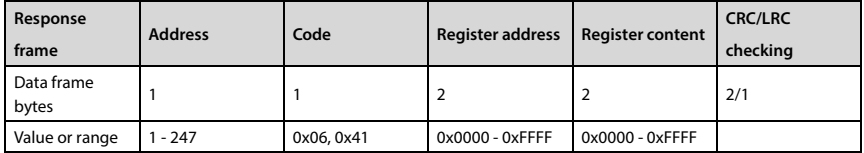

### **Rewrite multiple functional parameters or control parameters of the drive**

Function code 0x10 (down to save a set F17.09), 0x43 (power down saved), command frame and response frame, see the table below, in Example RTU mode.

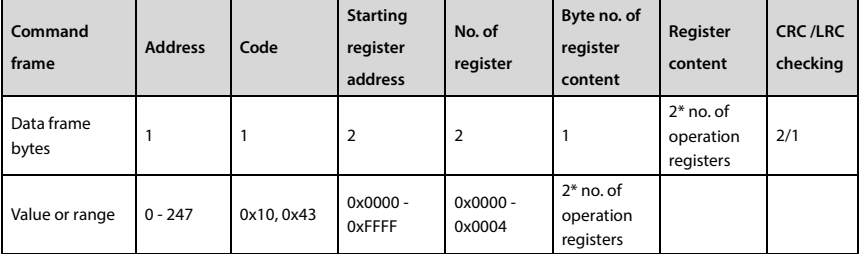

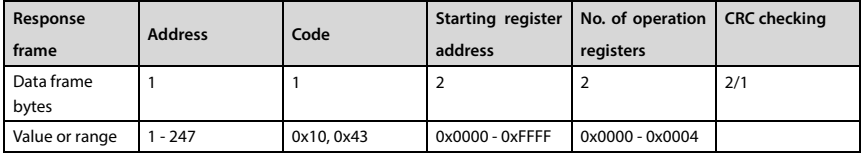

The request rewrites the contents of consecutive data units starting at the start register address.

Register address mapping for the function parameters and the control parameters of the drive, etc.

Continuously storing a plurality of register references, the drive from the register to start storing the lowest address, up to the highest address register store operation if not completely successful, stores the first failure Return address.

### **Errors and exception codes**

If the operation request fails, the response is an error code, and the error code is function code + 0x80. The meaning of the exception code is listed in the following table.

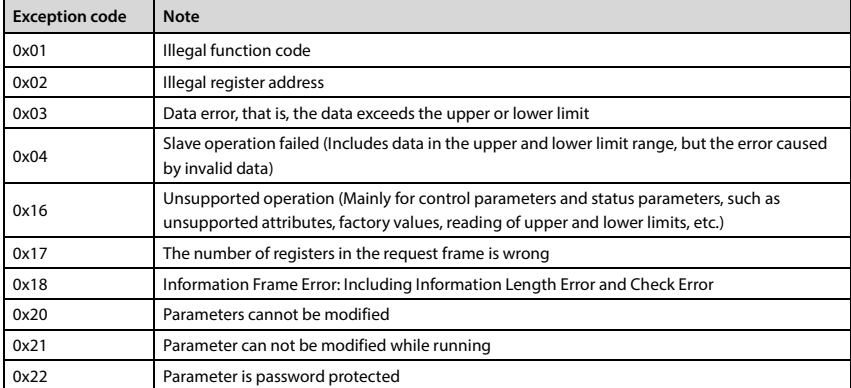

For example: F00.00 successively read from the slave 2 13 function parameters, 0x0D write register contents at this time was overrun error code is 0x83 (0x03 + 0x80), exception code should be 0x03.

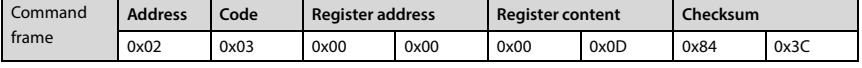

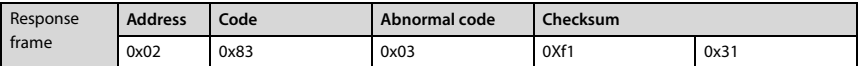

### **4. Address Mapping**

The function parameters, control parameters and status parameters of the HD50 can be mapped to MODBUS read and write registers.

### **Function parameter address mapping**

The group number of the HD50 function parameter is mapped to the high byte of the register address. Correspondences are shown in the following table.

The group index is mapped to the low byte of the register address, function parameters F00-F23, U00, r00-r01, T00-T06 Index Reference User Manual.

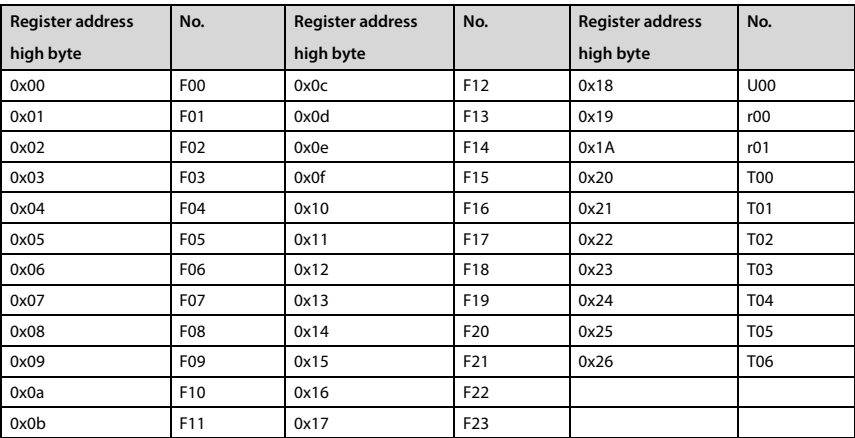

For example: The register address of function parameter F03.02 is 0x0302, and the register address of driver function parameter F16.01 is 0x1001.

### **Control parameters (0x32) address mapping**

HD50 control parameters can complete the start, stop, set the operating frequency and other functions of the driver. Through the retrieval of the driver status parameters can obtain the drive operating frequency, output current and other parameters.

The control parameter group number (0x32) is mapped to the high byte of the register address. The index in the group is shown in the following table:

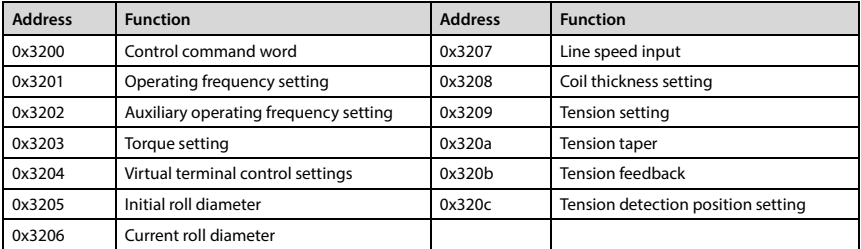

Whether the 0x3201 power-off is saved by F00.14 hundred-bit setting, the remaining power-off is not saved.

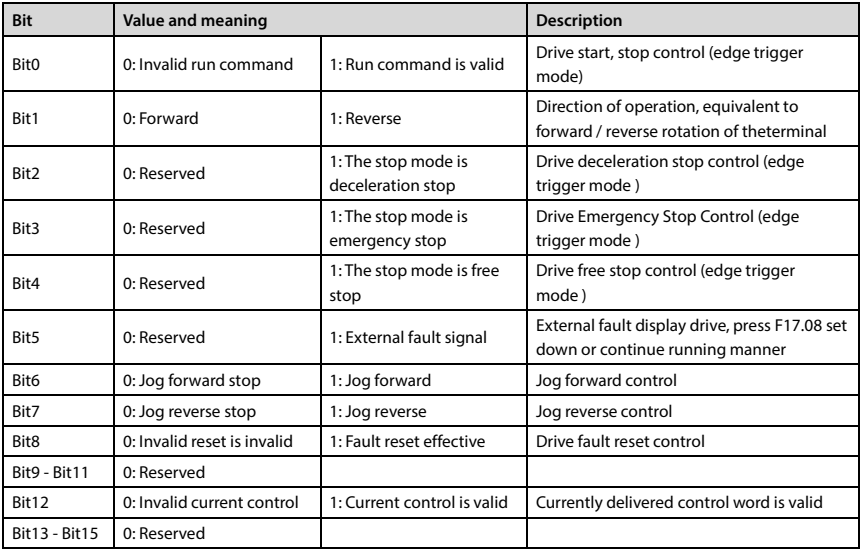

The control word (0x3200) is defined in the following table.

The contents of the register can be defined as the control command shown in the following table, which is the logic combination of the control command word word.

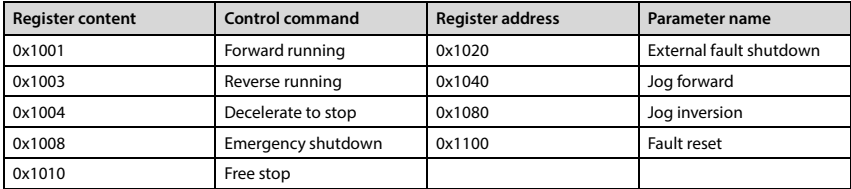

Virtual Terminal Control Settings (0x3204) The word bit definitions are shown in the table below.

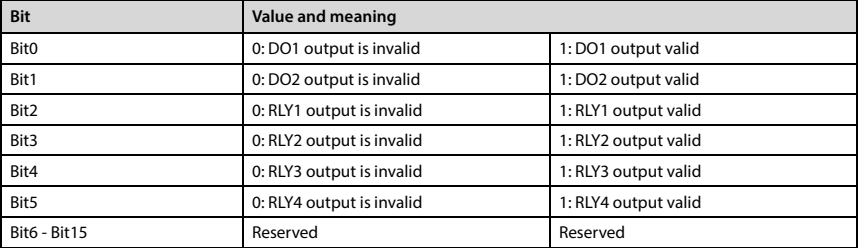

### **State parameters (0x33) address map**

The group number of the status parameter (0x33) is mapped to the high byte of the register address. The in-group index is shown in the following table.

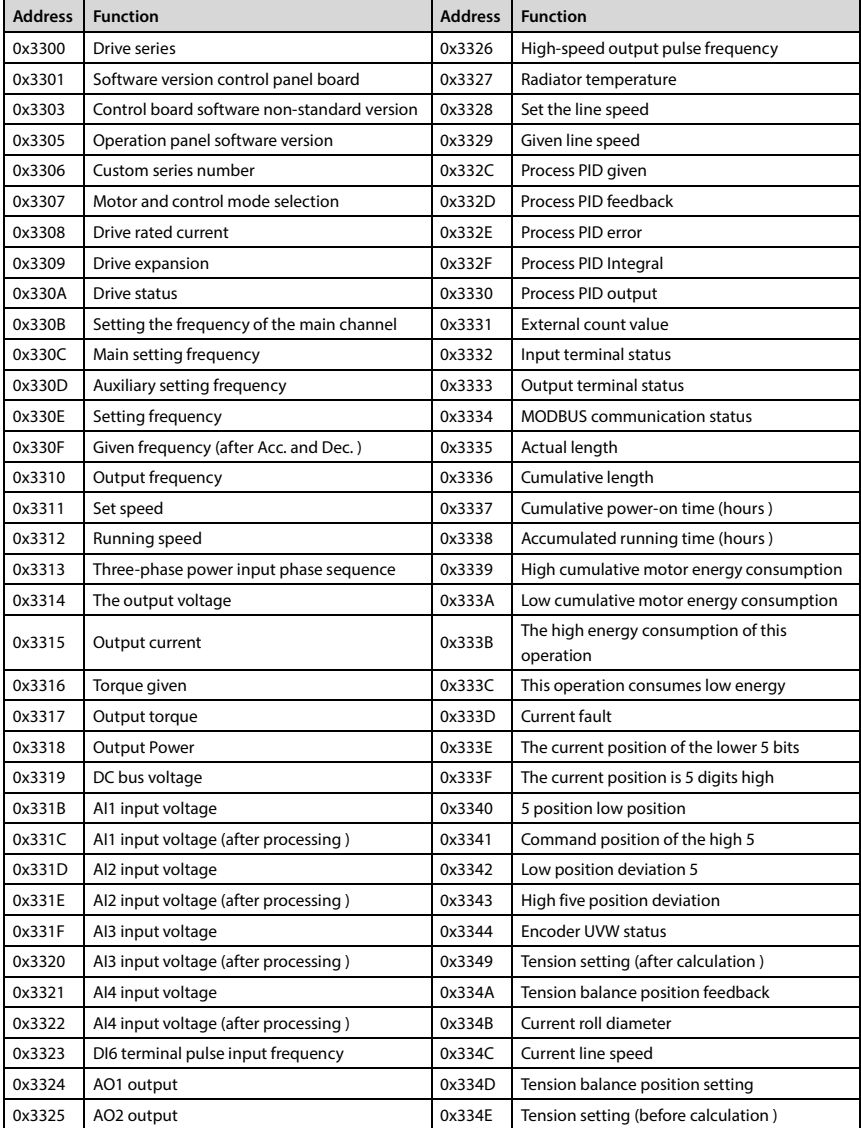

## **5. Special Instructions**

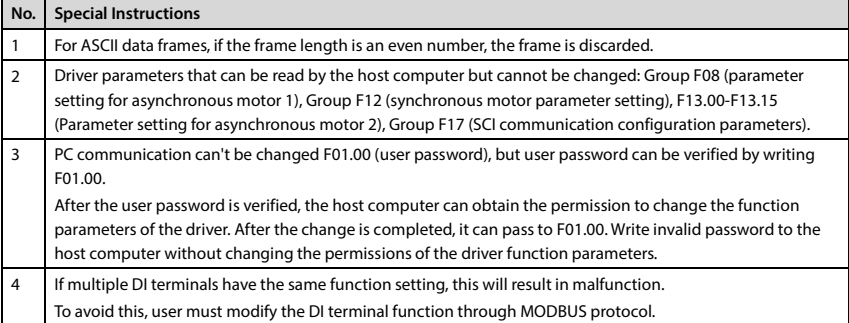

## **6. CRC Check**

The online CRC calculation code is as follows:

unsigned int crc\_check (unsigned char \*data, unsigned char length)

```
{ 
 int i;
 unsigned crc_result=0xffff;
 while (length--) 
  { 
  crc_result^=*data++;
  for (i=0; i<8; i++) { 
     if (crc_result&0x01) 
      crc_result= (crc_result>>1) ^0xa001;
     else
      crc_result=crc_result>>1;
   } 
  } 
 return (crc_result= ( (crc_result&0xff) <<8) | (crc_result>>8) ) ; 
}
```
# **C**

### **7. Application Examples**

When using the communication control driver, please confirm that the hardware connection is correct; At the same time, set the driver's communication data format, baud rate and communication address correctly.

1. Read the maximum output frequency of slave 2 (read F00.06), and answer should be 50.00Hz

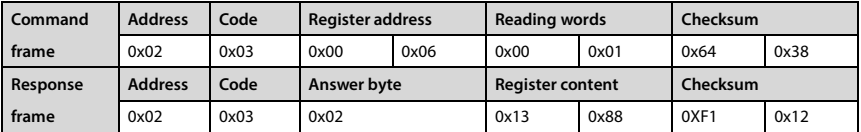

2. Read the DC bus voltage (status parameter) of slave 2 and reply it should be 537V

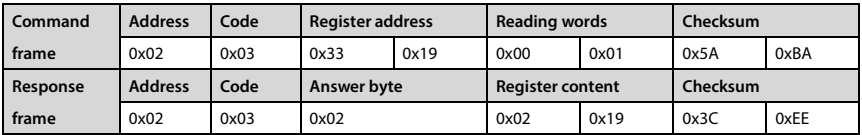

3. Write the setting frequency of slave 2 (F00.13) to 45.00Hz

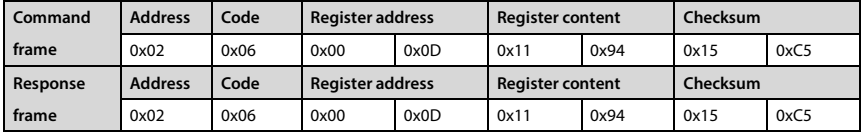

4. When F00.10 = 2, the write operating frequency of slave 2 is set to 45.00Hz, register contents 0x11, 0x94

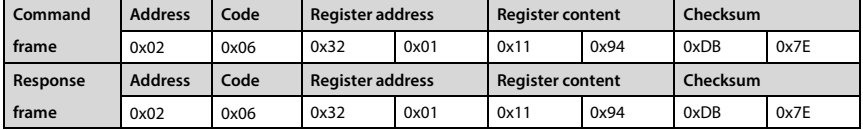

5. When F00.11 = 2, Slave 2 reverses operation

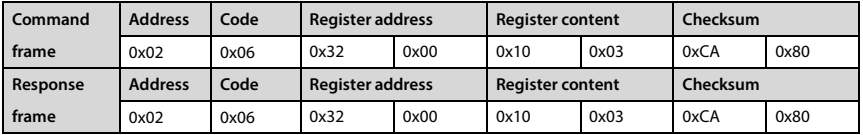

6. When F00.11 = 2, slave 2 runs forward

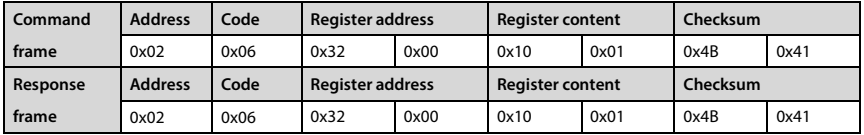

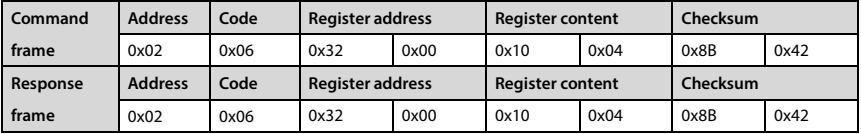

7. When  $F00.11 = 2$ , slave 2 slows down

8. When F00.11 = 2, Emergency stop of slave 2

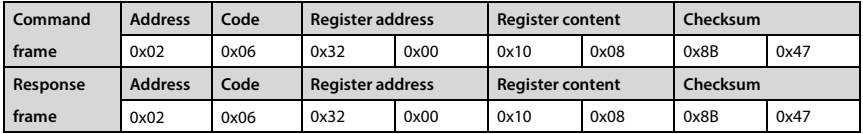

9. When F00.11 = 2, free stop of slave 2

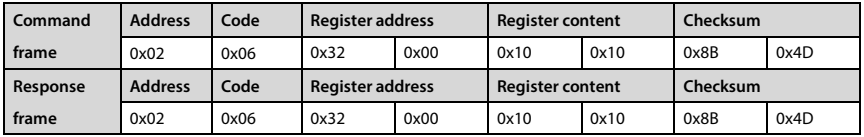

10. Slave 2 external fault

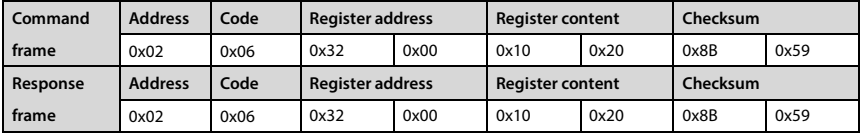

11. Slave 2 fault reset

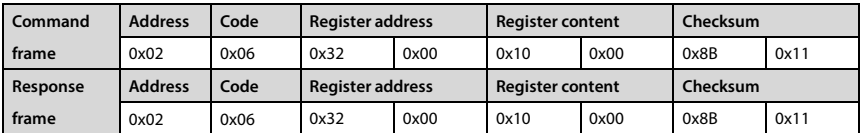